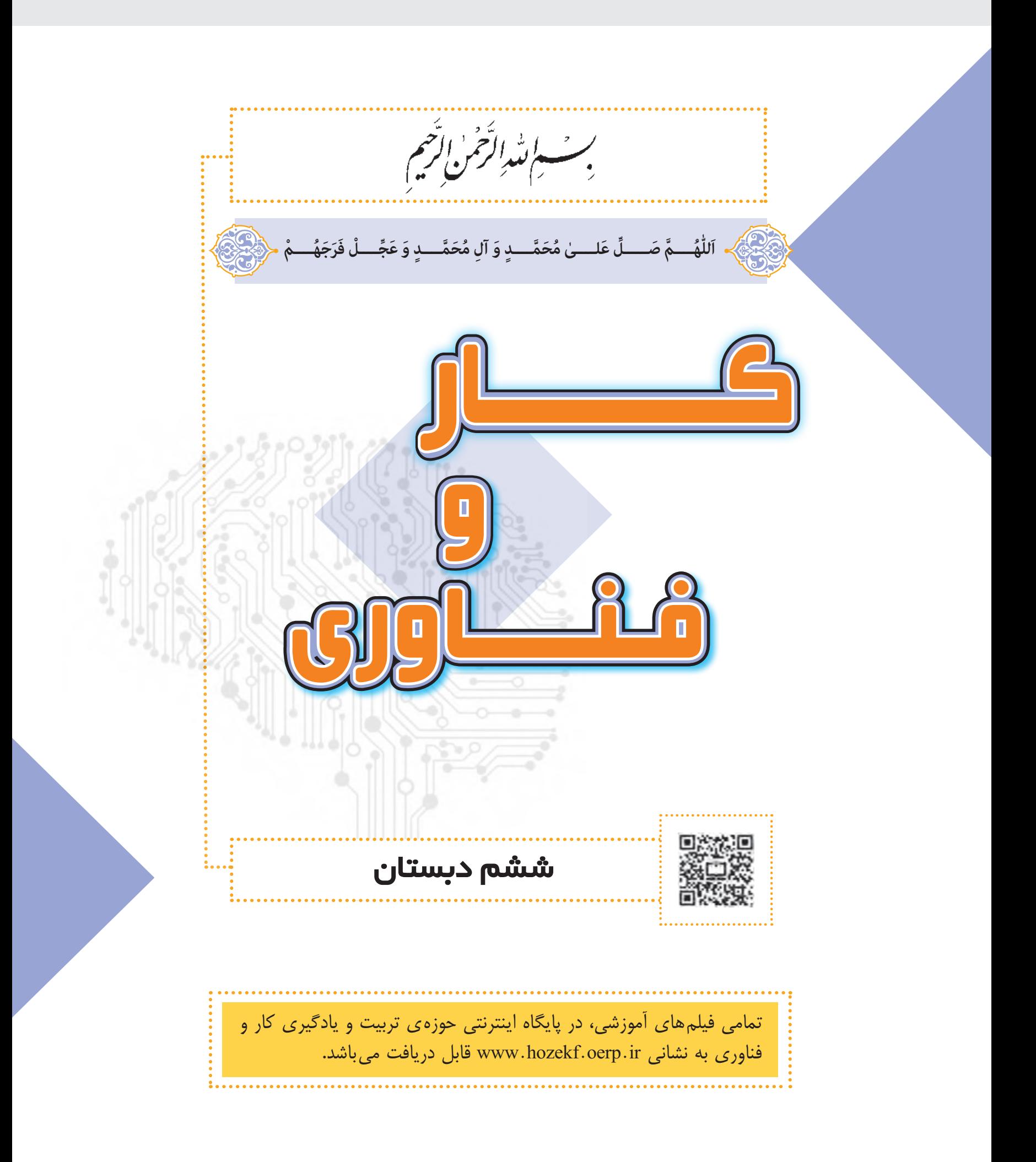

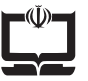

**وزارت آموزش و پرورش سازمان پژوهش و برنامه ریزی آموزشی**

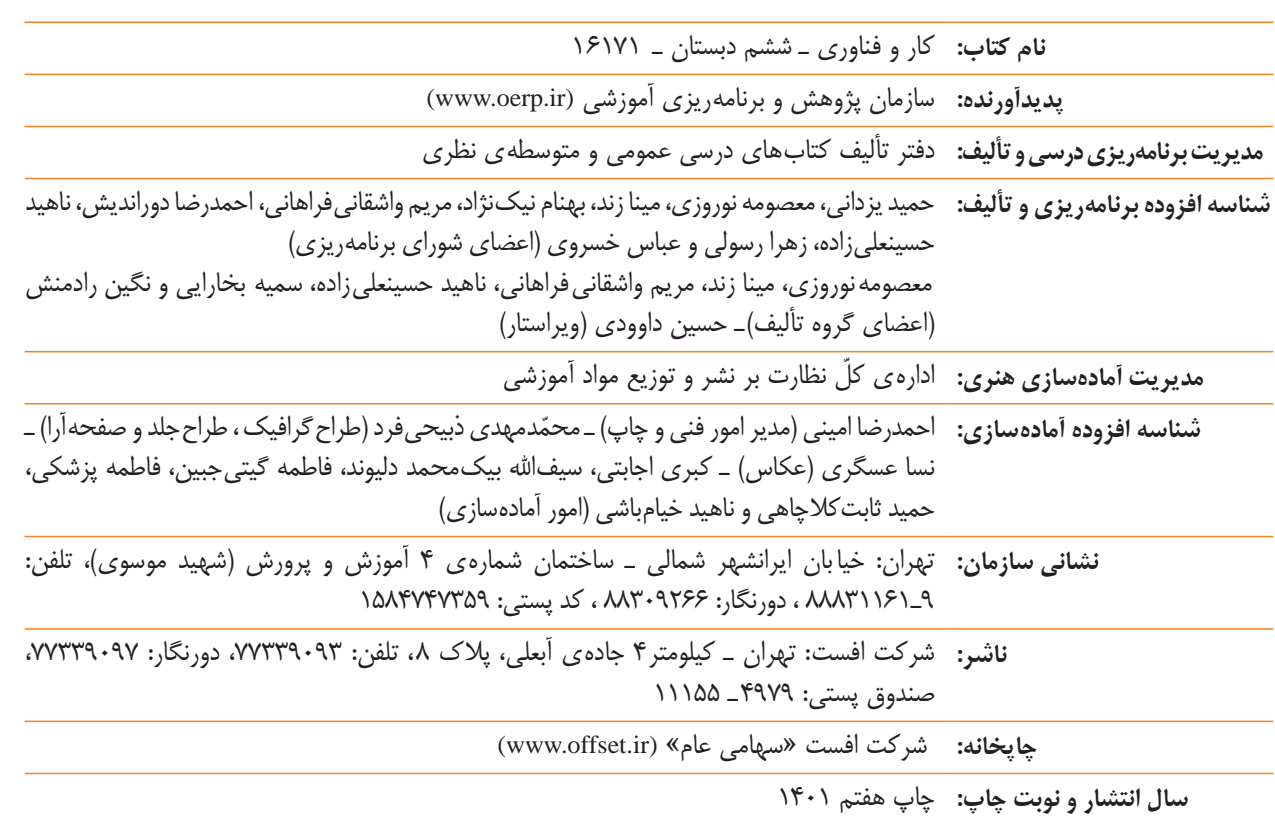

برای دریافت نسخهی الکترونیکی کتابهای درسی به پایگاه اینترنتی کتابهای درسی به نشانی www.chapsch.ir و برای خرید کتابهای درسی به سامانهی فروش و توزیع مواد آموزشی به نشانی ir.irtextbook.www یا .نمایید مراجعه www.irtextbook.com

کلیهی حقوق مادی و معنوی این کتاب متعلق به سازمان پژوهش و برنامهریزی آموزشی وزارت آموزش و پرورش است و هرگونه استفاده از کتاب و اجزای آن بهصورت چاپی و الکترونیکی و ارائه در پایگاههای مجازی، نمایش، اقتباس، تلخیص، تبدیل، ترجمه، عکس ّ برداری، نقاشی، تهیهی فیلم و تکثیر به هر شکل و نوع بدون کسب مجوز از این سازمان ممنوع است و متخلفان تحت پیگرد قانونی قرار میگیرند. دادن لینک به نسخهی الکترونیکی کتاب در پایگاههای اینترنتی با هدف ترویج و توسعه بالمانع میباشد.

**شابک 3 9٧٨-964-05-2476- 3 - 2476 - 05 - -964 978 ISBN**

**\*\*\*\*\*\*\*\*\*\*\*\*\*\*** 

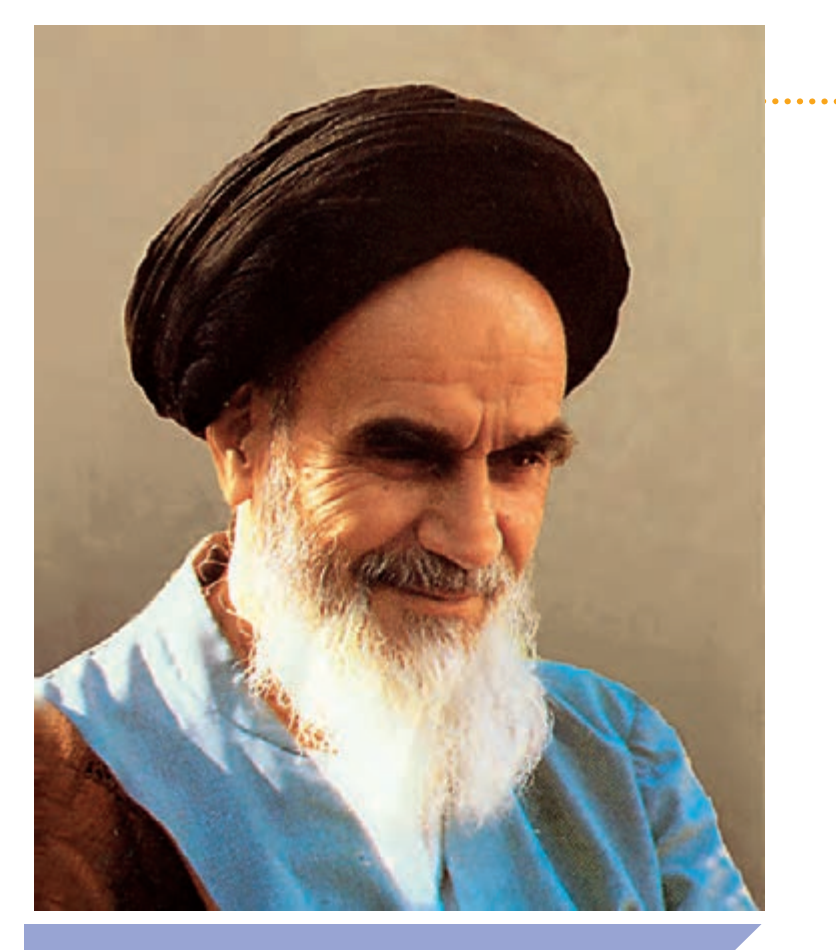

**علم وعمل دو بالی است که انسان را به مقام انسانیت میرساند .**

صحیفهی امام خمینی «قَدِّسَ سِرُّهُ»، جلد ۸

## **فهرست**

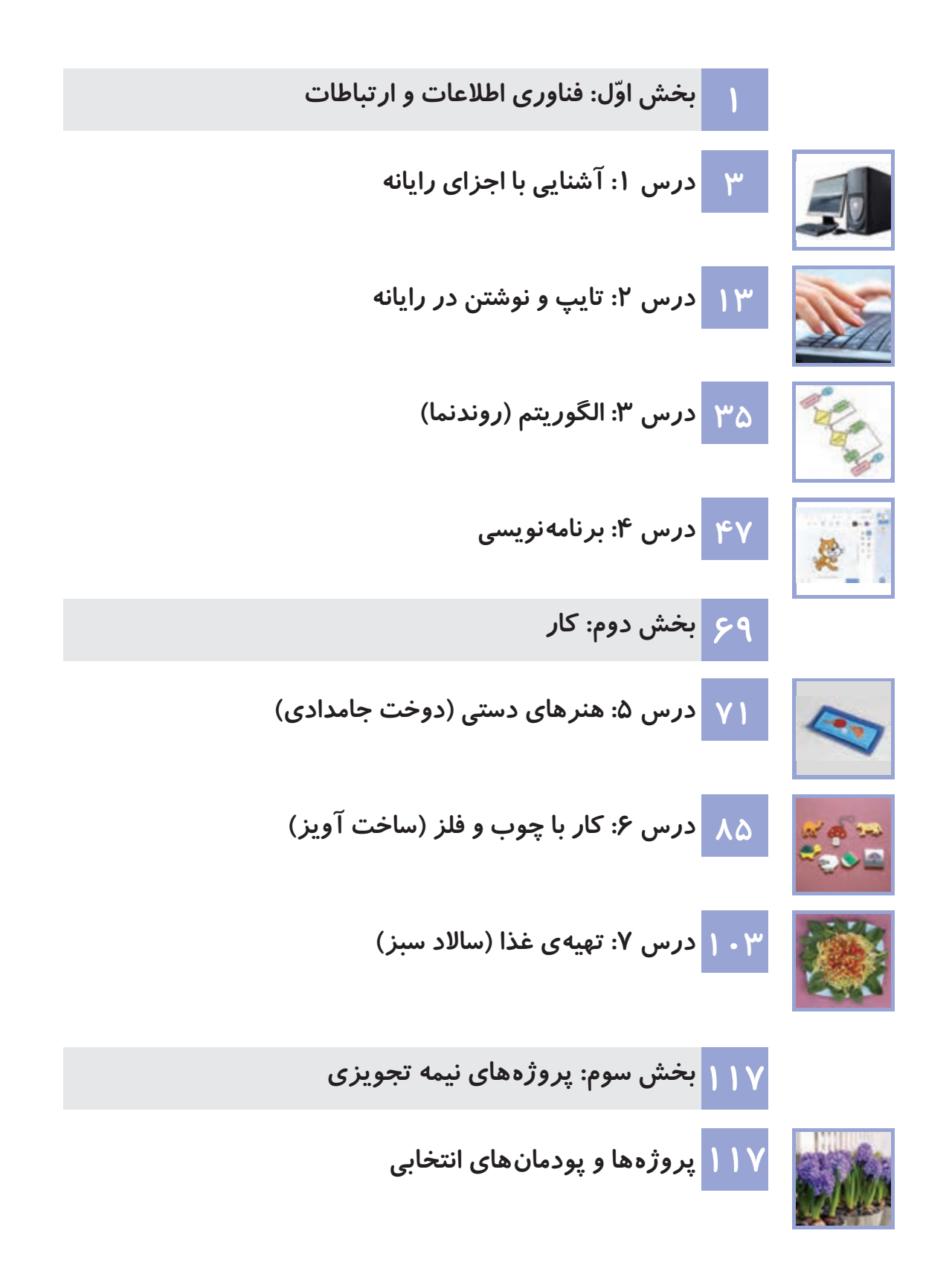

#### **ّم گرامی سخنی با معل**

**ّ ّ ی، تحول بزرگی در نظام ّ خداوند را شاکریم که براساس سند تحول بنیادین آموزش و پرورش و برنامهی درسی مل آموزش و پرورش صورت گرفت و درس کار و فناوری به مجموعهی دروس پایهی ششم ابتدایی افزوده شده و از این رهگذر، زمینهای برای مهارتآموزی و یادگیری فنون مختلف بهصورت عملی برای دانشآموزان فراهم گردید. امیدواریم با آموزش مناسب و صحیح کتاب حاضر، شاهد شکوفایی هرچه بیشتر استعدادها، پرورش انگیزهها و کسب مهارتهای الزم در دانشآموزان میهن عزیزمان باشیم.**

**همکار گرامی برای پیشبرد بهتر فرایند یاددهی ــ یادگیری الزم است:**

برای تدریس کتاب، بستهی آموزشی شامل کتاب *ر*اهنمای معلم (جلد اوّل چاپی ـ جلد دوم و سوم الکترونیکی) و **نرمافزار، فیلم، تصویر و**... **تدارک دیده شده است که مراجعه به آنها فرایند آموزش را کامل و آسانتر خواهد کرد.**

 **آیکنهای قابل مشاهده در کتاب:**

## **فیلم آموزشی**

**فیلمهای آموزشی درس، برای کمک به آموزش بهتر مفاهیم و مراحل ساخت پروژهها تولید شدهاند و سبب فهم دقیقتر دانشآموزان میشوند. هرگاه در آموزش کتاب، به مشاهدهی فیلم توصیه شده است؛ ابتدا فیلم را که روی پایگاه اینترنتی حوزهی کار و فناوری بارگذاری شده است، نمایش دهید و سپس آموزش را ادامه دهید. همچنین میتوانید به دانشآموزان توصیه کنید که فیلمهای جلسهی بعد را در منزل مشاهده کنند.**

## **کار عملی**

**در این بخش، دانشآموزان میبایست مراحل انجام یک پروژهی عملی را که بهصورت تصاویر مرحلهای نمایش داده ّم، اجرا کنند. شده است، در قالب کار گروهی، در کالس و تحت نظارت معل**

## **گفتوگوی کالسی**

د*ر* این بخش، دانش آموزان با *ر*اهنمایی و هدایت معلم و بهصورت شفاهی، به سؤالات مطرحشده پاسخ میدهند. **گفتوگوی کالسی به شکل دستهجمعی انجام میشود.**

## **ّفعالیت کالسی**

در این بخش، دانشآموزان با *ر*اهنمایی و نظارت معلم، فعّالیتهای خواستهشده *ر*ا در کلاس و به شکل گروهی **انجام میدهند.**

# **ّفعالیت غیرکالسی**

**این بخش، برای تمرین بیشتر و تقویت مهارتهای دانش ّ آموزان در جهت تثبیت مفاهیم درس طراحی شده است که بهصورت انفرادی و خارج از ساعت کالسی انجام میشود.**

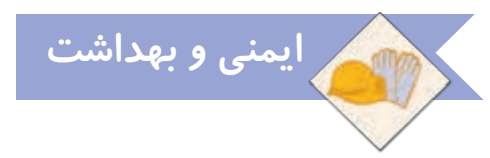

**در این بخش، نکاتی جهت رعایت بهداشت یا جلوگیری از آسیبهای احتمالی قرار داده شده است که توصیه میشود در هنگام انجامدادن کارهای عملی، بر مطالب آن تأکید شود.**

**در ارزشیابی کار و فناوری، آزمونهای مداد ـ کاغذی انجام نمیگیرد ّ ؛ بلکه با میزان فعالیت عملی و مهارتی دانشآموزان و ثبت مشاهدهی عملکرد و رفتار ایشان در هر درس لحاظ می ّ شود. جهت کسب اطالعات بیشتر در مورد**  شیوه و ابزا*ر*های آن به کتاب *ر*اهنمای معلم و لوح فشردهی معلم مراجعه شود.

**ّ محیط آموزشی مورد نیاز این درس، با توجه به شرایط درس بهتر است بهصورت کارگاهی باشد. بنابراین پیشنهاد میگردد جهت تنوعبخشی به امر آموزش، از تمامی ظرفیتهای موجود همچون کارگاه، سایت رایانه، آزمایشگاه و**... **استفاده شود.**

**ّ برای آموزش رایانه، نکات زیر مورد توجه هستند:**

**ـ در این کتاب، سیستمعامل ویندوز٧ انتخاب شده است و پیشنهاد میشود با استفاده از فارسیساز، منوهای آن فارسی شود. چگونگی تغییر زبان ویندوز و بازگردانی آن، در درس مورد نظر ارائه شده است.**

**ـ درس الگوریتم )روندنما(، جهت آشنایی با چگونگی تشریح و بازنویسی مسائل مختلف بهصورت گامبهگام و روشمند قرار داده شده است که انتظار میرود به طور دقیق و جامع آموزش داده شود تا دانشآموزان بتوانند در شناخت و حل مسائل مختلف زندگی از آن بهرهمند شوند.**

**ـ کلماتی که در متن کتاب با رنگ آبی مشخص شدهاند، مربوط به کلمات انگلیسی رایانه هستند. این کلمات به همراه ترجمهی انگلیسی آنها در لوح فشرده در بخش واژهنامه آورده شدهاند.**

 **برای اجرای پروژه ّ ها، به نکات زیر توجه شود:**

**ـ سه پروژه )دوخت جامدادی، ساخت آویز و تهیهی ساالد( با محتوای جامع آموزشی و تصاویر مرحله به مرحله در کتاب ارائه شده است.**

**ّم ـ دوازده پروژه و پودمان اختیاری نیز در انتهای کتاب معرفی شده است که محتوای آنها در کتاب راهنمای معل الکترونیکی موجود میباشد. همچنین فیلم نحوهی ساخت آنها در پایگاه اینترنتی حوزهی کار و فناوری ارائه شده است.**

**ّ با توجه به عالقهمندی دانشآموزان به موضوعات مختلف، میتوانید یک تا حداکثر سه پروژه/ پودمان را از دوازده مورد انتهای کتاب، انتخاب و جایگزین پروژههای متن کتاب نمایید. دانشآموزان میتوانند پروژههای دیگری را نیز با**  توجّه به علاقهی خود و تأیید و *ر*اهنمایی معلم، انتخاب و اجرا نمایند.

 **سعی شده است که ابزارها و مواد مورد نیاز در اجرای پروژه ّ ها تا حد امکان ساده و قابل دسترس باشد. با توجه به خّلقیت دانشآموزان و رعایت نکات بهداشتی و ایمنی، میتوان تغییراتی در آنها اعمال کرد.**

 **نظرات و پیشنهادات خود را از طریق رایانامه یا پایگاه اینترنتی حوزهی کاروفناوری، با ما در میان بگذارید.** Email**:** karfanavari@oerp**.**ir **:رایانامه نشانی** www**.**hozekf**.**oerp**.**ir **:وبگاه نشانی**

 **حوزهی تربیت و یادگیری درس کار و فناوری دفتر تألیف کتابهای درسی عمومی و متوسطهی نظری**

#### **سخنی با دانشآموزان عزیز**

**به شما تبریک میگوییم! از این سال تحصیلی به بعد، مطالب و مهارتهای گوناگونی را در یک کتاب جدید به نام »کار و فناوری« در کنار سایر کتابهای درسی خود فرا میگیرید. در این کتاب، تعدادی پروژهی عملی و طراحی فنی و هنری انجام میدهید، در مورد مشاغل و مهارت ّ های مختلف اطالعاتی کسب میکنید، با رایانه کار میکنید و با برنامههای مختلف آن آشنا میشوید.**

#### **پروژههای مربوط به بخش کار**

**در این قسمت، با موضوعات زیر آشنا میشوید و برای هریک از آنها یک پروژهی کاربردی میسازید. سپس در مورد بعضی از مشاغل مرتبط با هر یک از آنها، تحقیق می ّ کنید و اطالعات مفیدی را فرا میگیرید:**

**هنرهای دستی: در ارتباط با این موضوع، یک جامدادی میدوزید و بعد از تزیین، میتوانید از آن استفاده کنید و یا به دوستان و اعضای خانوادهی خود هدیه دهید.**

**کار با چوب و فلز: در ارتباط با این موضوع، یک آویز چوبی با زنجیر فلزی میسازید و بعد از رنگآمیزی و تزیین، میتوانید آنرا به کیف، کلیدها یا جامدادی خود وصل کنید.**

**تهیهی غذا: در ارتباط با این موضوع، یک ساالد سبز درست میکنید و بعد از تزیین، میتوانید آن را میل کنید و به سایر اعضای خانواده نیز پیشنهاد دهید.**

 **نمونههای دیگری نیز در انتهای کتاب درسی بهصورت خالصه قرار داده شده است که در صورت عالقهمندبودن**  به اجرای آنها، می**توانید از معلم خود یا فیلم آموزشی آنها** که در پایگاه اینترنتی قرار دارند، کمک بگیر ید.

#### **رایانه**

**در این قسمت، درسهای زیر قرار داده شده است:**

- **آشنایی با اجزای رایانه: در این درس، با اجزای رایانه و روش روشنو خاموشکردن آن آشنا میشوید.**
- **تایپ و نوشتن در رایانه: در این درس، نوشتن با رایانه و تایپکردن بهصورت دهانگشتی را فرا میگیرید.**
- **الگوریتم )روندنما(: در این درس، با چگونگی شناخت مسئله و تبدیل آن به مسئلههای کوچکتر، مرحلهبندی و حل آن آشنا میشوید.**
	- **برنامهنویسی: در این درس با نرمافزار اسکرچ کار خواهید کرد.**

#### **نمادهای کتاب**

**در کتاب نمادهایی از جمله فیلم آموزشی، نرمافزار، پروندههای تصویری و پروندههای متنی آمده است که به محتوای آموزشی موجود در پایگاه اینترنتی کاروفناوری اشاره میکند.**

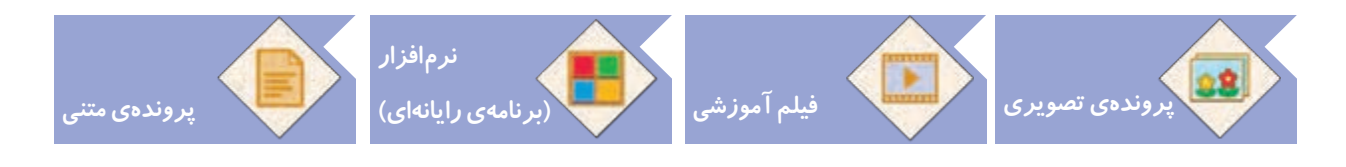

#### **سخنی با والدین محترم**

**از شما والدین گرامی، درخواست می ّ شود جهت پیشبرد اهداف کتاب حاضر، به نکات زیر توجه الزم داشته باشید: فعالیتهای غیرکالسی در ّ ً فرایند اصلی آموزش رایانه و پروژهها در مدرسه و کالس درس اجرا میشود و صرفا منزل انجام میشود که توصیه می ّ گردد فرزند خود را در انجام آنها همراهی کنید؛ اما جایگزین آنها نشوید.**

 **در هنگام استفاده از ابزار و مواد مختلف درس کار و فناوری، رعایت اصول و نکات ایمنی و بهداشتی الزم را به فرزند خود تأکید کنید.**

 **فرزند خود را به همکاری با دانش ّ آموزان دیگر در مدرسه تشویق کنید تا موفقیت در گروه را تجربه کنند.**

 **دربارهی مشاغل و حرفههای مختلفی که با موضوعات »هنرهای دستی«، »چوب و فلز« و »تهیهی غذا« ارتباط دارند، با فرزند خود گفتو ّ گو کنید و اطالعات الزم را در اختیار آنها قرار دهید.** 

 **ارزشیابی کتاب درسی کار و فناوری براساس کسب مهارتهای الزم در کارهای عملی و گروهی، رعایت نکات ایمنی و بهداشتی و خّلقیت دانشآموزان صورت میگیرد، توصیه میشود آنها را از پرسش و پاسخ حفظی مطالب کتاب دور کنید.**

 **نظرات و پیشنهادات خود را از طریق رایانامه یا پایگاه اینترنتی حوزهی کار و فناوری، با ما در میان بگذارید.**

Email**:** karfanavari@oerp**.**ir **:رایانامه نشانی** www**.**hozekf**.**oerp**.**ir **:وبگاه نشانی**

<span id="page-8-0"></span>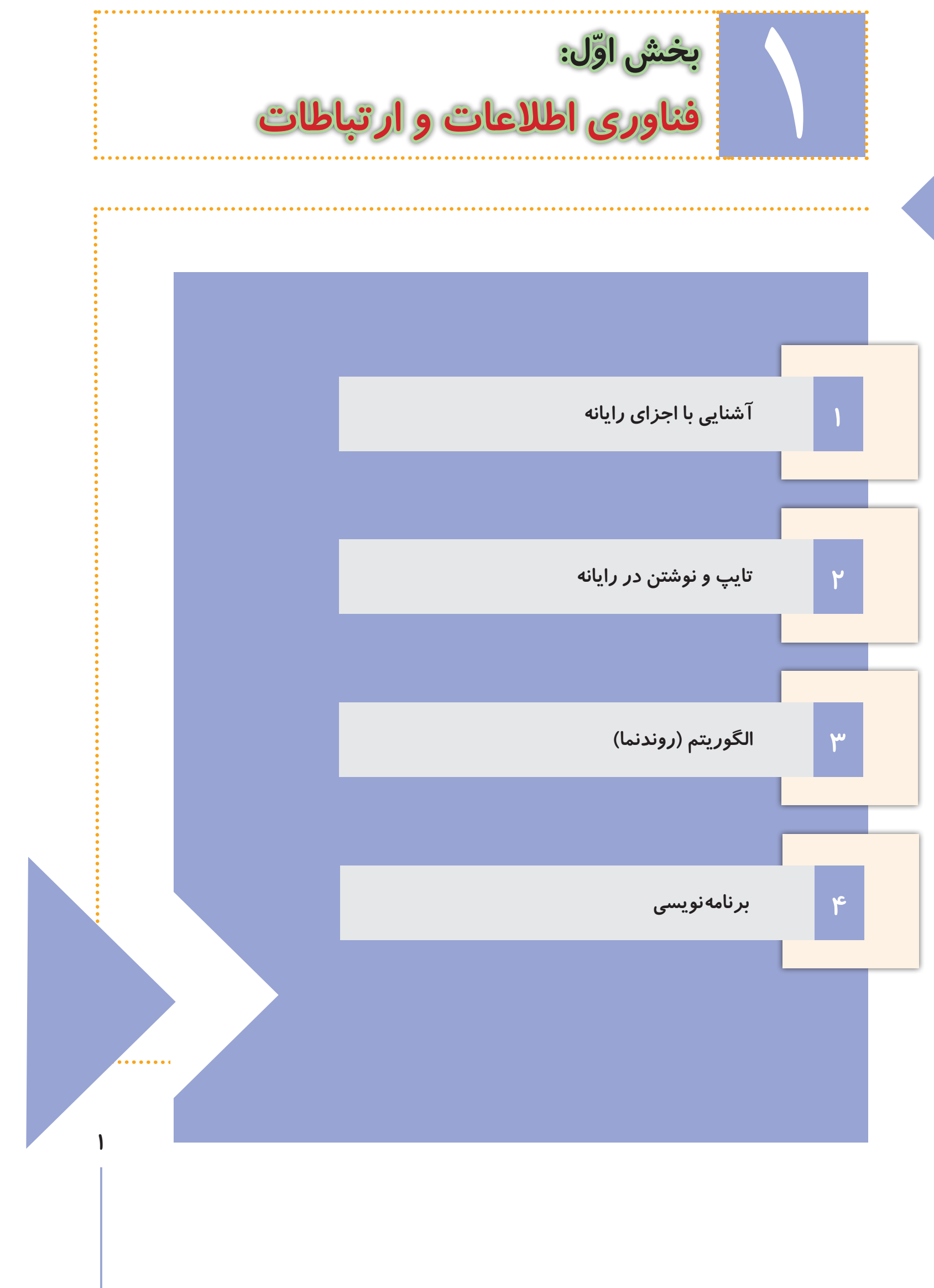

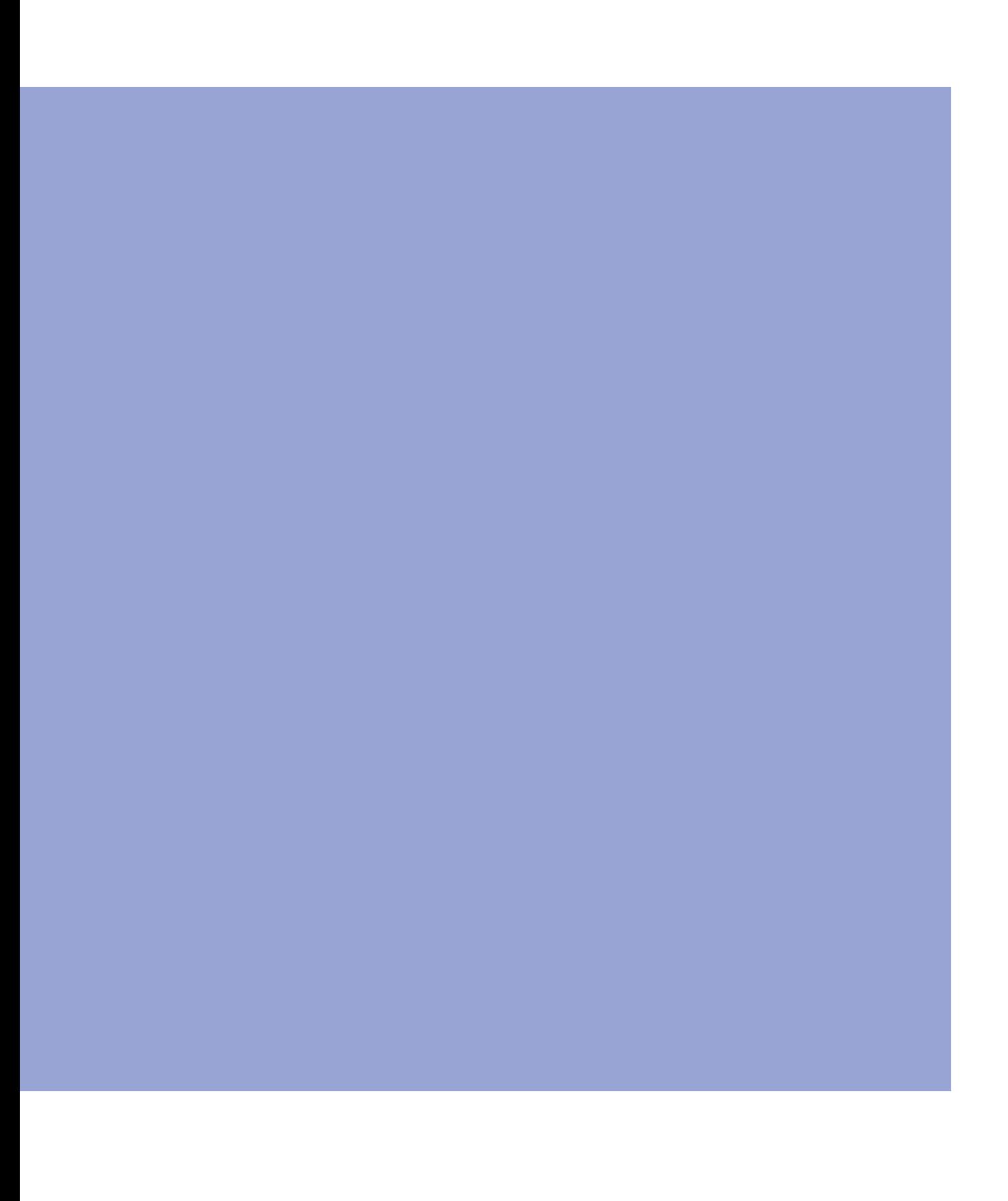

<span id="page-10-0"></span>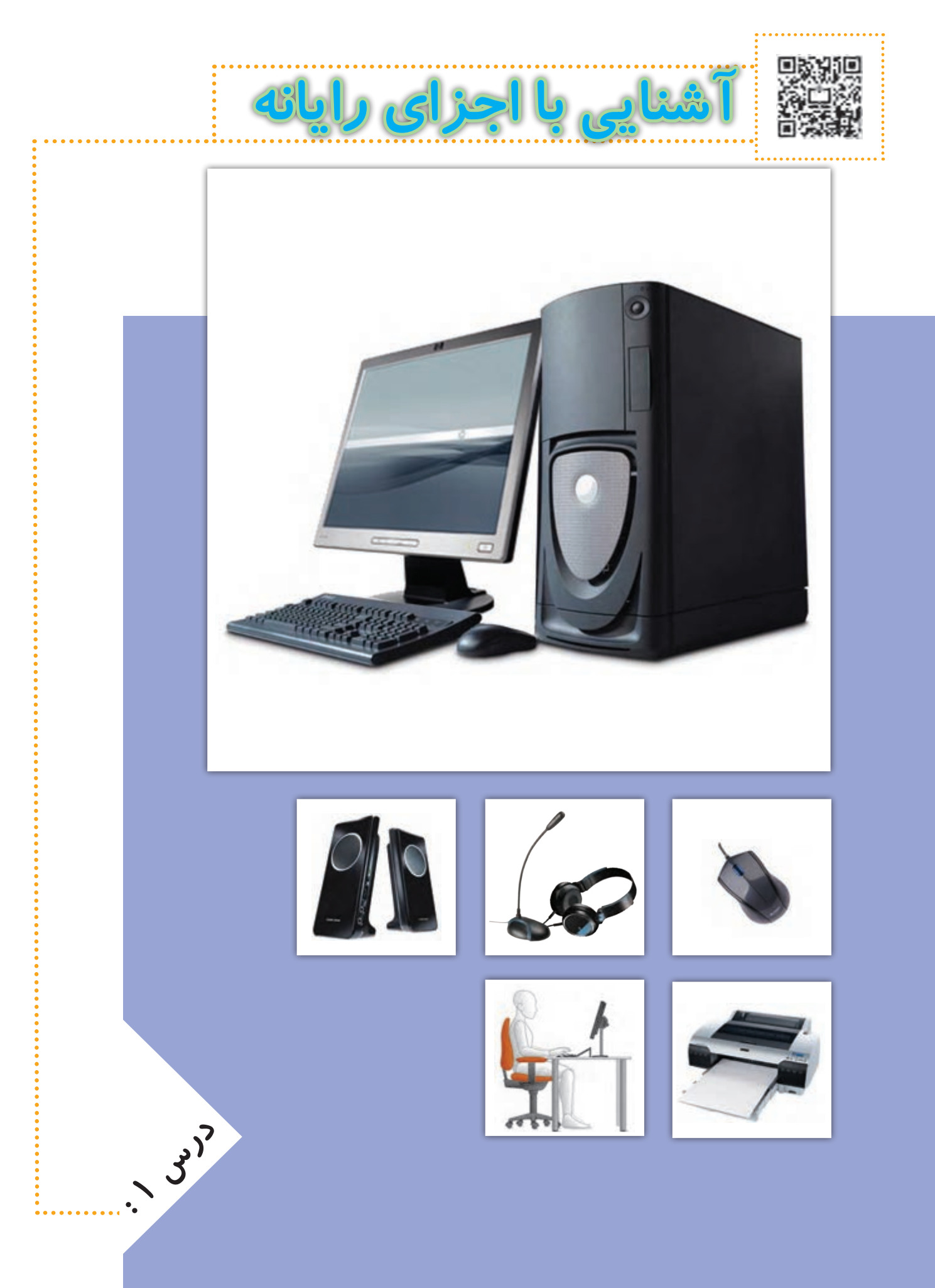

## **آشنایی با رایانه**

**رایانه وسیله ّ ای الکترونیکی است که با اطالعات کار میکند. رایانه به یک ماشین حساب شباهت دارد ّ که اطالعات )اعداد( را دریافت میکند و بعد از کار بر روی آن، خروجی را نمایش میدهد.**

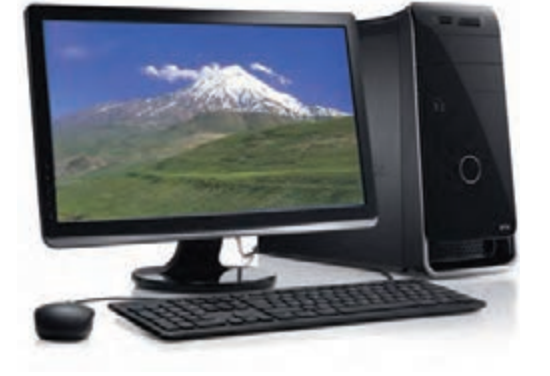

**رایانه به ما کمک میکند تا کارهای خود را بهتر**  انجام دهیم. افراد معمولا برای انجام دادن کارهای روزانهی خود یا کارهای مربوط به **شغلشان، از رایانه استفاده میکنند.**

**برای اینکه بتوانیم از رایانه استفاده کنیم، بهتر است بعضی از لوازم مربوط به رایانه و کاربرد آنها را بشناسیم. در تصاویر زیر بعضی از این لوازم نشان داده شدهاند:**

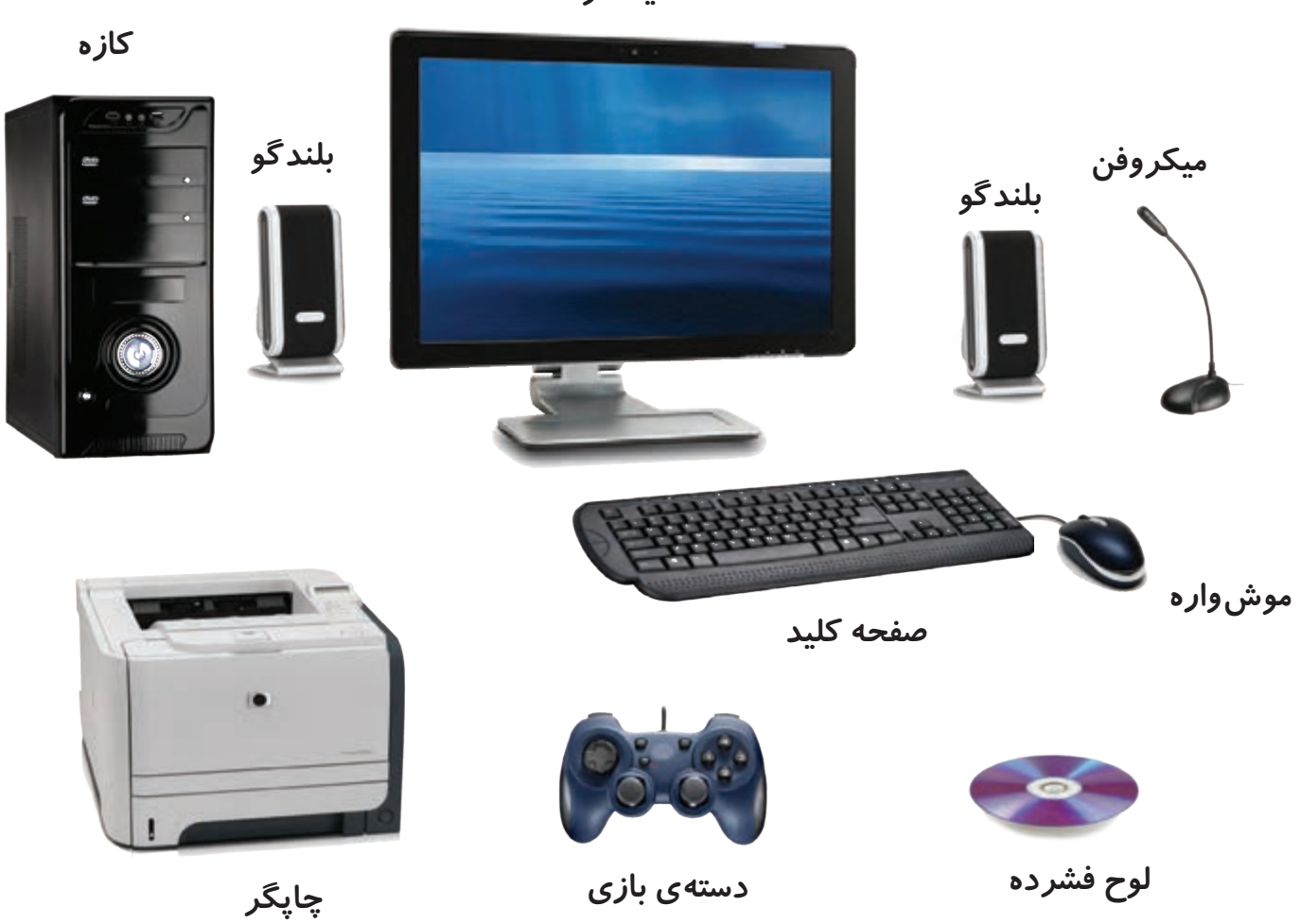

**نمایشگر**

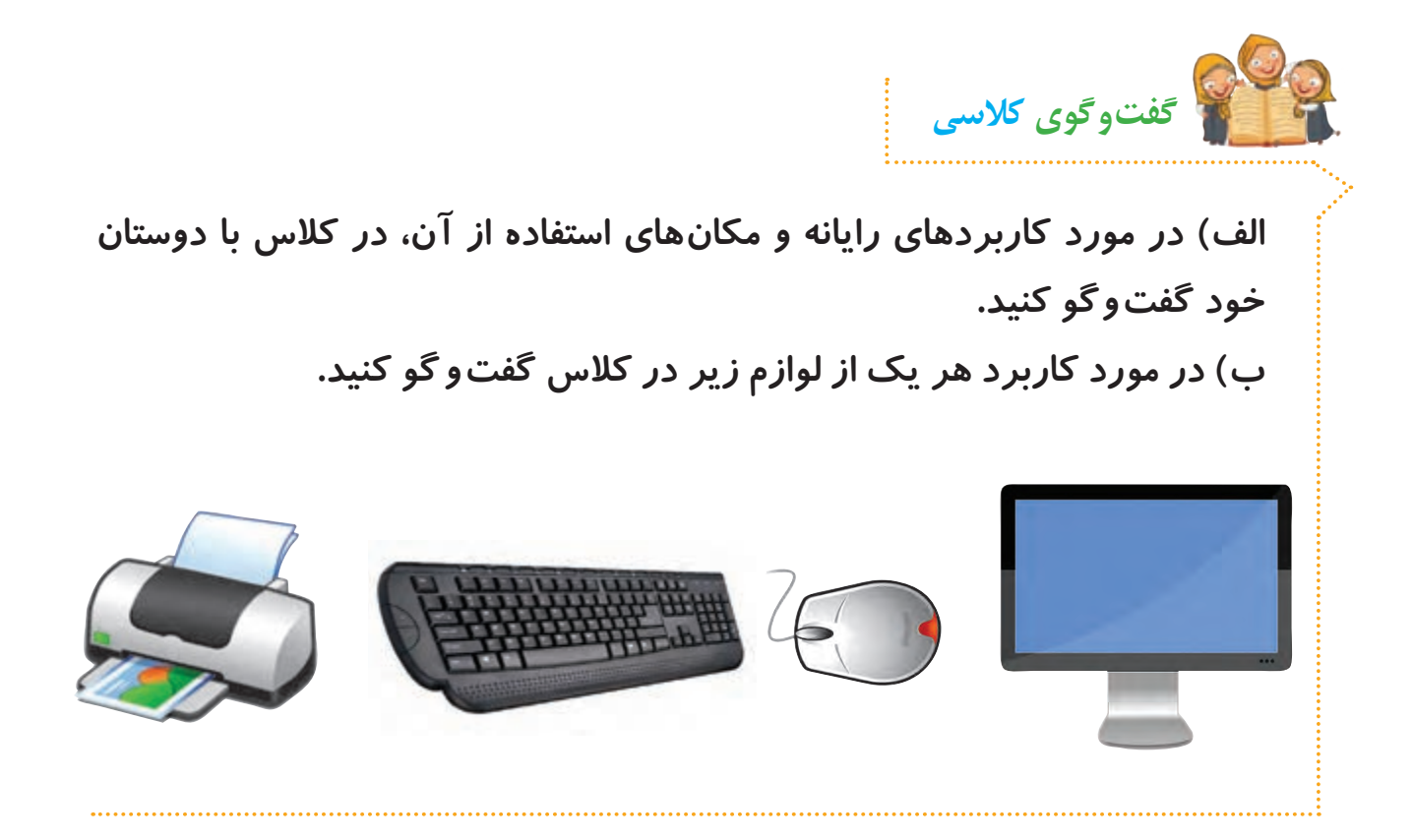

## **حافظه در رایانه**

اطلاعات در رایانه معمولا به شکل حروف، کلمات، اعداد یا تصاویرند. *ر*ایانه برای **ّالعات به حافظه نیاز دارد. ذخیرهی این اط**

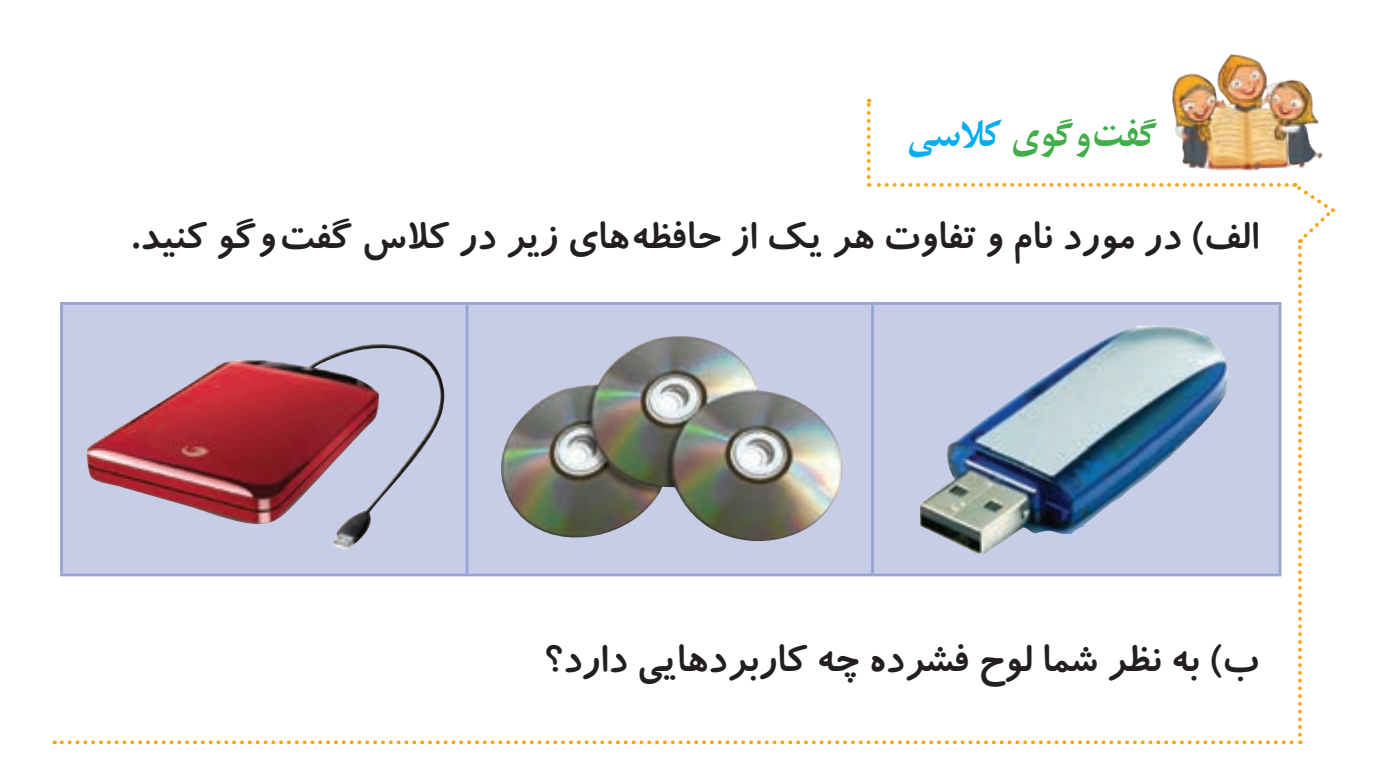

## **روشن کردن رایانه**

**برای روشن کردن رایانه، این مراحل را انجام دهید:**

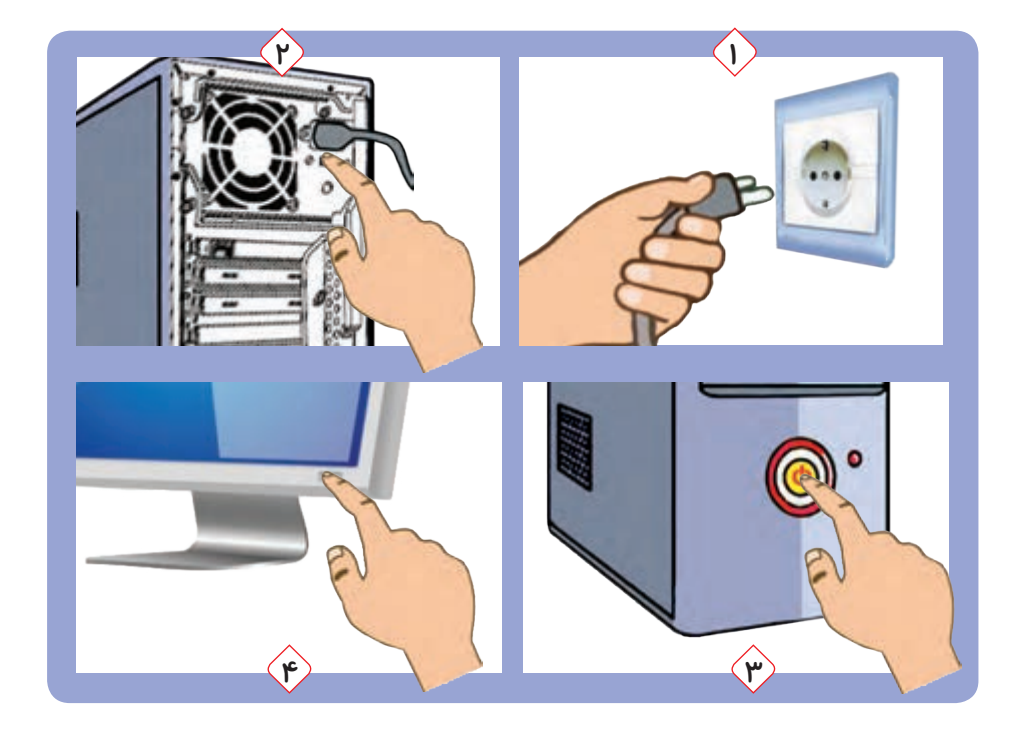

**ّم یا بزرگترها، دو شاخههای برق رایانه را به پریز برق وصل کنید. 1ــ به کمک معل 2ــ کلید روشن/ خاموش پشت کازه را فشار دهید. 3ــ کلید روشن/ خاموش روی کازه را فشار دهید. 4ــ کلید روشن/ خاموش روی نمایشگر را فشار دهید.**

**نکته** قبل از شروع کار با *ر*ایانه، از معلم یا بزرگ ترھا اجازہ بگیر ید. **ّم یا بزرگترها کمک بگیرید. اگر روشن شدن رایانه بهطور کامل انجام نشد، از معل**

**موشواره را مانند تصویر صفحهی بعد، در دست بگیرید. اگر موشواره را حرکت دهید، مکاننما روی صفحه ی نمایش حرکت میکند. حاال موشواره را حرکت دهید تا مکاننما، روی درس١ قرار گیرد و دکمهی سمت چپ موشواره را فشار دهید و رها کنید. سپس رایانه و لوازم آن را به همین ترتیب انتخاب کنید.**  **به فشار دادن و رها کردن دکمهی موشواره، کلیک میگویند. نحوهی کلیک کردن در تصاویر زیر نشان داده شده است:**

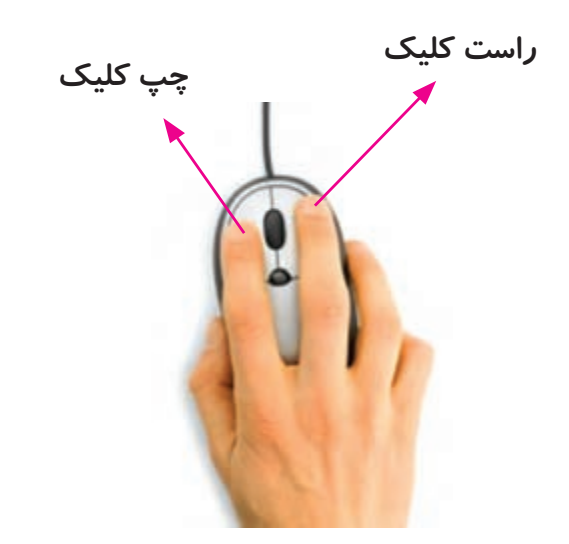

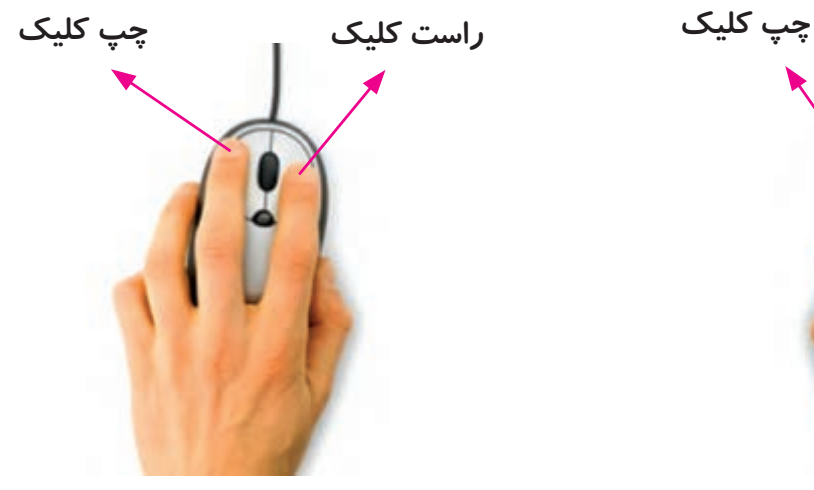

**7**

**نحوهی قرار گرفتن دست راست روی موشواره نحوهی قرار گرفتن دست چپ روی موشواره**

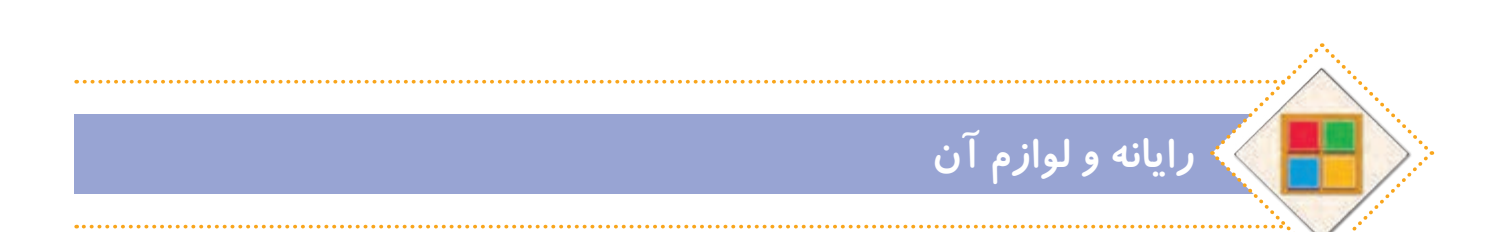

## **استفادهی صحیح از رایانه**

**برای استفادهی درست از رایانه و حفظ سالمتی خود، بهتر است ارگونومی مناسب را رعایت کنیم، یعنی هنگام کار با رایانه، اعضای بدنمان به درستی قرار گیرند تا آسیب نبینند. در تصویر صفحهی بعد، روش درست نشستن در هنگام کار با رایانه نشان داده شده است:**

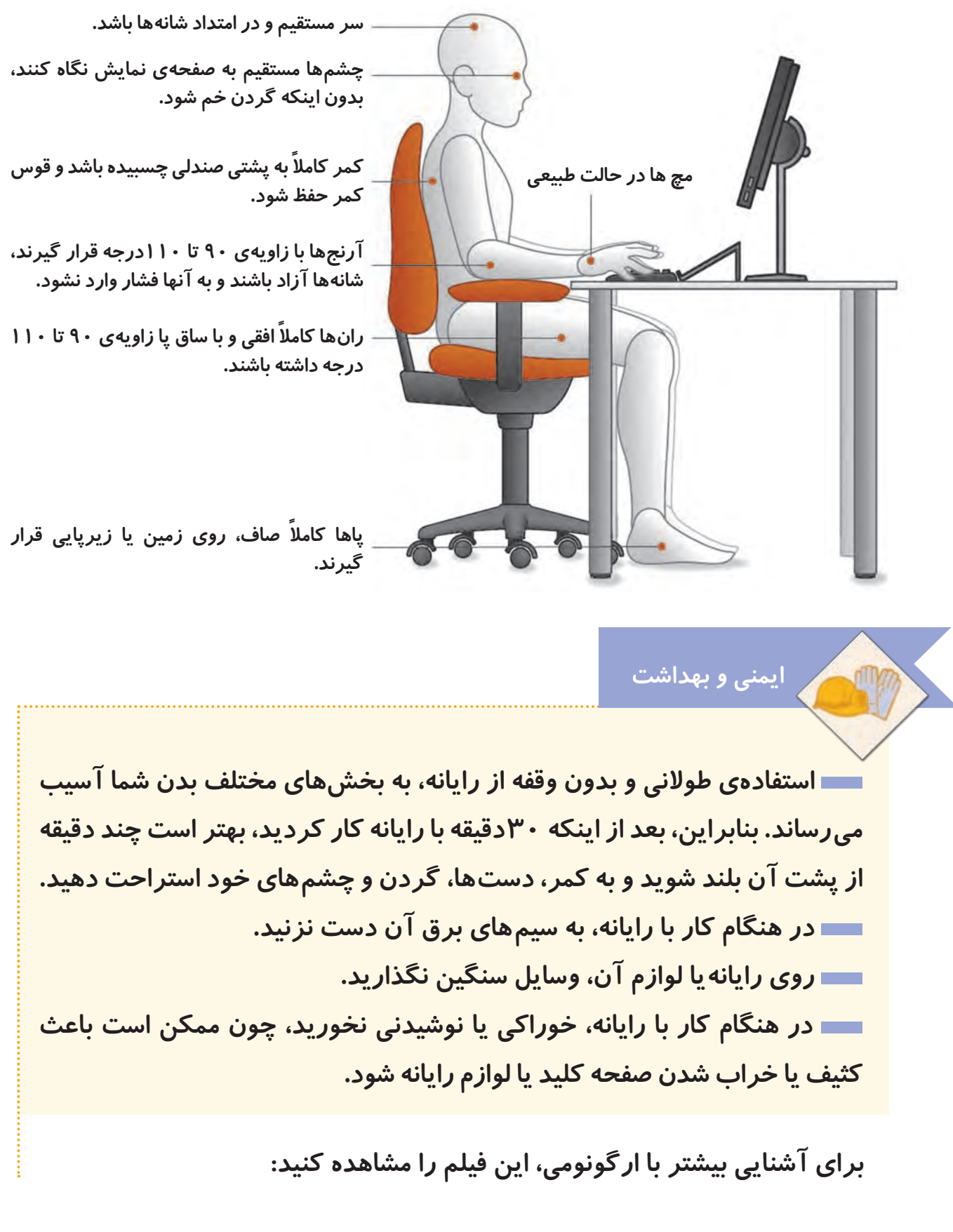

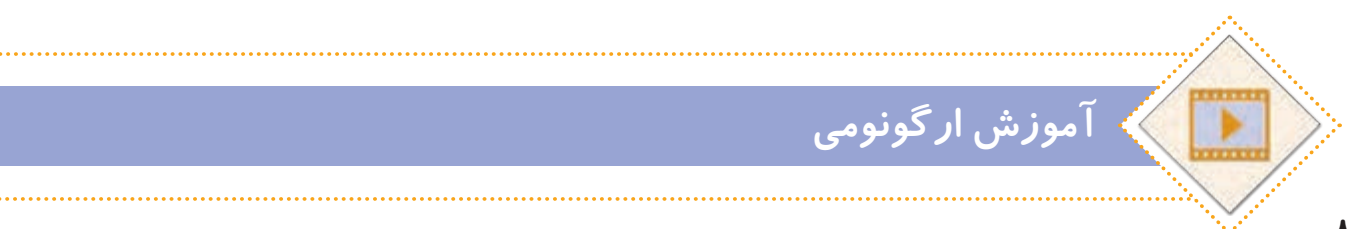

**ّب کنید. بعد از تمام شدن کار با رایانه، آن را خاموش نمایید و میز رایانه را مرت برای خاموش کردن رایانه، از کلید روشن/ ِ خاموش روی کازه استفاده نکنید. هنگامیکه از رایانه استفاده نمیکنید، روی آن و سایر لوازم رایانه پوشش مناسب قرار دهید.**

**برای اینکه در کار با موشواره مهارت پیدا کنید، چند بازی برای شما در لوح فشرده قرار داده شده است. سعی کنید با اجرای این بازیها، مهارت خود را در انواع کلیککردن، افزایش دهید.**

**پوشهی بازیها** 

**ّفعالیت غیرکالسی**

**نکته**

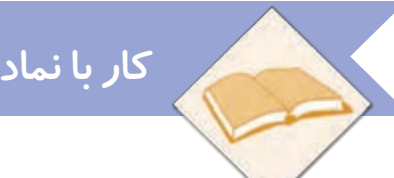

**کار با نماد و پنجره** 

## **برنامههای رایانهای**

**در رایانه برنامههای مختلفی وجود دارد که به رایانه میگویند چه کاری انجام دهد. ً از برنامهی واژهپرداز هرکدام از این برنامهها برای کار خاصی طراحی شدهاند. مثال برای نوشتن استفاده میشود.**

**در رایانه برنامهای به نام سیستم عامل ّ نیز وجود دارد. این برنامه، اولین برنامهای است که در رایانه نصب میشود و کمک میکند تا بتوانیم با رایانه بهتر کار کنیم.**

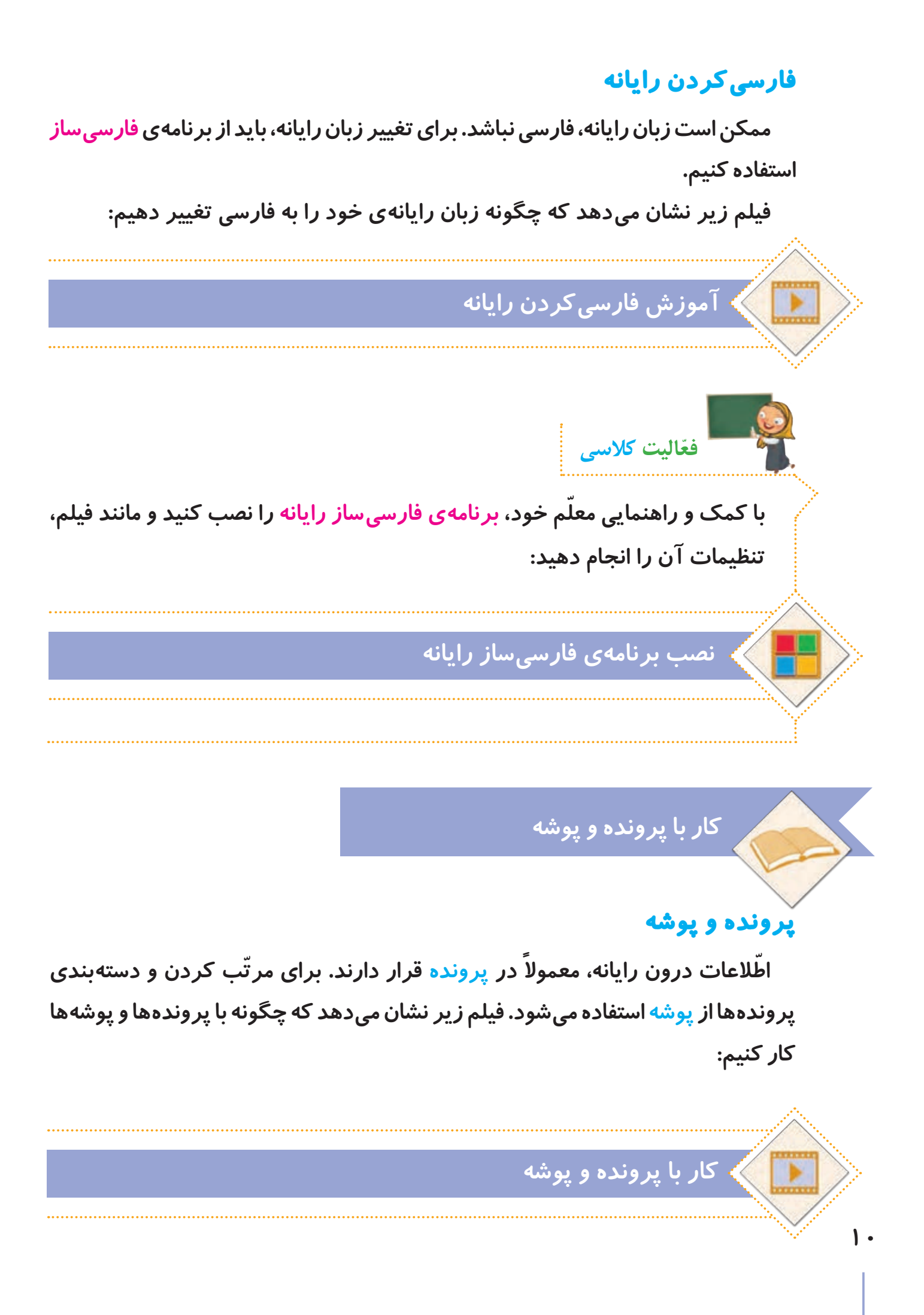

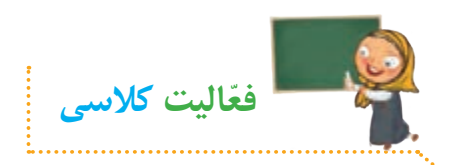

**الف( در پوشهی اسناد، یک پوشه با نام پاییز ایجاد کنید و مراحل زیر را انجام دهید: ١ــ یک پروندهی متنی در پوشهی »پاییز« ایجاد کنید و نام آن را به دلخواه انتخاب کنید. 2ــ پروندهی متنی را در میز کار رایانه کپی کنید. 3ــ پروندهی متنی درون پوشهی پاییز را حذف کنید. 4 ــ پروندهی متنی حذف شده را به مکان قبلی برگردانید. ٥ ــ پوشه را به نام گروه خود تغییر نام دهید. ٦ ــ نمادهای روی میزکار را یک بار براساس نام و بار دیگر براساس اندازه مرتب کنید. ب( پوشهی خلیج فارس را از مسیر زیر باز کنید:**

**پوشهی خلیجفارس**

**پروندههای درون پوشه را یک بهیک اجرا کنید. چه نوع پروندههایی در پوشه مشاهده میکنید؟**

**پ( پوشهی قلمهای فارسی را از مسیر زیر در لوح فشرده باز کنید و همهی پروندههای درون آن را کپی کنید.**

**پوشهی قلمهای فارسی**

**حاال به مسیر زیر در رایانه بروید و پروندهها را آنجا جایگذاری کنید.**

**C:/windows/fonts**

**از پوشهای که در قسمت )الف( با نام گروه خود ساختهاید، برای ذخیره کردن پروندههای خود در درسهای بعدی استفاده خواهید کرد.**

## **ویروس رایانهای**

**نکته**

**برخی از حافظههایی که استفاده میکنیم، ممکن است ویروس رایانهای داشته باشند. ویروسهای رایانهای، برنامه ّ هایی هستند که به رایانه یا اطالعات داخل حافظه، آسیب وارد میکنند. بنابراین الزم است برای پیدا کردن و از بین بردن آنها، از برنامهی ضدویروس استفاده کنیم. به این برنامهها، ویروسیاب میگویند.**

**ّفعالیت کالسی**

**ّم خود، حافظهی رایانه یا سایر با استفاده از برنامهی ویروسیاب و راهنمایی معل حافظههای در دسترس خود را ویروسیابی کنید.**

**ّ مانند روشی که در قسمت )پ( فعالیت کالسی آموختید، قلمهای فارسی را کپی و جایگذاری کنید. ّفعالیت غیرکالسی**

<span id="page-20-0"></span>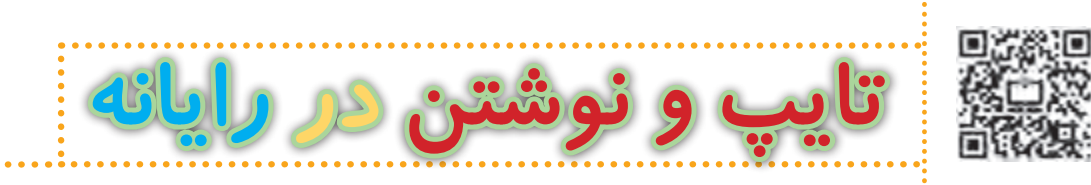

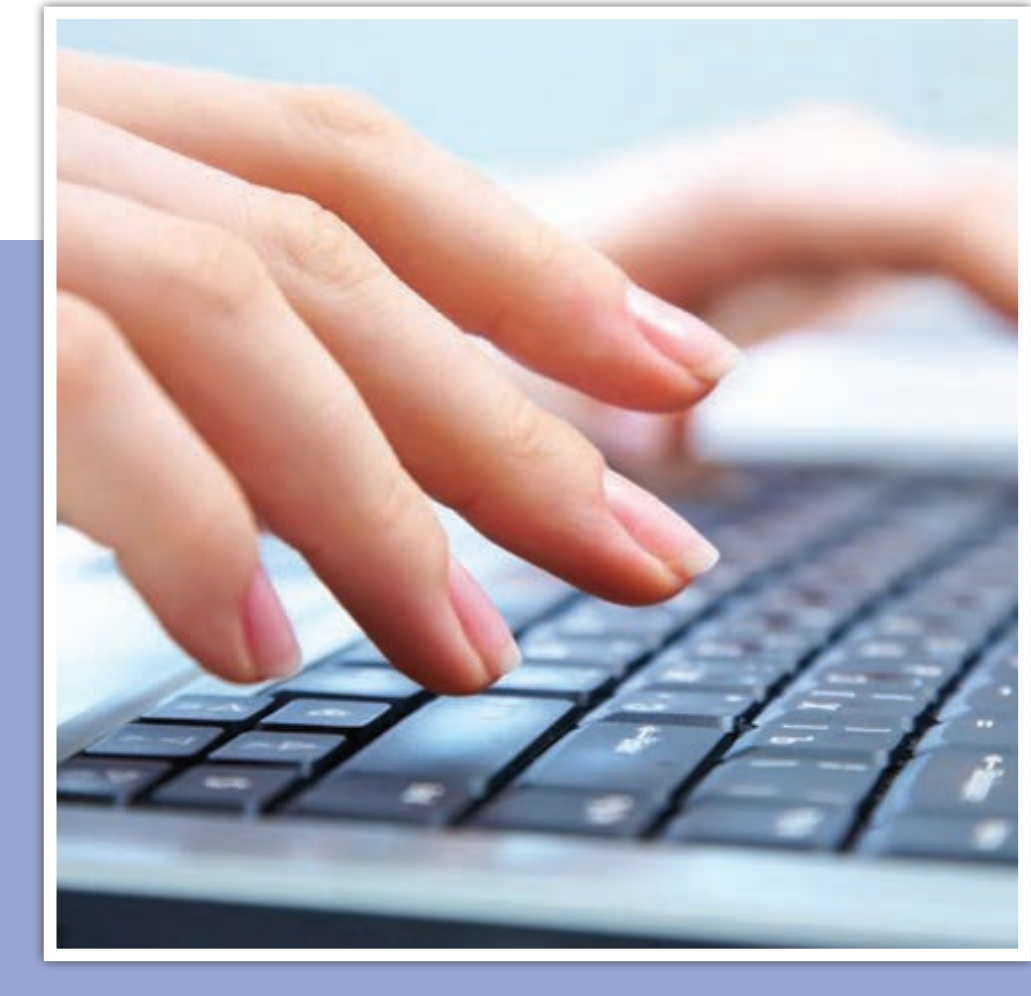

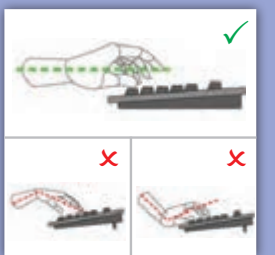

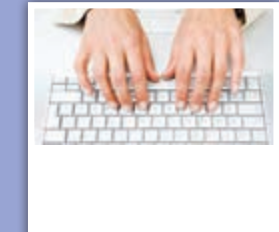

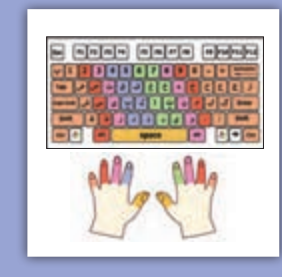

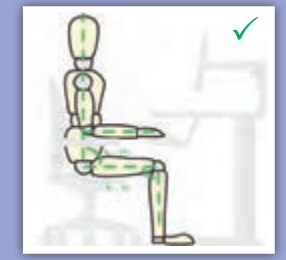

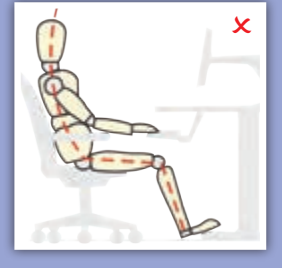

**درس 2 :**

### **آشنایی با صفحه کلید و کار با کلیدهای پایگاه**

**تایپ ده انگشتی**

**گفتوگوی کالسی**

**هنگام کار با صفحه کلید رایانه، بیشتر از کدام انگشتهای خود استفاده میکنید؟**

**ما میتوانیم با استفاده از صفحه کلید، حروف و اعداد را به رایانه وارد کنیم. به این کار، تایپ یا حروفنگاری میگویند. برای اینکه بتوانیم بهراحتی با صفحه کلید رایانه تایپ کنیم، بهتر است از همهی انگشتهای خود استفاده کنیم که به آن تایپ ده انگشتی میگویند. وقتی برای تایپ کردن از همهی انگشتهای خود کمک میگیریم، آنها کمتر خسته میشوند و سرعت تایپ ما نیز بیشتر میشود. بنابراین خیلی مهم است که بدانیم چگونه آنها را به درستی، روی کلیدهای صفحه کلید قرار دهیم و بدون نگاه کردن به کلیدها، حروف و اعداد را تایپ کنیم.**

#### **صفحه کلید**

**کلیدها در صفحه کلید رایانه، مانند تصویر زیر در ردیفهای مختلفی قرار دارند. در تایپ ده انگشتی، هر یک از انگشتها برای فشار دادن کلیدهای خاصی در نظر گرفته میشوند. برای شروع، انگشتها باید روی کلیدهای پایگاه ّ که در تصویر زیر مشخص شدهاند، قرار گیرند.**

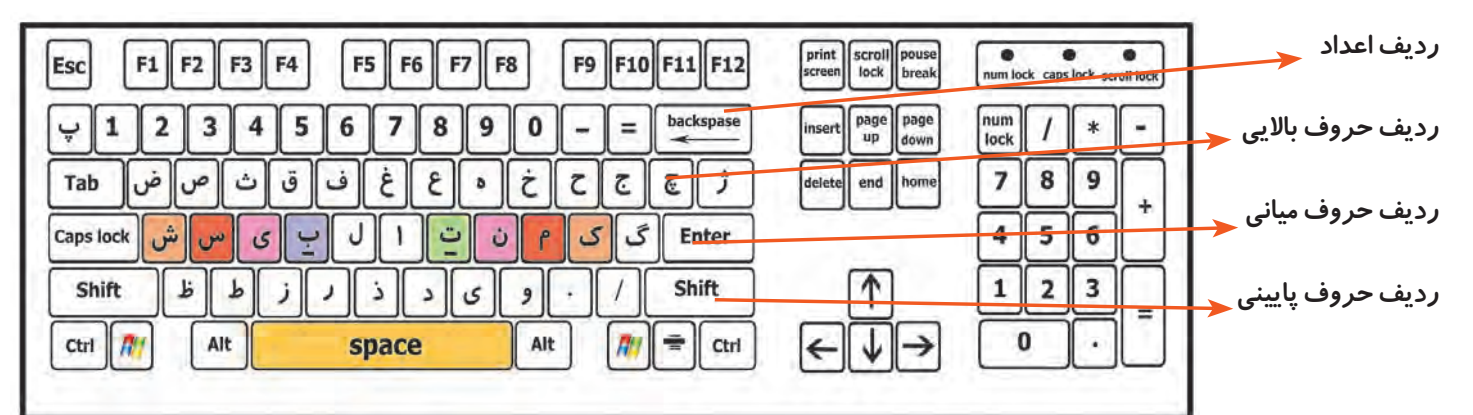

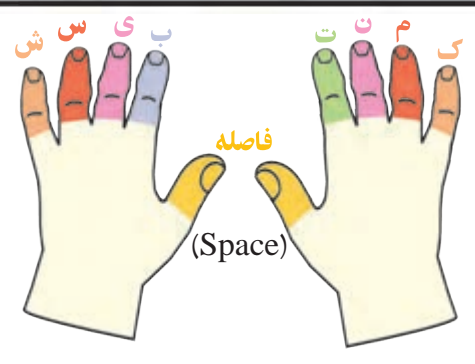

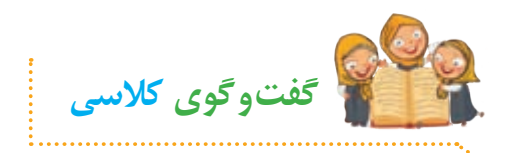

**به نظر شما هنگام تایپ، دستها و انگشتهای ما باید در چه حالتی باشند؟**

**مطابق تصویر زیر، در شروع تایپ، هشت انگشت را روی کلیدهای پایگاه و دو انگشت شست را روی کلید فاصله قرار میدهیم. در طول تایپ، انگشتهای ما باید همیشه روی کلیدهای پایگاه قرار داشته باشند. برای اینکه از ابتدا بتوانیم انگشتها را )حتی بدون نگاهکردن به صفحه کلید( به درستی روی کلیدهای پایگاه قرار دهیم، می ِ توانیم از دو برجستگی ِ کوچک موجود بر روی کلیدهای ت و ب، استفاده کنیم. ابتدا دو انگشت سبابه را روی این دو برجستگی قرار میدهیم و سپس سایر انگشت ِ ها را به ترتیب روی کلیدهای کناری آنها مستقر میکنیم.**  قرا*ر گ*یری انگشتها، باید بهصورتی کاملا آرام و بدون فشاردادن کلیدها باشد.

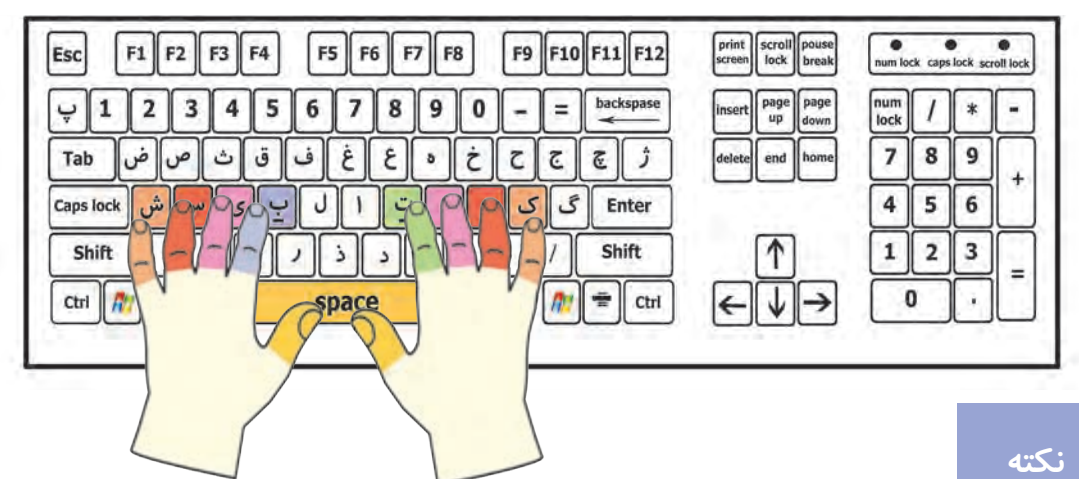

 **برای تایپ با صفحه کلید، بهتر است انگشتها را کمی خم کنید تا نوک آنها روی کلیدها قرار گیرد.**

 **سعی کنید همیشه نگاهتان به صفحه نمایش باشد و بدون نگاه کردن به صفحه کلید، تایپ کنید.**

**ِ اگر جای درست انگشتها را گم کردید، دوباره بدون نگاه کردن به صفحه کلید با لمس دو برجستگی، جای انگشتها را پیدا کنید.**

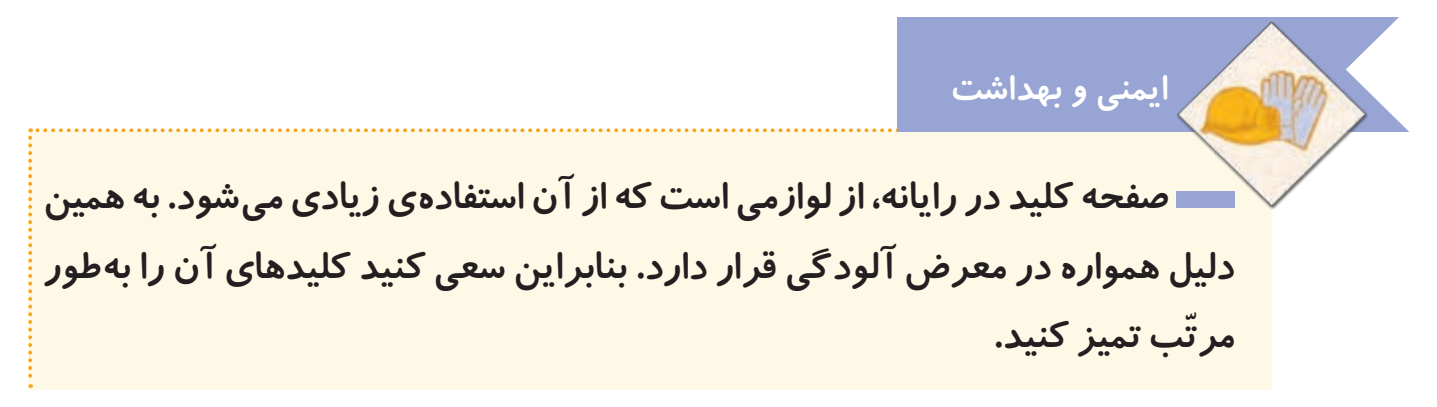

## **ِ کار با ردیف میانی صفحه کلید**

**در شکل زیر، کلیدهای مربوط به هر انگشت در ردیف میانی، نشان داده شده است:**

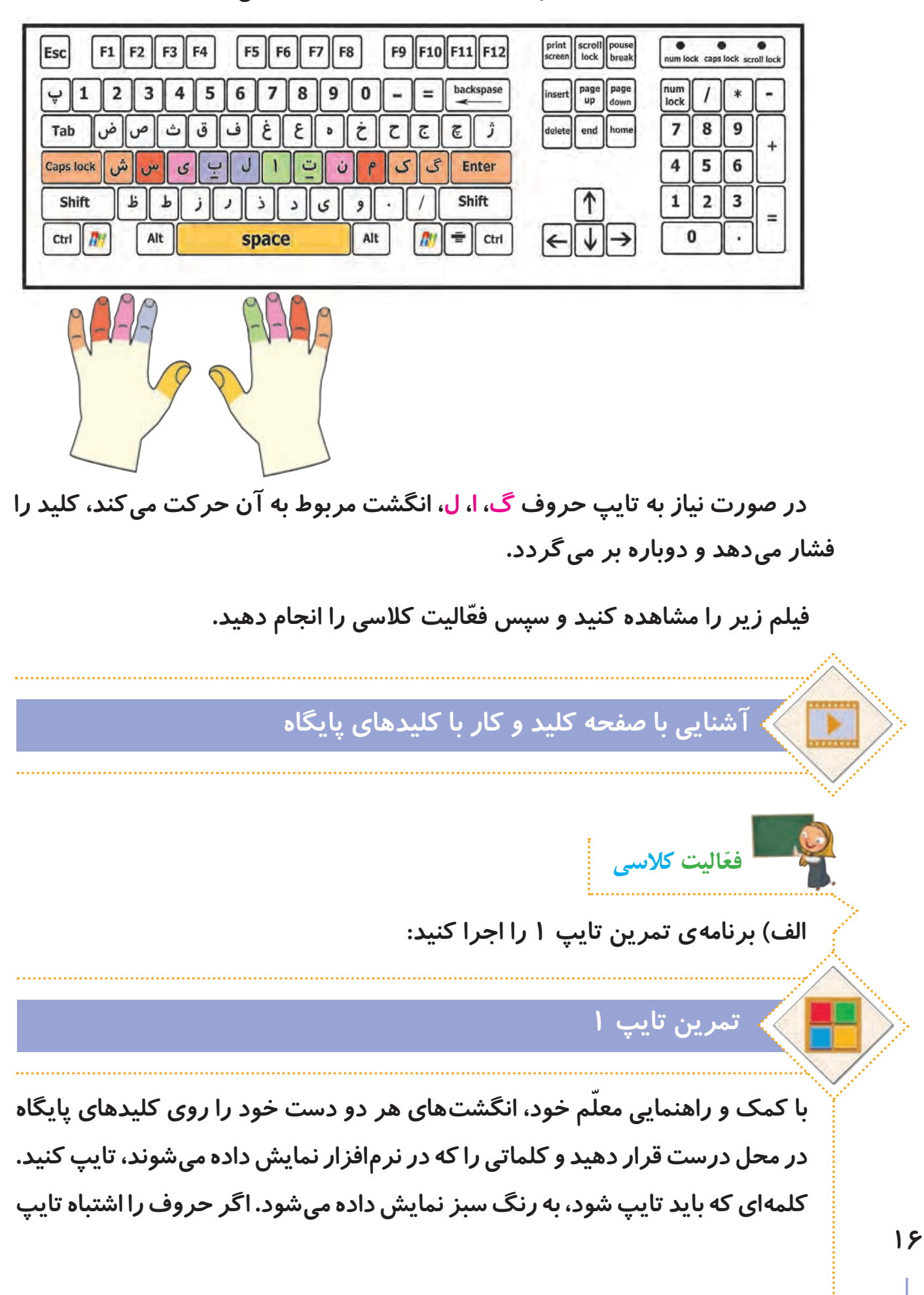

**کنید، رنگ آنها قرمز میشود و رایانه با یک صدای زنگ، به شما میگوید که اشتباه خود را درست کنید. تا وقتی که حروف اشتباه را پاک نکنید، نمیتوانید ادامهی کلمات را تایپ کنید. ب( برای اینکه سرعت تایپ خود را امتحان کنید، برنامهی آزمون تایپ 1 را اجرا و سرعت تایپ خود را یادداشت کنید.**

## **آزمون تایپ 1**

 **سرعت تایپ، به معنای تعداد حروف درست در یک دقیقه است.**

**ایمنی و بهداشت**

**ّ هنگام تایپ، دقت کنید که مچ دستهایتان خم نشود و صاف باشد. آرنج نیز باید در راستای دستها و هم سطح میز، روی دستهی صندلی قرار گیرد. ّ بعد از اینکه مدتی تایپ کردید، کمی استراحت کنید و نرمشهای دست و گردن را انجام دهید تا مچ دست و شانهها کمتر خسته شوند و آسیب نبینند. نمونهای از نرمشهای دست و گردن:**

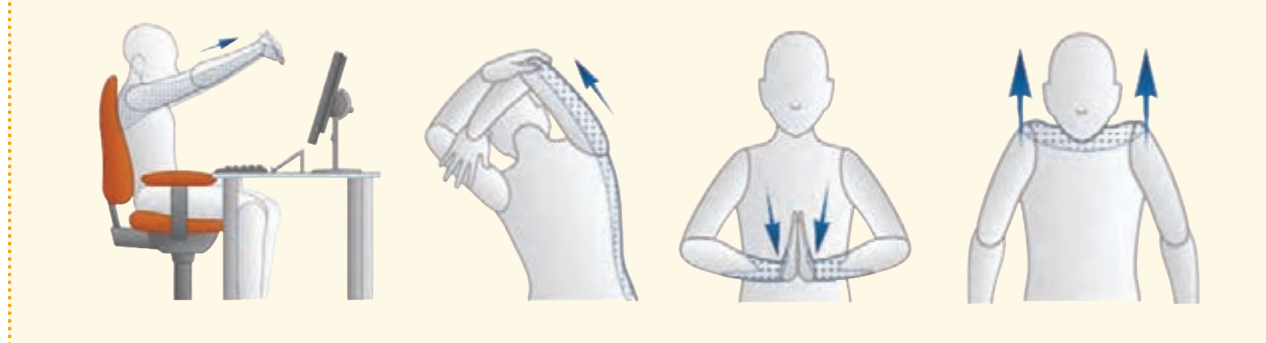

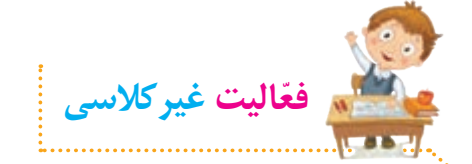

**تمرینهای تایپ را انجام دهید. سپس برنامهی آزمون تایپ 1 را اجرا کنید و سرعت تایپ خود رایادداشت کنید.**

### **کار با ردیف میانی و ردیف پایین صفحه کلید**

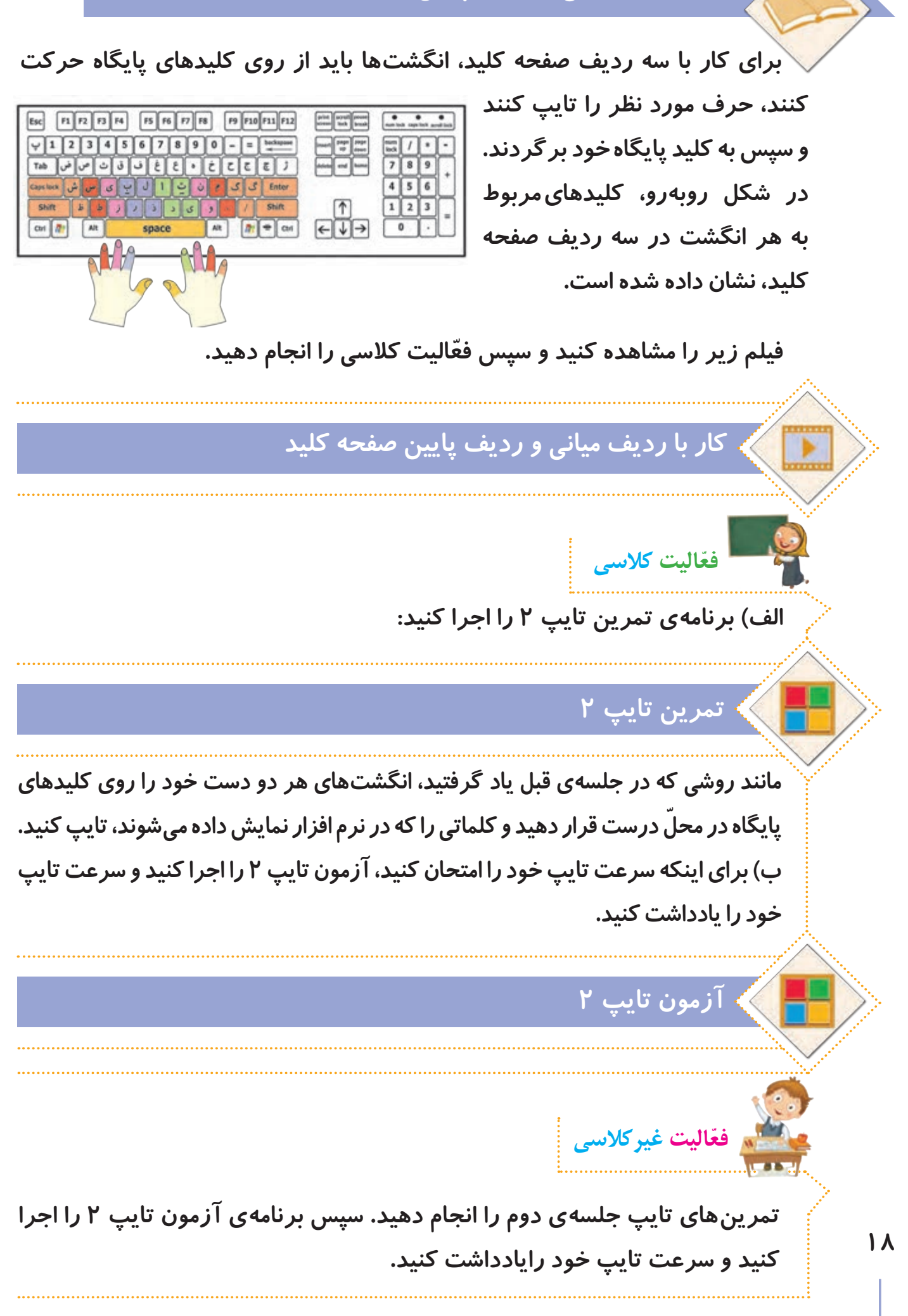

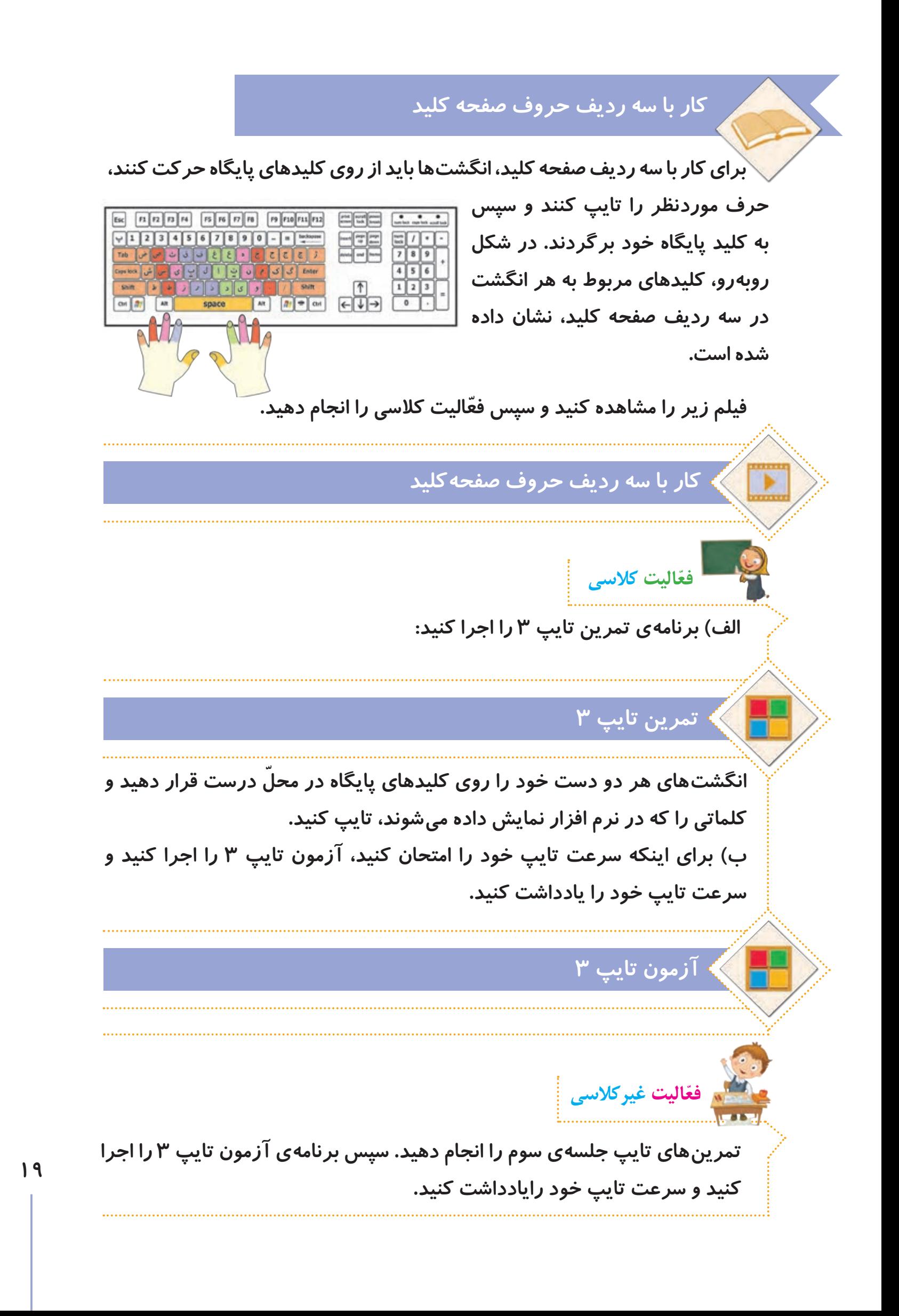

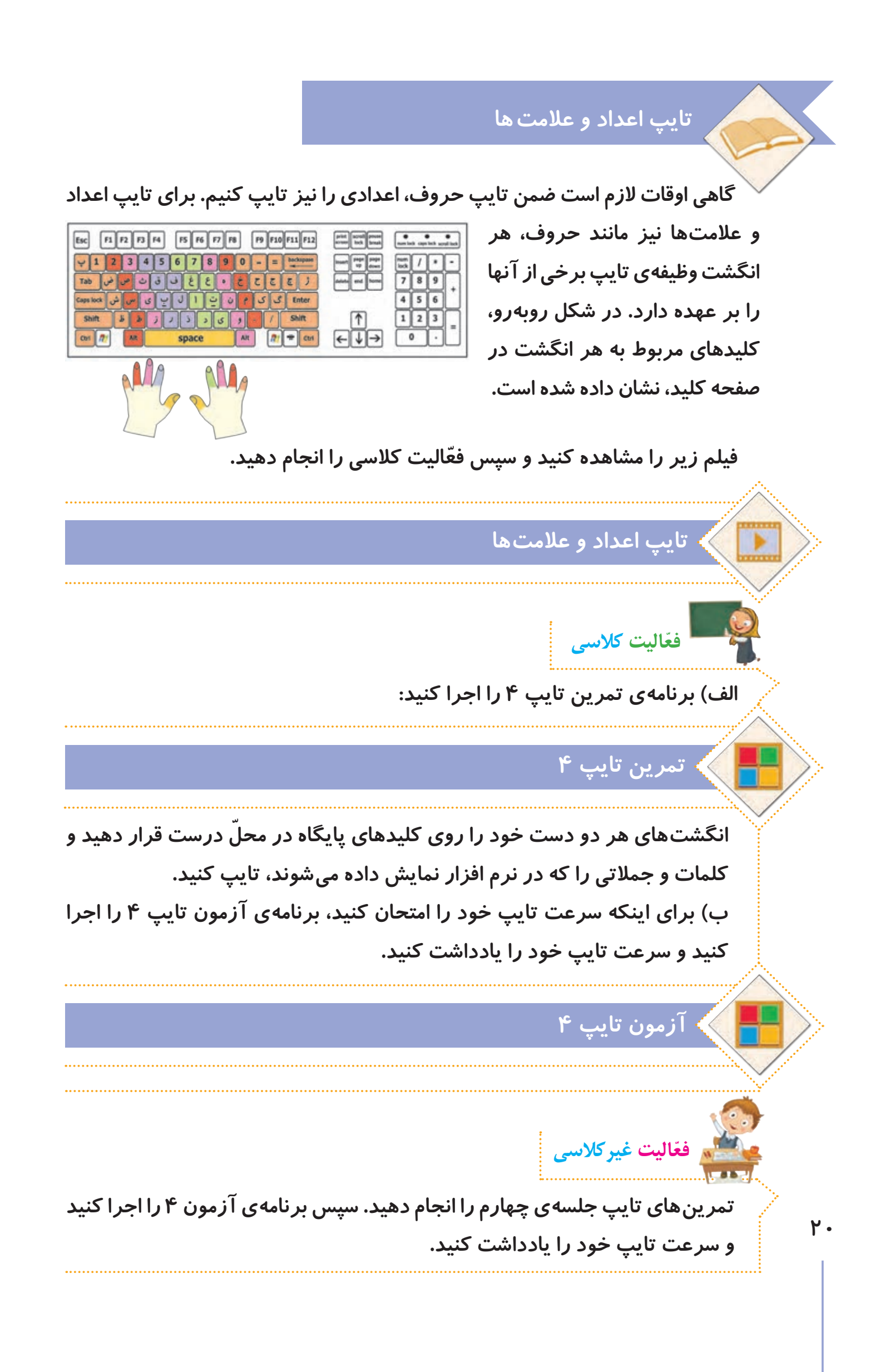

**کار با قلم** 

**ً از ما با رایانه میتوانیم مطالب مختلفی را بنویسیم. برای نوشتن در رایانه معموال برنامهای استفاده میکنیم که به آن واژهپرداز میگویند. این برنامه به ما کمک میکند تا نامه، داستان، گزارش یا مطالب دیگری را تایپ کنیم و در کنار آنها، تصویر، جدول، نمودار و... قرار دهیم. در برنامهی واژهپرداز میتوانیم متنهای تایپ شده را تغییر دهیم و آنها را ذخیره یا چاپ کنیم.**

### **صرفهجویی در مصرف آب**

**آب با ارزشترین نعمت خداوند است که نشاط، سالمتی و زندگی همهی موجودات به آن وابسته است و کمبود آن مشکالت بسیاری را بهوجود خواهد آورد. ما میدانیم برای داشتن آبی سالم و شیرین، هزینههای بسیاری صرف احداث سد، منابع ذخیرهی آب، تصفیهخانه و خطوط انتقال میشود. پس به یاری هم و رعایت اصول زیر میتوانیم کشورمان را در ذخیره سازی آب یاری کنیم:**

**1ـ هنگام مسواکزدن از لیوان استفاده کنیم.**

**2ـ برای نظافت پلهها و حیاط، از جارو یا دستمال مرطوب استفاده کنیم.**

**3ـ برای نوشیدن آب در مدرسه و پارک، از لیوان استفاده کنیم.**

**4ـ شیرهای آب که نشت میکنند، تعمیر کنیم.**

**5 ـ هنگام شستوشو، شیر آب را بهطور مداوم باز نگذاریم.**

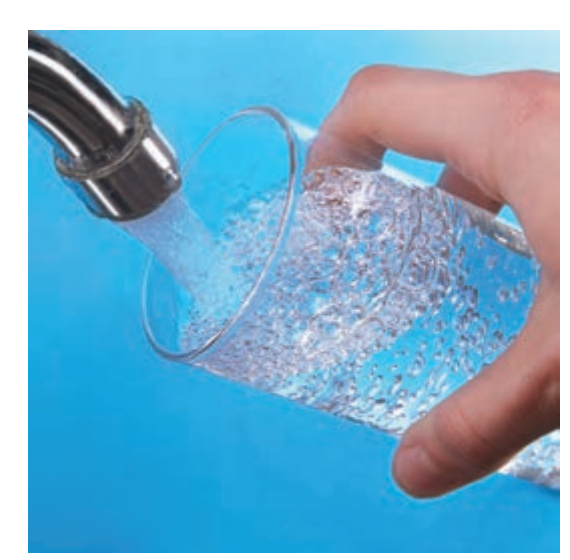

## **فارسیکردن واژهپرداز**

**ممکن است زبان برنامهی واژهپرداز، فارسی نباشد. برای تغییر زبان آن، باید از برنامهی فارسیساز استفاده کنیم. فیلم زیر نشان میدهد چگونه زبان برنامهی واژهپرداز را از انگلیسی به فارسی تغییر دهیم:**

**آموزش فارسی کردن واژه پرداز**

**ّم خود، برنامهی فارسی ساز واژه پرداز را روی رایانه نصب با کمک و راهنمایی معل کنید و مانند فیلم، زبان را به فارسی تغییر دهید:**

**نصب برنامهی فارسیساز واژهپرداز**

**ّفعالیت کالسی**

**کار با قلم**

**نکته**

 **اگر افرادی در مدرسهیا منزل شما، از واژهپرداز به زبان انگلیسی استفاده میکنند، بعد از تمام شدن کار خود با رایانه، آن را دوباره به زبان انگلیسی تغییر دهید.**

**برای آشنایی با برنامهی واژهپرداز و شروع نوشتن متن با آن، فیلم آموزشی زیر را مشاهده کنید:**

**الف( جملههای زیر را در واژهپرداز تایپ کنید و قلم و اندازهی آنها را تغییر دهید. سپس پرونده را با نام سخنان بزرگان در پوشهی شخصی خود ذخیره کنید. ّفعالیت کالسی**

بخشش نشانهی قدرت است. **راهنمایی: نوع قلم : مروارید )**Morvarid <sup>B</sup> **)اندازه: 17**  ص<u>داقت، تنها سکه ای است که همه چا قیمت</u> و اعتبار دارد. • راهنمایی: نوع قلم: سحر (B Sahar اندازه: 1۲

رمز موفقیت و رسیدن بهاهداف، تالش و پشتکار است.  **راهنمایی: نوع قلم: تبسم )**Tabassom <sup>B</sup> **)اندازه: 16** احترام به استاد، احترام به علم است. **راهنمایی: نوع قلم: ترافیک )**Traffic <sup>B</sup> **)اندازه: 15**

## **ب( پروندهی زمین سبز ّ را از مسیر زیر باز کنید و فعالیتها را انجام دهید.**

## **پروندهی زمین سبز**

**1ــ این کلمات را ضخیم کنید: درختان، میوه، کاشت، حیات ٢ــ جمالت زیر را ّ مورب کنید: درخت، نماد آبادانی است. حفظ محیط زیست، موجب نشاط و تداوم زندگی است. ٣ــ زیر این کلمات را خط بکشید: طبیعت، زیبایی، گلها ٤ــ این کلمات را رنگی کنید: جنگل، گیاهان، اسفند، طراوت**

**ّفعالیت غیرکالسی**

**پروندهی جملههای آموزنده ّ را از مسیر زیر باز کنید و فعالیتها را انجام دهید:**

## **پروندهی جمله های آموزنده**

**١ــ عنوان آن را ضخیم کنید. ٢ــ اندازهی قلم عنوان را به 17 تغییر دهید. ٣ــ اندازهی قلم متن را به 14 تغییر دهید. ٤ــ زمینهی این کلمات را به رنگ زرد تغییر دهید: نوآوری، پیشرفت، تغییر، ایرانی ّی ٥ــ این کلمات را به رنگ آبی تغییر دهید: ایستادگی، تالش، شادی، نوآوری، تولید مل ٦ــ زیر این کلمات را خط بکشید: محبوبیت، دوستیابی، یادگیری، پیشرفت، میهن ٧ــ پرونده را ذخیرهی مجدد کنید و جلسهی بعد با خود به کالس بیاورید.** 

## **ویرایش متن**

**ً از تعدادی بند یا پاراگراف تشکیل شدهاند. در هر بند، چند جمله با متنها معموال یک موضوع وجود دارد. برای زیبایی متن، میتوانیم تنظیماتی را روی بندها انجام دهیم. مانند: ترازبندی خطها، تو رفتگی خط اول بند، تنظیم فاصلهی خطها و ...**

**به تنظیمات متن و برطرف کردن ایرادها و غلطهای آن، ویرایش متن میگویند. ّب و زیبا شود و جلوهی بهتری داشته باشد. ویرایش متن سبب میشود که متن مرت بنابراین بهتر است بعد از تایپ، متن را بخوانیم و آن را ویرایش کنیم.**

#### **روش صحيح مطالعه**

برای داشتن مطالعه ای فعال و پویا نوشتن نكات مهم درحین خواندن ضروری است تا برای مرور مطالب، دوباره كتاب را نخوانده و در زمانی كوتاه از روی یادداشت های خود مطالب را مرور كرد. یادداشت برداری، بخشی مهم و حساس از ّ مطالعه است كه باید به آن توجه خاصی داشت. چون موفقیت شما را تا حدودی زیاد تظمین خواهد كرد و مدت زمان الزم برای یادگیری را كاهش خواهد داد. خواندن بدون یادداشت برداری یک علت مهم فراموشی است.

#### **متن ویرایش نشده متن ویرایش شده**

**گفتوگوی کالسی**

**ویرایش متن**

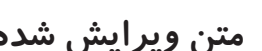

برای داشتن مطالعهای فعّال و پویا، نوشتن نكات مهم درحین خواندن ضروری است تا برای مرور مطالب، دوباره كتاب را نخوانده و در زمانی كوتاه از روی یادداشتهای خود مطالب را

یادداشتبرداری، بخشی مهم و حساس از مطالعه است كه باید ّ به آن توجه خاصی داشت. چون موفقیت شما را تا حدودی زیاد تضمین خواهد كرد ومدت زمان الزم برای یادگیری را كاهش خواهد داد. خواندن بدون یادداشت برداری،یک علّت مهم فراموشی است.

**روش صحیح مطالعه**

مرور كرد.

**ّ با توجه به متنهای باال، به نظر شما یک متن تایپ شده ممکن است چه ایرادهایی داشته باشد؟**

**ّ فیلم زیر را مشاهده کنید و سپس فعالیت کالسی را انجام دهید:**

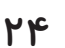

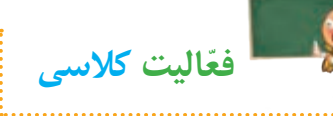

#### **الف( پروندهی دعوتنامه را از مسیر زیر باز کنید:**

### **پروندهی دعوتنامه**

**ّ حاال پرونده را با توجه به مراحل زیر ویرایش کنید: ١ــ بیت موجود در دعوتنامه را وسط چین کنید. ٢ــ زمان و مکان بازدید را به انتهای دعوتنامه منتقل کنید. ٣ــ در پاراگراف اصلی، فاصلهی خطوط را به 1/5 تغییر دهید. ٤ــ در پاراگراف اصلی، متن را از دو طرف تراز کنید. ٥ ــ غلطهای امالیی متن را بیابید و آنها را اصالح کنید. ٦ــ فهرست پروژهها را نشانهگذاری کنید. ٧ــ عکسهایی از پروژه را زیر لیست قرار دهید. میتوانید از عکسهای ذخیره شده در لوح فشرده کار و فناوری در پوشهی زیرکمک بگیرید :**

**پوشهی عکس پروژهها**

**٨ ــ پرونده را در پوشهی گروه خود، ذخیرهی مجدد کنید.**

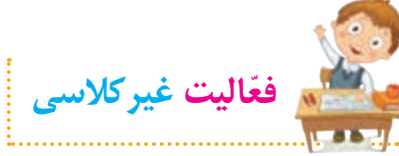

**ّ با توجه به مطالبی که آموختهاید، یکی از موضوعات زیر را انتخاب و در واژهپرداز طراحی کنید. میتوانید با استفاده از برنامه ّی نقاشی، تصاویری برای کارت یا پوسترهای خود ترسیم و سپس در واژهپرداز از آنها استفاده کنید. طراحی کارت دعوت برای مراسم تولّد ّم، روز مادر، روز پدر و...( طراحی کارت تبریک )عید نوروز، روز معل طراحی پوستر )روز ایمنی در برابر زلزله، روز کتاب و کتابخوانی، روز تربیت بدنی و ورزش، دههی فجر(** 

**ایجاد جدول** 

**ّب و دستهبندی شده ّ گاهی اوقات ما نیاز داریم تا اطالعات متنی خود را به صورت مرت نمایش دهیم. برای این کار میتوانیم از جدول کمک بگیریم.**

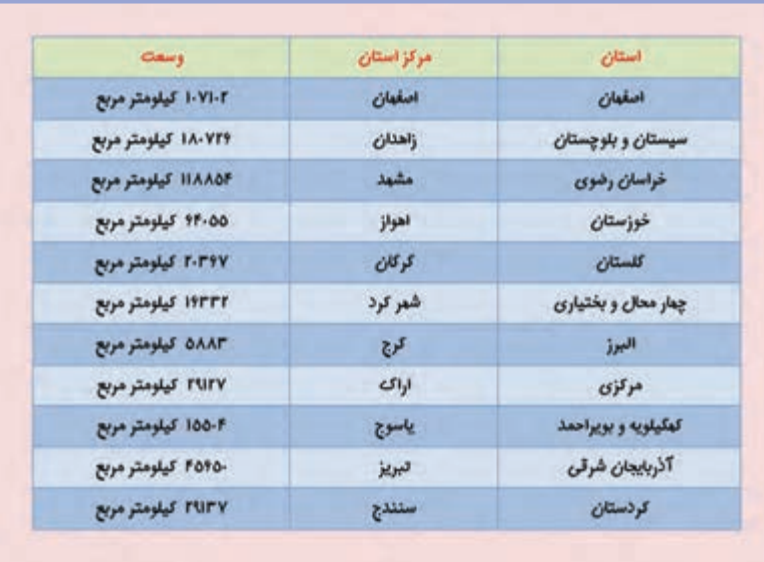

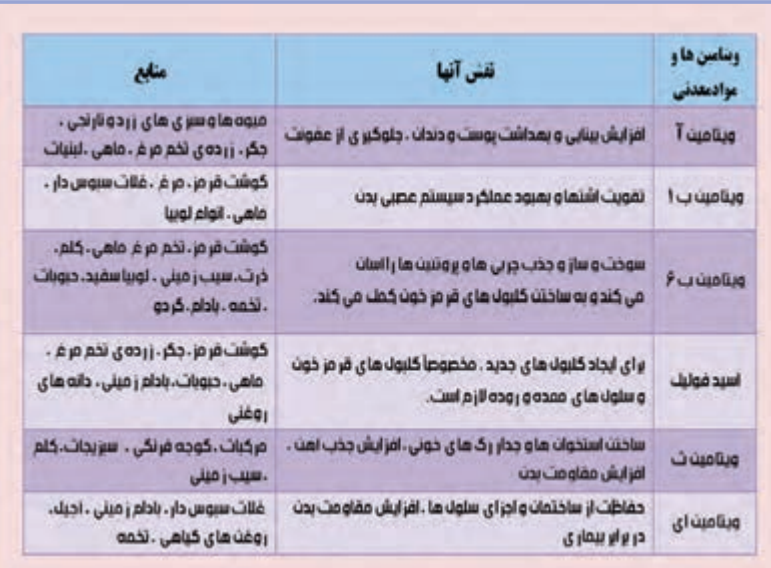

## **ّ فیلم آموزشی زیر را مشاهده کنید و سپس فعالیت کالسی را انجام دهید:**

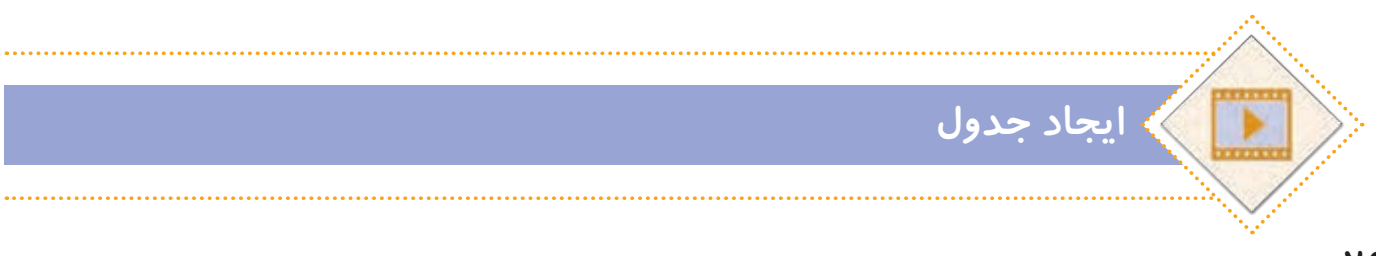

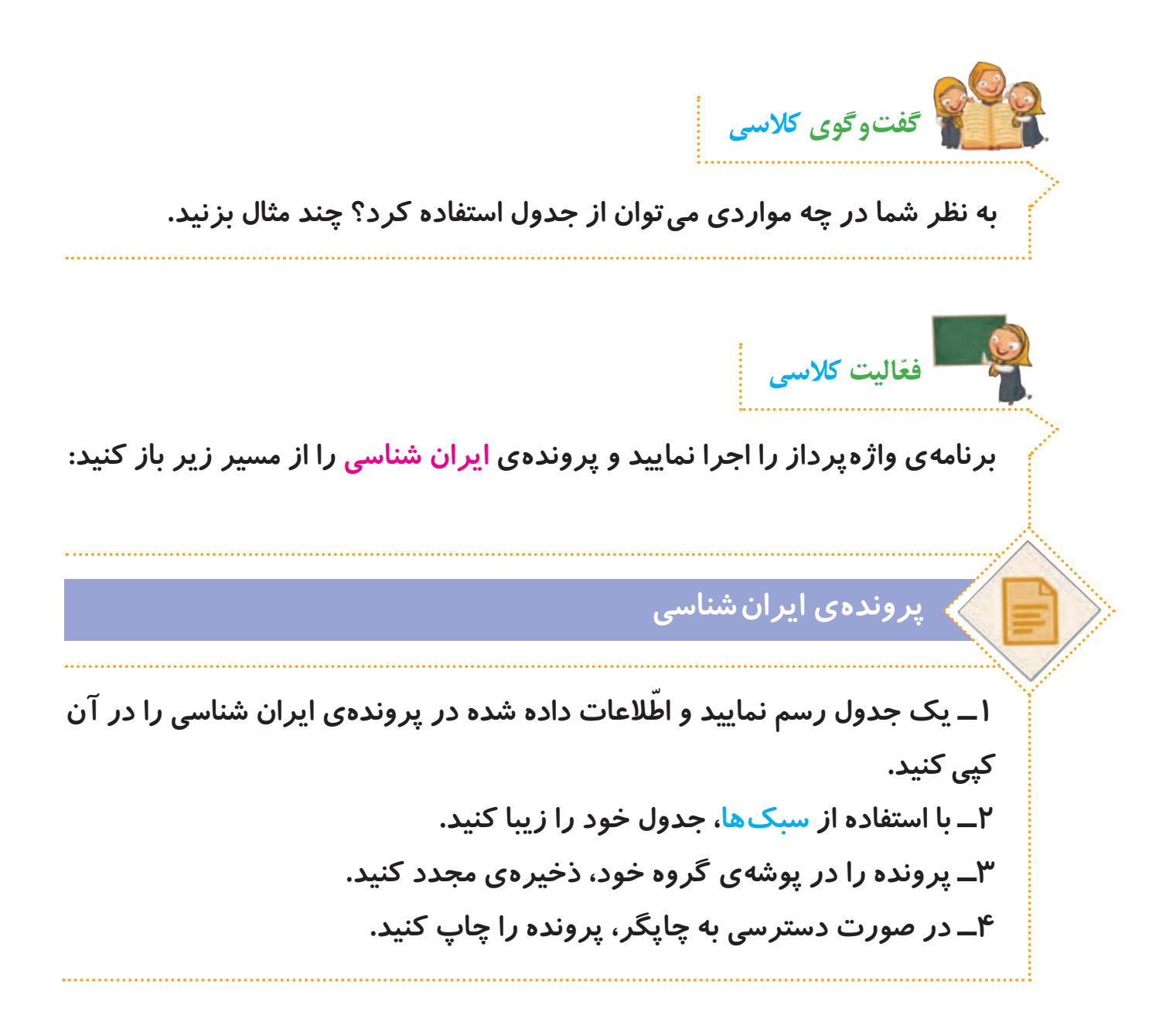

**برای ذخیرهی پرونده ّ های خود، سعی کنید تا حد امکان به جای لوح فشرده، از حافظههای فلش استفاده کنید. پروندههای درون این نوع حافظهها را میتوان بارها حذف کرد و آنها را دوباره مورد استفاده قرار داد. ولی پروندههای درون لوحهای فشرده، دیگر قابل حذف نیستند و بعد از اینکه آنها را نیاز نداشتید، این لوحها به پسماند تبدیل میشوند و موجب آلودگی محیط زیست میگردند. نکته**

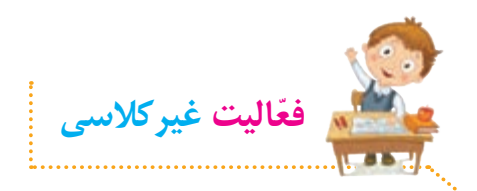

الف) با کمک و *ر*اهنمایی معلم خود، فعّالیتهای صفحهی ۳۳ *ر*ا انجام دهید. **ب( جدول زیر را در واژهپرداز ترسیم و سپس پرونده را با نام مناسبتهای محیطزیستی ذخیره کنید.**

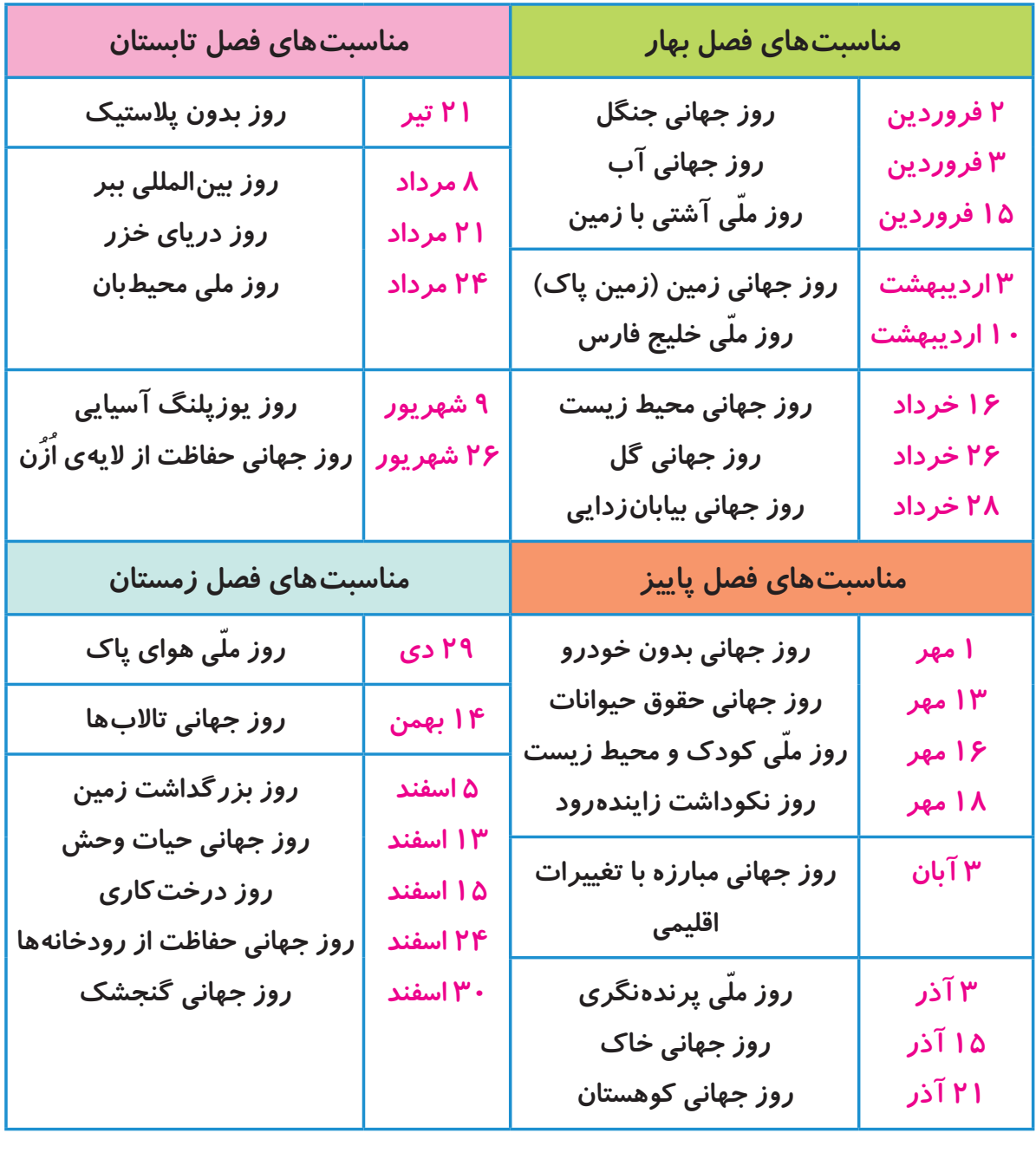
## **کار با شکلها و صفحه آرایی**

### **شکلها**

**ّ برخی از اطالعات را میتوانیم به صورت نمودار نمایش دهیم تا خالصهتر و زیباتر شوند. برای رسم نمودار، از شکلها استفاده میکنیم.** 

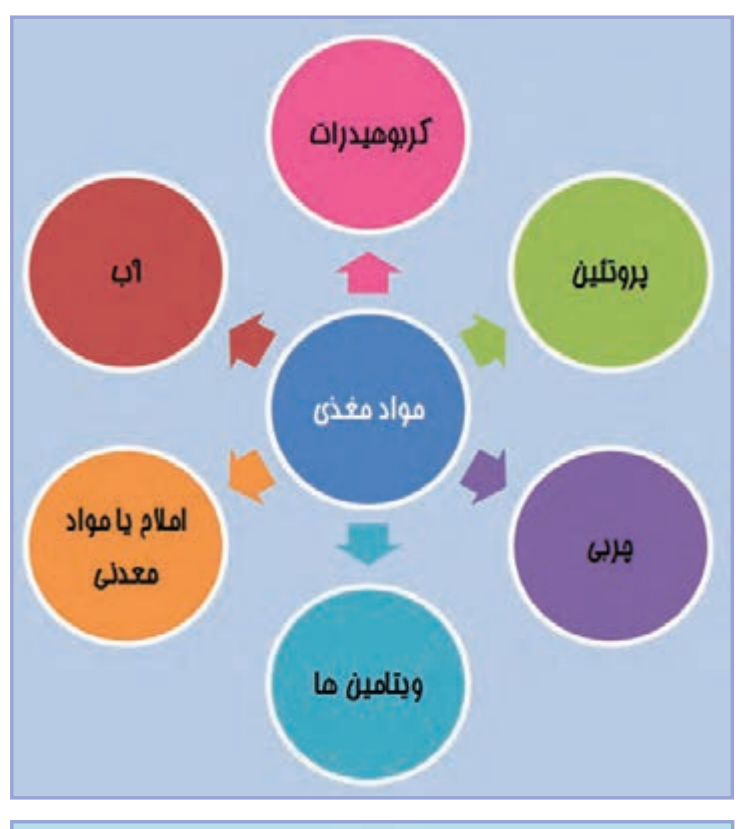

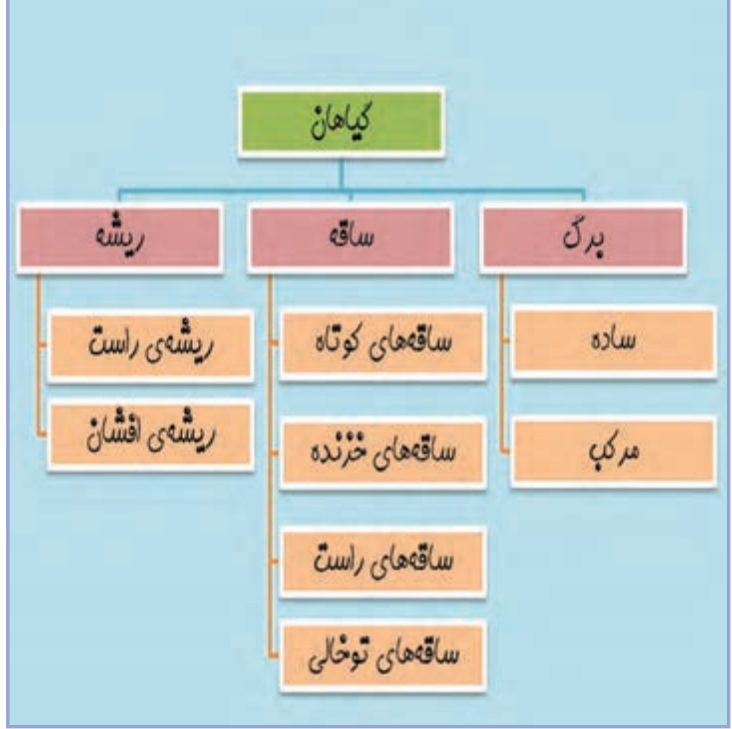

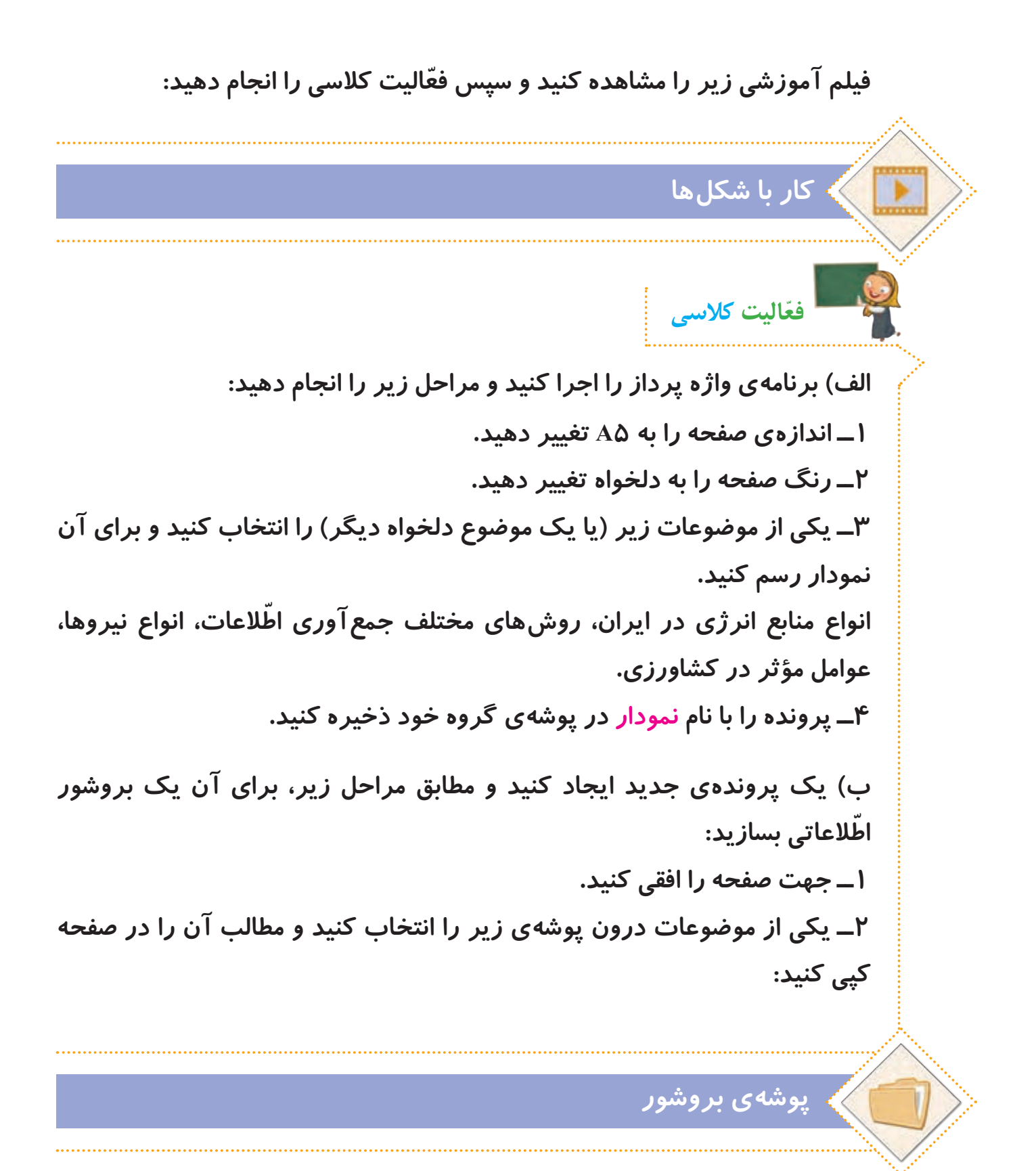

**٣ــ همهی متن را انتخاب کنید، سپس آن را بهصورت سه ستونی در بیاورید. ٤ ّ ــ دقت کنید که مطالب بروشور باید در دو صفحه و پنج ستون قرار گیرد. ستون آخر، جلد بروشور است.**

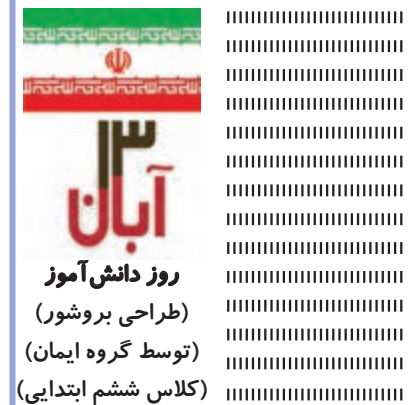

**THURSDAY THURSDORF AND THE THEFT THURSDORF** -0000000000000000 -0000000000000000 

**صفحه ّی اول پروندهی بروشور صفحهی دوم پروندهی بروشور**

**5 ــ پروندهی بروشور را بهصورت دورو چاپ کنید. 6 ــ کاغذ را به شکل زیر تا بزنید.**

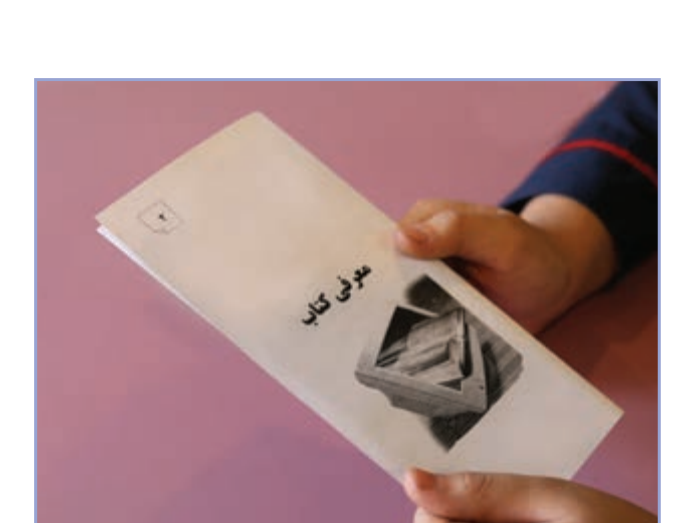

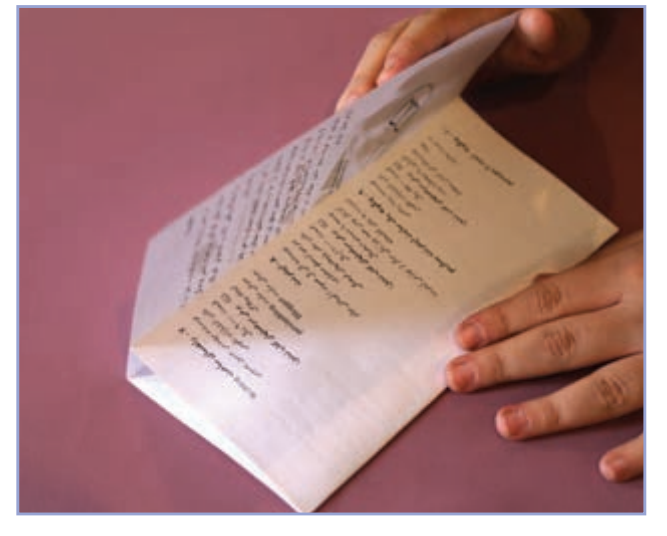

 **روش تازدن بروشور بروشور آماده شده**

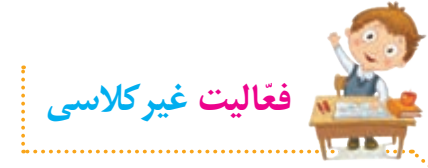

**پروندهی داستان دور از خانه را باز کنید و آن را مطابق مراحل زیر ویرایش کنید تا یک کتاب داستان درست شود:**

#### **داستان دور از خانه**

**١ــ اندازهی صفحات سند را به 4A تغییر دهید. ٢ــ حاشیههای صفحات را به این صورت تغییر دهید: سمت چپ و راست: 2 سانتیمتر، سمت باال و پایین: 2/5 سانتیمتر ٣ــ در جلوی عبارت »ویرایش توسط:« اسم خودتان را بنویسید. اگر کار ویرایش را با دوستان خود به صورت گروهی انجام میدهید، در اینجا اسم دوستان هم گروهی خود را نیز بنویسید. ٤ــ اندازهی قلم عنوان داستان را به 32 و اندازهی قلم نام نویسنده را به 26 تغییر دهید و نوع قلم و رنگ آنها را به دلخواه تغییر دهید. ٥ــ نوع قلم متن داستان را به دلخواه تغییر دهید و اندازهی قلم آن را به 14 تغییر دهید. ٦ــ کلماتی را که غلط امالیی دارند، در متن پیدا کنید و آنها را اصالح کنید. ٧ــ تنظیمات صفحه را طوری انجام دهید که عنوان داستان، نام نویسنده و تصویر در صفحه ّی اول قرار بگیرند و متن داستان از صفحهی دوم شروع شود. ٨ ــ همهی صفحات را طوری تنظیم کنید که هر بخش شمارهدار از داستان، در یک صفحه قرار گیرد. ٩ــ زیر هر بخش شمارهدار از داستان، تصویر مربوط به آن را قرار دهید. برای این کار، از تصاویر پوشهی زیر استفاده کنید:**

#### **پوشهی تصاویر داستان دور از خانه**

- **١٠ــ صفحات کتاب داستان خود را شمارهگذاری کنید.**
- **١١ــ پرونده را با نام »کتاب داستان دور از خانه« ذخیره کنید و جلسهی بعد با خود** 
	- **به کالس بیاورید.**

**آشنایی با مشاغل مربوط به رایانه**

**ابتدا یکی از مشاغل مرتبط با رایانه را از لیست مشاغل موجود در پروندهی زیر انتخاب کنید:**

#### **مشاغل مربوط به رایانه**

**ّ سپس با توجه به شغلی که انتخاب کرده ّ اید، اطالعاتی جمع ّ آوری نمایید. این اطالعات شامل موارد زیر میشود:**

- **عنوان شغل**
- **ّ معرفی شغل**
- **وظایف کسی که این شغل را برعهده دارد**
	- **ّ مکان فعالیت آن**
	- **تواناییهای الزم برای انجامدادن آن**
	- **مهارتهای الزم برای انجامدادن آن**
		- **فایدههای آن**

**چند شغل دیگر مرتبط با آن ّ اطالعات خود را در نمون ّ برگ اطالعات شغلی موجود در لوح فشرده، وارد کنید. سپس آن را ذخیره کنید و با خود به کالس بیاورید.**

# **نمون ّ برگ اطالعات شغلی**

**ً به ّ عنوان فعالیت غیرکالسی انجام شده و که فعالیتهای این صفحه، قبال \* ّ توجه کنید ّ در این جلسه، دانش ّ آموزان باید اطالعات جمعآوری شده را در کالس گزارش دهند.**

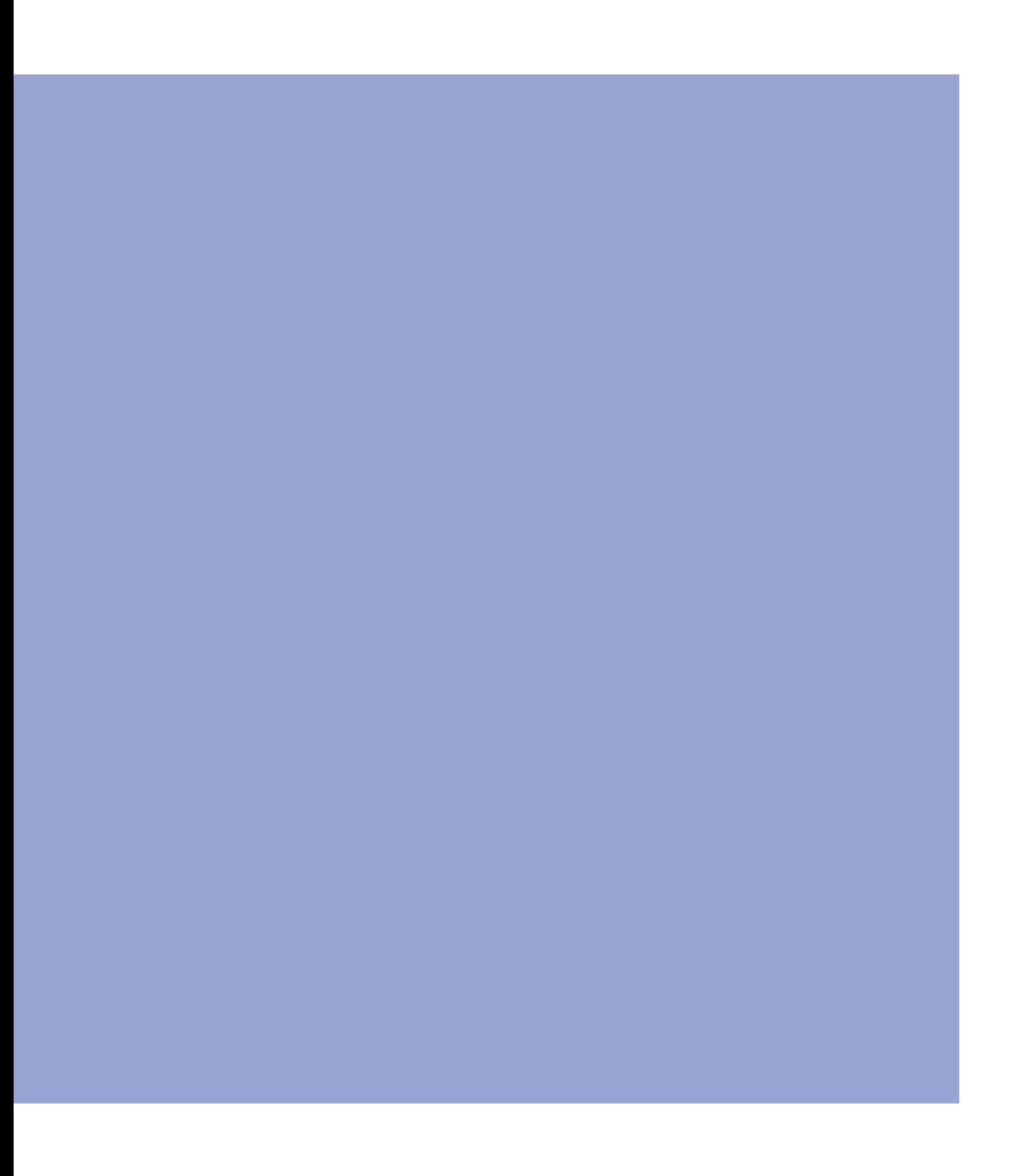

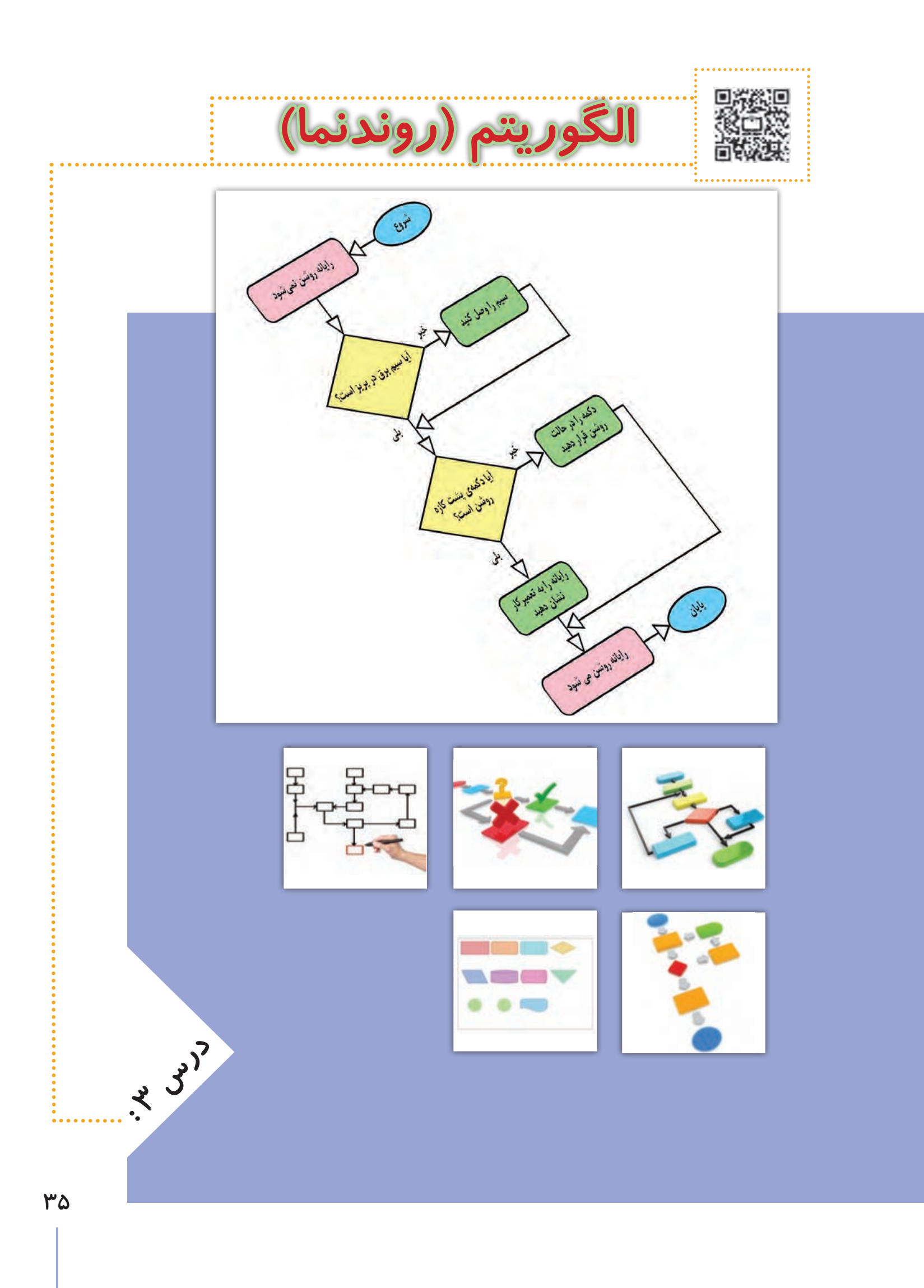

**مسئله**

**ما در زندگی همواره با مسئلههای مختلفی روبهرو میشویم. مانند مطالعهی کتاب، خرید کردن، خوردن غذا، ساخت کاردستی، بازیکردن، رفتن به مهمانی و... که باید آنها را به خوبی بشناسیم، سپس با فکر کردن و استفاده از تجربیات دیگران، پاسخ مناسبی به آنها ارائه دهیم.**

**برای شناخت مسئله، فیلم زیر را مشاهده کنید:**

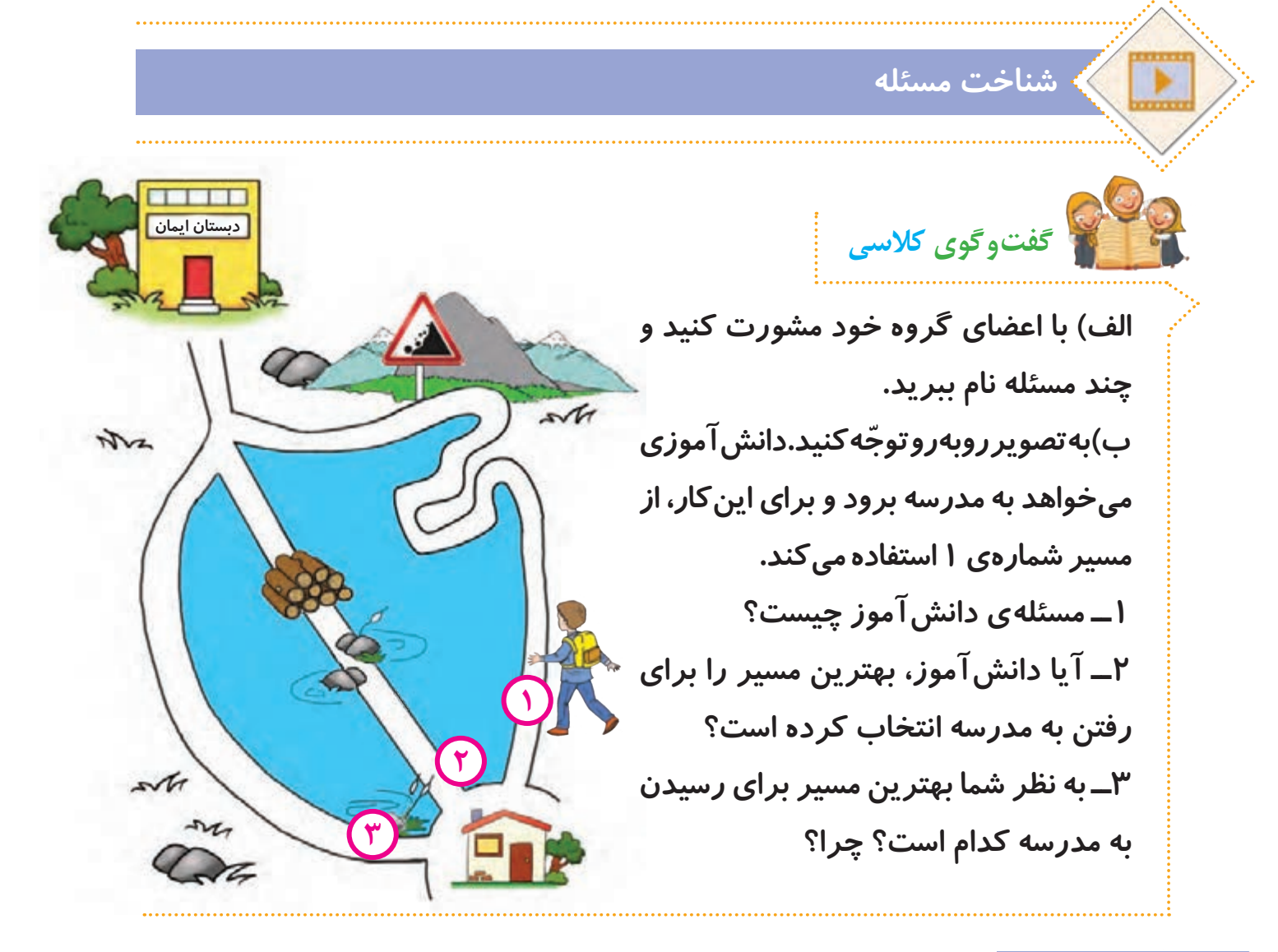

**94 بعضی مسئله ّ ها ممکن است چند راه حل داشته باشند. در این صورت باید با توجه به شرایط موجود، بهترین راه حل را انتخاب کنیم. نکته**

**١ــ مسئلهای پیدا کنید که دارای چندین راه حل باشد. ٢ــ راهحلهای آن را بنویسید. ٣ــ از نظر هر یک از اعضای گروه، بهترین راه حل کدام است؟ چرا؟ ّفعالیت کالسی**

#### **مسئلههای پیچیده**

**بعضی از مسئلهها ممکن است ساده باشند، مانند رفتن به مدرسه، خوردن صبحانه و شستن فرش. ولی گاهی اوقات مسئلهها پیچیده هستند، مانند ساخت دوچرخه که برای حل کردن، باید به مسئلههای کوچکتر و سادهتر تقسیم شوند. با این کار، میتوانیم ّ بهتر به بررسی و حل مسئله بپردازیم. برای مثال، میتوان مسئلهی ساخت دوچرخه را به مسئلههای کوچک زیر تقسیم کرد: 1ــ طراحی کلی اجزای دوچرخه 2ــ ترسیم نقشهی اجزای دوچرخه 3ــ ساخت اجزای دوچرخه )شاسی یا بدنه، چرخها، میله فرمان، صندلی و دیگر اجزا( 4ــ رنگ آمیزی شاسی )بدنه( 5ــ نصب و اتصال قطعات بهیکدیگر 6ــ آزمایش عملکرد دوچرخه 7ــ رفع عیوب احتمالی دوچرخه و بهبود عملکرد آن باید هر یک از این مسئلهها حل شود تا دوچرخه به طور کامل ساخته شود و به درستی کار کند.**

**برای آشنایی با مسئلههای پیچیده، فیلم زیر را مشاهده کنید:**

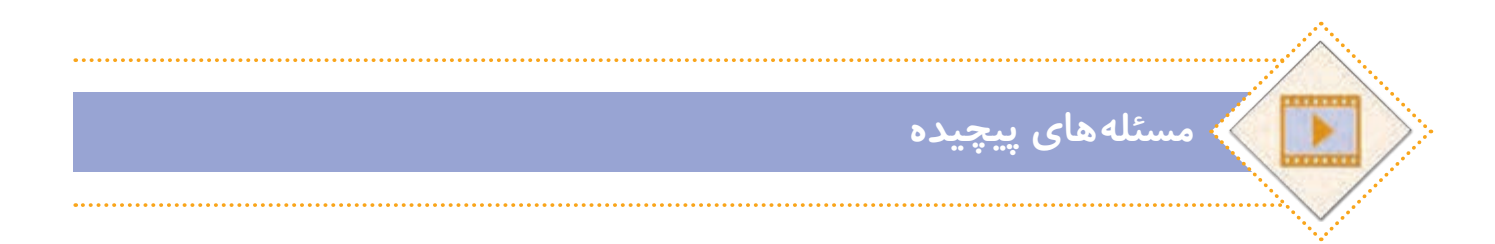

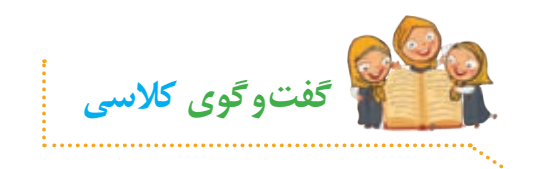

**با اعضای گروه خود مشورت کنید و چند مسئلهی پیچیده را نام ببرید. این مسئلهها، شامل چه مسئلههای سادهای میشوند؟**

**کدامیک از مسئلههای زیر پیچیده هستند؟ ّ پخت برنج، کشیدن نقاشی، ساخت مدرسه، ساخت آدم برفی، ساخت خودرو. هر یک شامل چه مسئلههای کوچکتری میشوند؟ آنها را بنویسید. ّفعالیت کالسی**

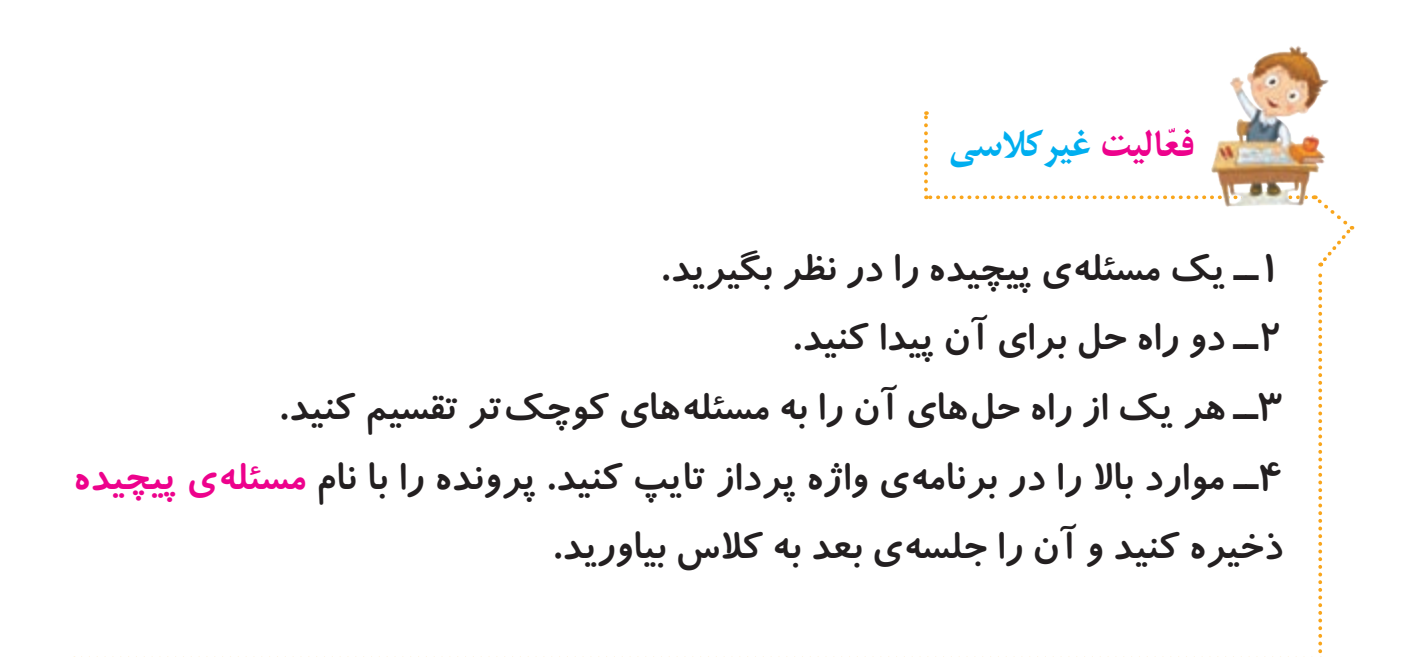

## **روش حل مسئله )الگوریتم(**

**بعد از اینکه ساده و پیچیده بودن مسئله را مشخص کردیم و تعداد راه حلهای آن را شناختیم، الزم است با چگونگی حل مسئله و ویژگیهای مربوط به آن آشنا شویم. چگونگی حل یک مسئله را میتوان به صورت چندین مرحله نشان داد. برای مثال، مسئلهی رفتن به مهمانی شامل مراحل زیر است:** 

**١ــ شروع ٢ــ دوش گرفتن ٣ــ مسواک زدن ٤ــ پوشیدن لباس ٥ ــ برداشتن وسایل مورد نیاز ٦ ــ خروج از منزل ٧ــ رفتن به مهمانی ٨ ــ پایان** 

 **به خاطر داشته باشید که مراحل شروع و پایان از مراحل حل یک مسئله بهشمار میروند. نکته**

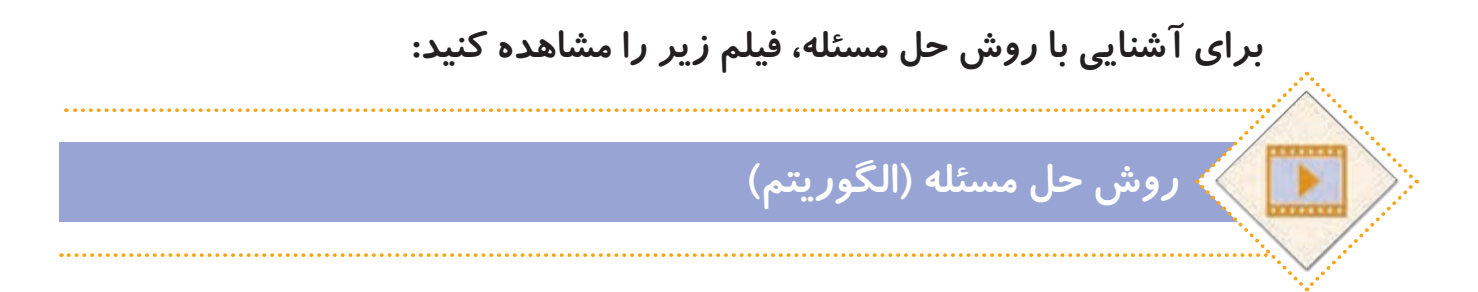

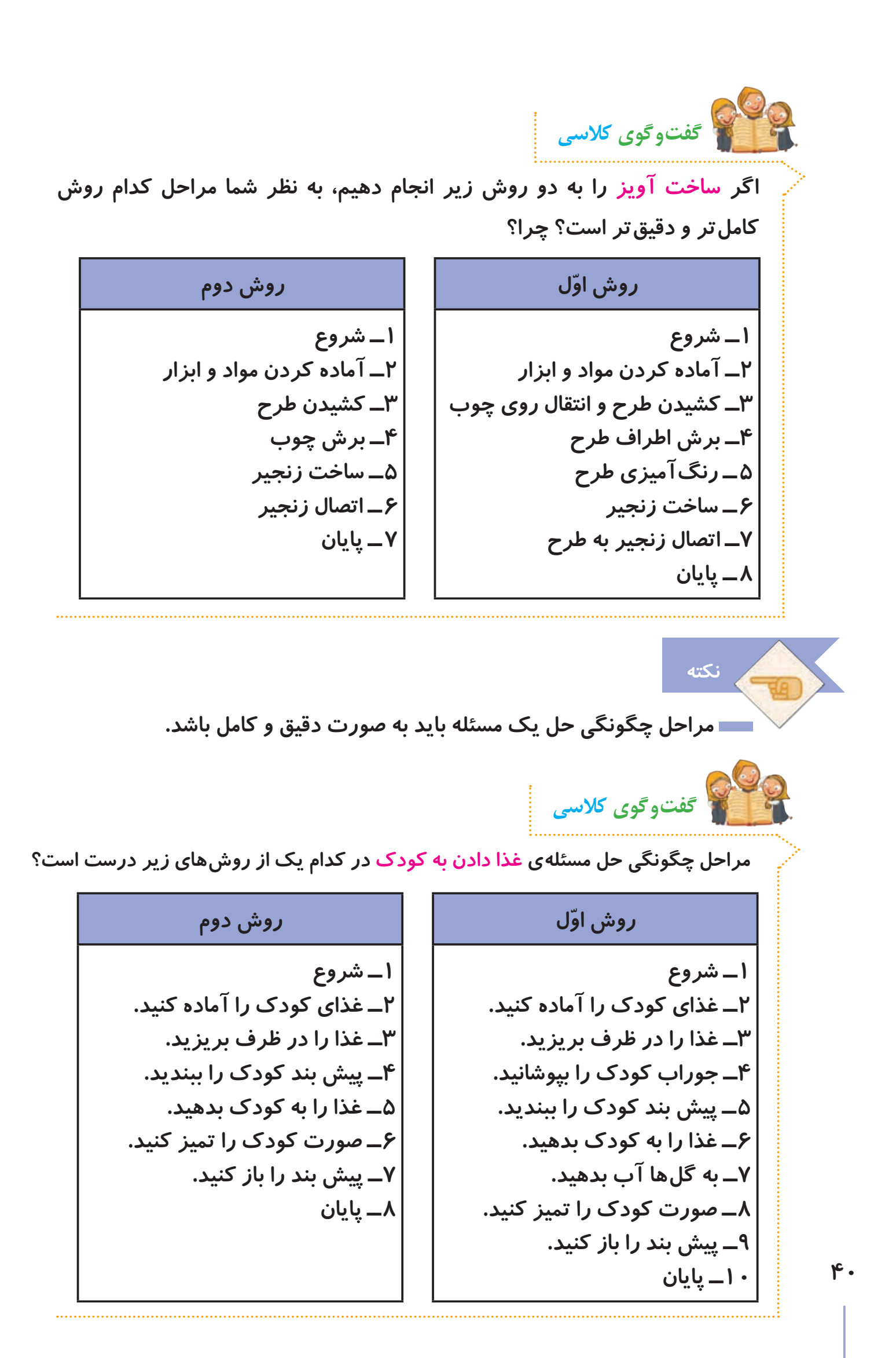

**ّ مراحل چگونگی حل یک مسئله، باید با آن مسئله ارتباط مستقیم داشته باشد. بنابراین الزم است در انتخاب مراحل دقت کنیم.**

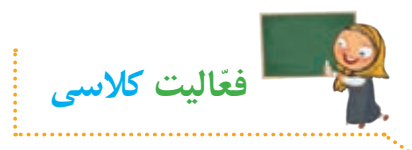

**نکته**

**ّ 1ــ مراحل چگونگی حل مسئلهی آب دادن به گلدان بهصورت زیر در نظر گرفته**  شده است. ا یا مراحل به درستی مرتب شدهاند؟ با گذاشتن عدد در دایرهها مراحل **ّب کنید. را مرت شروع آب پاش را بردارید. شیر آب را باز کنید. با آب پاش به گلدان آب بدهید. آب پاش را پر از آب کنید. شیر آب را ببندید. پایان ّفاقی میافتد؟ ّب کردن انجام دهیم چه ات 2ــ اگر مراحل را بدون مرت**

**ّ مراحلی را که برای چگونگی حل یک مسئله انتخاب میکنیم، باید دارای ترتیب مناسب باشند و ما را به هدف برسانند. نکته**

**در گروه خود، مسئله ّ ی زیر را به دق ّ ت بخوانید و مراحل حل آن را بنویسید: اگر 25% عددی 12 باشد، 32% آن چقدر است؟ ّفعالیت کالسی**

 $f^{\epsilon}$ 

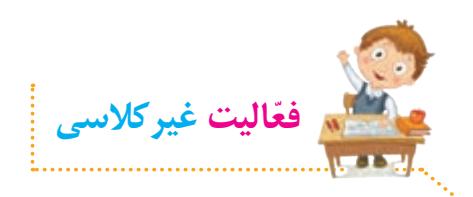

الف) تصاویر زیر، مراحل خرید نان را نمایش میدهد. ابتدا تصاویر را بهترتیب اولویت، شماره گذاری کنید. سپس مراحل خرید نان را بنویسید.

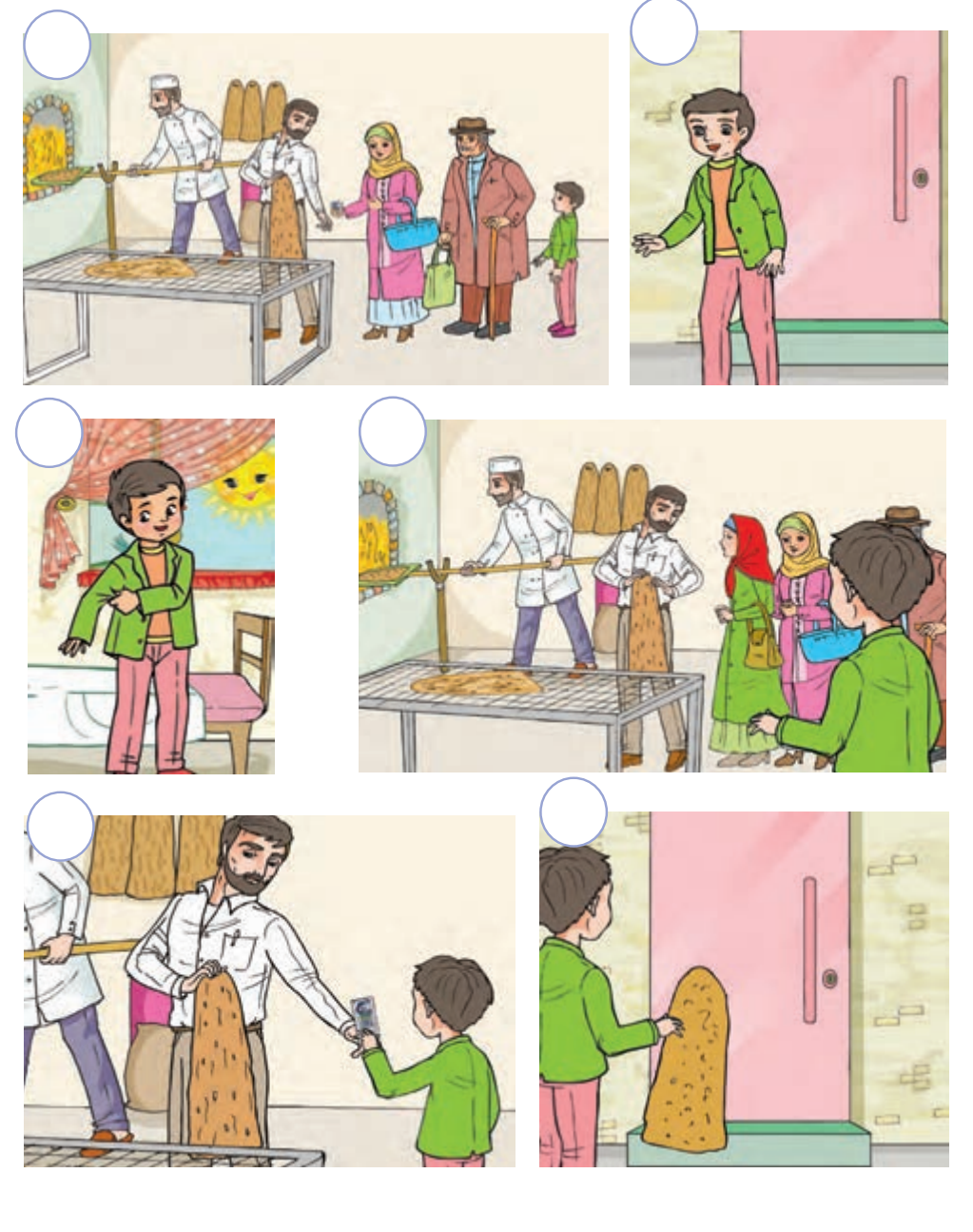

#### مراحل خريد نان:

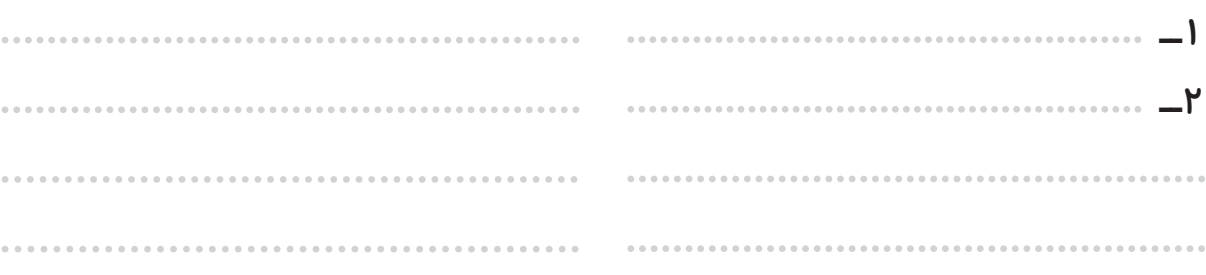

**ّ ب( یکی از فعالیتهای زیر را به دلخواه انتخاب کنید و انجام دهید. 1ــ با کمک و راهنمایی والدین خود، مراحل درست کردن یک نوع ساالد را در برنامهی واژهپرداز تایپ کنید. پرونده را با نام ساالد ذخیره کنید و آنرا جلسهی بعد به کالس بیاورید.**

**2ــ با کمک و راهنمایی والدین خود، دستورالعمل نصب و راهاندازی یک وسیله را انتخاب و آن را مطالعه کنید. سپس مراحل ذکر شده در دستورالعمل را در برنامهی واژه پرداز تایپ کنید. پرونده را با نام دستورالعمل ذخیره کنید و آنرا جلسهی بعد به کالس بیاورید.**

 **3 ّ ــ مراحل حل مسئلهی زیر را در برنامهی واژهپرداز تایپ کنید. پرونده را با نام چندضلعی ذخیره کنید و آنرا جلسهی بعد به کالس بیاورید:**

**مجموع زاویههای یک هفت ضلعی چند درجه است؟**

**٤ ــ مراحل وضو گرفتن را در برنامهی واژهپرداز تایپ کنید. پرونده را با نام وضو ذخیره کنید و جلسهی بعد آن را به کالس بیاورید.**

**ّ نمایش مراحل حل مسئله )روندنما(**

**ما می ّ توانیم مراحل چگونگی حل یک مسئله را به صورت یک روندنما نمایش دهیم. برای این کار از شکلهای زیر استفاده میکنیم: مرحلهی شروع و پایان با شکل نمایش داده میشود. مرحلهی دریافت کردن )گرفتن( ورودی ّ های اولیه و مرحلهی خروجی )نتیجه(، با شکل نمایش داده میشود. ّ مراحل چگونگی حل مسئله با شکل نمایش داده میشود.** 

 **عالمتهای پیکان در باال و پایین شکلها، نشاندهندهی ترتیب انجام مراحل هستند. بنابراین نمیتوانند حذف شوند. ممکن است بیشتر از یک پیکان بهیک شکل وارد شود که نشاندهندهی این است که بیشتر از یک ورودی به آن مرحله وجود دارد. نکته**

 **از هر شکل، همیشهیک پیکان خارج میشود که نشاندهندهی این است که هموارهیک خروجی از هر مرحله وجود دارد.**

**ّ روندنمای چگونگی حل مسئلهی رفتن به مهمانی که در جلسهی دوم با آن آشنا شدید، به صورت شکل زیر نمایش داده میشود:** 

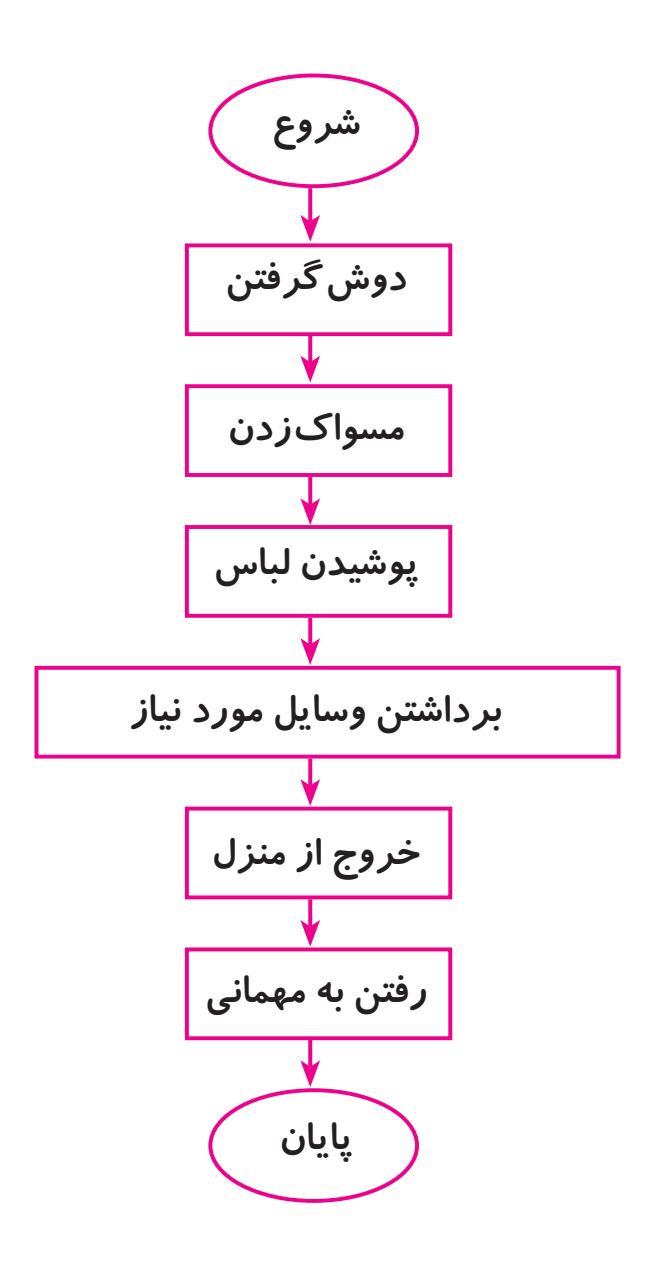

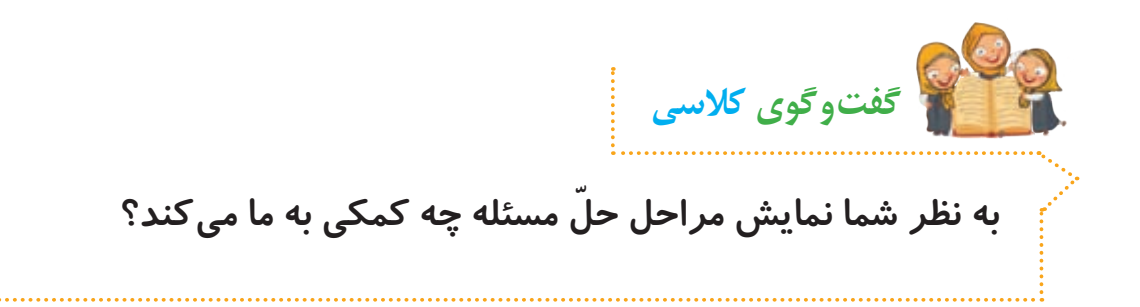

#### **ّ فیلم زیر را مشاهده کنید و سپس فعالیتهای کالسی را انجام دهید:**

**ّ نمایش مراحل حل مسئله )روندنما(**

**ّ الف( مراحل حل مسئلهی شستن ماشین را کامل کنید. سپس یک روندنما برای آن رسم کنید. ١ــ شروع 6 ــ ............................................ ٢ــ آماده کردن وسایل و مواد شوینده .................................................. ٣ــ بازکردن شیر آب .................................................. ٤ــ پر کردن سطل از آب .................................................. ٥ ــ بستن شیر آب .................................................. ّفعالیت کالسی**

**ب( مسئله ّ ی زیر را بخوانید و مراحل حل ّ آن را بنویسید. سپس برای مراحل حل آن، یک روندنما رسم کنید. یک برقکار، سیمی به طول 15متر در اختیار دارد. از آن سه قطعه به طولهای ٤/67متر، 219 سانتیمتر و 3085 میلیمتر جدا میکند. محاسبه کنید چند سانتیمتر از طول سیم باقی میماند؟**

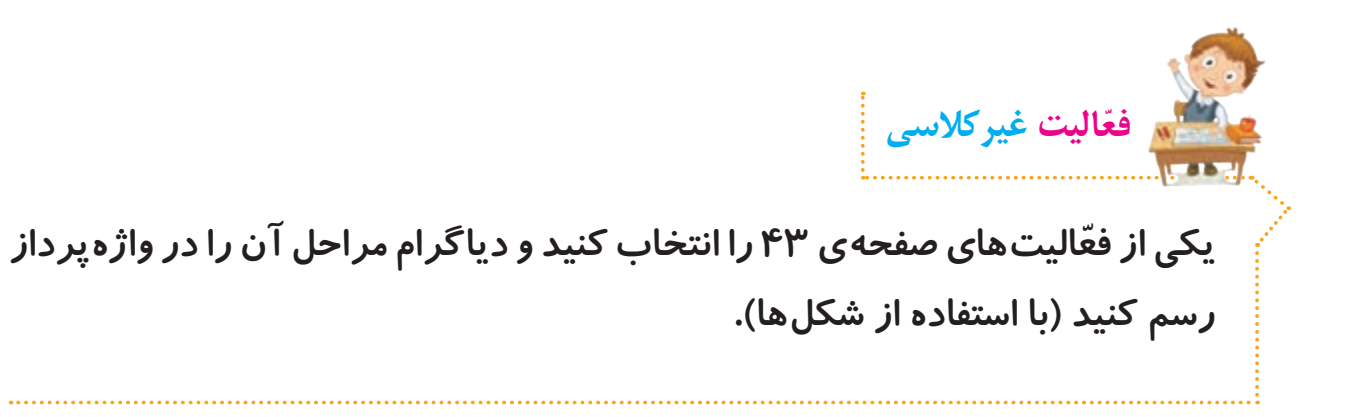

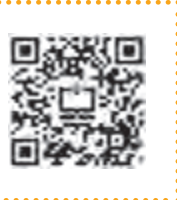

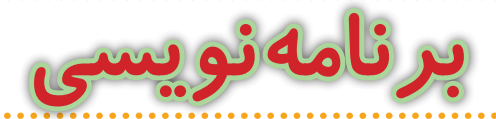

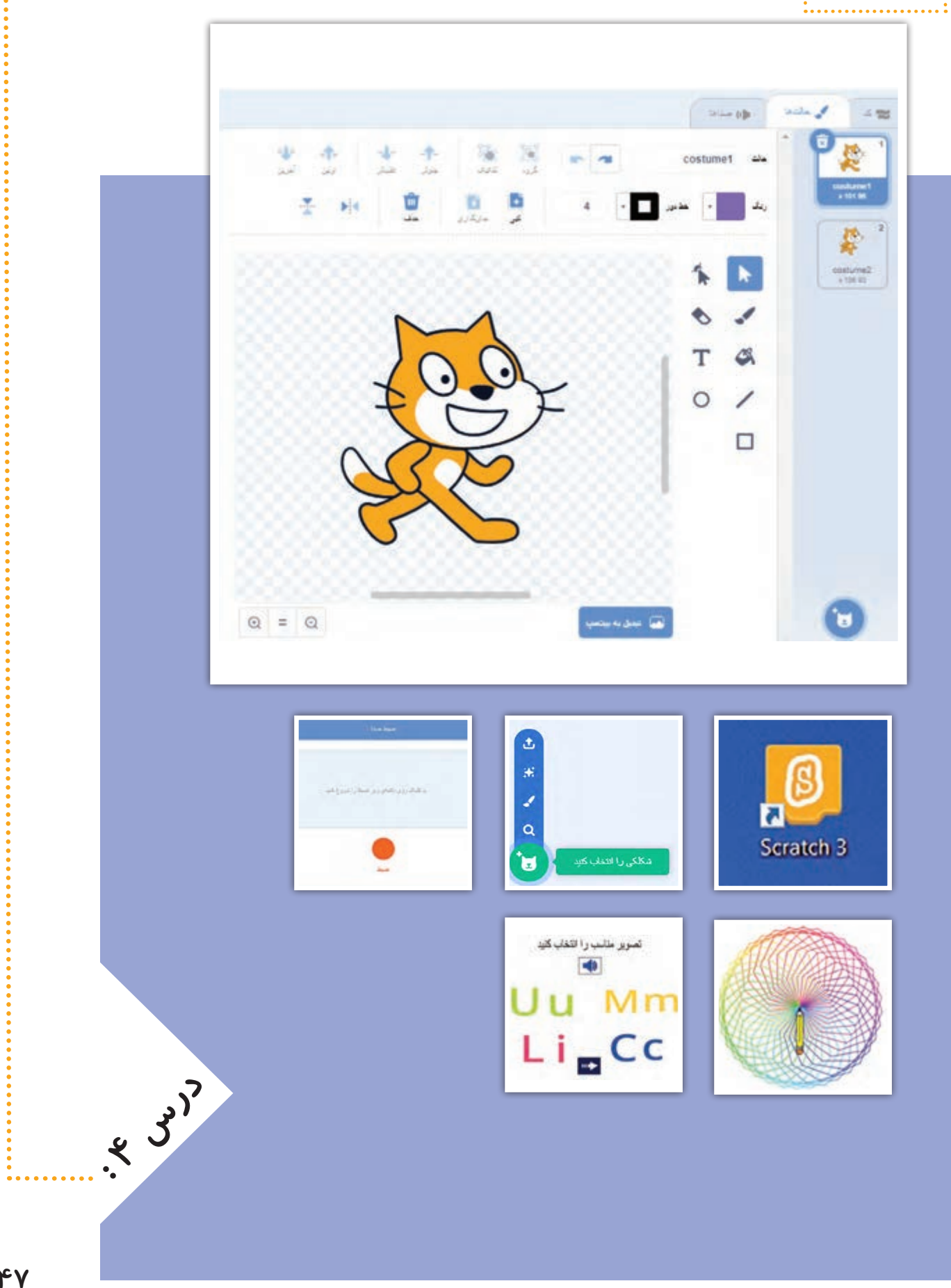

#### **چرا اسکرچ بیاموزیم؟**

**برنامهنویسی هنر نوشتن دستورالعملهاست تا به رایانه بگوییم چه کاری انجام دهد. مجموعهای از دستورالعملها برنامه نامیده میشود. برای نوشتن این دستورالعملها از یک زبان برنامهنویسی استفاده میکنیم. اسکرچ یکی از این زبانها است که با محیط گرافیکی و بسیار جذاب امکان ساخت بازی، پویانمایی و داستانهای تعاملی را فراهم میکند. اسکرچ بهترین زبان برای شروع یادگیری مفاهیم برنامهنویسی است و مقدمهی بسیار خوبی برای یادگیری سایر زبانهای برنامهنویسی در همهی گروههای سنی است. این زبان رایگان است و روی انواع دستگاهها قابل نصب میباشد.**

**اسکرچ روشهای خالقانهای برای حل مسئله بهصورت گام به گام را به ما میآموزد. همچنین باعث پرورش تفکر الگوریتمی، ارتقای مهارت حل مسئله و خالقیت میشود.** 

> **استفاده از اسکرچ ساده است زیرا؛ در اسکرچ نیازی به نوشتن کد یا به ذهن سپردن آنها نیست. کدها بهصورت قطعههای یک پازل به یکدیگر متصل میشوند. محیط اسکرچ را میتوان بهطور کامل با زبان فارسی استفاده کرد.**

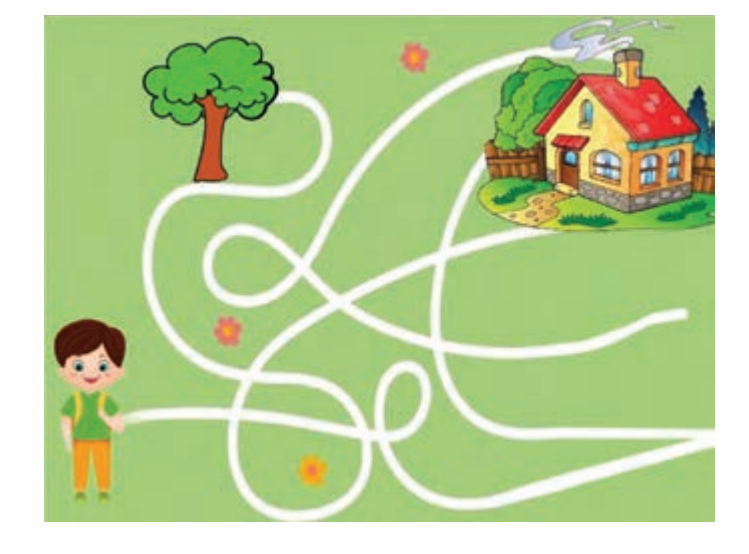

#### **نصب برنامهی اسکرچ**

**برای استفاده از برنامهی اسکرچ، ابتدا آن را دانلود و سپس نصب میکنیم. 1ــ به تارنمای رسمی برنامهی اسکرچ، به نشانی .میرویم scratch.mit.edu/download**

> **2ــ در ناحیهی پایین صفحه، از لیست بازشو زبان فارسی را انتخاب میکنیم.**

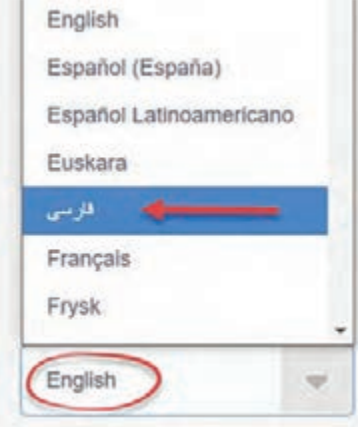

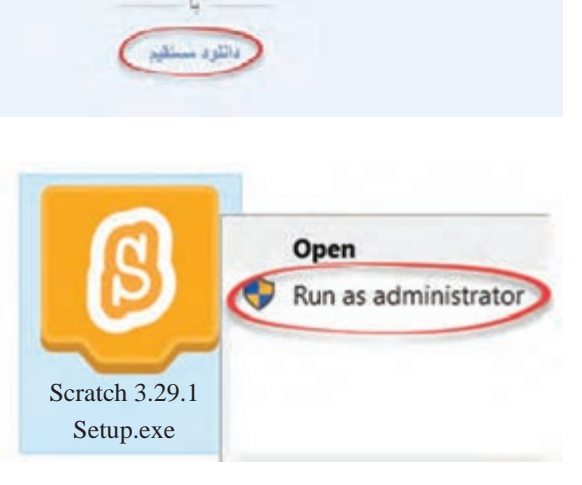

تصب برنامه اسكر چ در Windows

بوتلمه اسكرج را از سايكروسافت استور بگيريد

**Executive Set it from** 

**3ــ با کلیک روی گزینهی »دانلود مستقیم« فایل برنامه دانلود میشود.**

**4ــ روی فایل دانلود شده راست کلیک کرده و گزینهی administrator as Run را انتخاب میکنیم.**

**5ــ با انتخاب اولین گزینه، برنامه را برای همهی کاربران ویندوز قابل استفاده میکنیم. سپس دکمهی Install را برای شروع نصب، کلیک میکنیم.** 

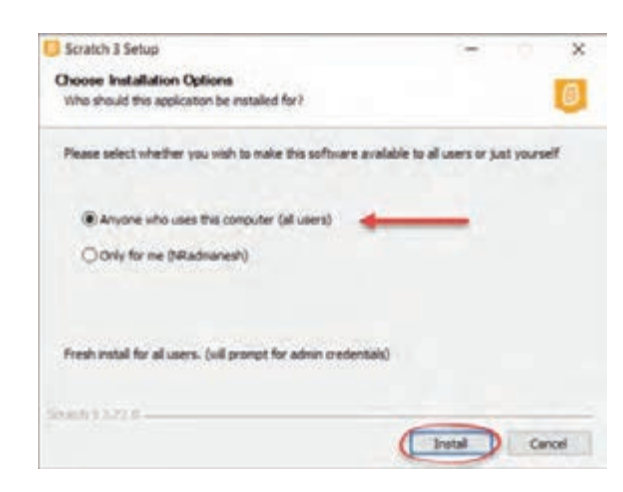

**6ــ دکمهی Finish را کلیک میکنیم.**

#### **آشنایی با محیط برنامهی اسکرچ**

**با دابل کلیک روی آیکن برنامه در دسکتاپ برنامهی اسکرچ را اجرا کنید.**

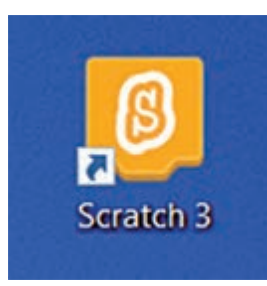

**محیط نرم افزار اسکرچ بسیار ساده طراحی شده است. این محیط اکثر زبانهای زندهی دنیا را پشتیبانی میکند. برای تغییر زبان الزم است در هر بار اجرای برنامه، زبان**  **ّ را به فارسی تغییر دهیم. با توجه به شکل زیر از طریق اولین دکمه در نوار منو، زبان را به فارسی تغییر دهید.**

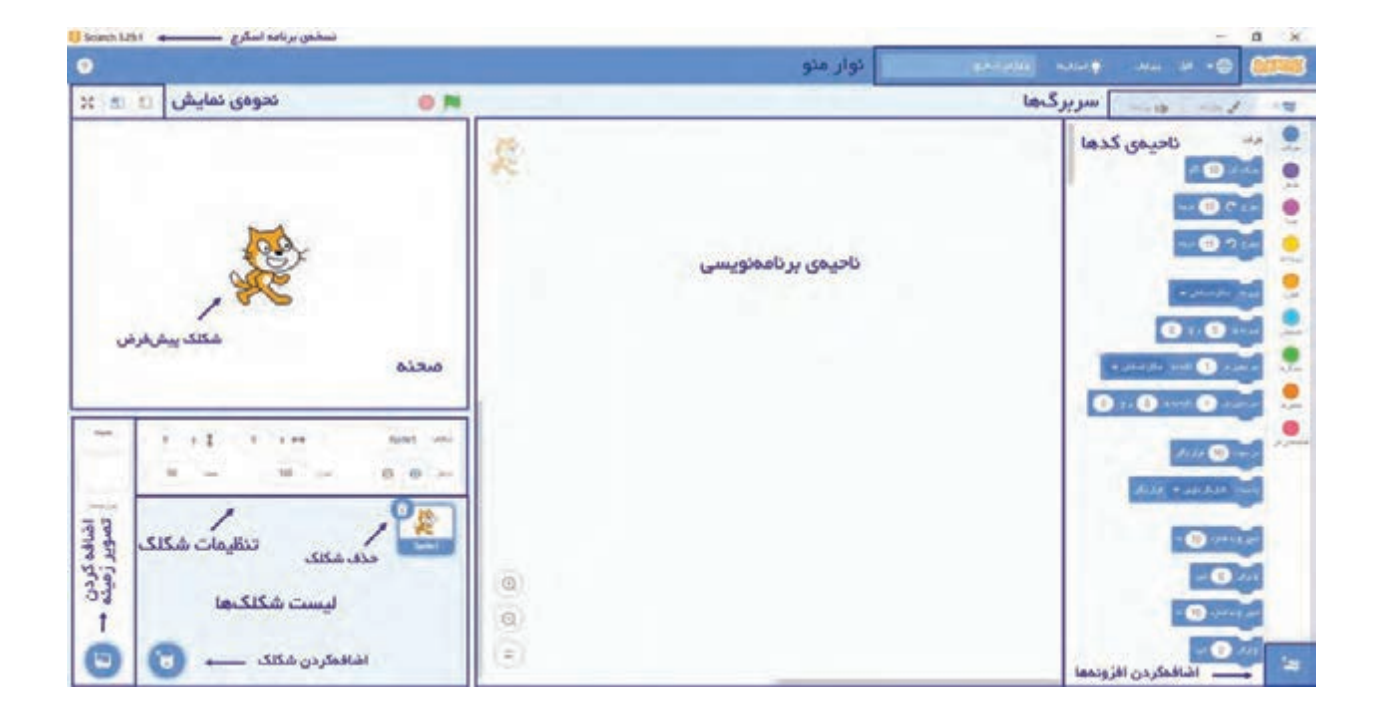

**صحنه: صحنه جایی است که شکلکها و تصاویر زمینه در آن قرار میگیرد. شکلک: از شکلکها برای ساخت برنامههایی مثل بازی، پویانمایی و داستان استفاده میکنیم. شکلک پیشفرض یک گربهی نارنجی است.**

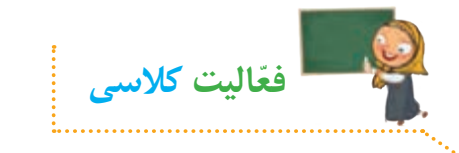

**ایجاد یک برنامهی ساده** 

**در این برنامه ابتدا یک شکلک را در صحنه حرکت میدهیم و سپس پروژه را ذخیره میکنیم.**

**1ــ اضافه کردن شکلک جدید به صحنه** 

**مطابق شکل روبه ِ رو با استفاده از آیکن »شکلکی را انتخاب کنید«، مجموعه شکلکهای آمادهی برنامهی اسکرچ را باز و یک شکلک انتخاب کنید. قبل از انتخاب شکلک، موشواره را روی شکلک نگه دارید و حاالت آن را بررسی کنید.** 

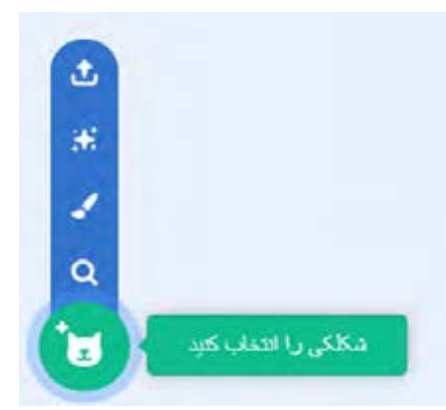

<u>አ</u>

**گزینهی حذف از صحنه حذف کنید. 2ــ اضافه کردن دستور حرکت از گروه دستورات حرکت که با رنگ آبی نشان داده میشود، دستور حرکت کن را با کشیدن و رها کردن به ناحیهی برنامهنویسی بیاورید. چند بار روی کد کلیک کنید تا شکلک به جلو حرکت کند. طول گام را به 100 تغییر دهید و کد را با کلیک روی آن، اجرا کنید.**

**شکلک گربه را با کلیک روی آیکن سطل روی آن یا با راست کلیک و انتخاب** 

**\* ّ توجه کنید هر کد این قابلیت را دارد که با کلیک روی آن به تنهایی اجرا میشود.** 

**طول هر گام در اسکرچ یک پیکسل است.**

**3ــ ذخیرهی برنامه از منوی فایل گزینهی »ذخیره در کامپیوتر شما« را انتخاب کنید تا پروژه ذخیره شود.**

> **4ــ برنامه را ببندید. روی عالمت ضربدر در باالی پنجرهی برنامه کلیک و گزینهی »Leave »را برای »خارج شدن از برنامه« انتخاب کنید.**

**پسوند فایل اسکرچ 3sb است.** 

**نکته**

**نکته**

 $\times$ Scratch Leave Scratch? از اسکرچ خارج میشوید؟ Any unsaved changes will be lost. همه تغییرات ذخیره نشده را از دست میدهید. ماندن در برنامه  $\rightarrow$  Stay خارج شدن از برنامه  $\rightarrow$  Leave

**\* ّ توجه کنید قبل از خارج شدن از اسکرچ، برنامه را ذخیره کنید. در غیر این صورت کدها و تغییرات را از دست میدهیم.**

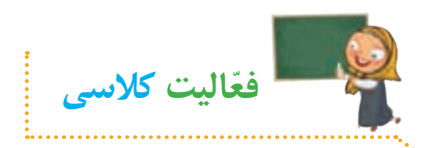

**کاربرد تنظیمات شکلک 1ــ صحنهی روبهرو را ایجاد کنید. تصویر زمینه و شکلکها را به صحنه اضافه کنید.**

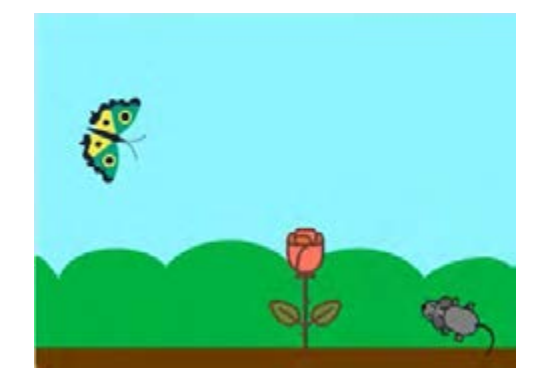

**تصویر گل در مجموعهی تصاویر برنامه نیست. مشخص کنید برای اضافه کردن آن به صحنه از چه گزینهای استفاده کردید.**

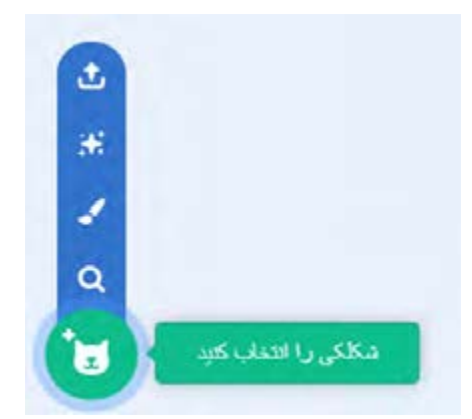

**2ــ تنظیماتی که برای شکلک پروانه انجام دادید را در شکل زیر بنویسید.** 

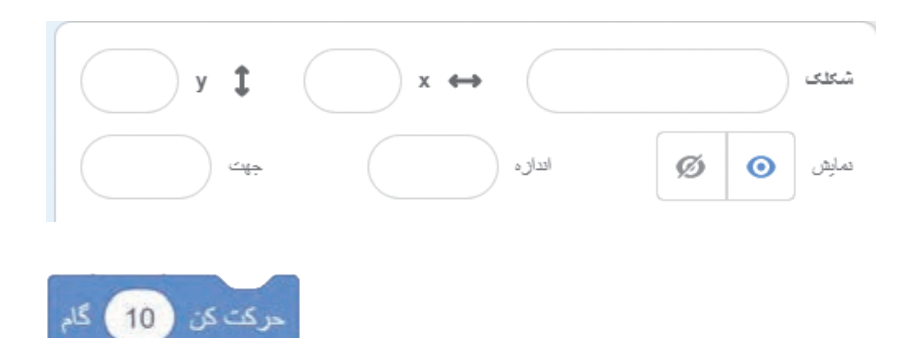

**3ــ در حالی که شکلک موش انتخاب است، از ناحیهی کدها دستور حرکت کن را به ناحیهی برنامهنویسی بکشید و رها کنید. با کلیک روی این کد، شکلک موش را حرکت دهید.** 

**4ــ جهت حرکت را در دستور باال بررسی کنید. جهت شکلک چه تأثیری روی اجرای این دستور دارد؟ عملکرد این دستور را با عدد با عالمت منفی نیز بررسی کنید.** 

# **آشنایی با ناحیهی طراحی در اسکرچ**

**ناحیهی طراحی اسکرچ دارای ابزارهایی برای طراحی و ترسیم شکلک جدید و یا ویرایش شکلکهای آماده است.** 

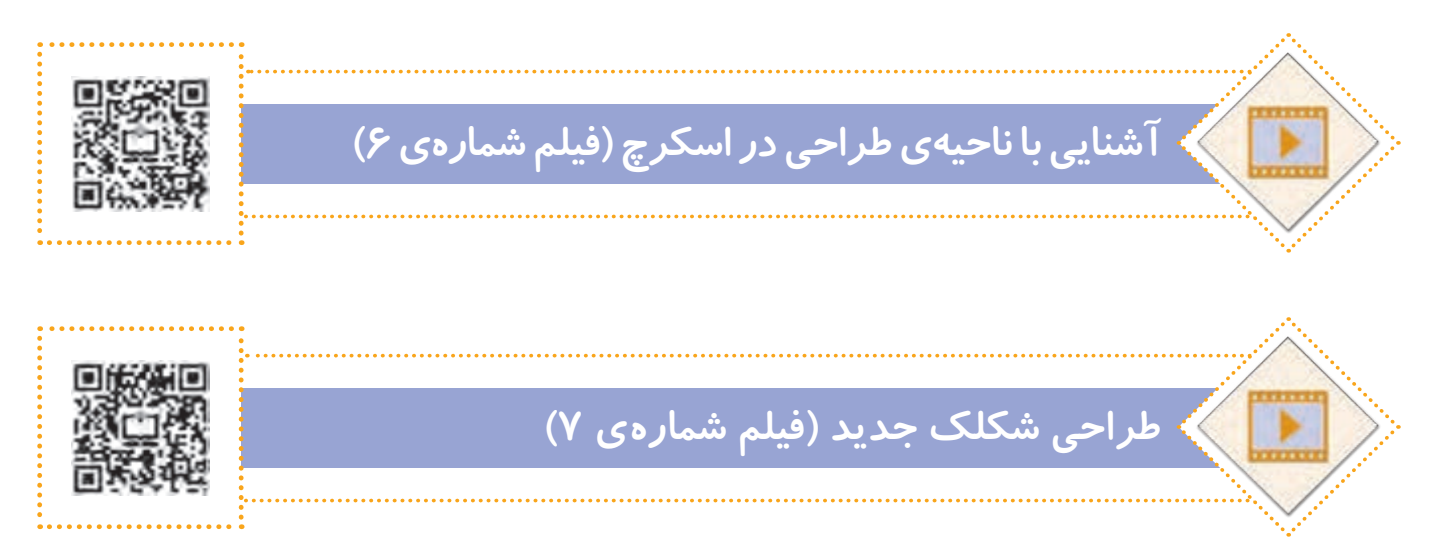

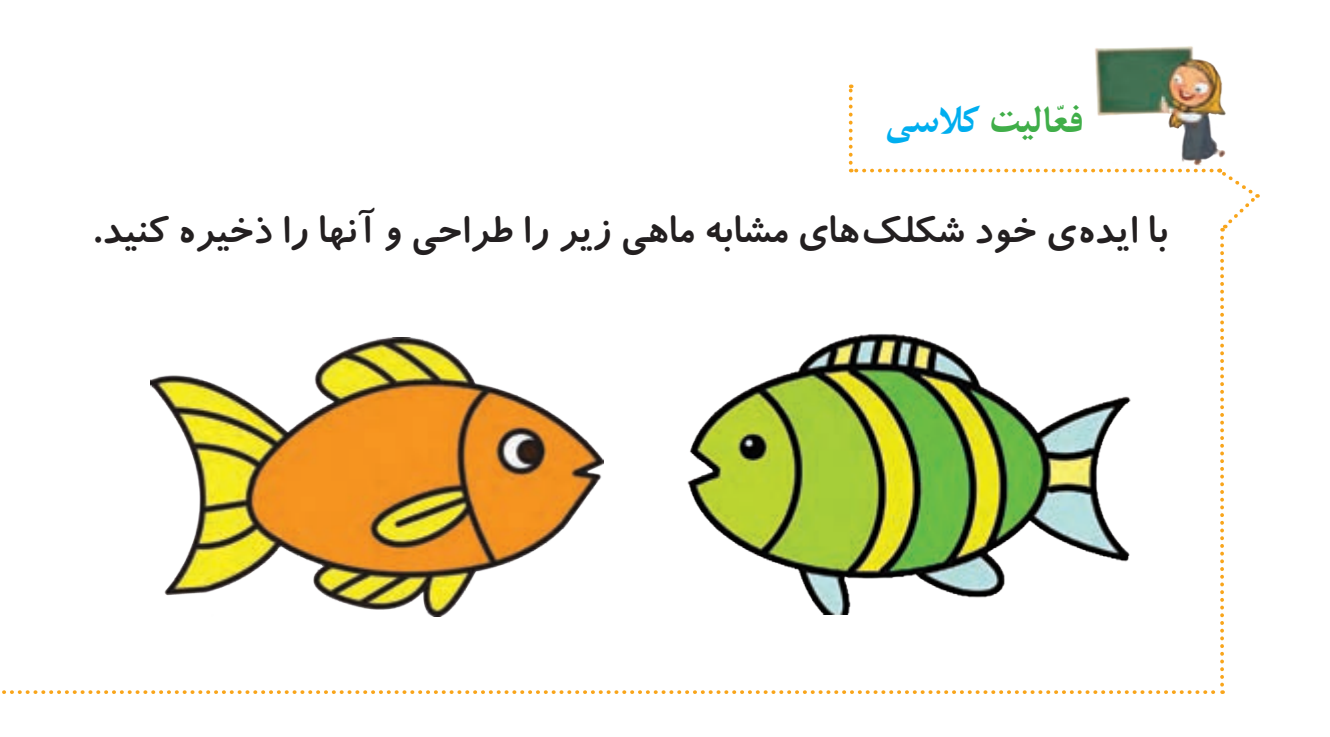

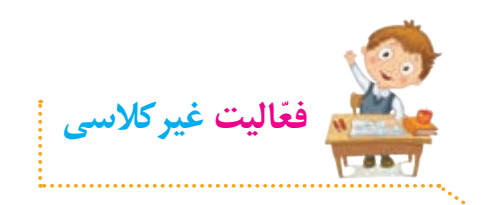

**شکلک موش را انتخاب کرده و کدهای زیر را به ناحیهی کدنویسی بکشید و رها کنید. سپس هر کد را به تنهایی اجرا و نتیجه را در جدول زیر بنویسید.**

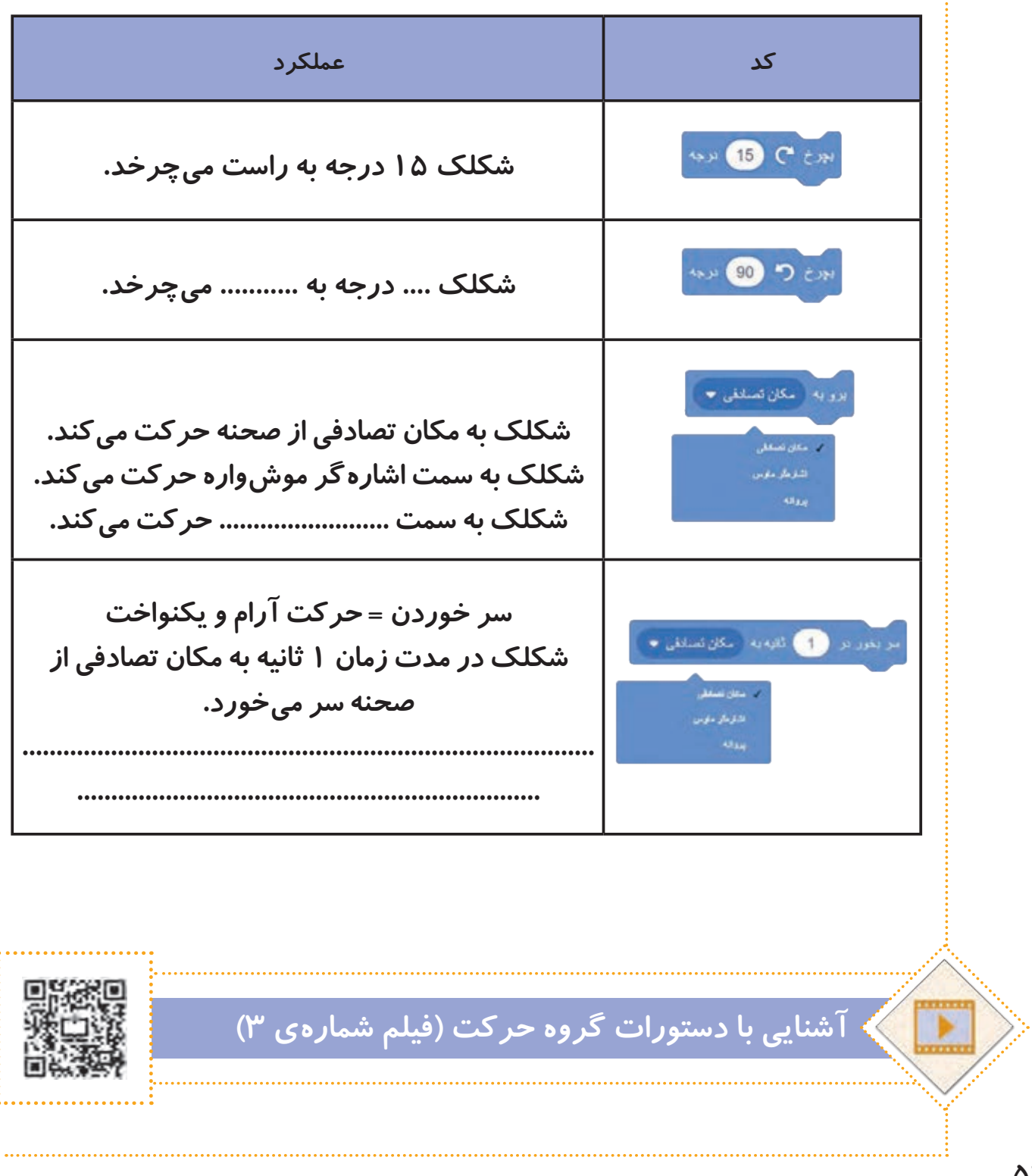

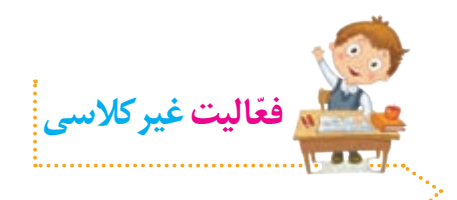

**با استفاده از دستورات و تنظیمات نشان داده شده در جدول زیر، الف( موقعیت شکلک موش را به مرکز صحنه ببرید.**

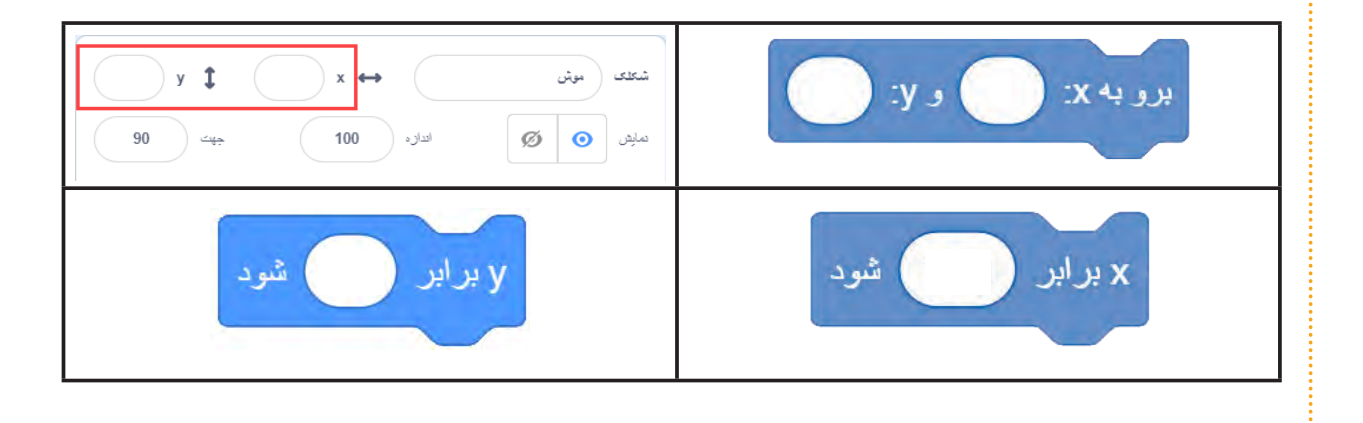

#### **ب( جهت شکلک پروانه را روی 130ـ درجه تنظیم کنید.**

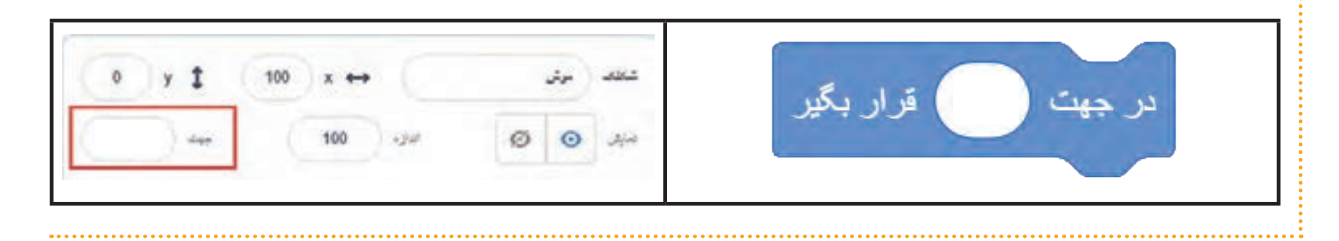

## **شروع کار با رویدادها**

**از دستورات گروه رویدادها که با رنگ زرد نشان داده میشوند، برای تعیین نحوهی شروع قطعه کدها استفاده میکنیم. به عنوان مثال میتوانیم مشخص کنیم که شروع قطعه کدها با کلیک آیکن پرچم باشد یا با فشردن کلیدهای صفحهکلید و یا کلیک روی یک شکلک. سایر کدها فقط میتوانند به پایین کدهای گروه رویداد متصل شوند. بنابراین کدهای گروه رویداد برای شروع یک برنامه استفاده میشوند. یک رویداد شروع به همراه دیگر قطعه کدهای متصل شده به آن، یک برنامه را تشکیل میدهند.**

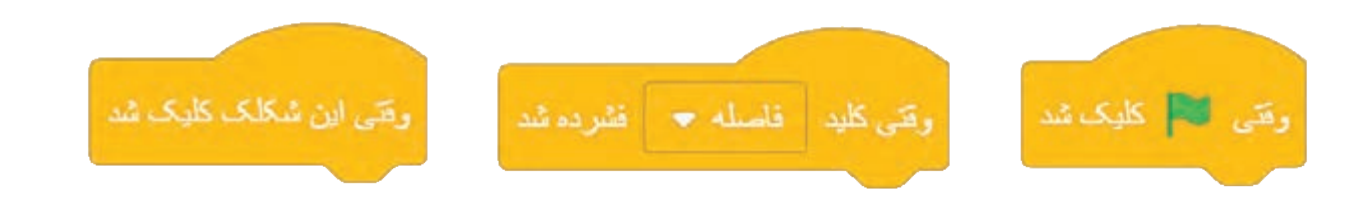

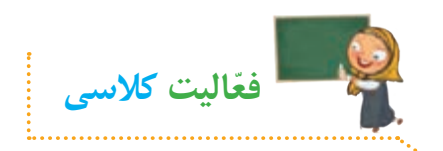

**میخواهیم با استفاده از کلیدهای صفحه کلید یک شکلک را در صحنه حرکت دهیم. 1ــ صحنه و شکلک را مطابق شکل** 

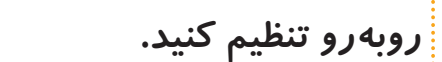

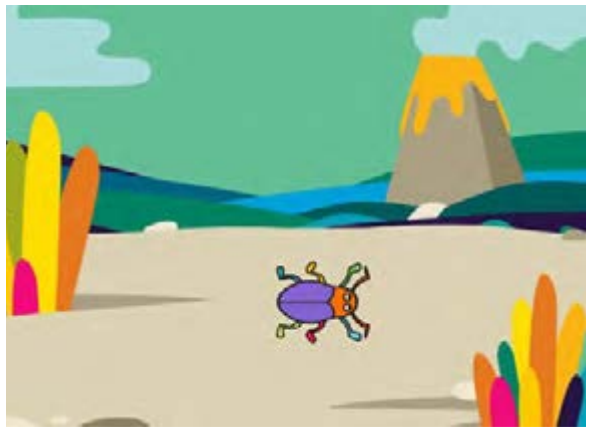

**2ــ از ناحیهی کد و از گروه رویدادها، دستور شروع »وقتی کلید جهت راست فشرده شد« را به ناحیهی برنامهنویسی کشیده و رها کنید.** 

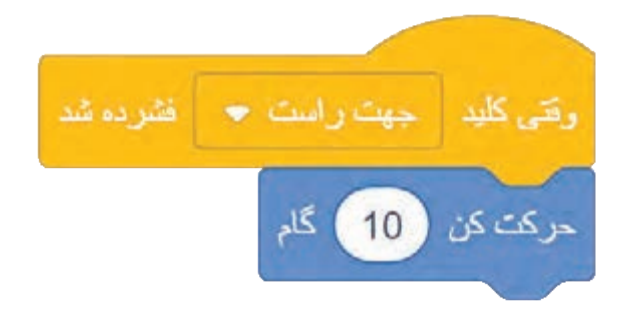

**3 ــ از ناحیهی کد و از گروه دستورات حرکت، دستور حرکت کن 10 گام، را به دستور شروع متصل کنید. 4ــ برنامه را با فشردن کلید جهت راست صفحه کلید، اجرا کنید.**

**5ــ با راست کلیک روی همین قطعه کد و انتخاب گزینهی »تکثیر« یک کپی از کدها ایجاد کنید.**

**ــ از لیست بازشو، نام کلید را به جهت چپ تغییر دهید. آیا این تغییر برای حرکت به چپ کافی است؟ ــ قطعه کد را یکبار با مقدار گام حرکت 10 و یکبار با مقدار -10 اجرا کنید. آیا حرکت به درستی انجام میشود؟** در جهت (90) قرار بگیر **ــ برای حرکت شکلک در جهت باال و پایین چه راهکاری پیشنهاد میکنید؟ 6 ــ با کد روبهرو برنامه را کامل کنید.** 

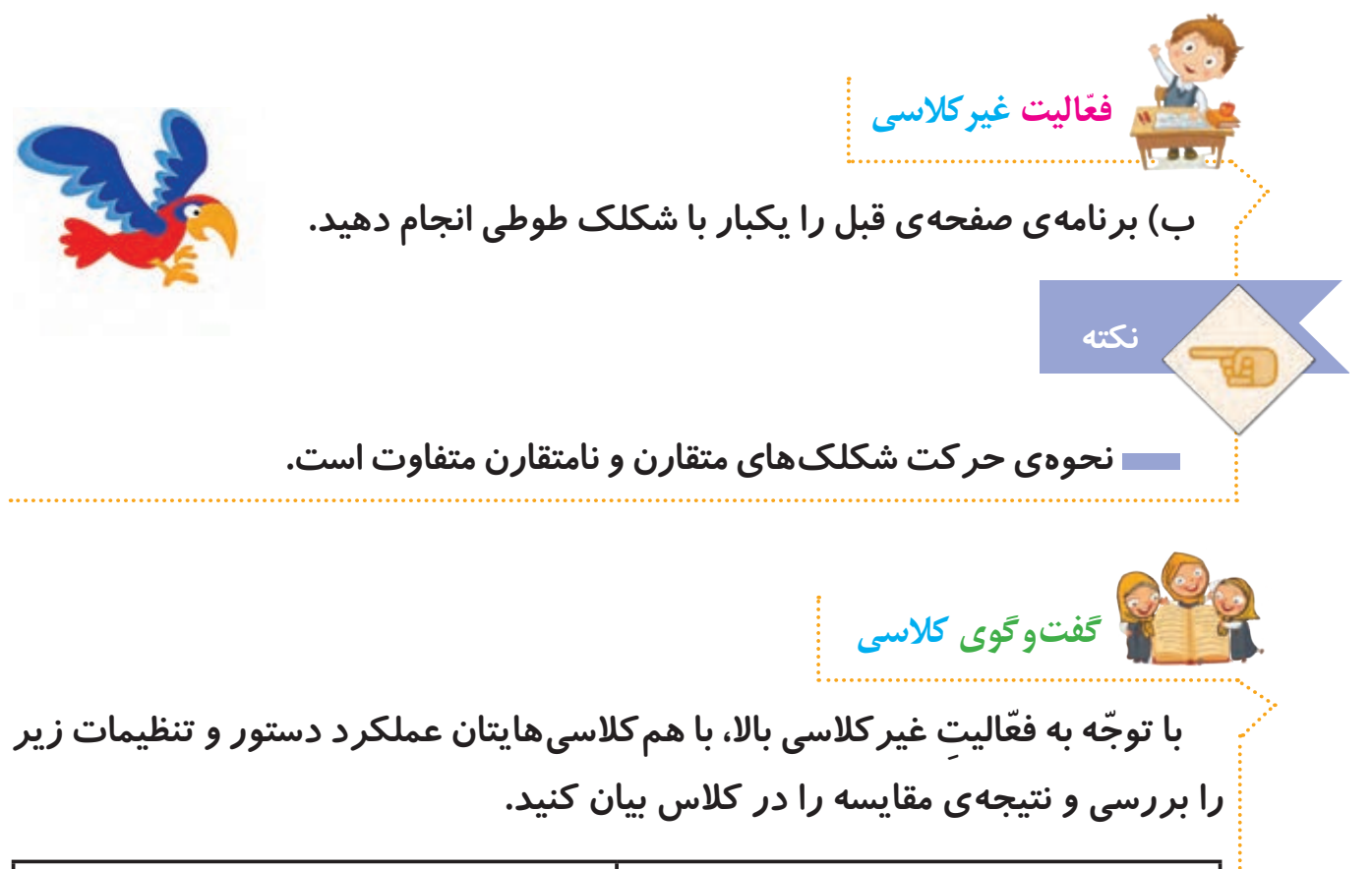

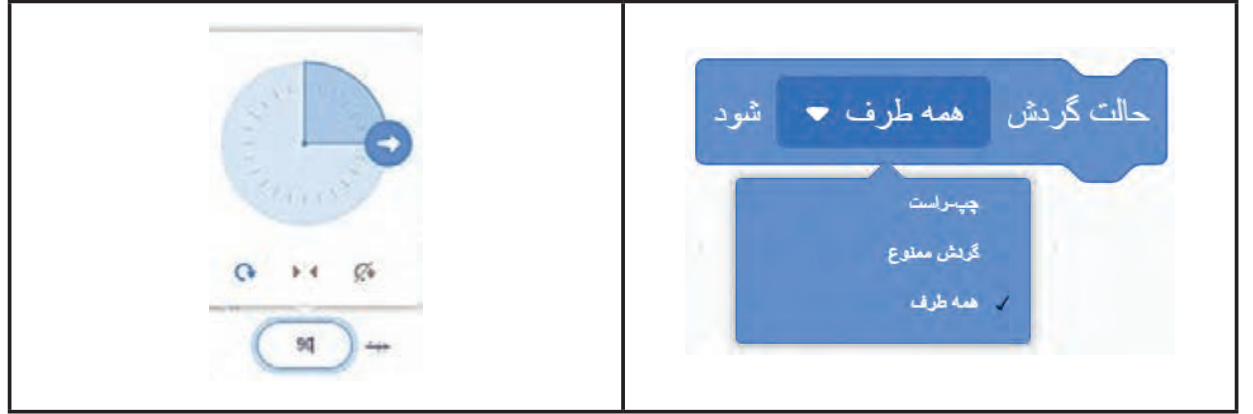

#### **آشنایی با دستورات گروه ظاهر**

**در صحنهی نمایش شکلکهای متنوعی میتواند وجود داشته باشد. از یک شکلک نیز میتوانیم چند نسخه با ظاهر متفاوت بیاوریم. شکلکها همان شخصیتهای بازی ً طراحی کردید با یا داستان هستند. تصور کنید میخواهید یک گل یا ماهی را که قبال رنگها و اندازههای متفاوت در صحنهی داستان یا بازی بیاورید. دستورات گروه ظاهر که با رنگ بنفش نشان داده میشوند، ویژگیهای ظاهری یک شکلک را تغییر میدهند.** 

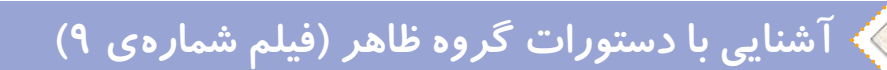

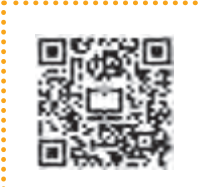

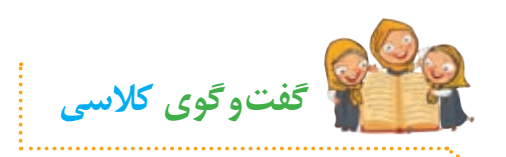

**به تصمیمهای زندگی خود فکر کنید و یکی از مواردی که برای آن سناریونویسی کردهاید را در کالس بیان کنید.**

**سناریونویسی چیست و چه مواقعی به آن نیاز داریم؟**

**واژهی سناریو از دنیای تئاتر و سینما گرفته شده و روایت داستان و نقشهای بازیگران را بیان میکند. سناریونویسی نشان میدهد چطور مراحل یک کار را دقیق انجام دهیم. وقتی کتابی را خواندهاید و یا کارتونی را در تلویزیون مشاهده کردهاید و آن را برای والدین یا دوستانتان بهطور دقیق و با جزئیات تعریف میکنید، درحقیقت در حال تعریف سناریو هستید. سناریوی بازی، یک طرح کلی از بازی است که در آن سبک، شخصیتها، داستان، قواعد و مراحل بازی مشخص میشود. برای خلق یک بازی جدید یا نوشتن داستان جدید هم الزم است ابتدا سناریوی آن را با بیان جزئیات دقیق آن بنویسیم.**

**برای برنامهنویسی هم که به آن اجرای مرحله به مرحلهی حل مسئله میگویند،**  سنا*ر*یونویسی لازم است. اما قطعا بر نامهنویسی می تواند از یک سنا*ر*یوی ساده پیچیده *ت*ر **باشد. نوشتن سناریو تفکر الگوریتمی را به ما یاد میدهد.**

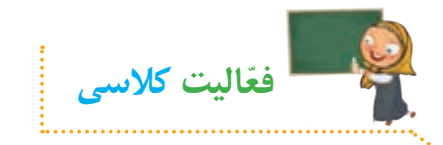

**با کدهای اسکرچ، بال زدن پرنده را نمایش دهید. 1ــ پنجرهی شکلکهای آمادهی اسکرچ را باز و یک شکلک پرنده به دلخواه انتخاب کنید. از پنجرهی مربوط به تصاویر زمینه نیز، یک تصویر به دلخواه انتخاب کنید.**

> **2ــ در سربرگ حالتها، حالتهای شکلک را مشاهده کنید. برای نمایش متوالی این حالتها، ابتدا به سربرگ کد بروید و سپس مطابق شکل روبهرو قطعه کد را اضافه کنید. ــ به گوشهی چپ و باالی ناحیهی کدنویسی نگاه کنید. آیا تصویر شکلک مورد نظر دیده میشود؟**

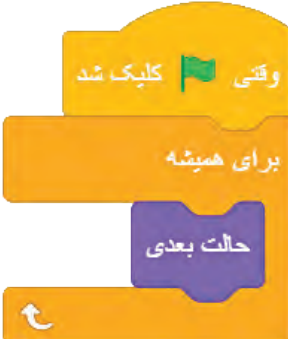

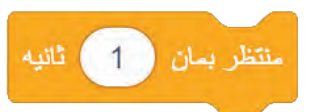

وقتی ہے کلیک شد

بگو

**3ــ پرنده خیلی سریع بال میزند. اگر بخواهیم بال زدن را آرامتر مشاهده کنیم، از دستور »منتظر بمان« در گروه دستورات کنترل استفاده میکنیم. با کلیک روی آیکن پرچم، برنامه را اجرا کنید. 4ــ مدت زمان مکث را به 0/2 ثانیه تغییر دهید و برنامه را اجرا کنید. 5 ــ قطعه کد روبهرو را برای شکلک پرنده اضافه کنید تا همزمان با بال زدن، متن »سالم« را نیز نشان بدهد. این کد را کنار کد قبلی قرار دهید و برنامه را با کلیک روی آیکن پرچم اجرا کنید.** 

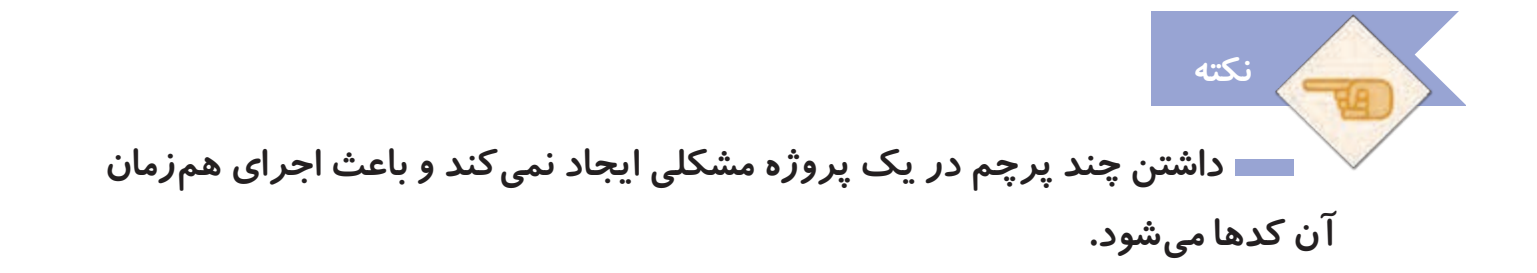

**اگر روی برگههای یک دفترچهی یادداشت نقاشی بکشید، با برگ زدن سریع آن میتوانید یک پویانمایی بسازید. در این درس شما یاد گرفتید با اسکرچ پویانمایی ایجاد کنید و به درختان هم آسیبی نرسانید.**

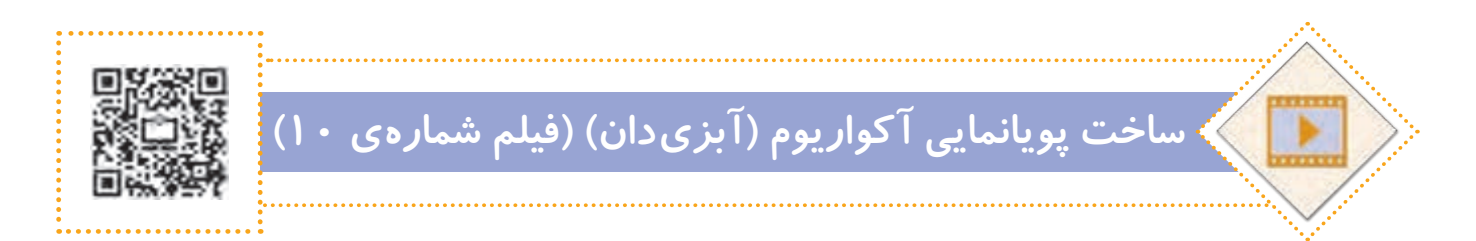

#### **آشنایی با دستورات گروه صدا**

**در ساخت داستان و انواع بازی به صداگذاری نیاز داریم. کار با صدا امکان بسیار جالبی است که در نرم افزار اسکرچ وجود دارد. صداگذاری در برنامهها، باعث جذابیت و ارتباط بهتر با کاربر میشود.**

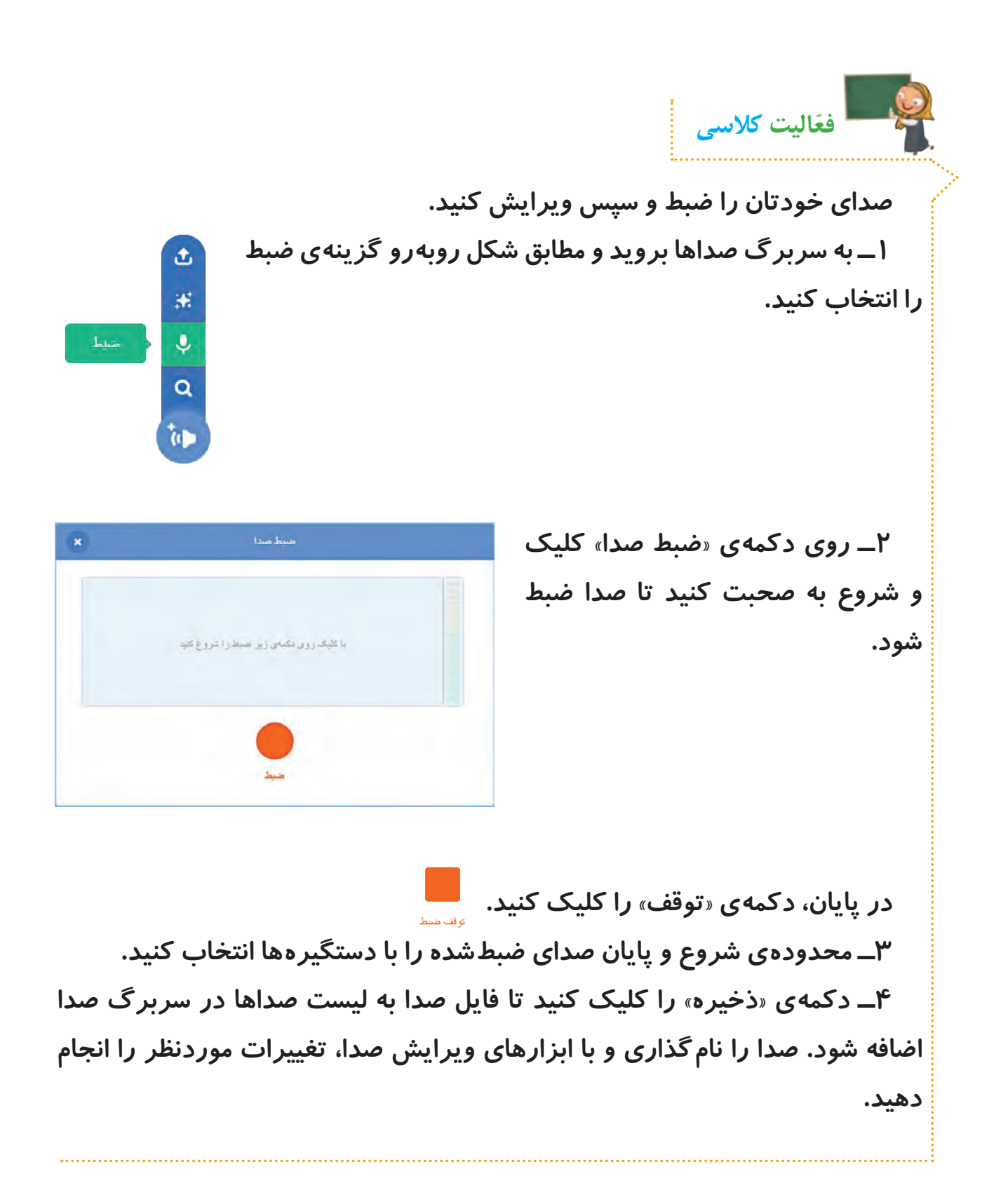

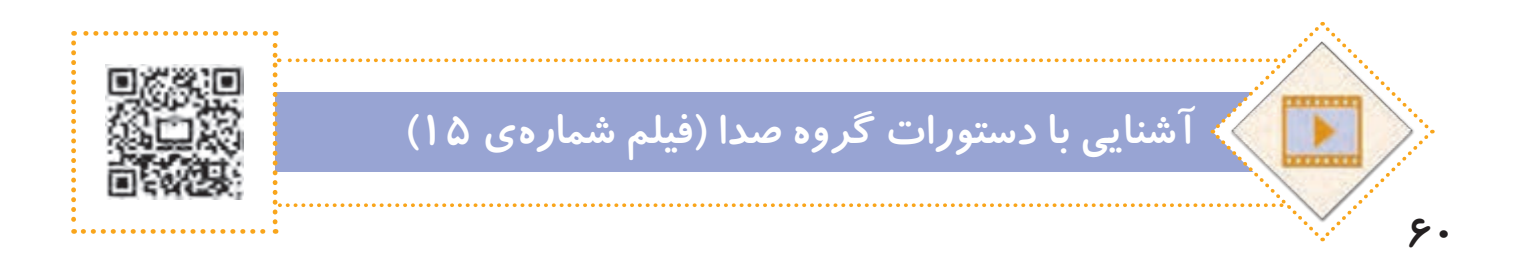

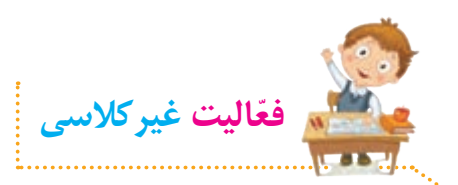

**با کدهای گروههای حرکت، ظاهر، صدا، رویدادها و کنترل که تا اینجا آموختید، ِ داستان زندگی سردار شهید قاسم سلیمانی را طراحی و اجرا کنید.**

**راهنمایی: به نام خدای مهربان. در یک روستای قشنگ در فصل زمستان پسری ّ به دنیا آمد. او بزرگ و بسیار قوی شد. او ّ ل شغل بنایی داشت و بعد پلیس شجاعی شد و بعد از جنگیدن با دشمن در جبهه، لقب سردار گرفت. او برای دفاع از مردم و کشور جنگید. یک شب دشمنان نقشه کشیدند تا با موشک به ماشین سردار و دوستانش شلیک کنند و بعد خودشان از ترس فرار کنند. نقشه را اجرا کردند و سردار ِ و دوستانش شهید شدند. سردار به ما درس آزادگی و شجاعت داد.** 

**\* ّ توجه کنید برای اینکه در برنامههای بزرگ دچار سردرگمی نشوید، مانند یک داستاننویس برای شکلک ِ ها، تصاویر زمینه و صداهای ضبط شده یا تصاویر و صداهایی که به برنامه وارد میکنید، نام مناسب در نظر بگیرید. از پروژههای بزرگ نترسید زیرا آنها از کنار هم قرار گرفتن پروژههای ساده و کوچک بهوجود میآیند.**

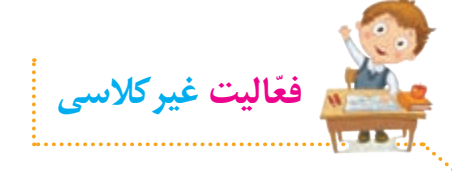

برای شعر روباه و زاغ سنا*ر*یویی آماده کنید و با اسکرچ کدنویسی کنید. حتما شما و **همکالسیهایتان با کدهایی که تا اینجا آموختید و ایدههای خود، میتوانید سناریوهای جذابی را برای این شعر اجرا کنید.**

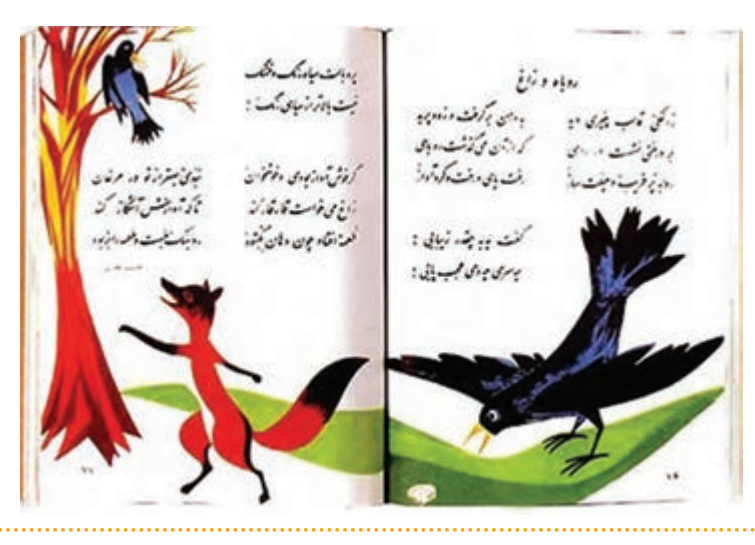

#### **آشنایی با رویدادهای کلیک شکلک و دریافت پیام**

**اگر بخواهیم کدهایی از برنامه با کلیک روی یک شکلک یا در صورت اجرای قطعه کد دیگری، شروع به اجرا کنند، از رویدادهای زیر استفاده میکنیم.**

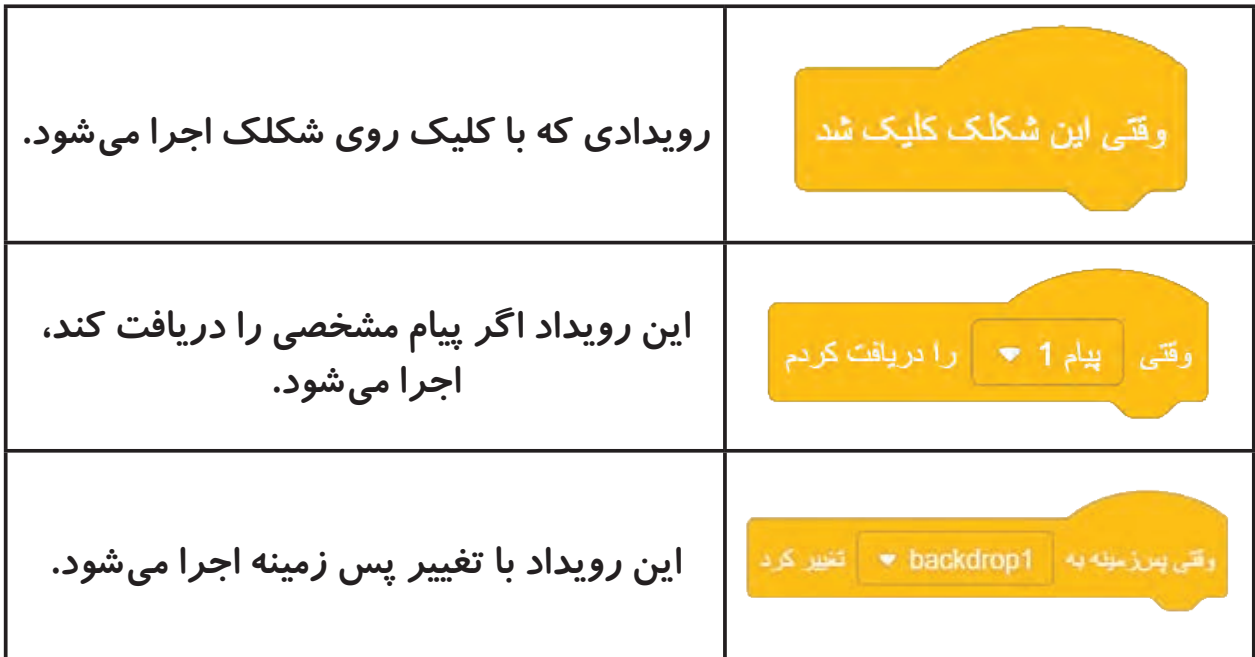

**از این رویدادها برای ارتباط شکلکها با یکدیگر استفاده میشود.**

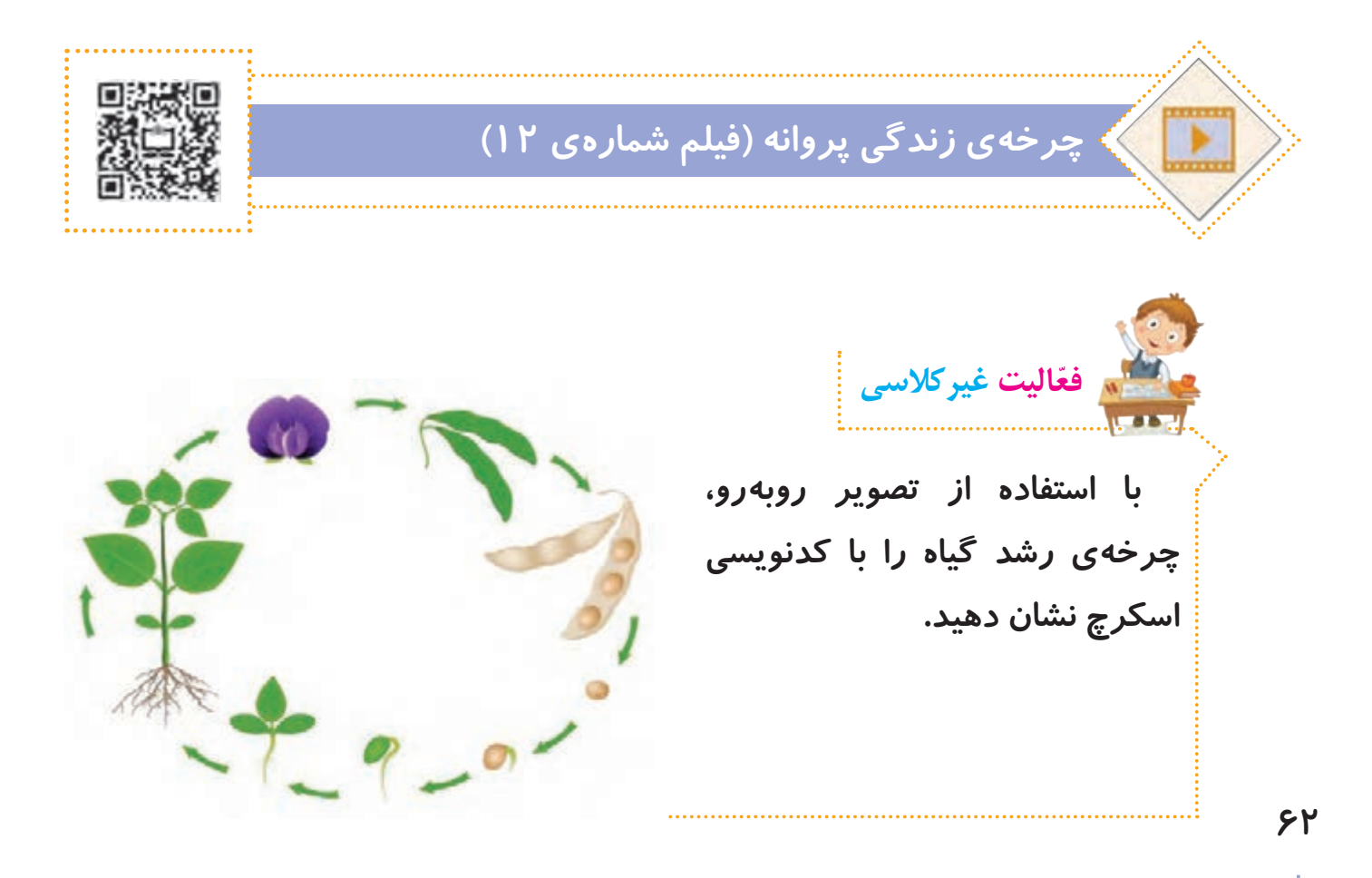

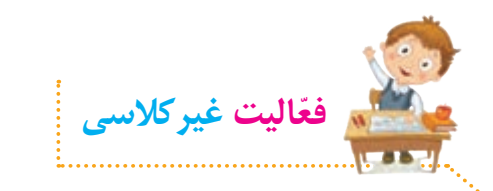

**با کدنویسی اسکرچ یک برنامهی آموزش قرآن طراحی و اجرا کنید.**

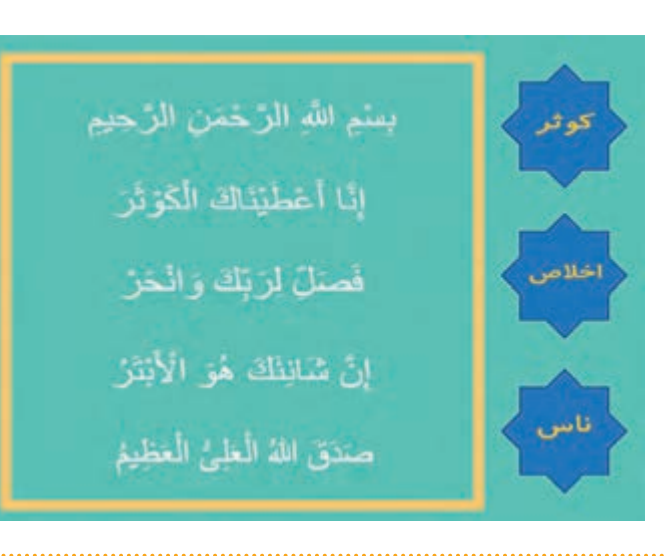

#### **آشنایی با دستورات افزونهی قلم**

**افزونهها، گروه کدهای جدیدی به اسکرچ اضافه میکنند. با افزونهی قلم اسکرچ میتوانیم در مسیر حرکت شکلک روی صحنه، خطوطی را ترسیم کنیم.** 

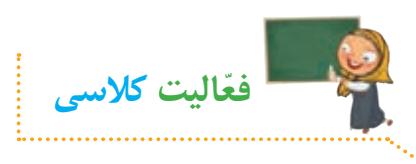

**میخواهیم اشکال هندسی منظمی را رسم کنیم. 1ــ دکمه ی »اضافه کردن افزونه« در ناحیهی سمت راست و پایین پنجرهی برنامه را کلیک کنید، سپس قلم را انتخاب کنید تا گروه دستورات قلم که با رنگ سبز نشان داده میشود به ناحیهی کدها اضافه شود.**

**2ــ در پنجرهی انتخاب شکلک، گزینه »pencil »را جستجو و سپس آن را انتخاب کنید.**

> **3ــ قطعه کد روبهرو را ایجاد و با کلیک روی پرچم، برنامه را اجرا کنید.**

**4ــ در سربرگ حالت ِ ها مرکز ثقل شکلک را تنظیم کنید تا رسم خطوط به خوبی نشان داده شود.**

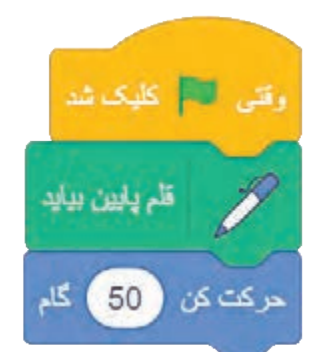

**5 ــ با استفاده از کدهای زیر یک 4 ضلعی رسم کنید.**

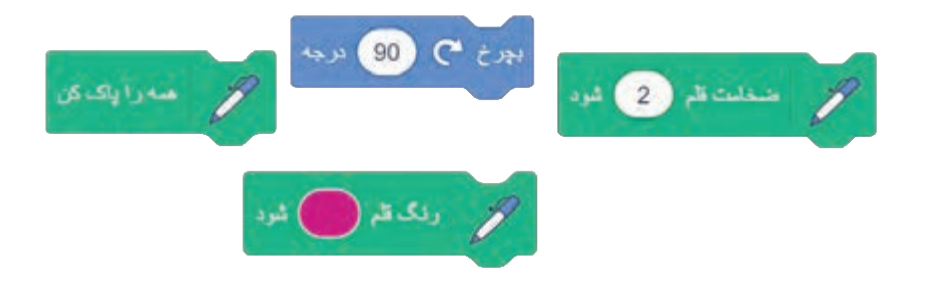

**برای اضافه کردن کدهای تکراری، کافیاست در ابتدای قطعه کد موردنظر، راست کلیک کرده و گزینهی تکثیر را انتخاب کنیم.**

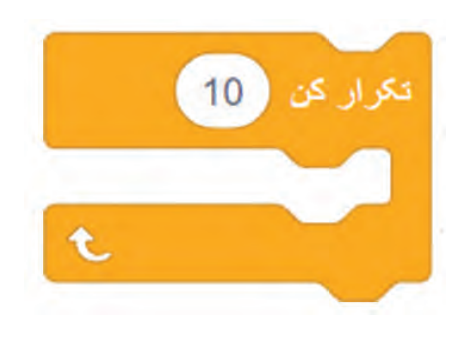

**6ــ برای جلوگیری از تکرار کدها، از گروه**  دستو*ر*ات کنترلی و کد «تکرار کن» استفاده کنید. **کدهای تکراری را حذف و قطعه کد موردنظر را به بدنه ِ ی کد »تکرار کن« کشیده و رها کنید. تعداد تکرار را تنظیم کرده و برنامه را اجرا کنید. تغییرات الزم برای رسم شش ضلعی را انجام دهید.**

**نکته**

**ِ 7ــ برای آنکه کاربر در هر بار اجرا بتواند چندضلعی دلخواه را ترسیم کند، از کد »بپرس« در گروه دستورات تشخیص استفاده میکنیم. ِ پاسخ کاربر در خانهای از حافظه با نام** 

بيرس (تعداد اضلاع) و منتظر بمان **پاسخ ذخیره میشود.**

**8 ِ ــ برای تعداد تکرار از کد »پاسخ« استفاده کنید. از آنجا که برای هر چندضلعی ِ میزان چرخش متفاوت است، پس از گروه دستورات عملگرها استفاده میکنیم. برای میزان چرخش نیز از زاویهی خارجی استفاده میشود. ِ بنابراین در کد تقسیم، 360 را بر مقدار پاسخ تقسیم**  پاسخ 360 **میکنیم. تا اینجا برنامه را اجرا کنید.**
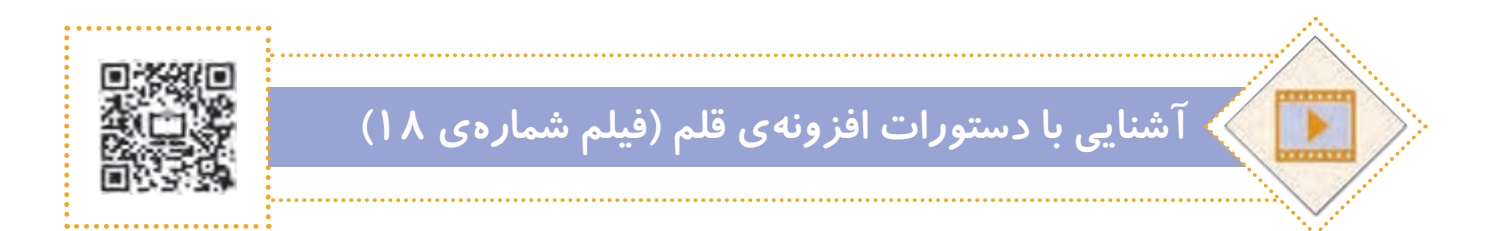

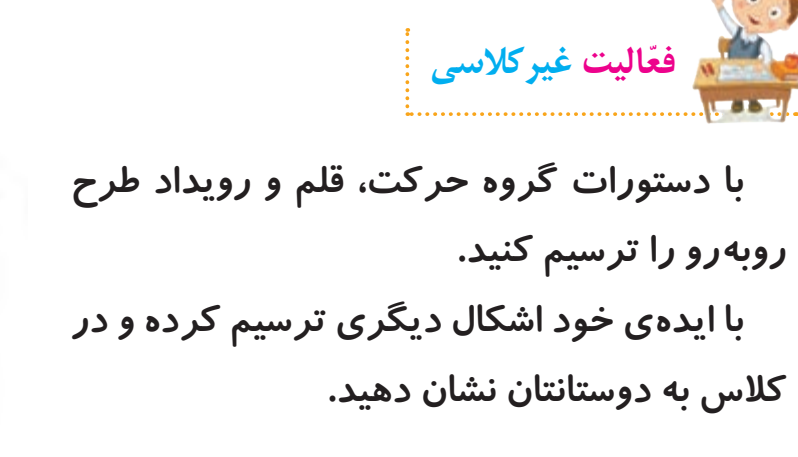

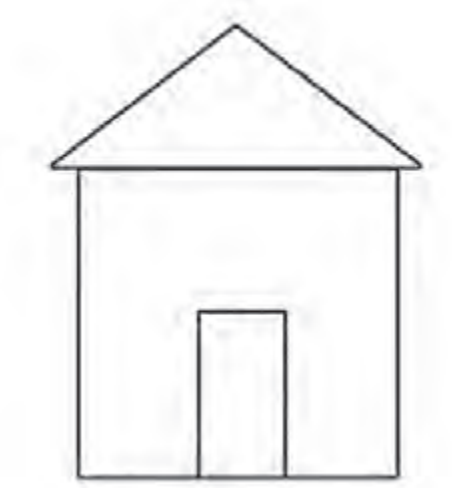

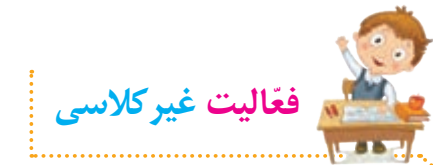

**با تکرار منظم این اشکال، طرحهای جدیدی را ایجاد کنید. با اضافه و جابهجا کردن موقعیت ِکد »تغییر رنگ قلم« در هر یک از حلقهها، رنگ هر یک از چندضلعیها یا هر ضلع از آنها را تغییر ِ دهید. در پایان ترسیم، شکلک قلم را پنهان کنید.** 

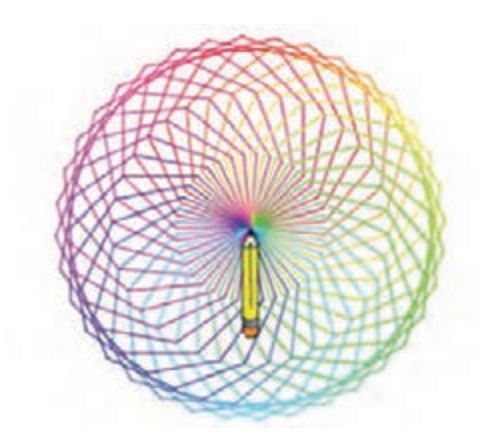

## **آشنایی با دستورات گروه متغیرها**

**وقتی میخواهیم دو عدد را با هم جمع کنیم، به خانههایی از حافظه برای نگهداری آن اعداد نیاز داریم. از متغیرها برای نگهداری دادهها استفاده میکنیم. بهتر است متغیرها را نامگذاری کنیم تا به راحتی بتوانیم تشخیص دهیم، برای ذخیرهی چه دادهای آنها را**  ایجاد کردهایم. این کا*ر* به خوانایی برنامه کمک میکند. قبلا از متغیر «پاسخ» که در گروه **دستورات »تشخیص« بهصورت آماده در برنامهی اسکرچ وجود داشت، استفاده کردیم.**

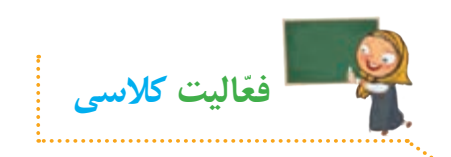

**برنامهای بنویسید که عددی را از ورودی دریافت کرده، سپس زوج و فرد بودن آن را نمایش دهد.**

.<br>وقتى <sup>12</sup> كليك ثند

وقتى أتتقل كليك شد

**1ــ ابتدا یک شکلک آدمک را به برنامه اضافه و شکلک گربه را حذف کنید. عدد ورودی را از کاربر دریافت کنید.**

**2 ِ ــ مقدار ورودی در متغیر آمادهی »پاسخ« ذخیره میشود. میتوانید با قطعه کد روبهرو محتویات متغیر پاسخ را در یک متغیر جدید نگهداری کنید. برای این کار در گروه دستورات متغیرها که با رنگ نارنجی نشان داده میشود، روی گزینهی »ایجاد یک متغیر« کلیک کنید. سپس در کادر باز شده یک نام**  برای متغیر بنویسید. (مثلا بنویسید «عدد»)

**3ــ برای بررسی زوج یا فرد بودن عدد، کافیاست عدد را بر 2 تقسیم کنیم و باقیماندهی آن را با صفر مقایسه کنیم. بنابراین با استفاده از دستورات گروه عملگرها، قطعه کد روبهرو را اضافه کنید.**

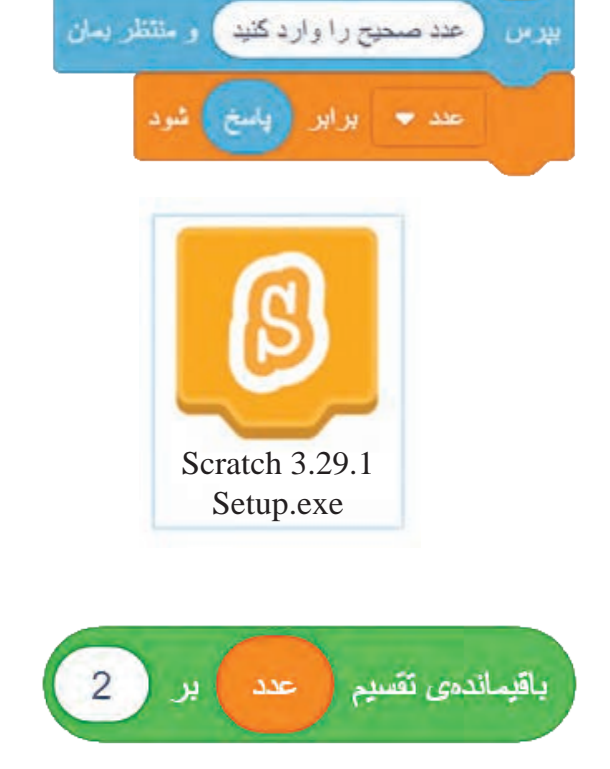

عدد صحیح را واردکنید) و منتظر بعان

**4ــ با استفاده از دستورات کنترلی »اگر ...آنگاه«، نتیجهی تقسیم را با صفر مقایسه**  می کنیم. **اگر باقیماندهی تقسیم بر 2 برابر با صفر بود،**   $\mathbf{u} \in \mathbf{Q}$  $\boxed{2}$ 

**آنگاه عدد زوج است وگرنه عدد فرد است. پس مینویسیم:**

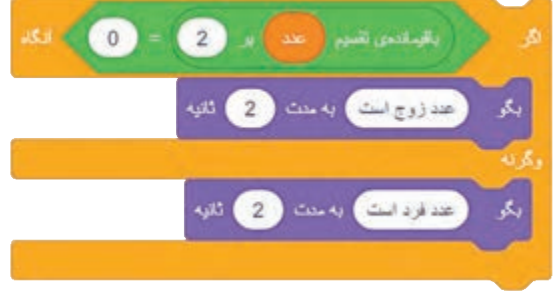

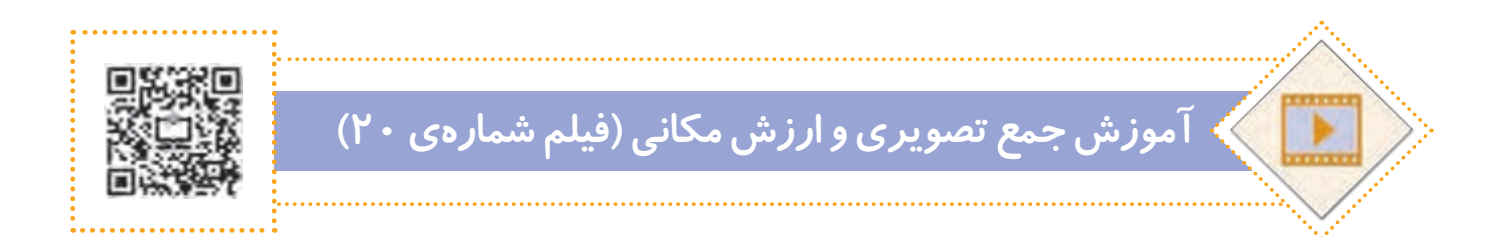

## **ساخت بازی با اسکرچ**

**در بازیها از فشردن دکمههای صفحهکلید و یا کلیک روی شکلک استفاده میشود. ِ برای طراحی و ساخت یک بازی جذاب، ابتدا آنچه در ذهنمان است را روی کاغذ مینویسیم. در سناریونویسی تالش میکنیم شکلک ِ ها و دستورات مربوط به آنها را برای هر مرحله بهطور کامل مشخص کنیم. سپس شروع به طراحی و کدنویسی میکنیم و مراحل را گام به گام انجام میدهیم. بهتر است در هر مرحله، برنامه را اجرا کنیم تا اشکاالت احتمالی برنامه را پیدا و آنها را برطرف کنیم و با ایدههای جدید، مراحل بازی را هر بار کامل ّ تر کنیم. یادتان باشد برای انجام هر کار بزرگی، اول فکر میکنیم و نقشهی راه را مشخص میکنیم و بعد قدم به قدم پیش میرویم تا به هدف نهایی برسیم. تا اینجا کدهای زیادی یاد گرفتید که برای ساخت بازی بسیار مفید هستند.**

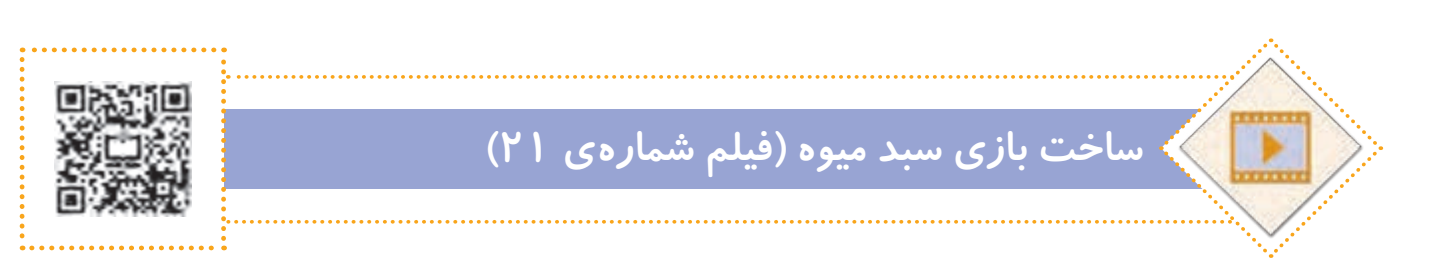

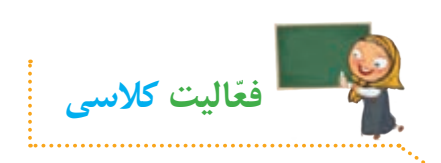

**بازی سبد میوه را با اعداد انجام دهید. )راهنمایی: هر عدد به همان مقدار امتیاز ً درصورتیکه شکلک عدد 22 را دریافت کنید، 22 امتیاز بهدست داشته باشد. مثال آوردهاید و اگر شکلک عدد 5ـ را دریافت کنید، 5 امتیاز از دست دادهاید. برای هر مرحله زمان مشخصی درنظر بگیرید. بازی با رسیدن به عدد مورد نظر خاتمه مییابد.(** 

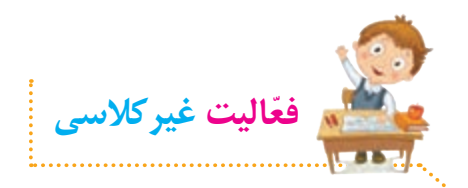

**بازی پیدا کردن کوتاهترین مسیر را در اسکرچ طراحی و کدنویسی کنید.** 

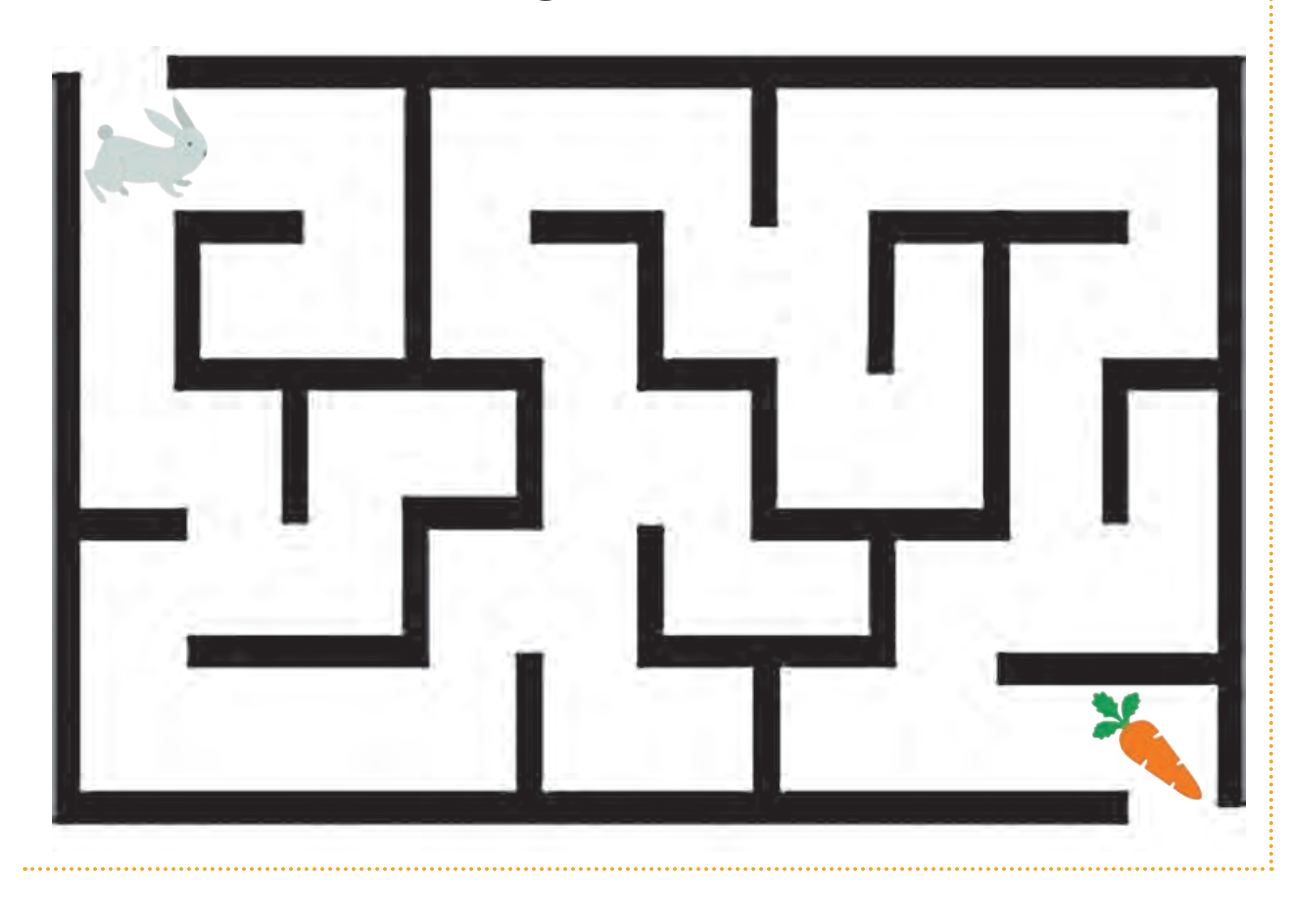

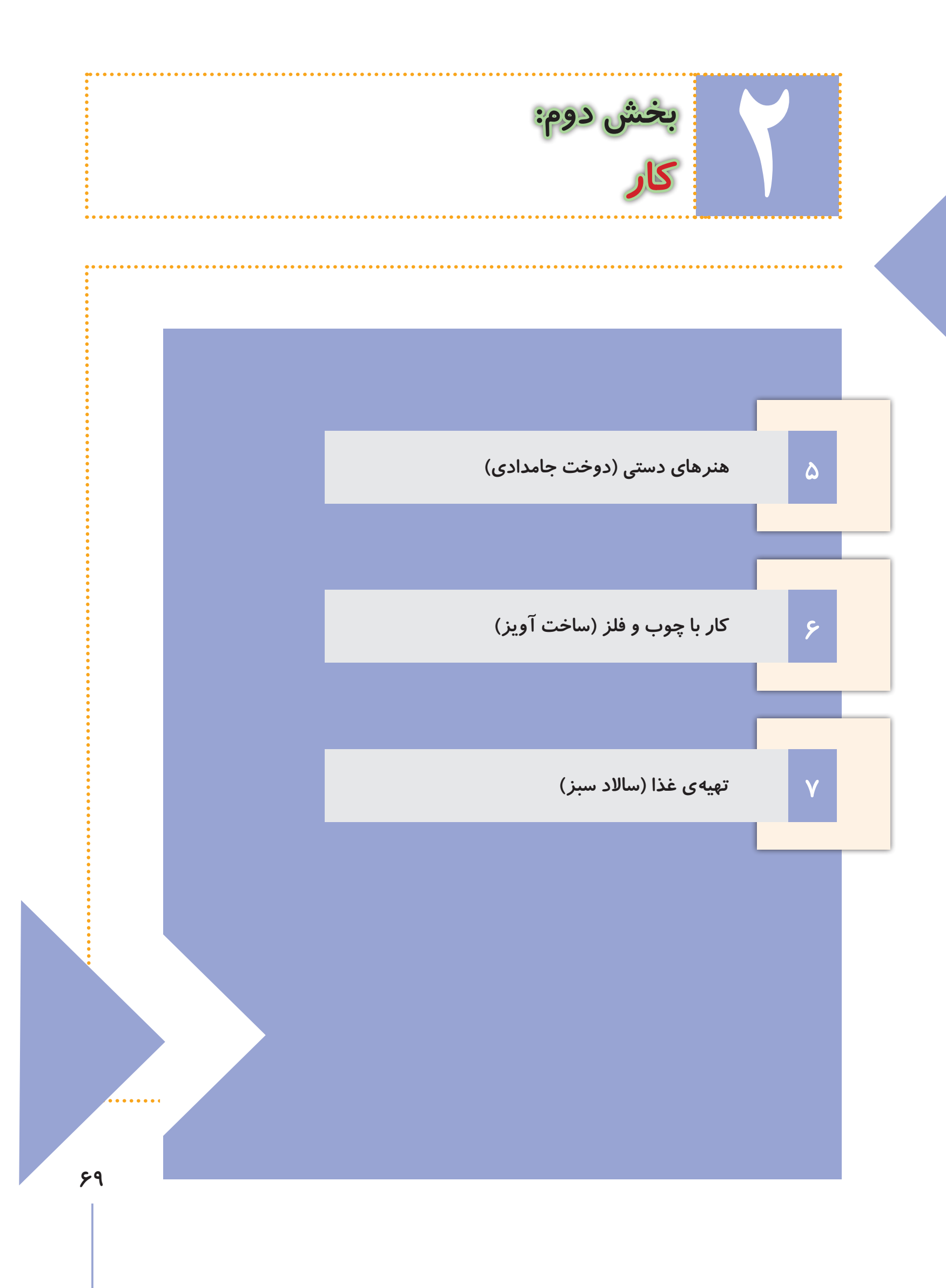

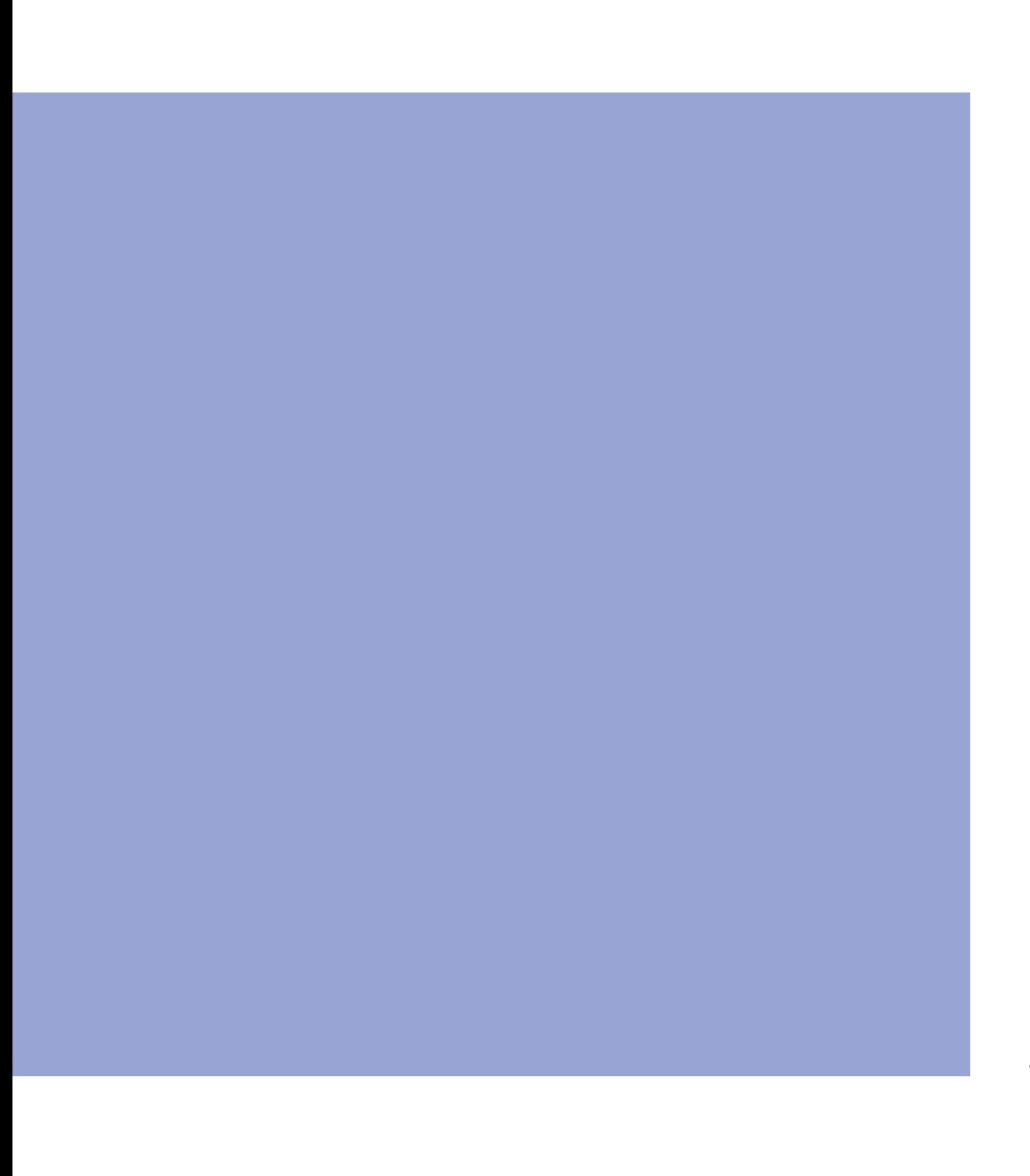

**y**.

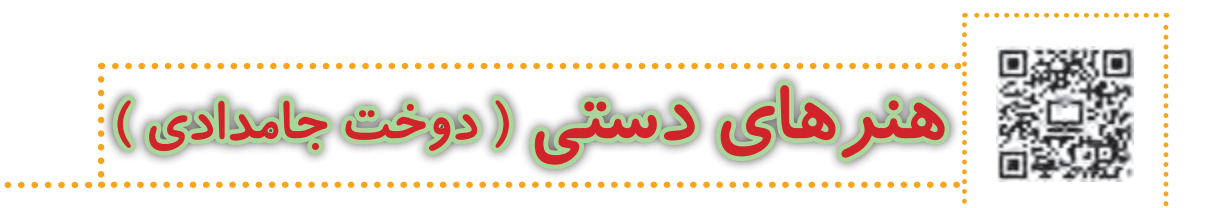

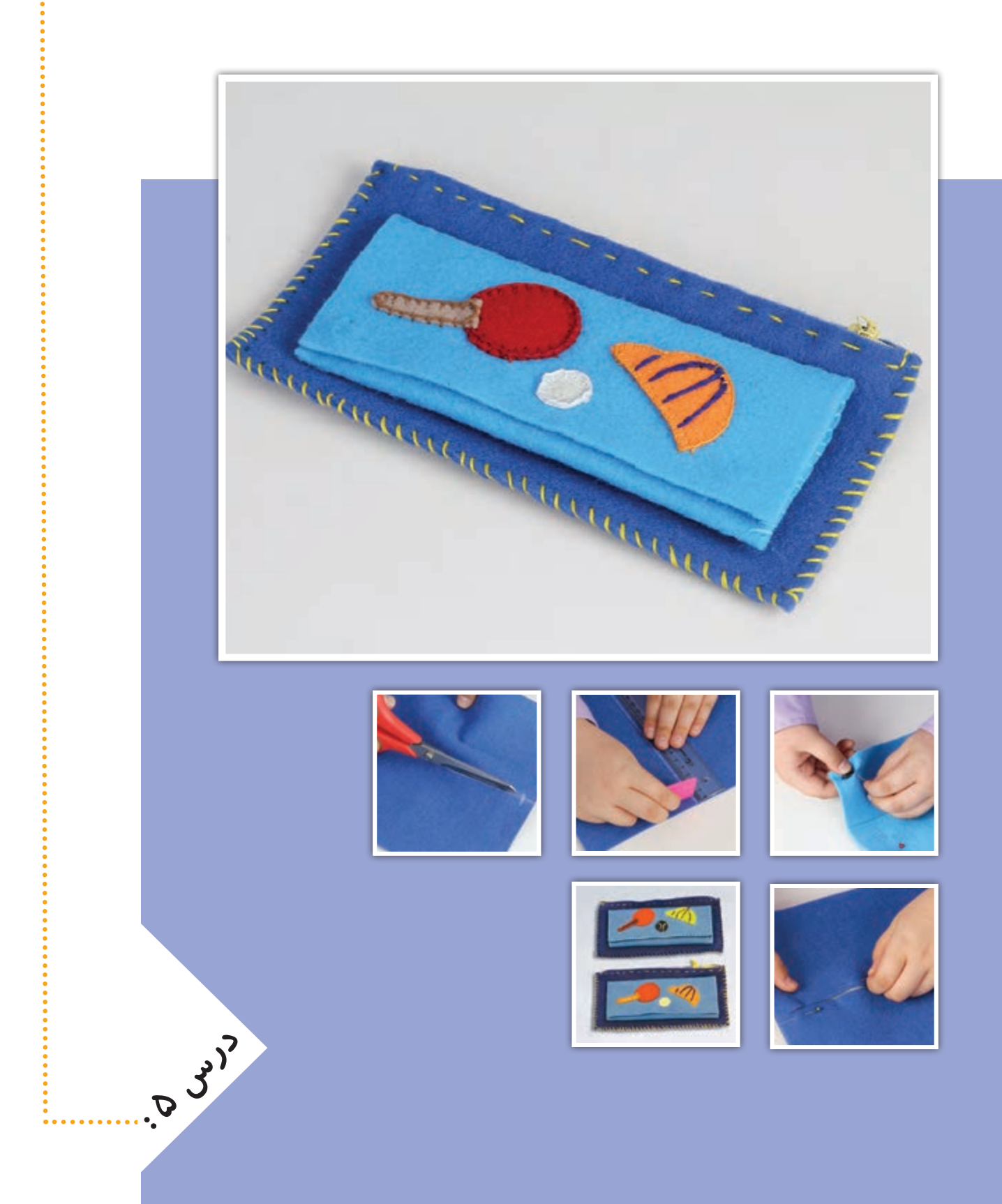

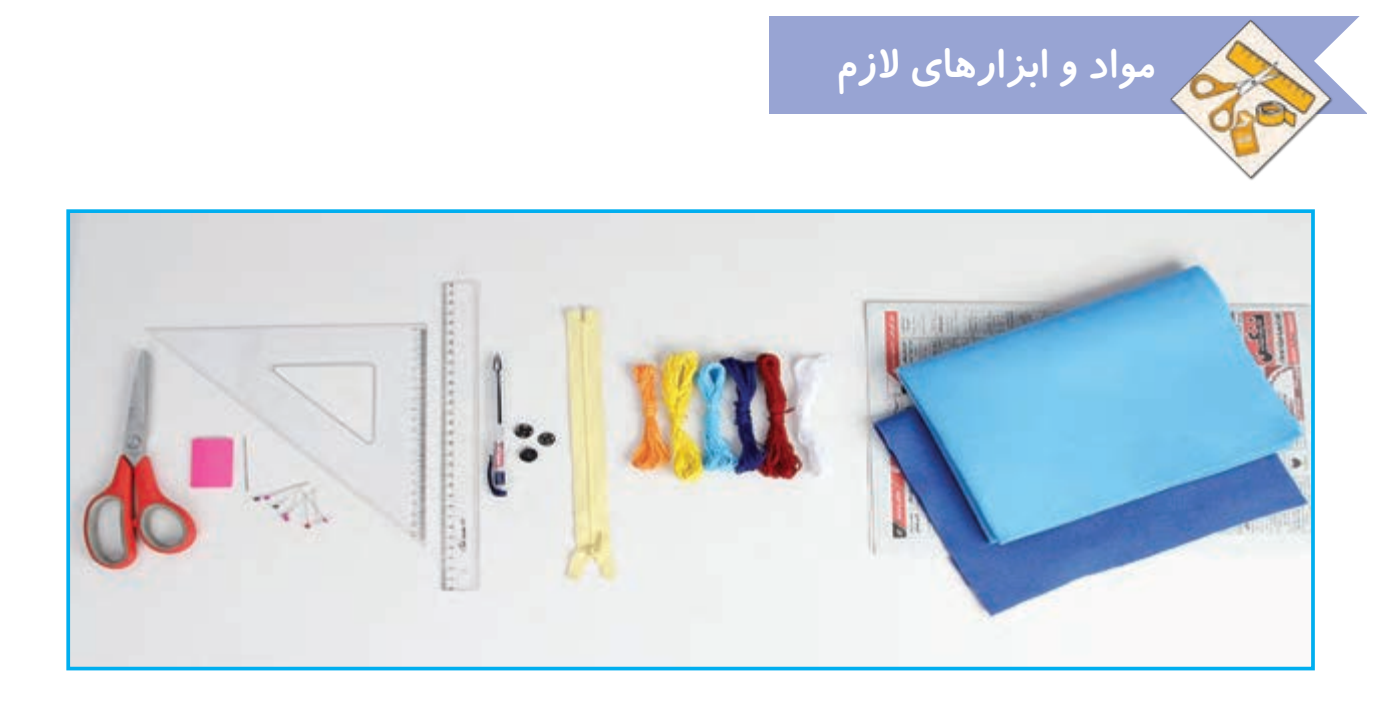

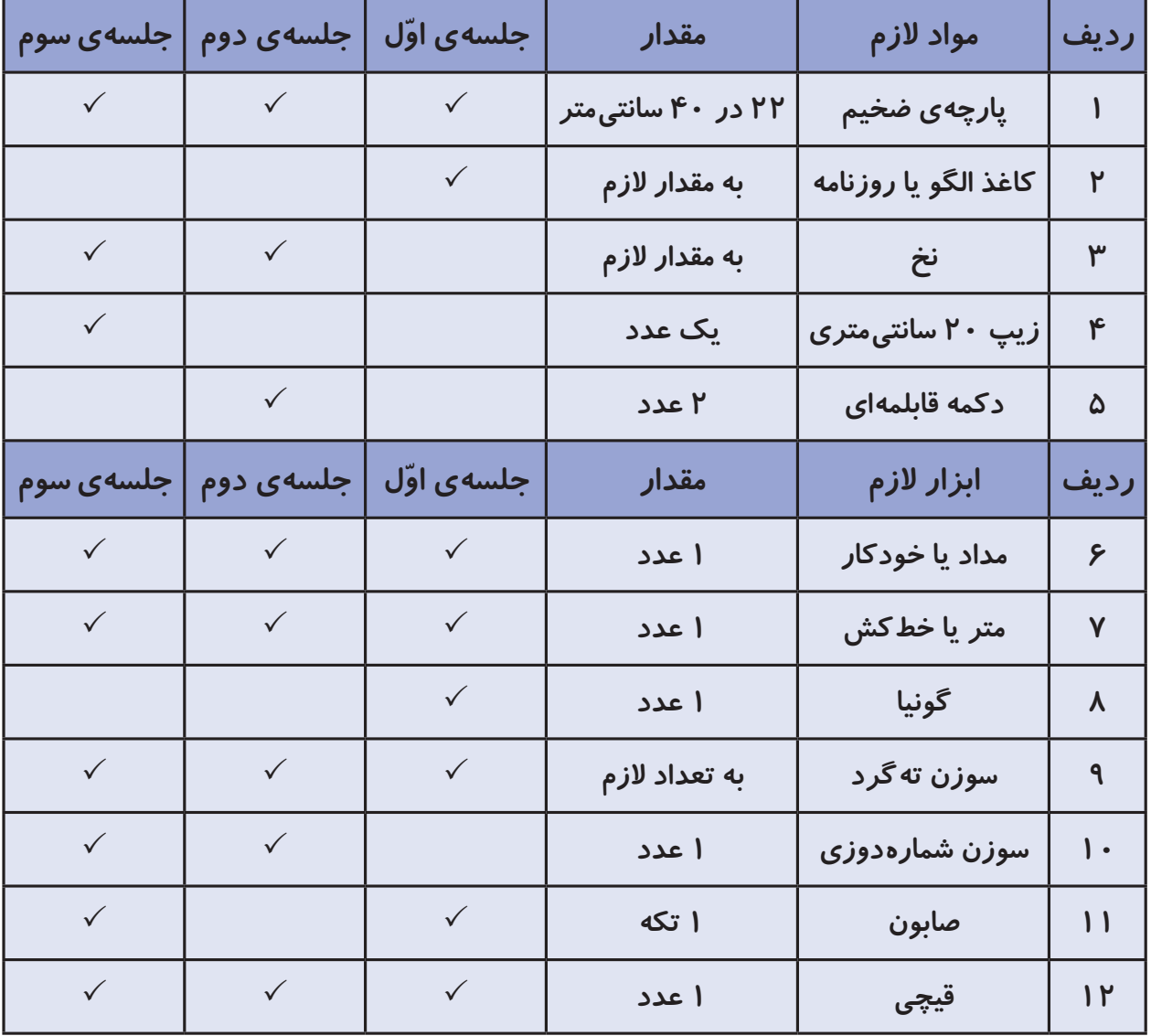

## **طراحی و برش الگو**

# **صنایع دستی**

**تاریخچهی کشور عزیزمان نشان میدهد که هنر و صنایع دستی قدمتی طوالنی دارد. هماکنون نیز بسیاری از هم ّ وطنان در این زمینه فعالیت دارند. هنرهای خانگی از جمله کارهایی است که بسیار اشتغالآفرین است و میتواند به عنوان منبع درآمد، به اقتصاد خانوادهها کمک کند. عالوه بر آن وقتی با استفاده از هنر و سلیقهی خود وسیلهای درست میکنیم که هم زیباست و هم می ّ توانیم از آن بهره ببریم، برایمان بسیار لذتبخش است. در تصاویر زیر نمونهای از این صنایع دستی را مشاهده میکنید:**

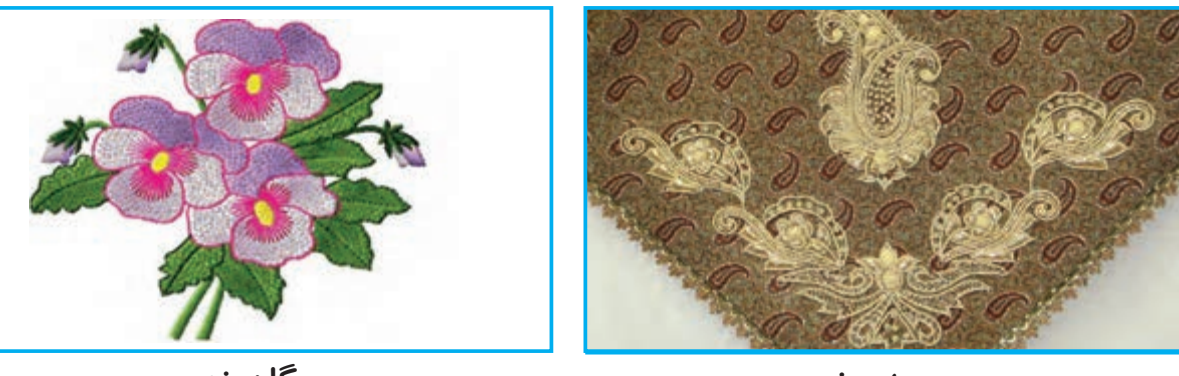

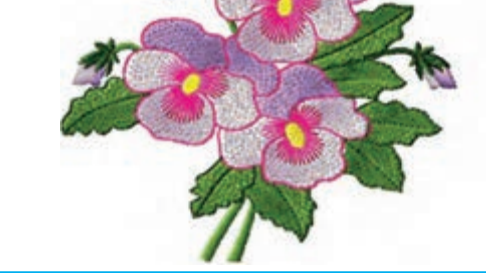

**گلدوزی**

**ِسرمهدوزی**

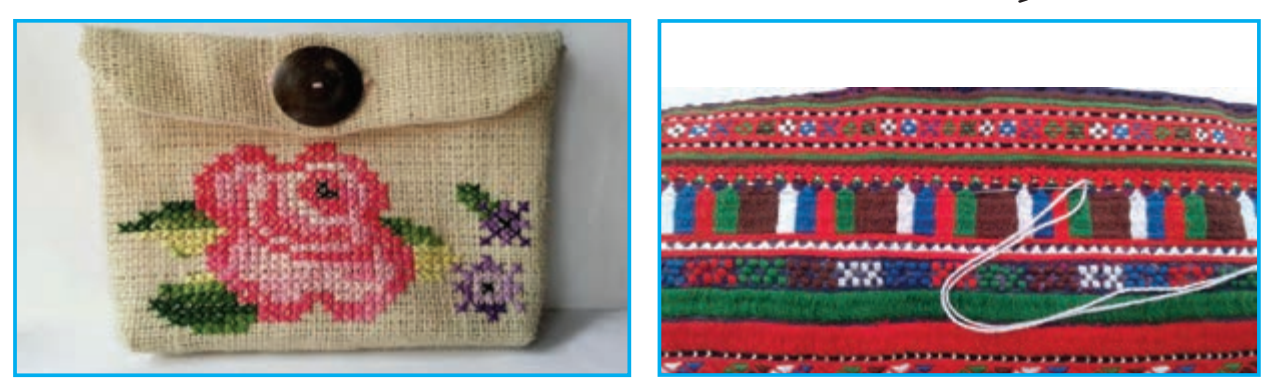

**سوزندوزی شمارهدوزی**

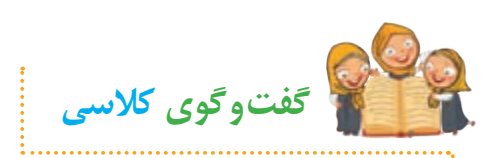

**الف( به نظر شما با استفاده از دوخت، چه وسایلی میتوان درست کرد؟ ب( آیا می ّ دانید برای دوختن با پارچه، چه فعالیتهایی باید انجام داد؟ ج( چند نمونه صنایع دستی استان خود را نام ببرید.**

**Y**<sup>\*</sup>

### **جامدادی**

**یکی از وسایل مفید و کاربردی که با استفاده از دوخت میتوان درست کرد، جامدادی است. از جامدادی برای نظم بخشیدن به لوازم التحریر استفاده میشود. شما میتوانید به سادگی یک جامدادی زیبا، براساس سلیقه و خّلقیت خود، بدوزید و آن را تزیین کنید. نمونههایی از جامدادی را در تصاویر زیر مشاهده میکنید:**

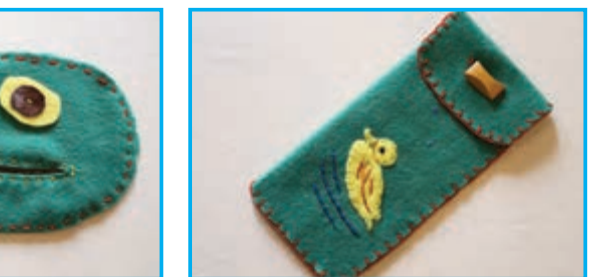

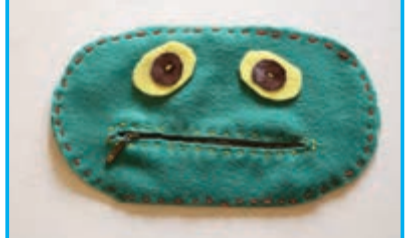

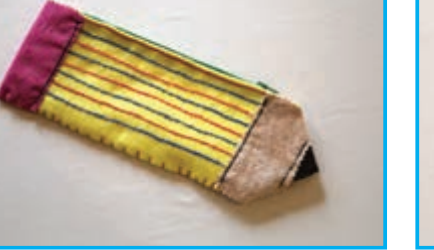

#### **طراحیالگو**

**برای یادگیری روش طراحی و برش الگوی جامدادی، این فیلم را مشاهده کنید: ما در این درس، الگوی سادهای به شکل مستطیل برای دوخت جامدادی در نظر گرفتهایم. ولی میتوان انواع الگو را برای این کار انتخاب و طراحی کرد. شما با همفکری با دوستان خود در گروه، الگوی مورد نظر خود را انتخاب و رسم کنید.** 

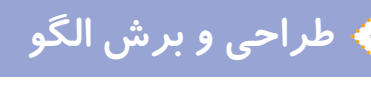

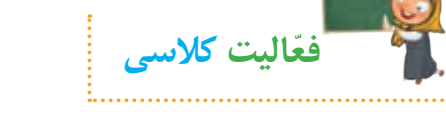

**ّ با توجه به مطالبی که با مشاهدهی فیلم فرا گرفتید، در گروه با دوستان خود مشورت کنید و در ارتباط با تصاویر زیر، نام هر یک از مهارتهای دوخت را بنویسید.**

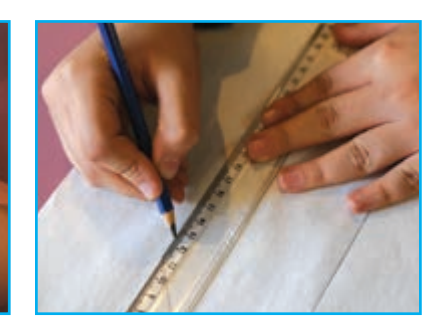

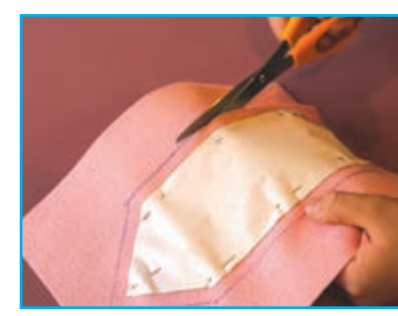

**........................................ .......................................... .........................................**

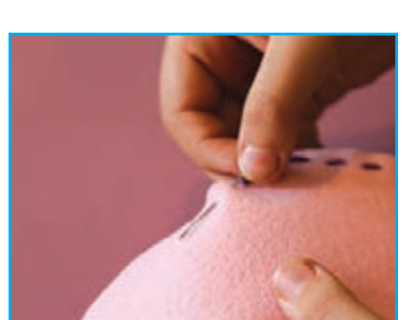

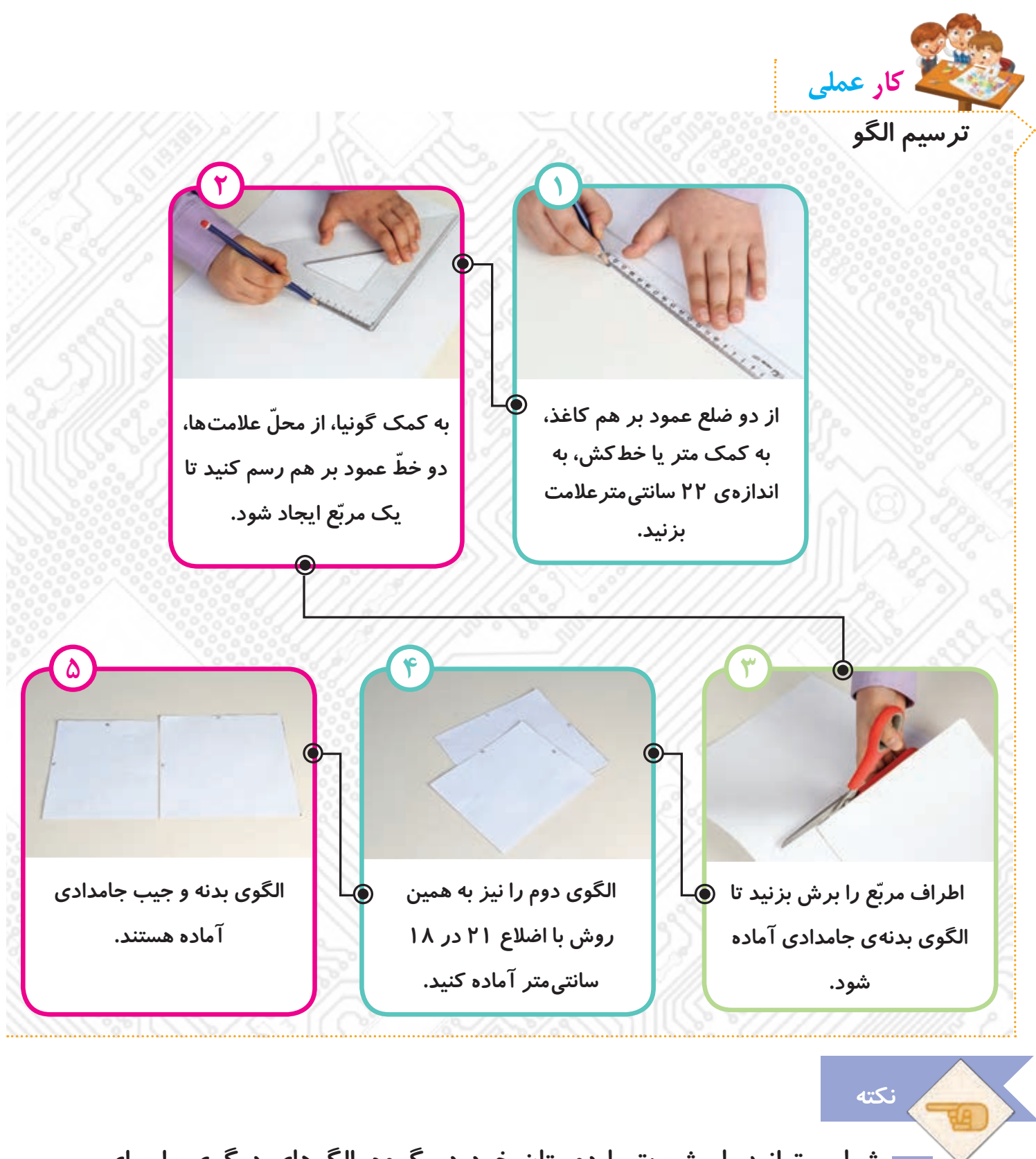

**شما میتوانید با مشورت با دوستان خود در گروه، الگوهای دیگری را برای بدنهی جامدادی و جیب آن بر روی کاغذ، طراحی کنید.**

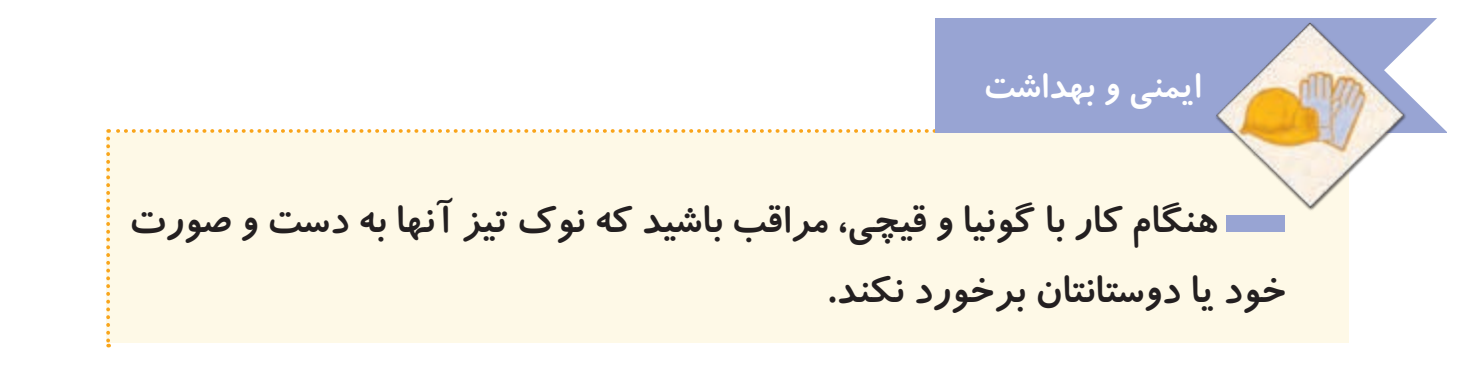

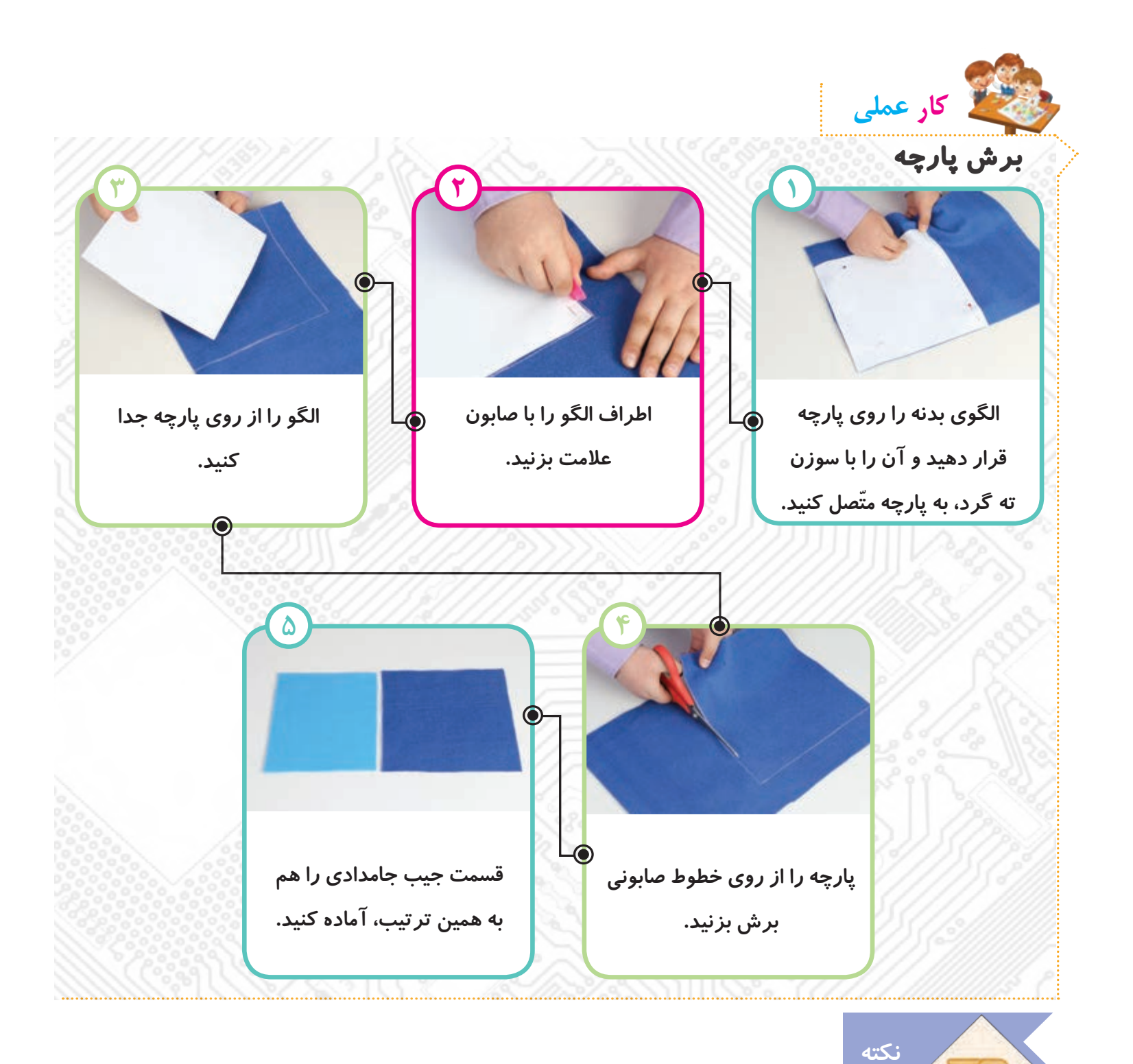

 **برای کشیدن الگو یا نصب آن روی پارچه، از گوشههای کاغذ یا پارچه استفاده کنید تا دورریز کمتری داشته باشید.**

 **هنگام کار، خردههای کاغذ و پارچه را در یک کیسه بریزید و از پخش شدن آن در محیط کالس خودداری کنید.**

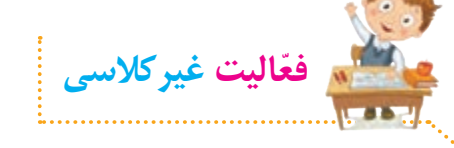

**با استفاده از برنامه ّی نقاشی، یک جامدادی رسم کنید و روی آن را طراحی کنید. در صورت امکان آن را چاپ کنید و جلسهی دوم به کالس بیاورید تا برای تزیین جامدادی مورد استفاده قرار گیرد.**

**دوخت و تزیین جیب** 

**در این جلسه جیب جامدادی را میدوزیم و آن را تزیین میکنیم. برای دوخت اطراف جیب میتوانیم از انواع دوختهای مخفی یا تزیینی استفاده کنیم. فیلم زیر را مشاهده کنید و سپس کار عملی را انجام دهید:**

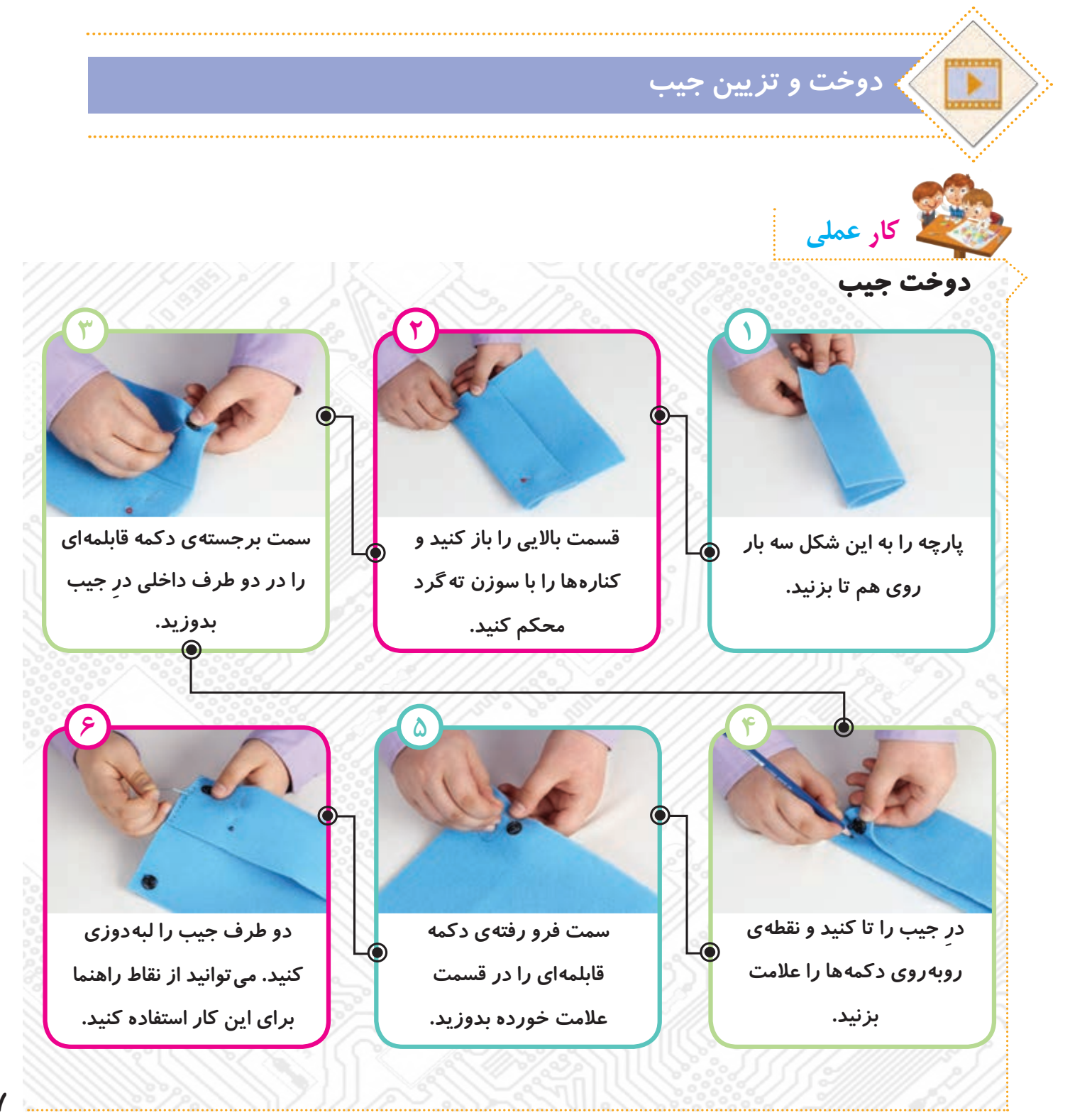

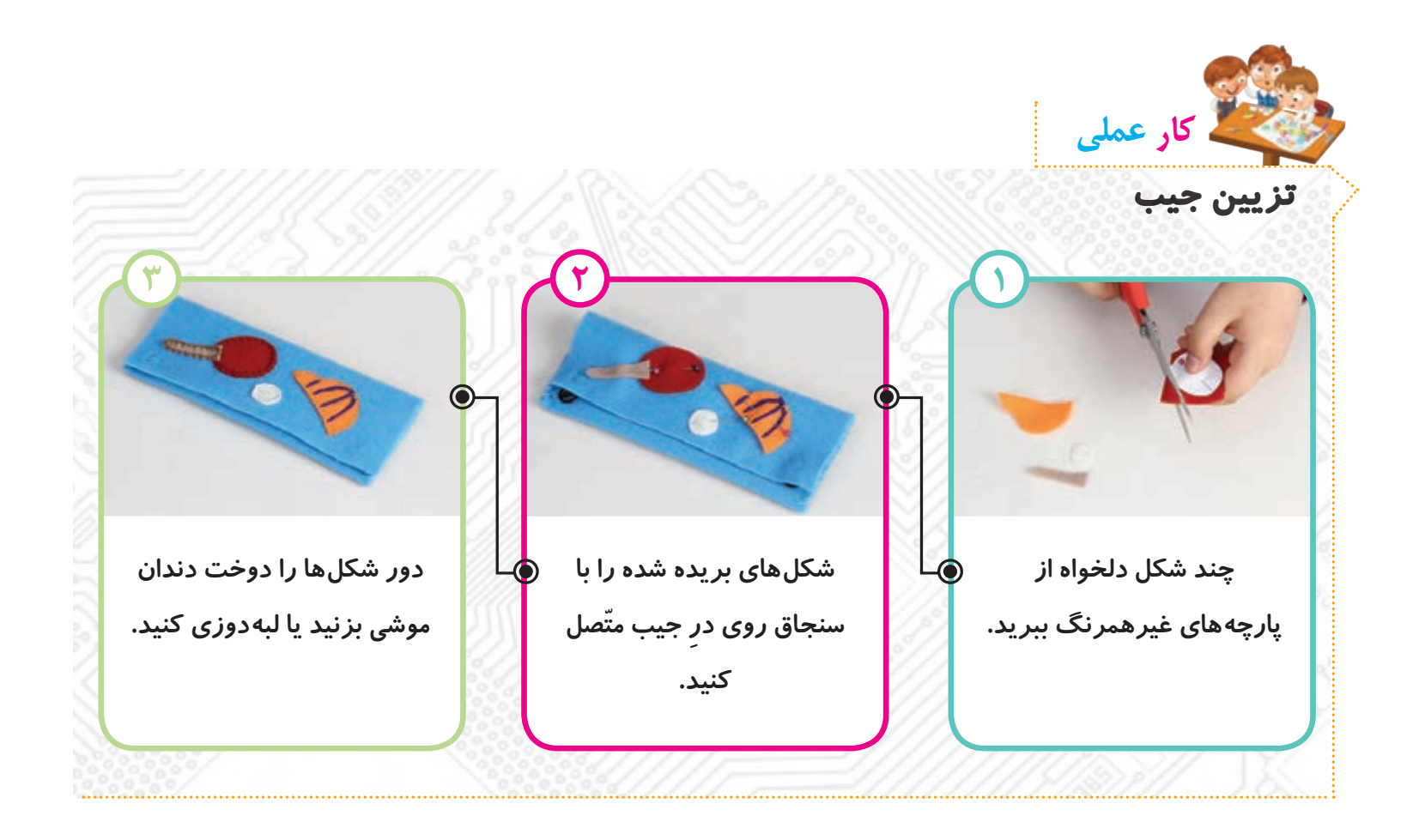

 **برای تکمیل تزیین جامدادی، میتوانید از سایر دوختهایی که خود یا دوستانتان بلد هستید، یا چسباندن دکمه، پولک و... استفاده کنید. نکته**

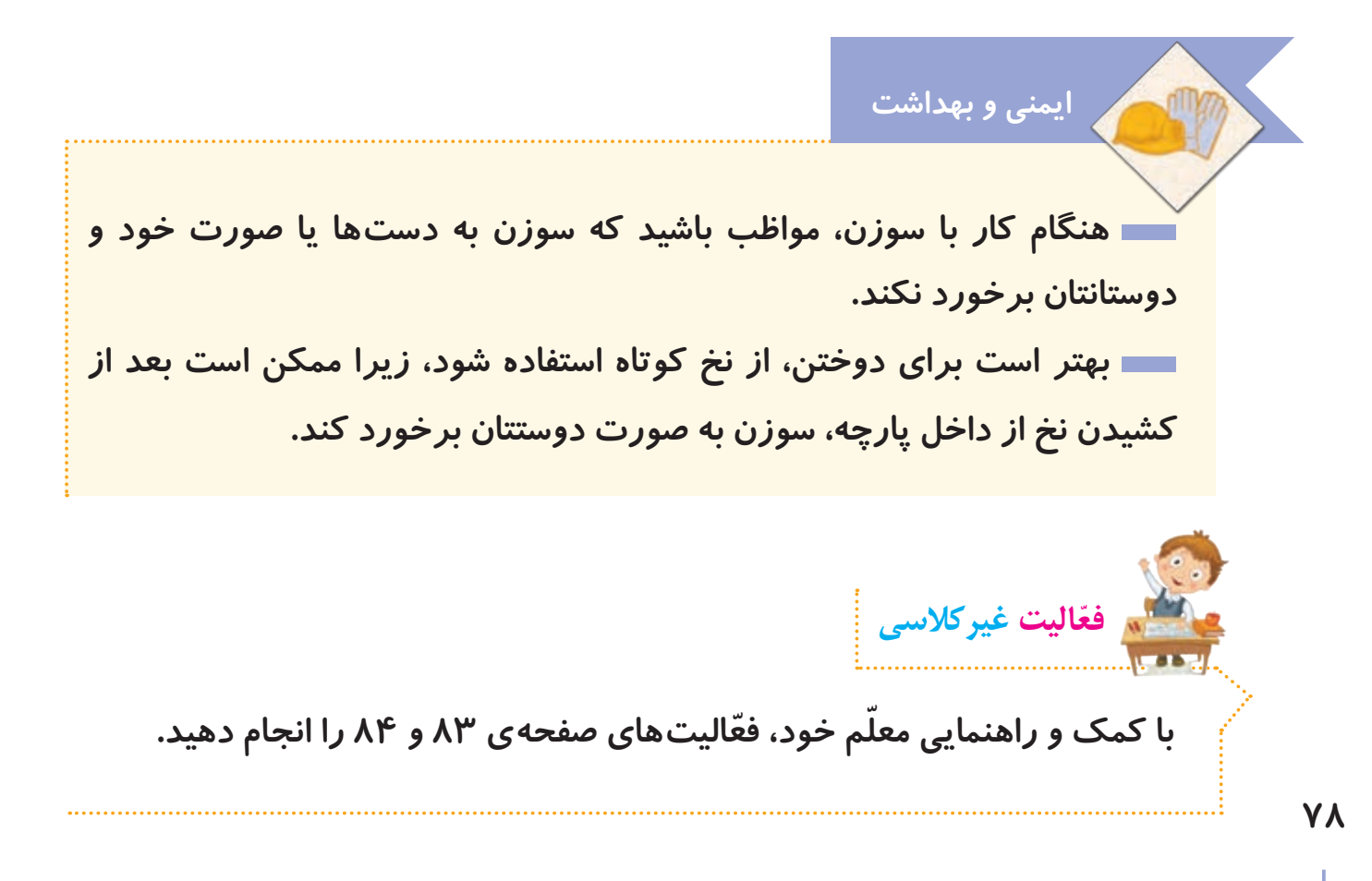

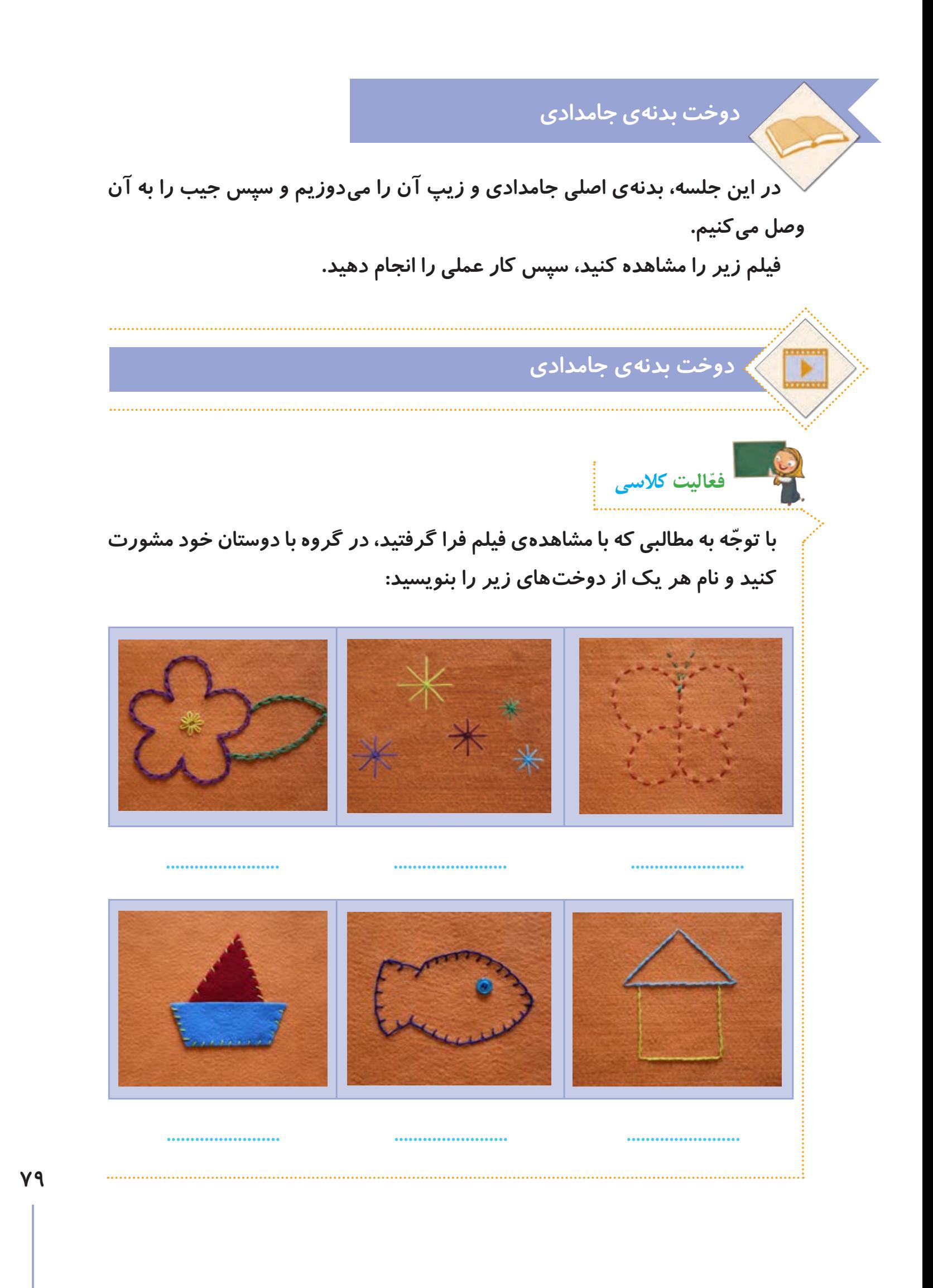

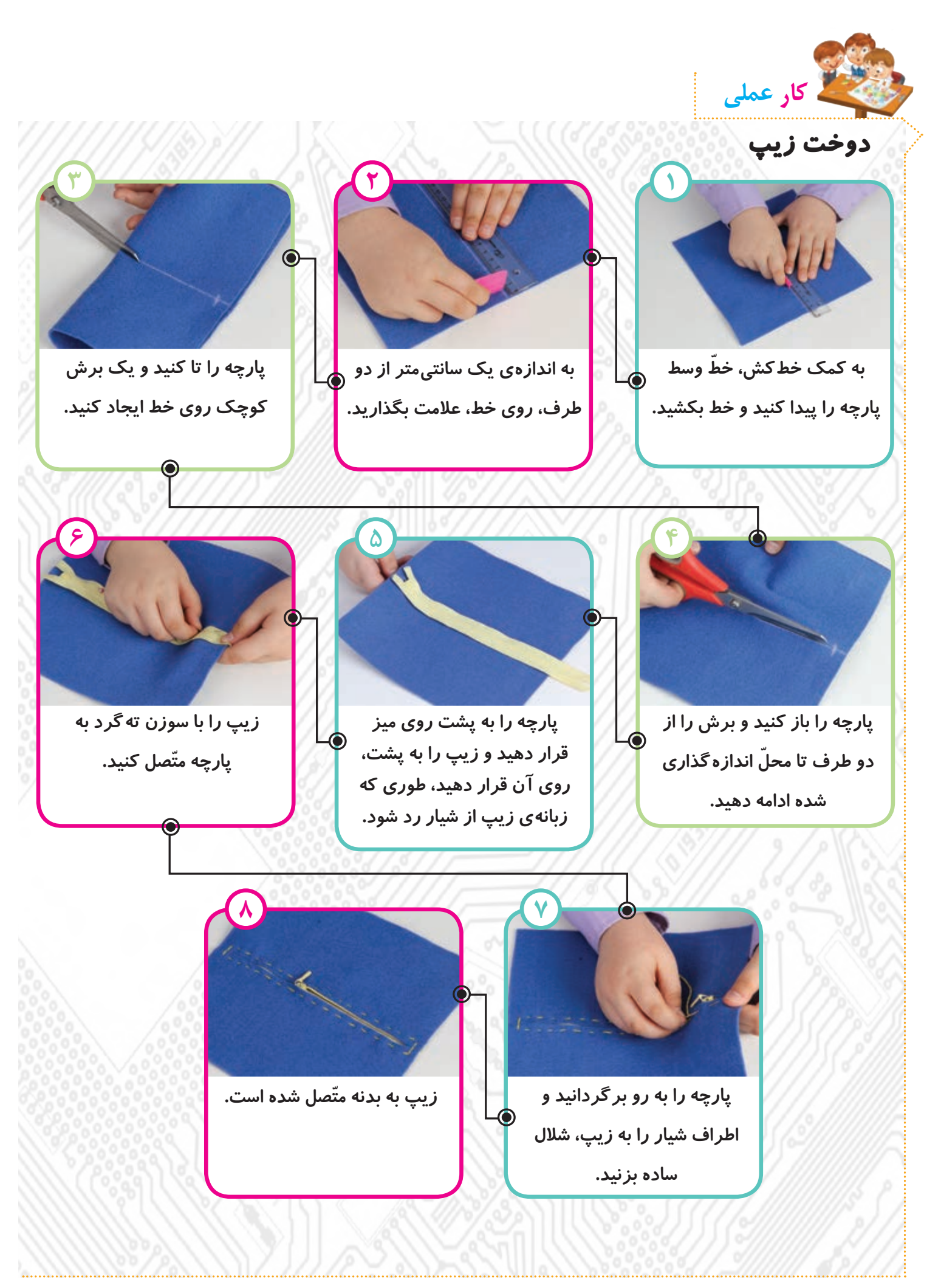

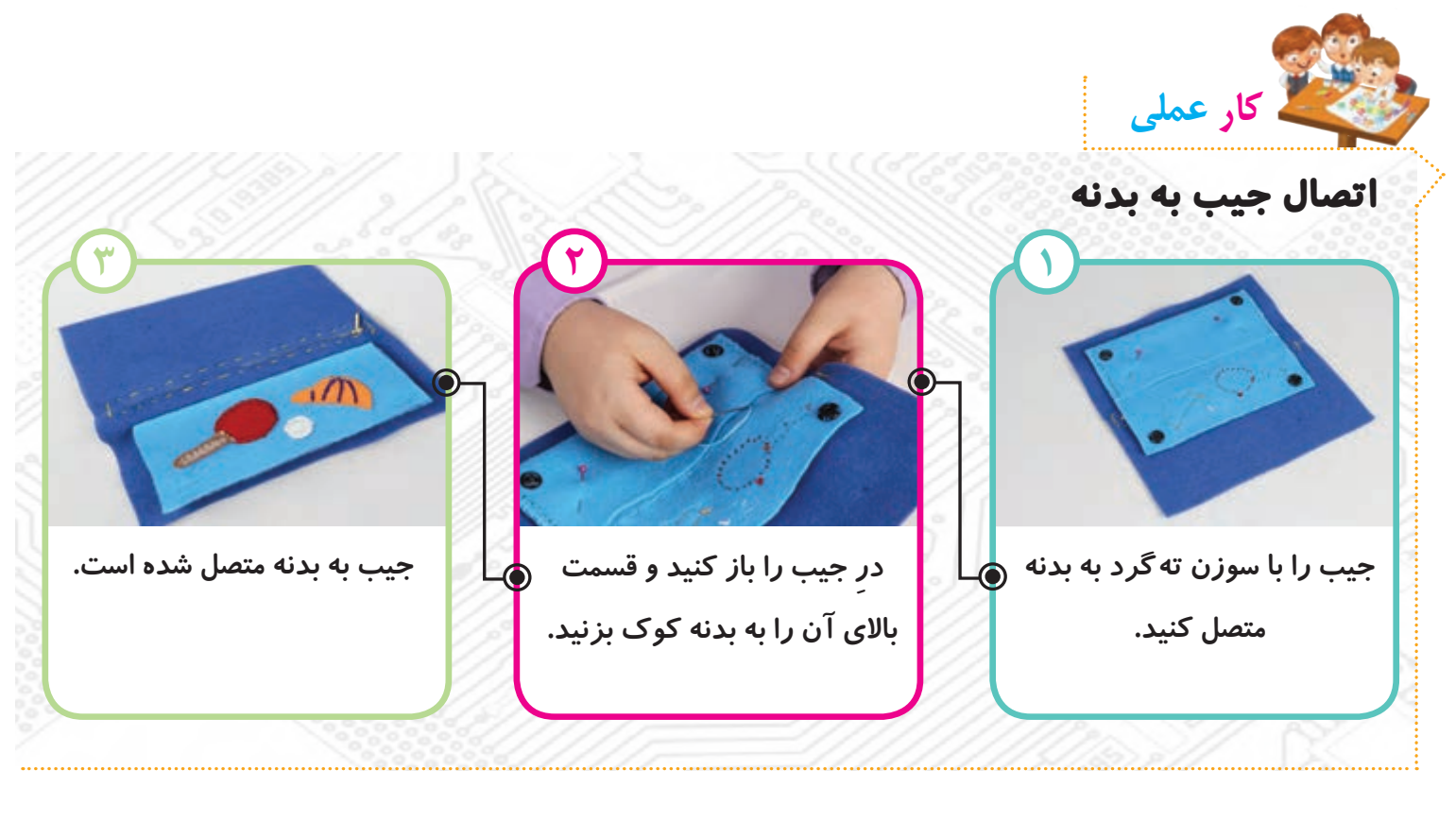

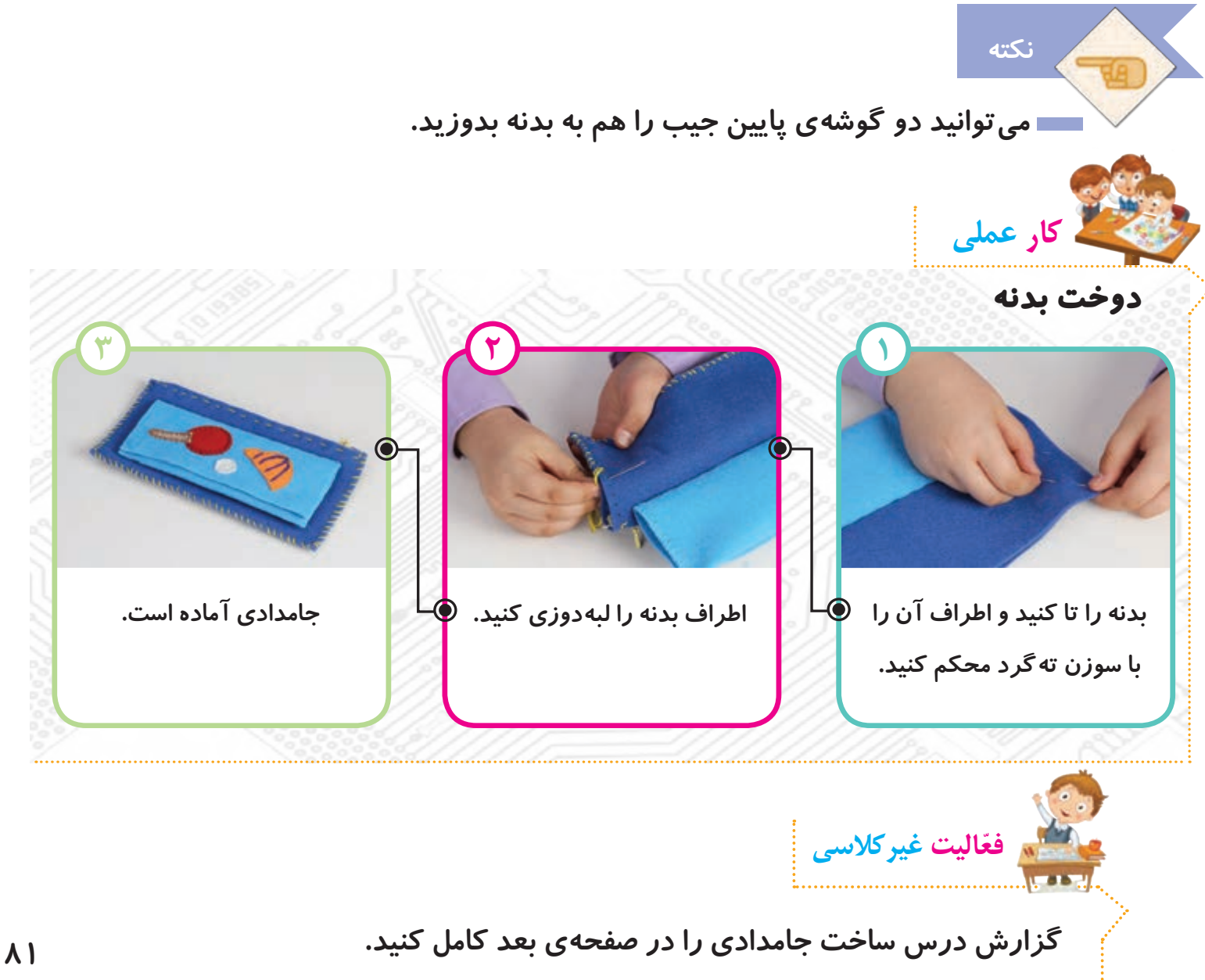

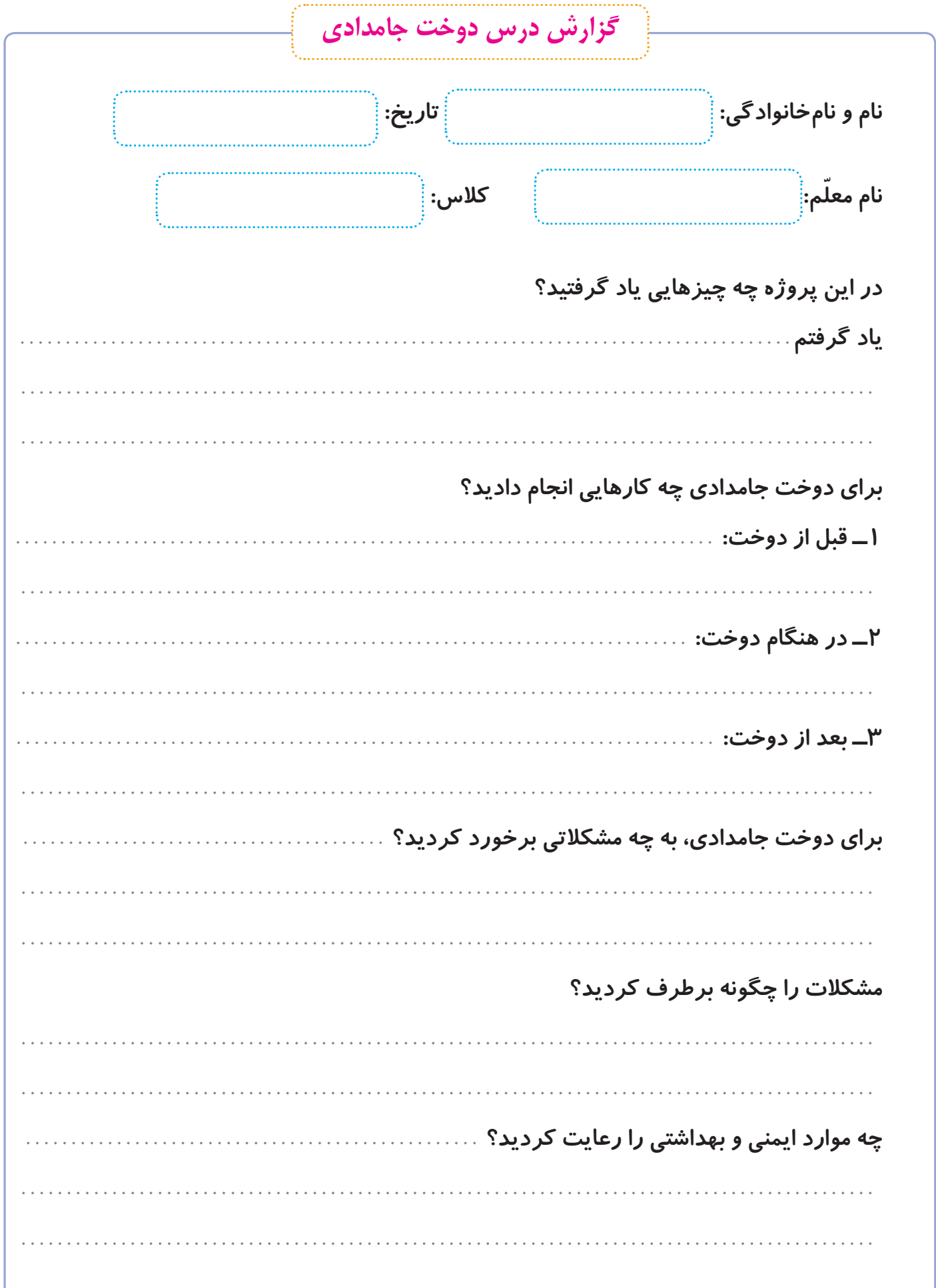

 $\Lambda$ 

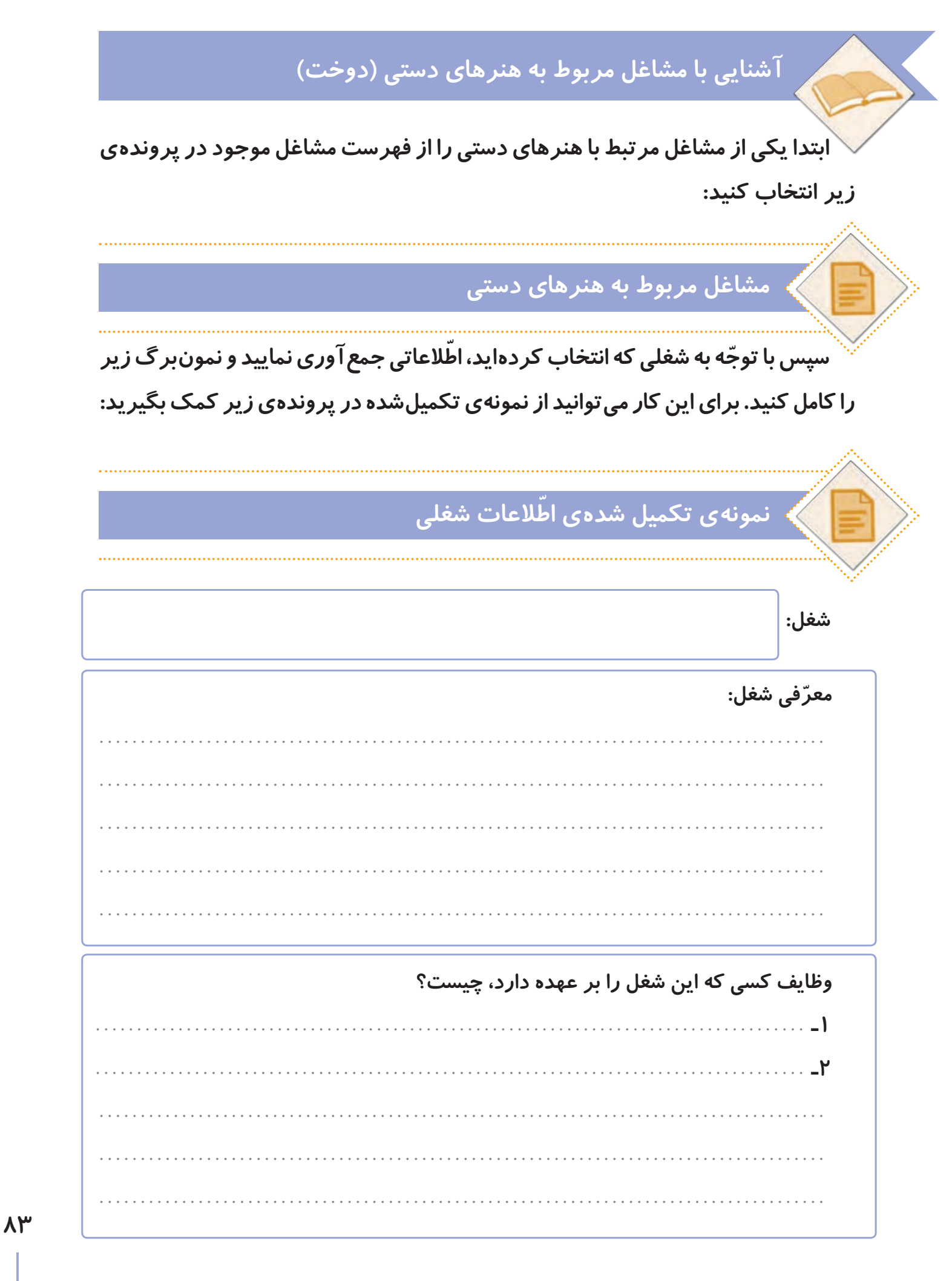

**افرادی که این شغل را دارند، در چه مکان ّ هایی فعالیت میکنند؟**

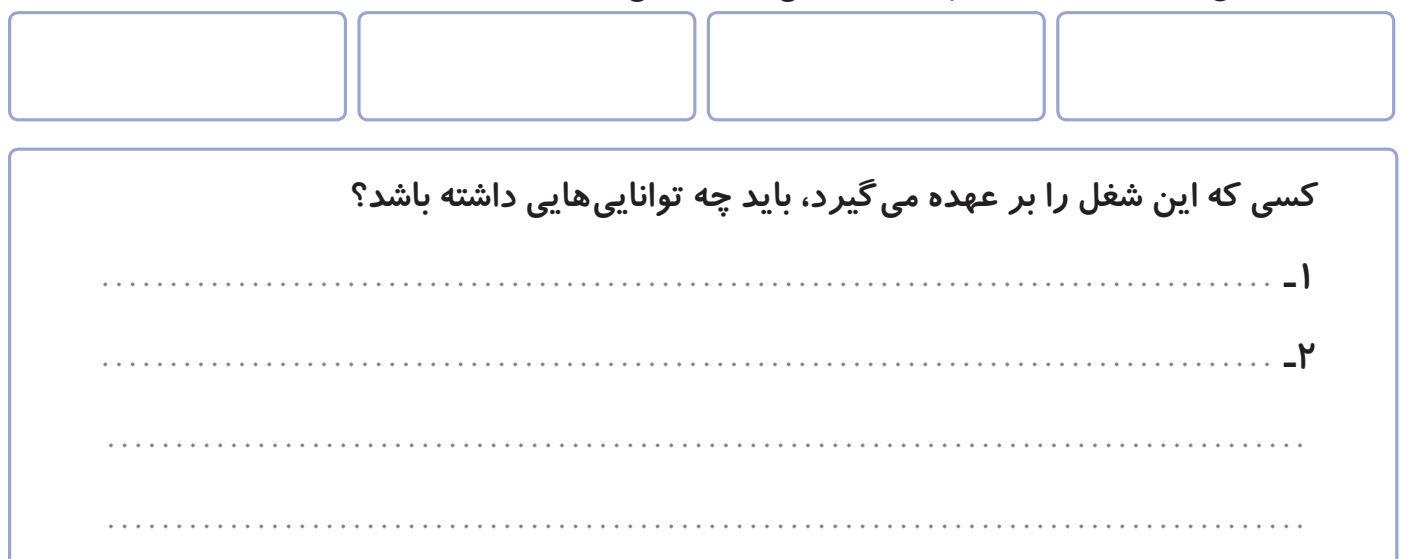

**چه مهارتهایی برای انجام دادن این شغل الزم است؟**

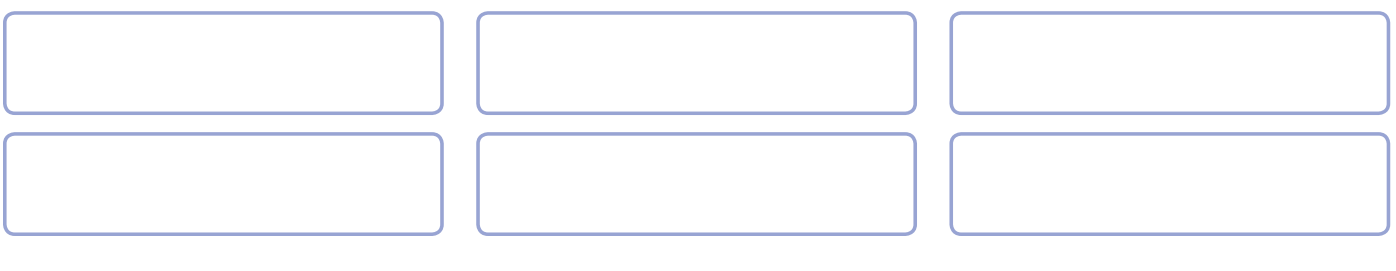

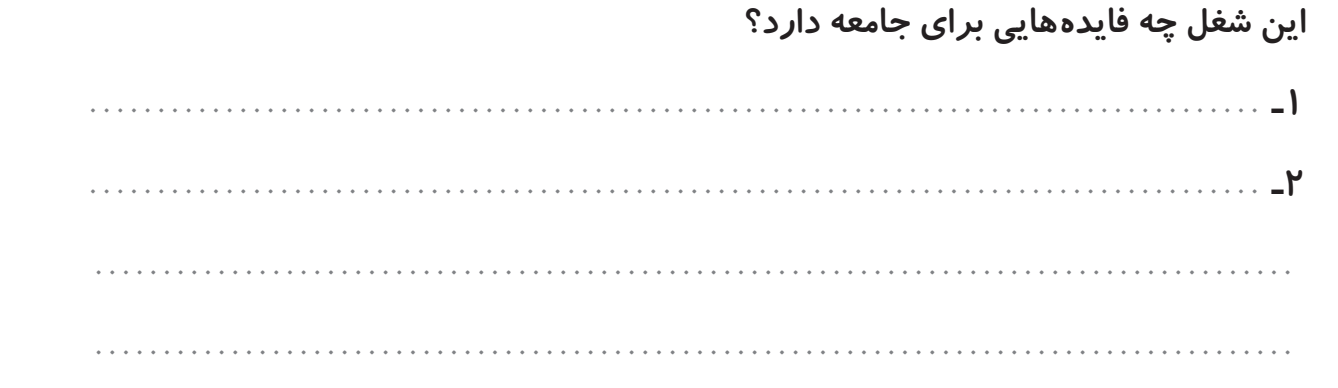

**ّ به جز مشاغل معرفی شده در کتاب، چه مشاغل دیگری میشناسید که به این درس ربط داشته باشند؟**

**به کدام یک از مشاغل مربوط به این درس، عالقه دارید؟ آنها را به ترتیب بنویسید.**

**ً به ّ عنوان فعالیت غیرکالسی انجام شده و در این جلسه، دانش ّ آموزان باید اطالعات که فعالیتهای این جلسه، قبال** ٭ **ّ توجه کنید ّ جمعآوریشده را در کالس گزارش دهند.**

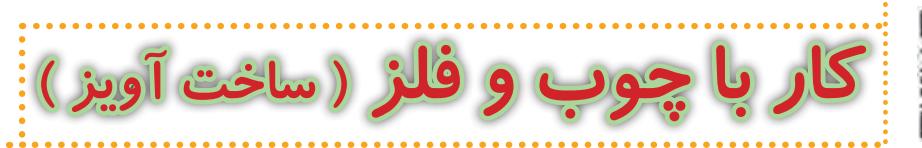

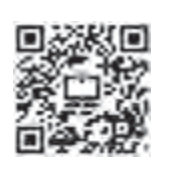

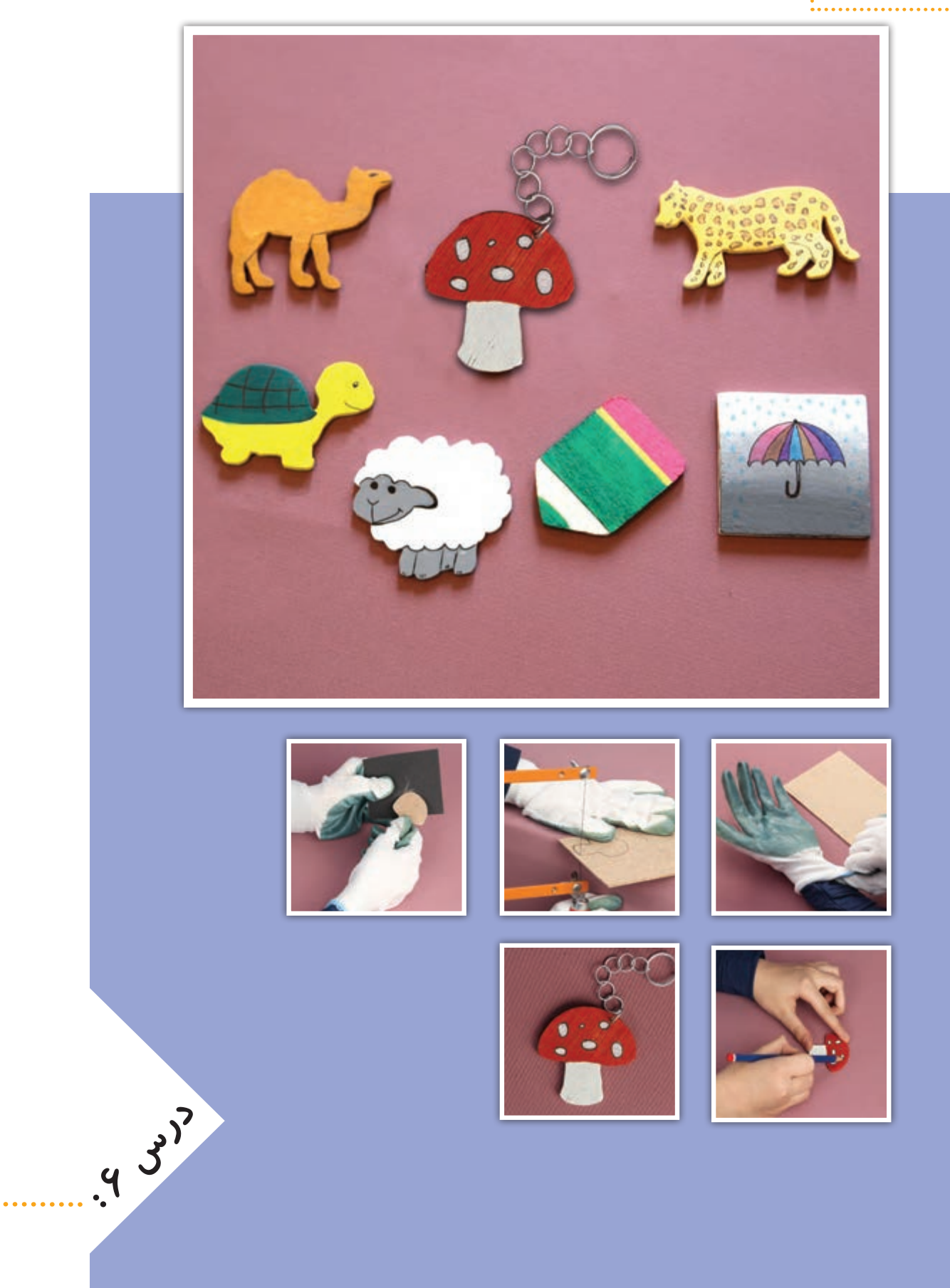

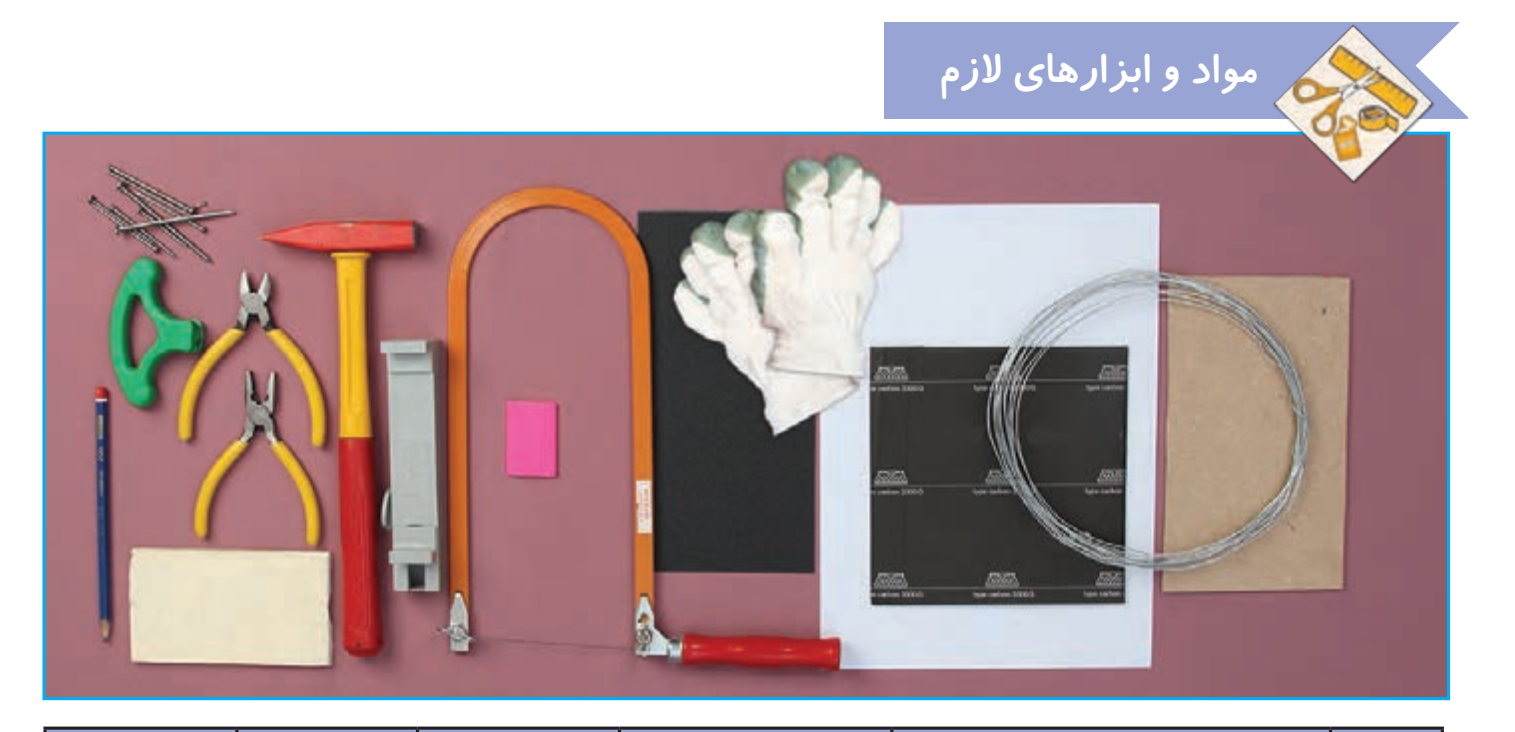

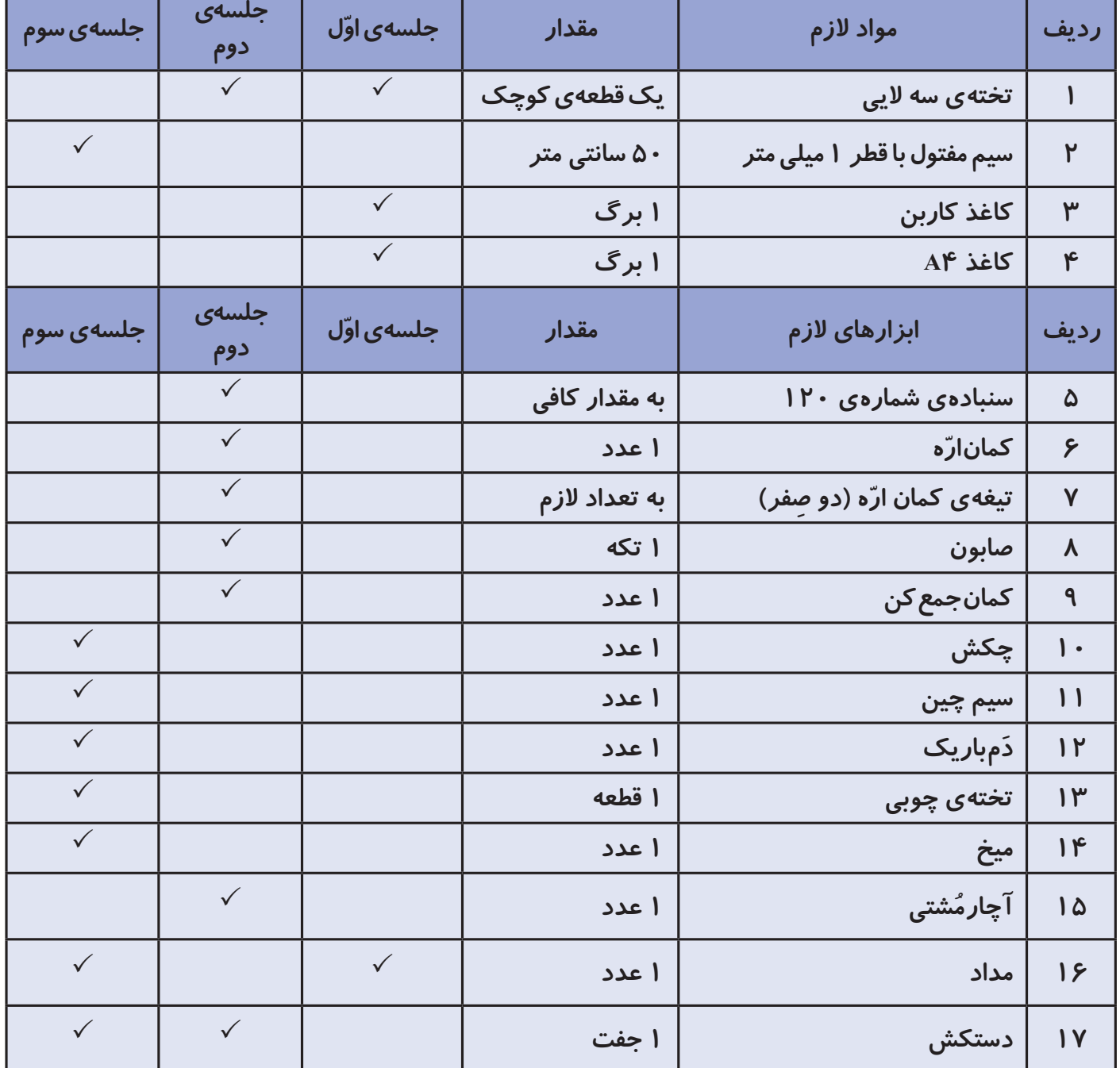

**انتخاب و انتقال طرح**

### **کاربردهای چوب و فلز**

**به وسایل اطراف خود نگاه کنید. چه وسایلی از چوب یا فلز یا از ترکیب آنها ساخته شدهاند؟ امروزه چوب و فلز کاربرد زیادی در زندگی ما دارند. وسایل زیادی از این دو ّ ماده ساخته میشوند. در واقع میتوان گفت بدون آنها، بسیاری از تولیدات با مشکل مواجه میشوند. در تصاویر زیر نمونههایی از این وسایل را مشاهده میکنید.**

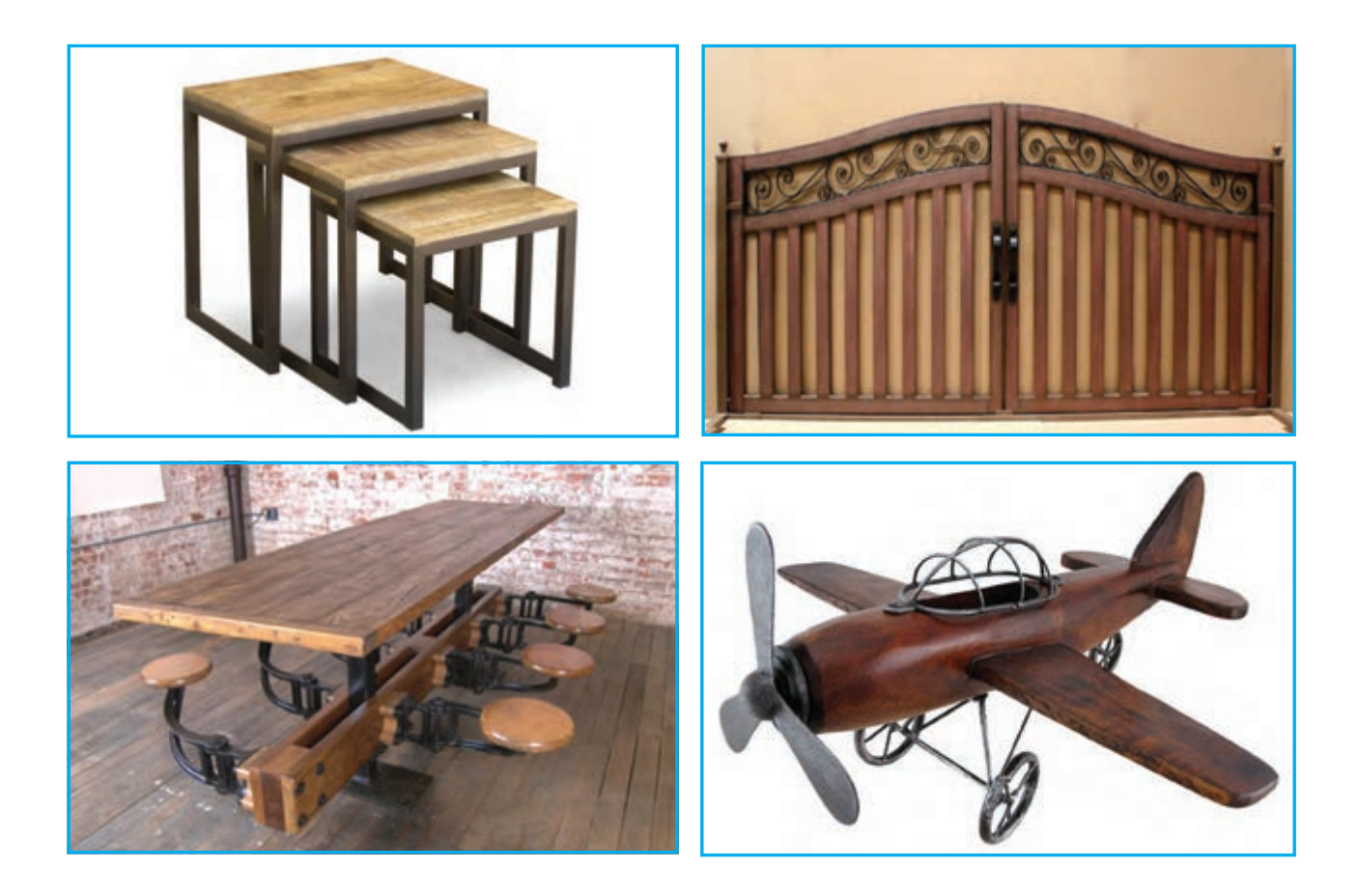

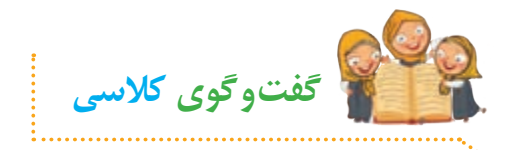

**الف( به نظر شما با استفاده از چوب چه وسایل دیگری میتوان ساخت؟ ب( برای ساخت یک وسیله ّ ی چوبی مثل میز، چه فعالیتهایی باید انجام شود؟**

## **آویز**

**شما با استفاده از چوب و سایر وسایل ساده میتوانید تابلوهای زیبا، قاشق و چنگال ّ چوبی، جاکلیدی و... درست کنید و به اقتصاد خانواده کمک نمایید. حتی میتوانید وسایل دستساز خود را به دوستانتان هدیه بدهید. آویز یک وسیلهی زیبا و تزیینی است که کاربردهای گوناگونی دارد. در تصاویر زیر میتوانید چند کاربرد آن را مشاهده کنید.**

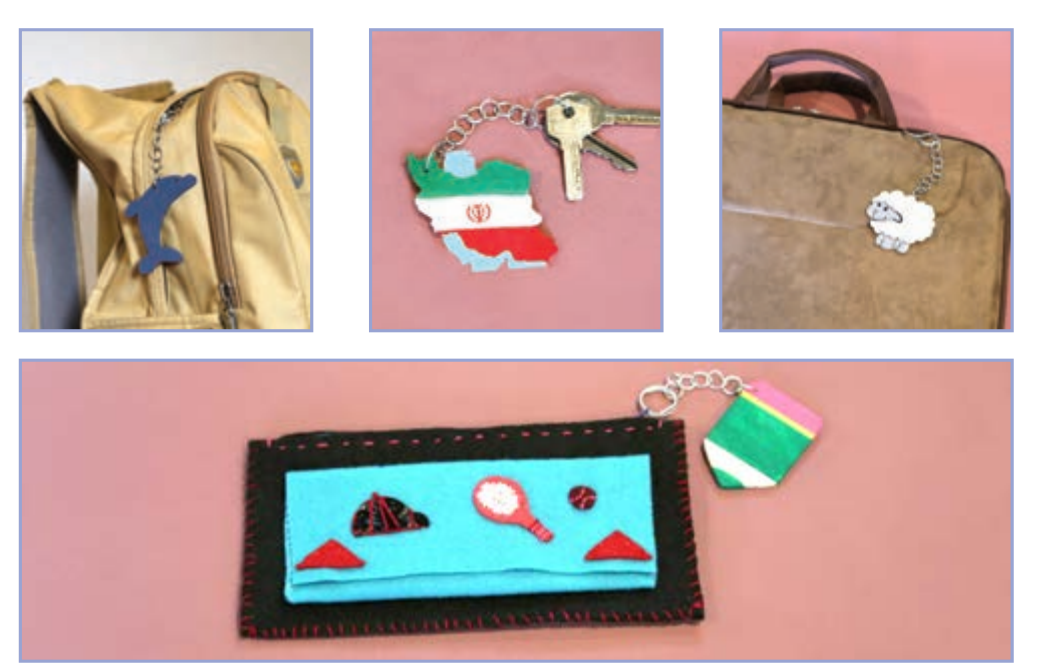

**در این درس یاد میگیریم که چگونه به سادگی و با استفاده از چوب و مفتول فلزی، یک آویز زیبا درست کنیم.**

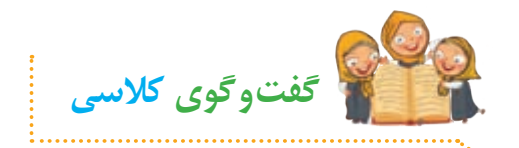

**به نظر شما آویز چه کاربردهای دیگری دارد؟**

#### **انتخاب طرح**

**برای ساخت آویز، ابتدا طرحی ساده رسم میکنیم. میتوانیم از طرحهای آماده نیز استفاده کنیم. سپس با استفاده از کاغذ کاربن، طرح را روی چوب منتقل میکنیم و دور آن را برش میزنیم.**

**ّ فیلم آموزشی زیر را مشاهده کنید و سپس فعالیتهای کالسی را انجام دهید:**

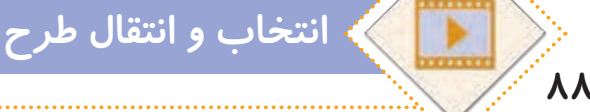

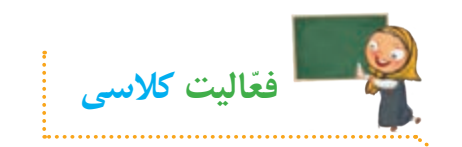

**ّ الف( با توجه به مطالبی که از طریق مشاهدهی فیلم فرا گرفتید، با دوستان خود در گروه مشورت کنید و در ارتباط با تصاویر زیر، نام هر یک از مهارتهای کار با چوب را بنویسید.**

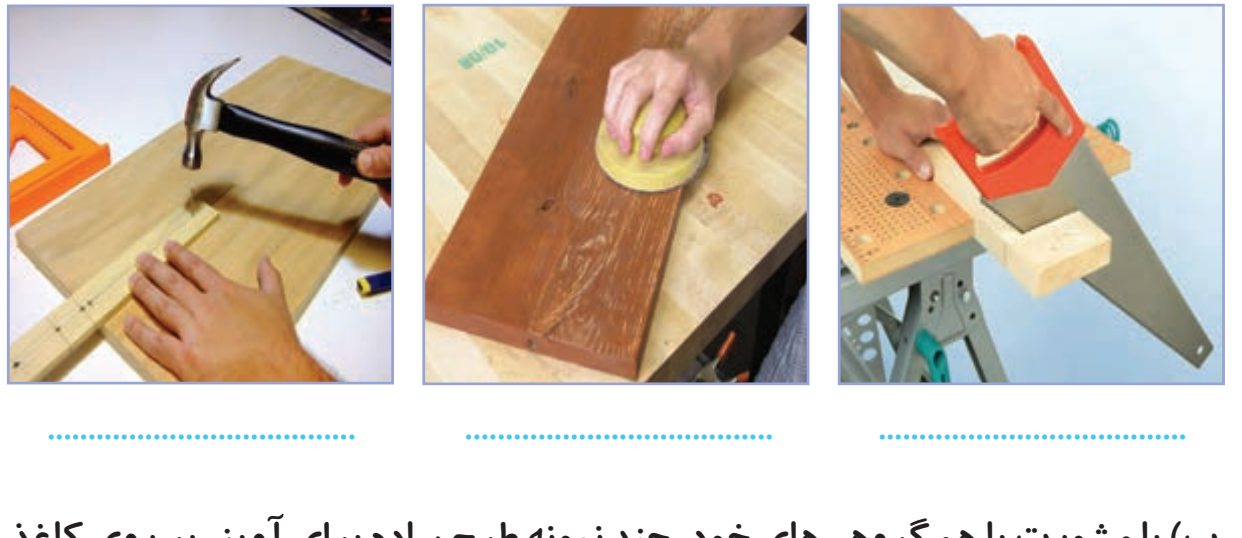

**ب( با مشورت با همگروهیهای خود، چند نمونه طرح ساده برای آویز، بر روی کاغذ رسم کنید.**

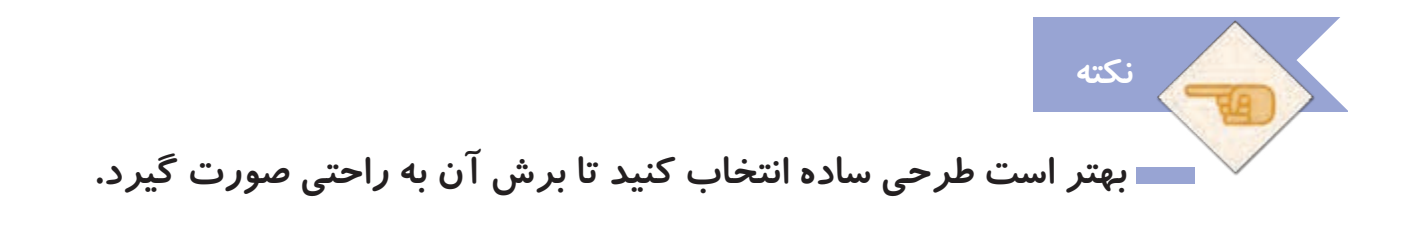

**نمونهی طرحهای بیشتری را میتوانید در پوشهی زیر مشاهده کنید:**

**پوشهی طرحهای آویز**

**میتوانید یکی از طرحهای این پوشه را انتخاب و آن را چاپ کنید تا برای انتقال بر روی چوب آماده شود.**

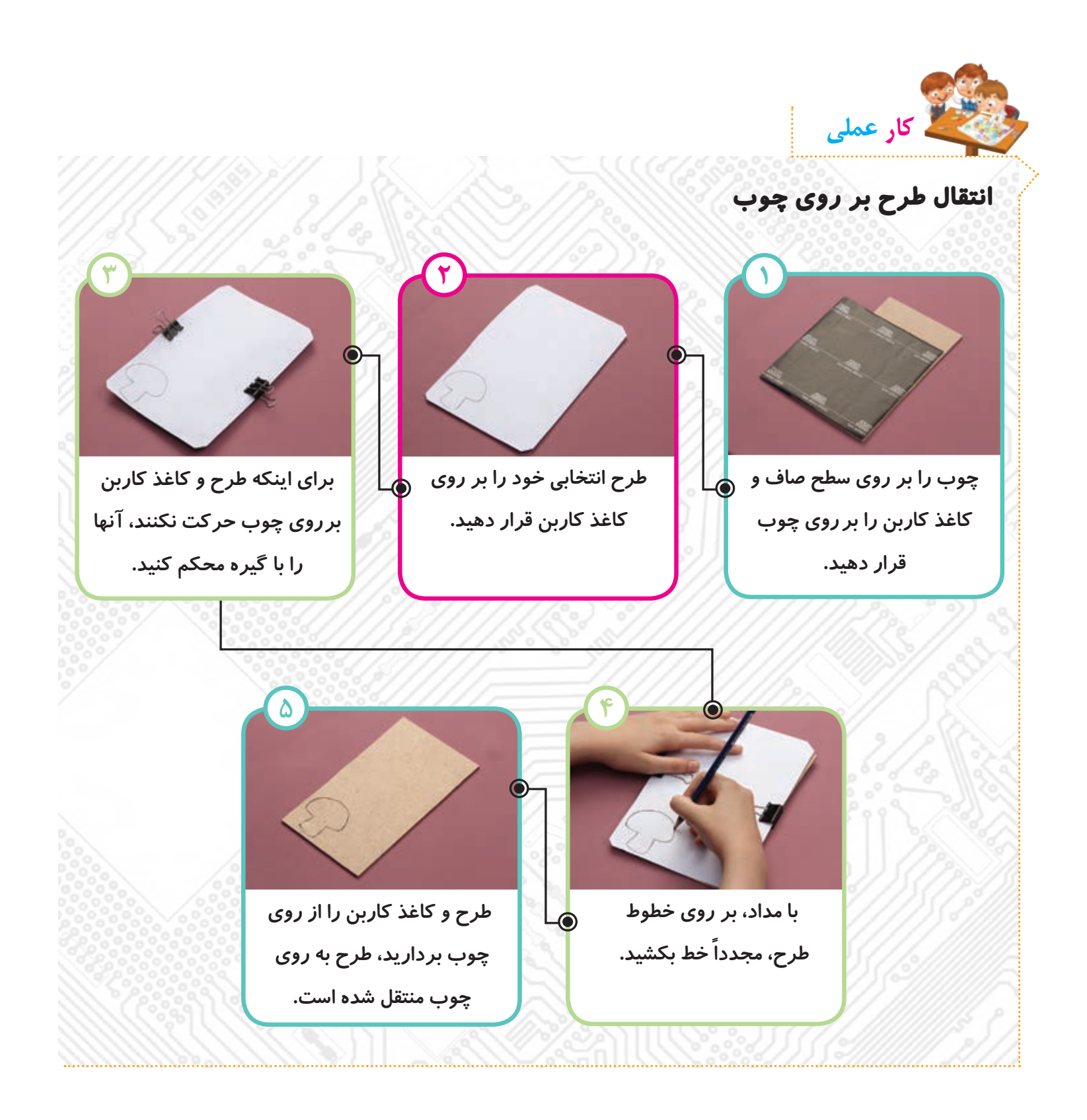

 **هنگام انتقال طرح بر روی چوب، آن را به صورتی روی چوب قرار دهید که نزدیک به لبه یا گوشهی چوب باشد تا مقدار دورریز چوب کمتر شود. ّ هنگام انتقال طرح بر روی چوب، دقت کنید که طرح و کاغذ کاربن روی چوب حرکت نکنند. نکته**

#### **ایمنی و بهداشت**

 **هنگام انتقال طرح روی چوب، مواظب لبههای تیز آن باشید. در طول کار، دستهای خود را به صورتتان نزنید، زیرا ممکن است باعث آلودگی و بیماری شود. بعد از اتمام کار، دستهای خود را بشویید.** 

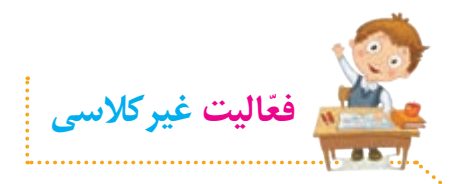

**در مورد مهارت ّ های کار با چوب، تحقیق کنید و اطالعاتی گردآوری نمایید. سپس مطالب خود را در برنامهی واژهپرداز تایپ کنید و جلسهی بعد با خود به کالس بیاورید.**

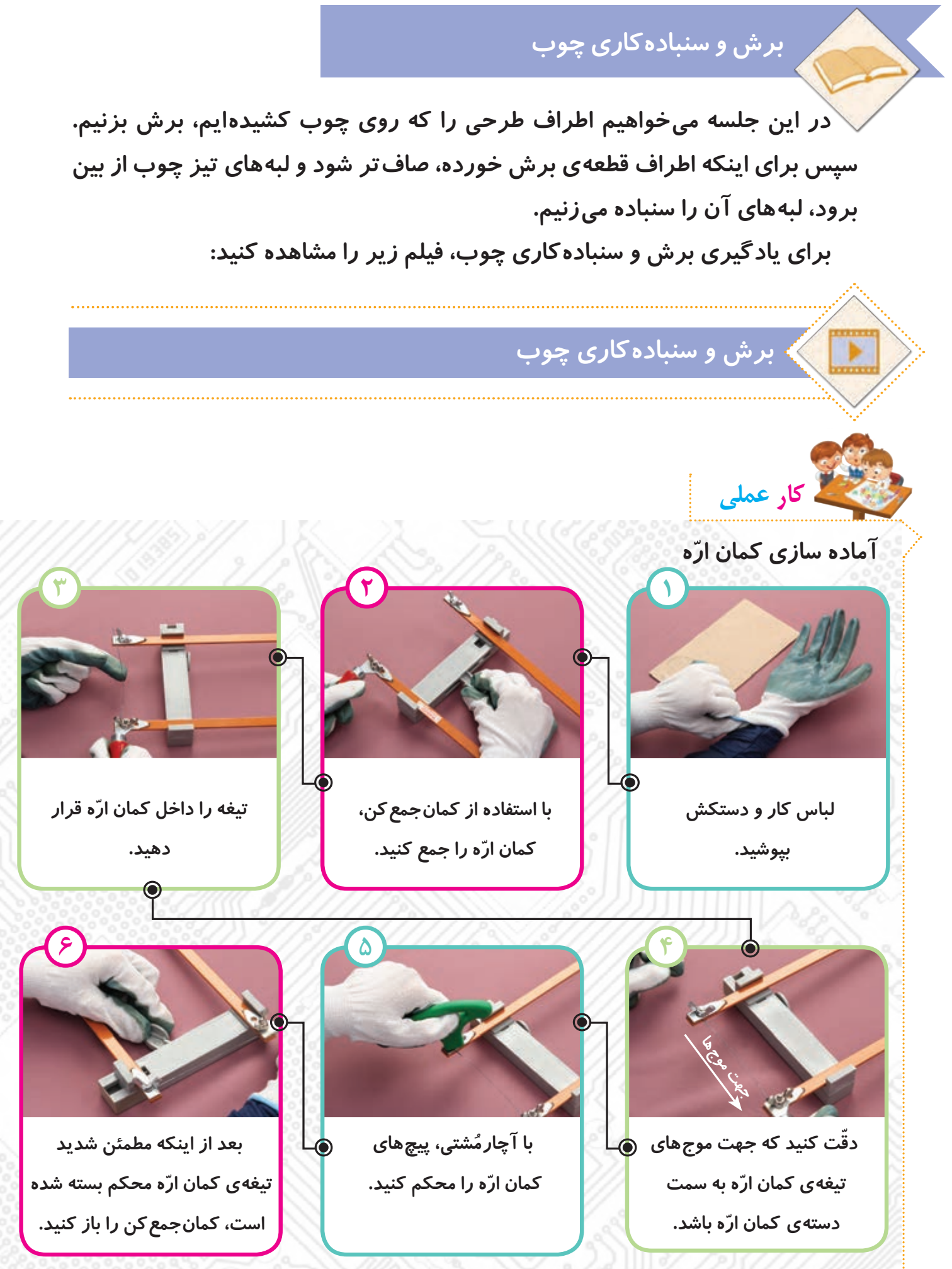

**ایمنی و بهداشت**

**ّم خود انجام دهید. ّ کار با کمان اره را زیر نظر معل ّ هنگام قرار دادن تیغه در کمان اره، مراقب دندانههای تیز آن باشید. هنگام کار، با دوستان خود شوخی نکنید و مراقب باشید ابزارها به دست و صورت شما یا دوستانتان برخورد نکنند.**

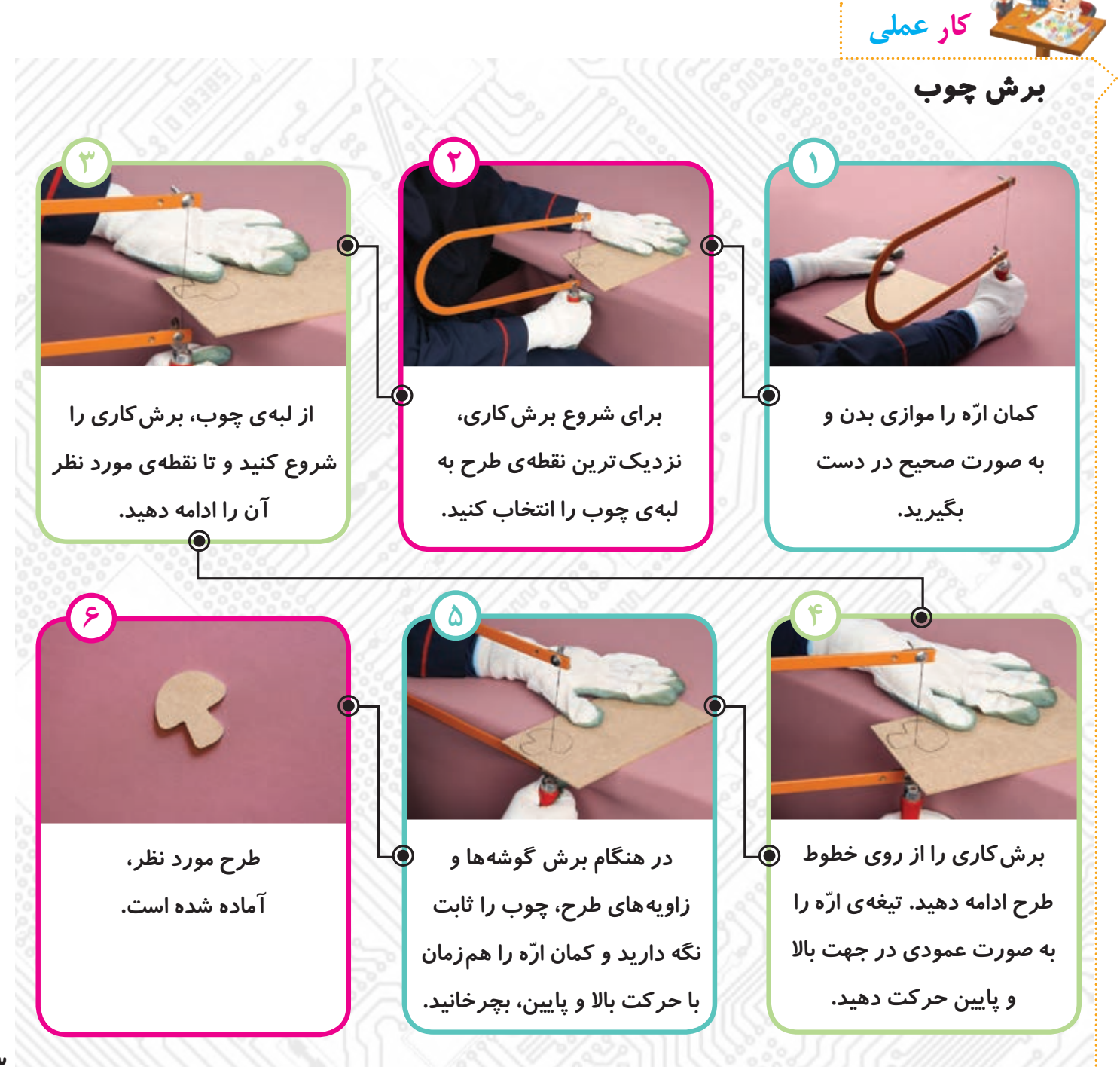

**ّ هنگام چرخاندن کمان اره، تیغه را در جا، به باال و پایین حرکت دهید و بعد چوب را آهسته بچرخانید.** 

 **برای برش قسمتهای پر پیچ و خم طرح، همواره چوب را ثابت نگه دارید و ّ کمان ار ّ ه را بچرخانید. اگر کمان اره را ثابت نگه دارید و چوب را بچرخانید، تیغهی ّ کمان اره شکسته میشود.**

**ّ اگر تیغه در قسمتی از کار حرکت نکرد، یکی از اعضای گروه، کمان اره را ثابت نگه ُ دارد. سپس با آچارم ّ شتی، پیچ کمان اره را باز کنید. تیغه را از چوب خارج کنید و دوباره آن را ببندید.**

**برای اینکه تیغه راحت حرکت کند و برشکاری آسانتر انجام شود، گاهی به تیغه صابون بزنید.** 

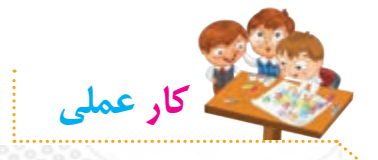

**نکته**

**سنبادهکاری بعد از برش کامل طرح، اطراف قطعهی چوبی را با سنباده، صاف کنید.**

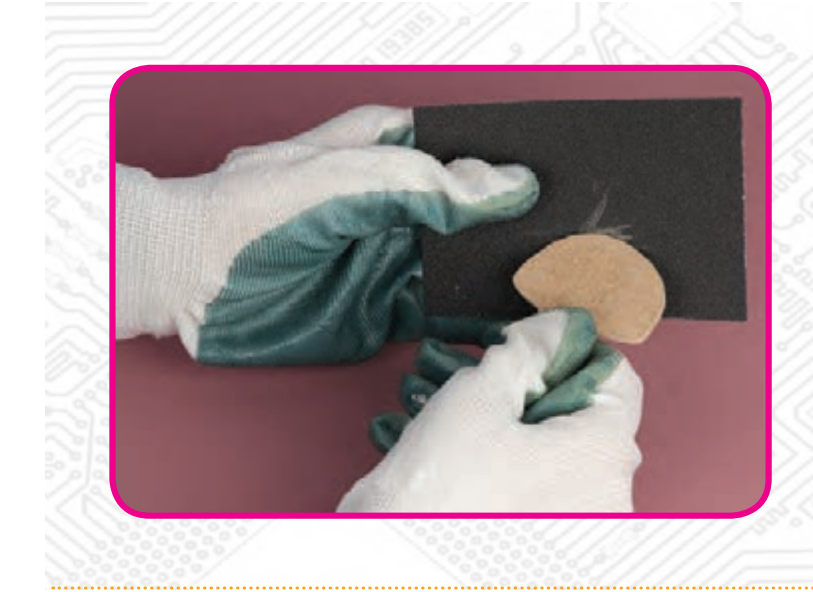

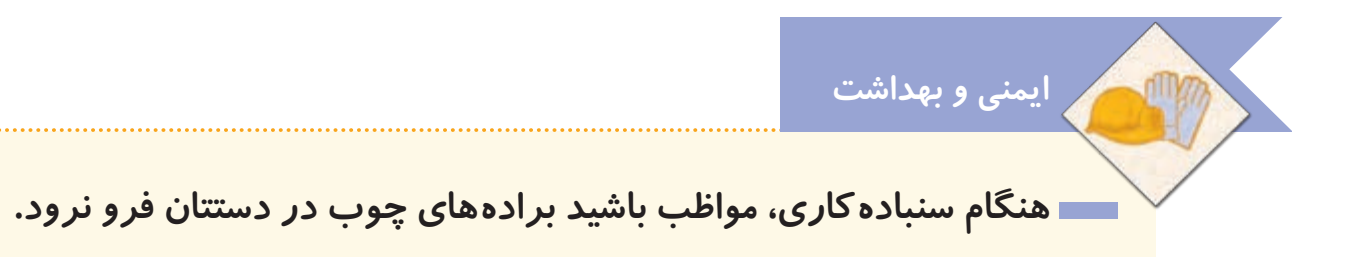

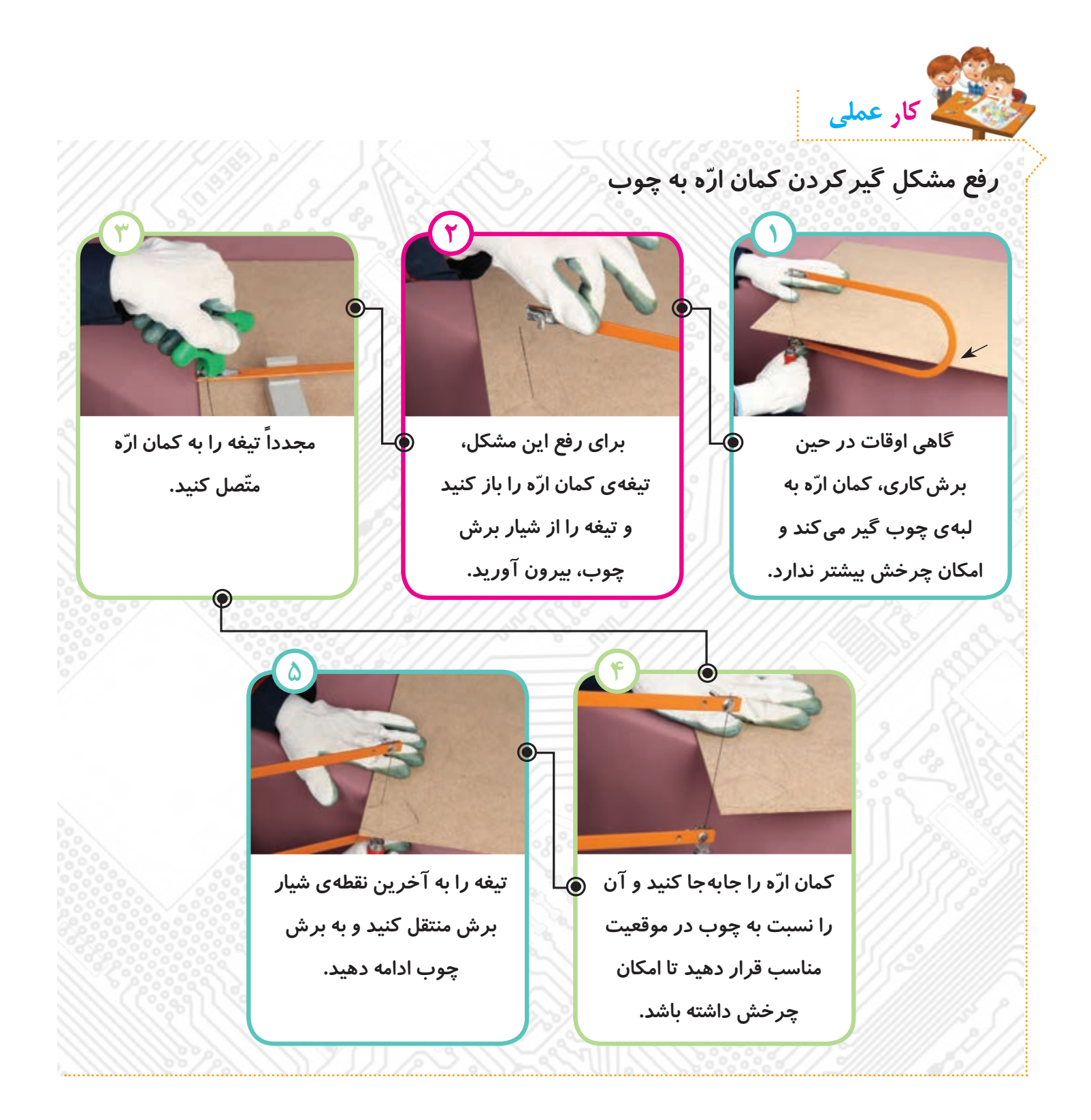

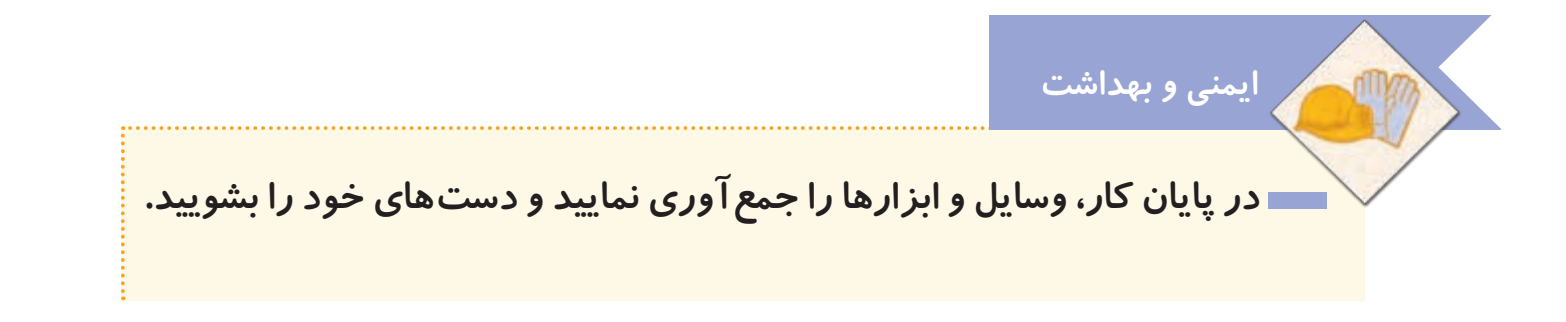

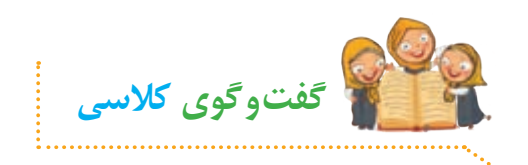

**ّ با توجه به تصاویر مهارتهای کار با چوب راجع به اینکه کدامیک از مهارتهای کار با چوب را در کارهای عملی انجام دادید، در کالس گفتوگو کنید.**

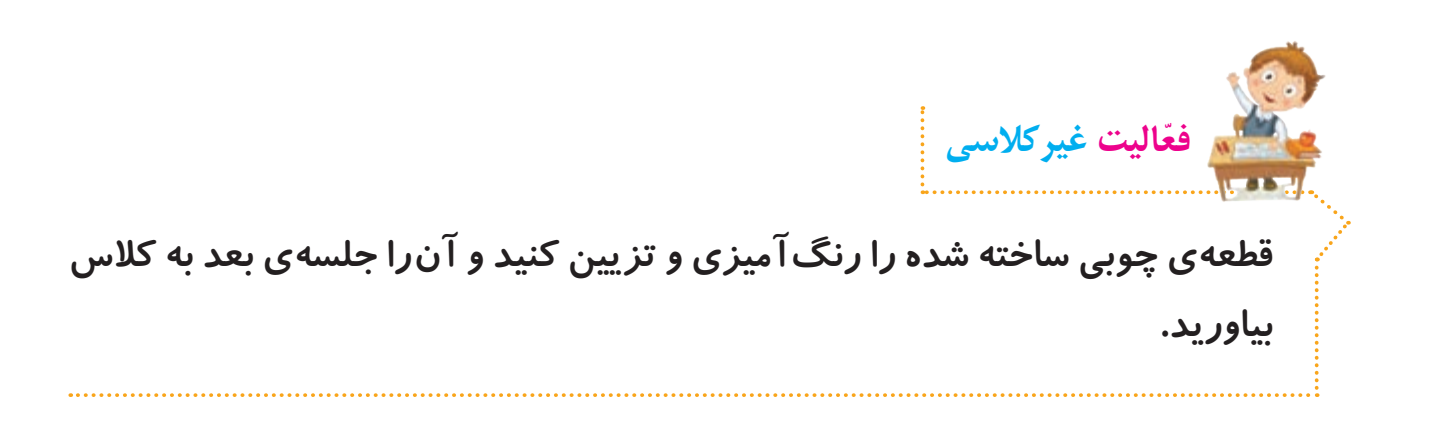

### **ساخت زنجیر آویز**

**در جلسات گذشته، پس از انتخاب طرح مورد نظر خود، قطعهای چوبی را برش زدیم، سنبادهکاری کردیم و تزیین نمودیم. در تصاویر زیر، نمونههایی از قطعات چوبی آماده شده برای ساخت آویز را مشاهده میکنید.**

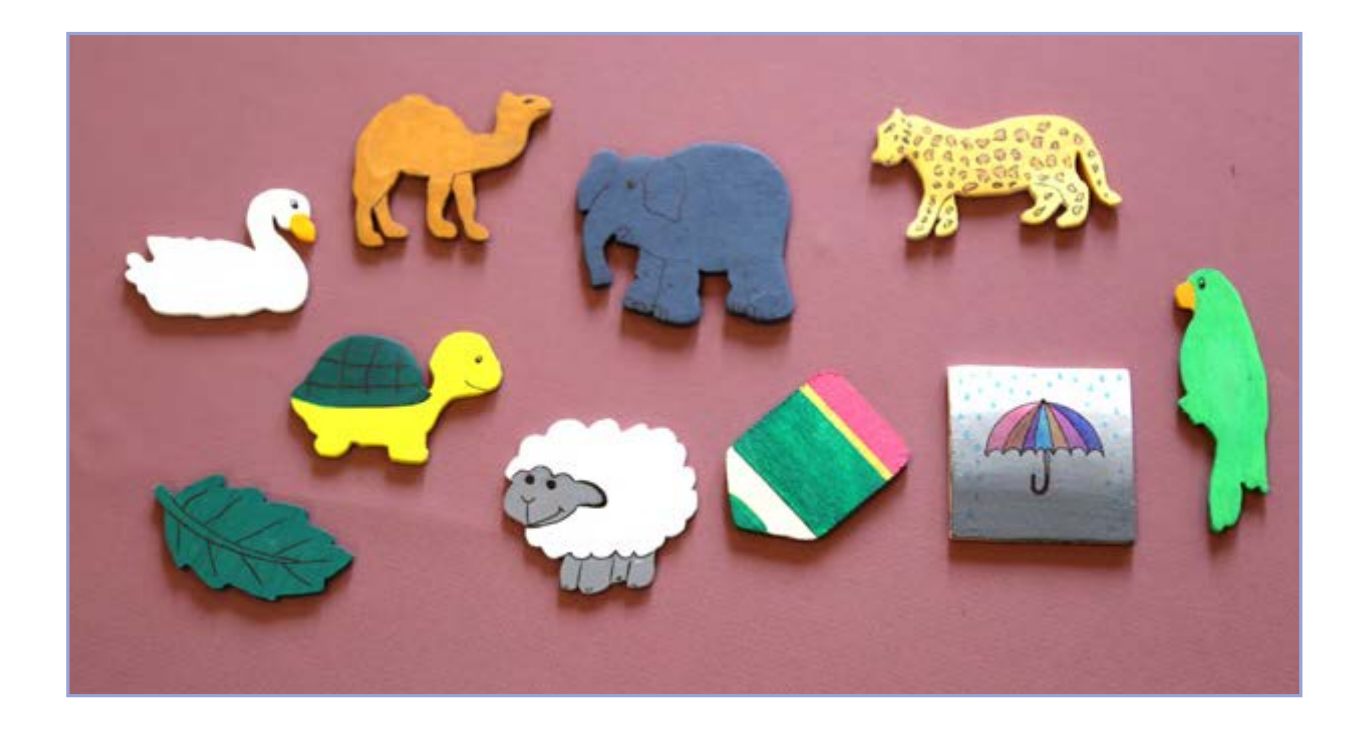

**در این جلسه یاد می ّ گیریم با استفاده از سیم فلزی، حلقههایی درست کنیم و سپس ّصال حلقهها به یکدیگر، یک زنجیر بسازیم. با سوراخ کردن قطعهی چوبی، زنجیر با ات ّ را به آن متصل میکنیم تا آویز کامل شود.**

**ّ فیلم زیر را مشاهده کنید، سپس فعالیت کالسی و کارهای عملی را انجام دهید.**

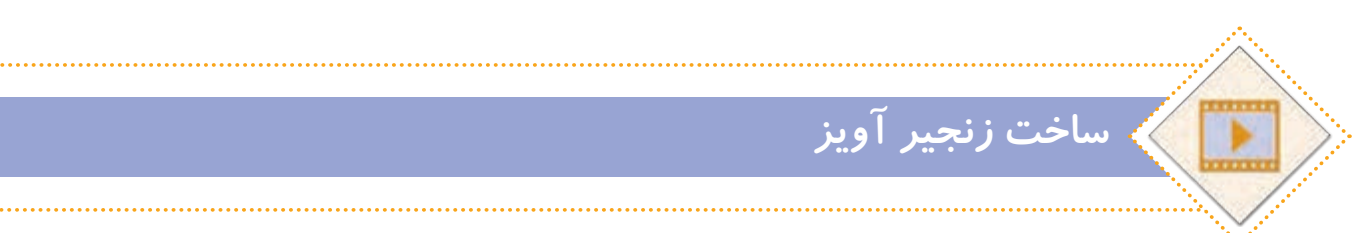

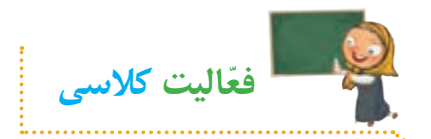

**ّ با توجه به مطالبی که از طریق مشاهدهی فیلم فرا گرفتید، با دوستان خود در گروه مشورت کنید و در ارتباط با تصاویر زیر، نام هر یک از مهارتهای کار با فلز را بنویسید.**

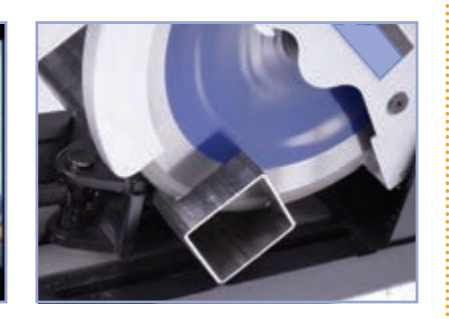

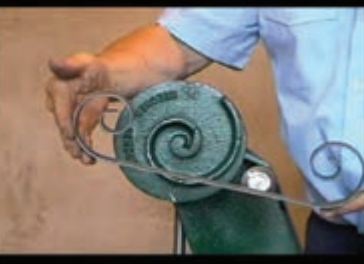

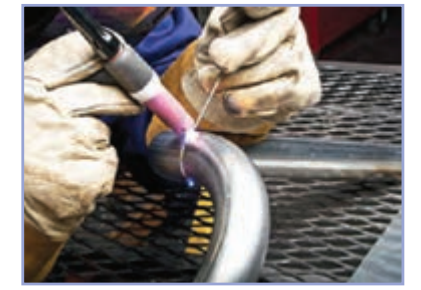

**................................. ................................. .................................** 

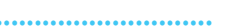

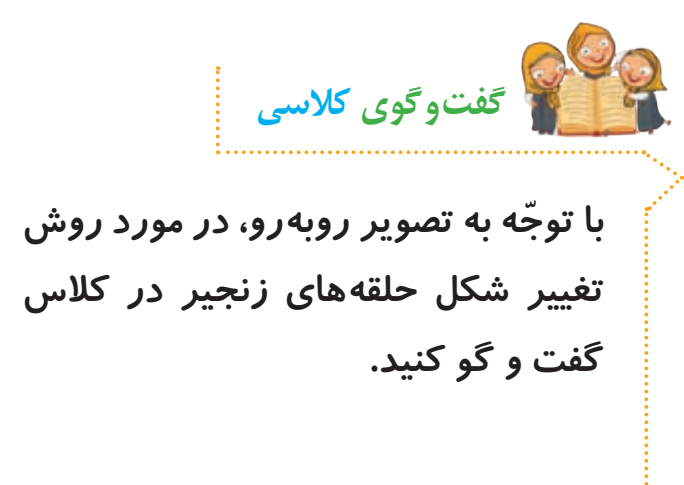

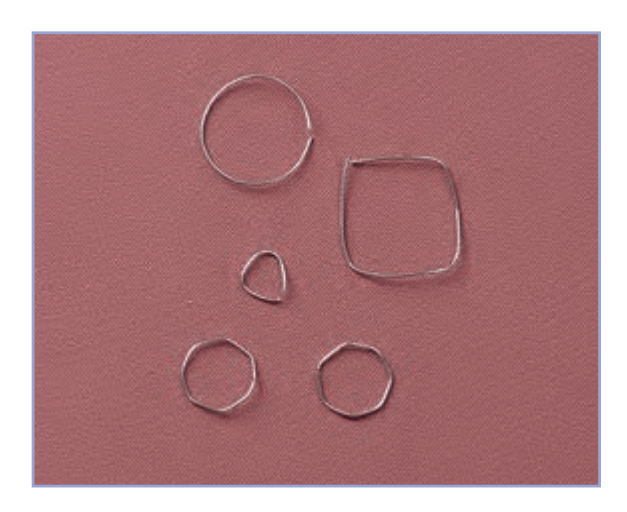

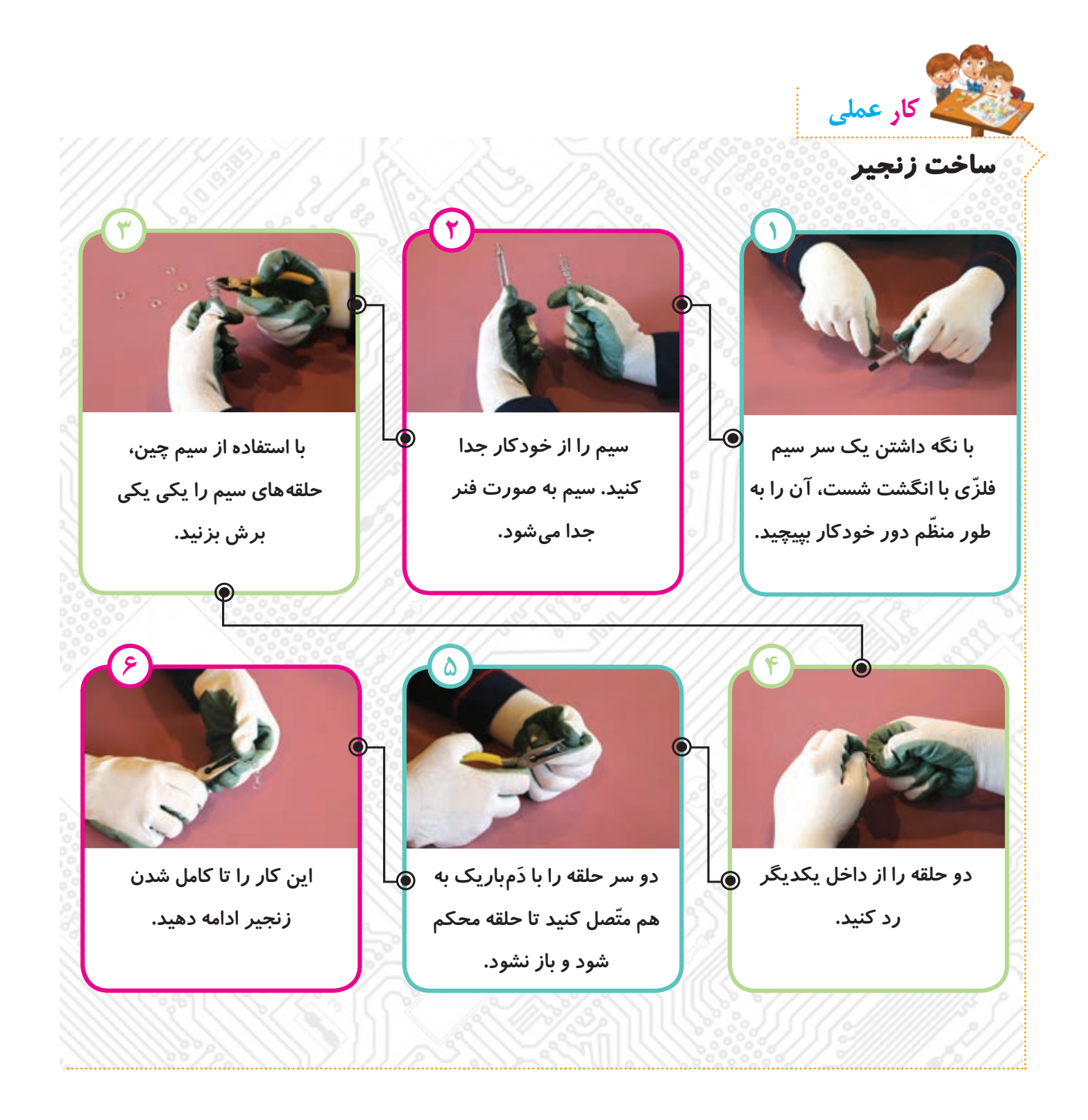

**شکل و اندازهی حلقهها را میتوانید به دلخواه تغییر دهید. طول زنجیر به سلیقهی شما یا کاربرد آویز بستگی دارد. اگر میخواهید طول زنجیر زیاد باشد، تعداد حلقهها را بیشتر کنید. نکته**

#### **حلقهی اتصال**

**برای اینکه بتوانیم زنجیر را به وسایل مورد نظر خودمان متصل کنیم، باید یک حلقهی اتصال برای آن بسازیم. این حلقه را از سایر حلقههای زنجیر بزرگتر میسازیم و آن را طوری طراحی میکنیم که بتوانیم به ّ راحتی به زنجیر یا به وسایل خود متصل یا از آنها جدا کنیم.**

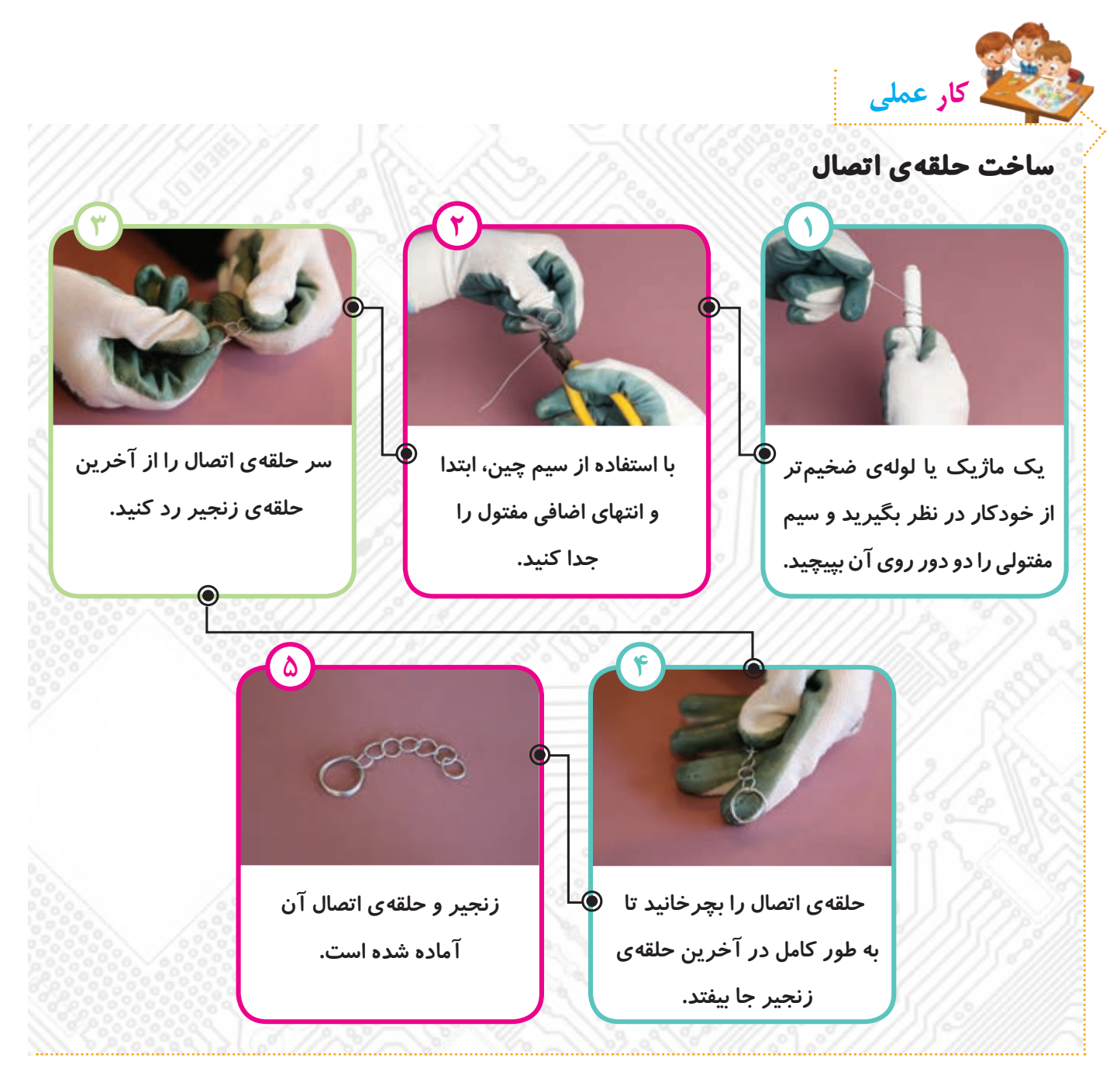

# **ّصال زنجیر به قطعهی چوبی ات**

**حاال که زنجیر را به طور کامل ساختهایم و قطعهی چوبی را هم آماده و تزیین کردهایم، میخواهیم آنها را بهیکدیگر وصل کنیم. برای این کار، صفحهی چوبی را سوراخ میکنیم تا زنجیر را از آن رد کنیم.**

**1**.
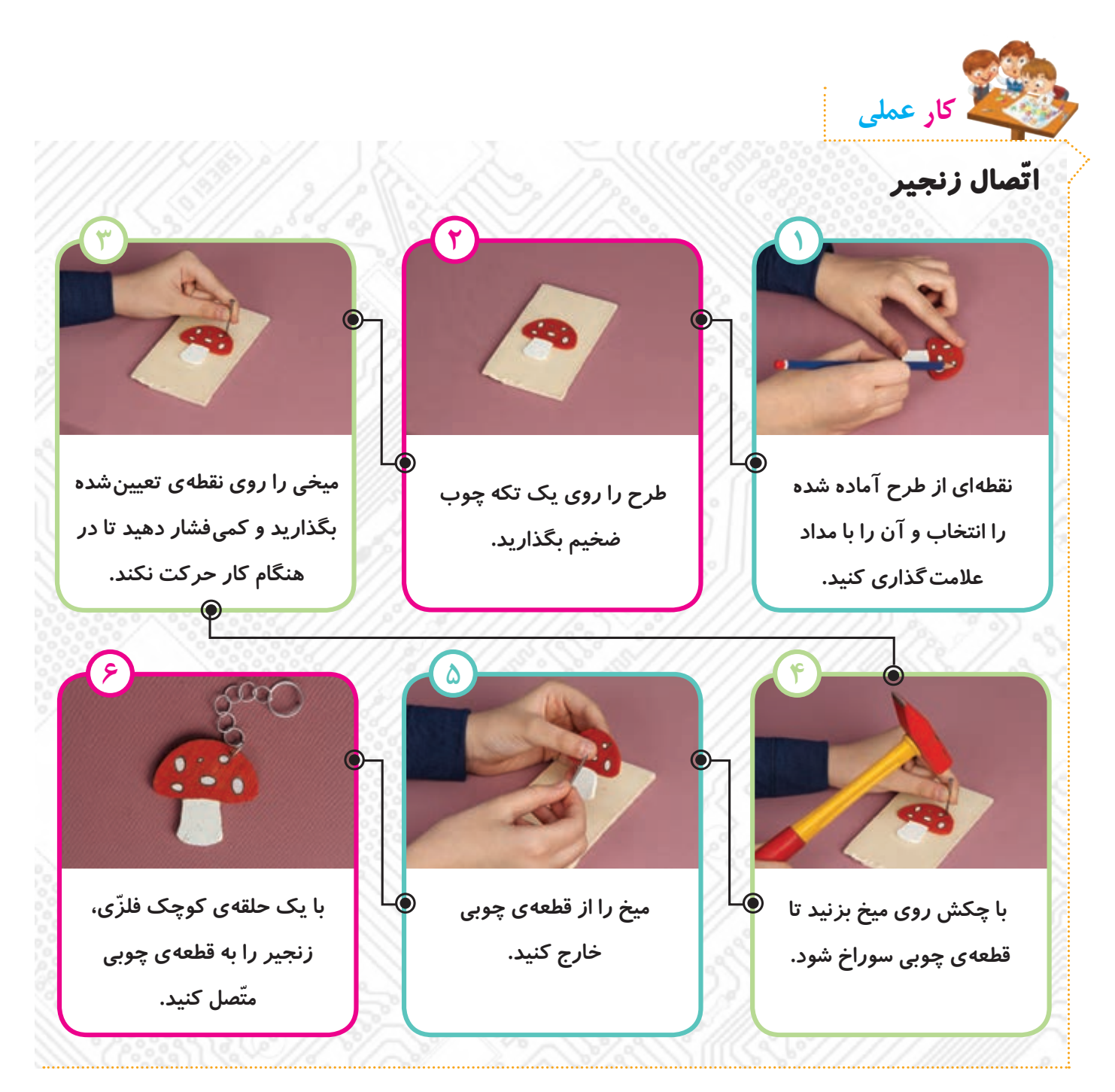

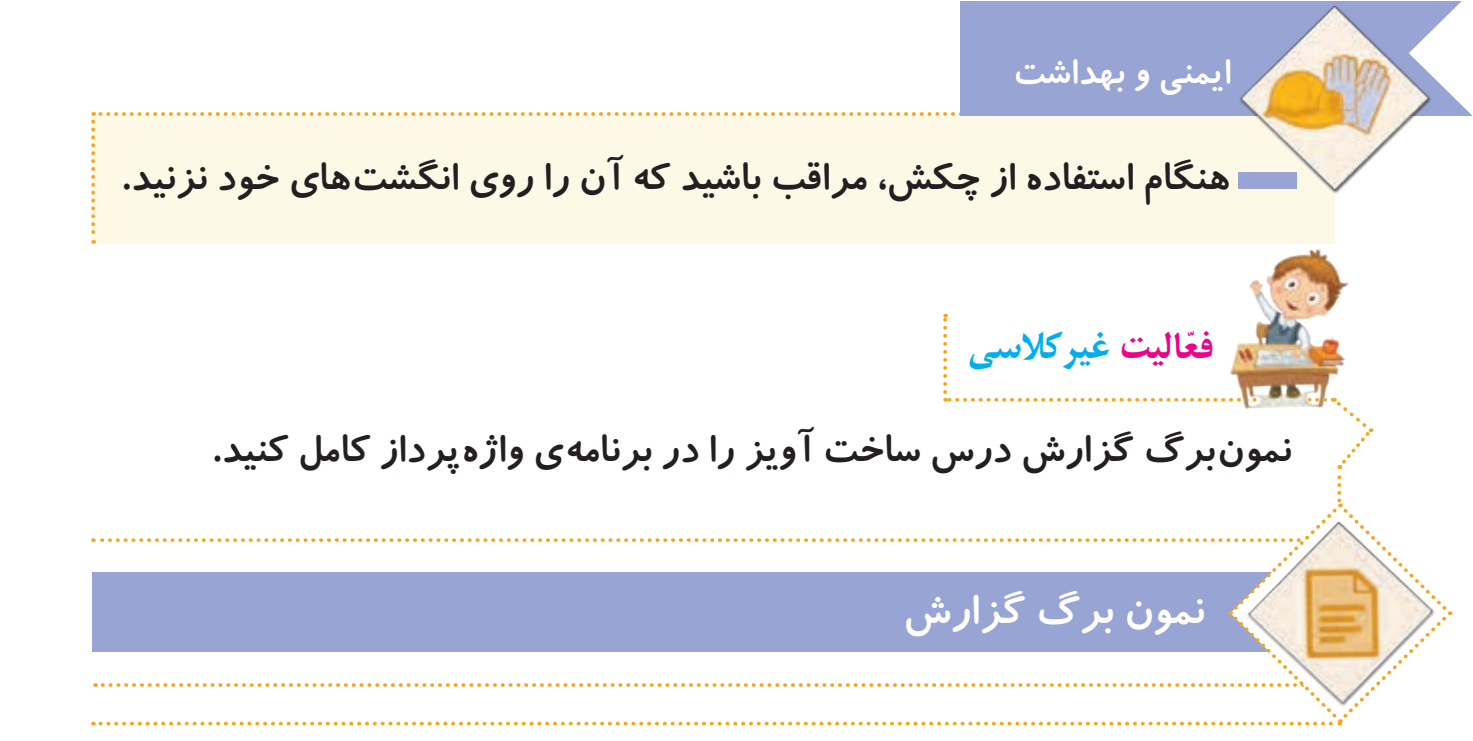

 $| \cdot |$ 

**آشنایی با مشاغل مربوط به چوب و فلز**

**ابتدا یکی از مشاغل مربوط به کار با چوب و فلز را از لیست مشاغل موجود در پروندهی زیر انتخاب کنید:**

## **مشاغل مربوط به چوب و فلز**

**ّ سپس با توجه به شغلی که انتخاب کرده ّ اید، اطالعاتی جمع ّ آوری نمایید. این اطالعات شامل موارد زیر میشود:**

- **عنوان شغل**
- **ّ معرفی شغل**
- **وظایف کسی که این شغل را برعهده دارد.**
	- **ّ مکان فعالیت آن**
	- **تواناییهای الزم برای انجامدادن آن**
	- **مهارتهای الزم برای انجامدادن آن**
		- **فایدههای آن**
		- **چند شغل دیگر مرتبط با آن**

**ّ اطالعات خود را در نمون ّ برگ اطالعات شغلی موجود در لوح فشرده، وارد کنید. سپس آن را ذخیره کنید و با خود به کالس بیاورید.**

# **نمون ّ برگ اطالعات شغلی**

**ً به ّ عنوان فعالیت غیرکالسی انجام شده که فعالیتهای این صفحه، قبال \* ّ توجه کنید ّ و در این جلسه، دانش ّ آموزان باید اطالعات جمعآوری شده را در کالس گزارش دهند.**

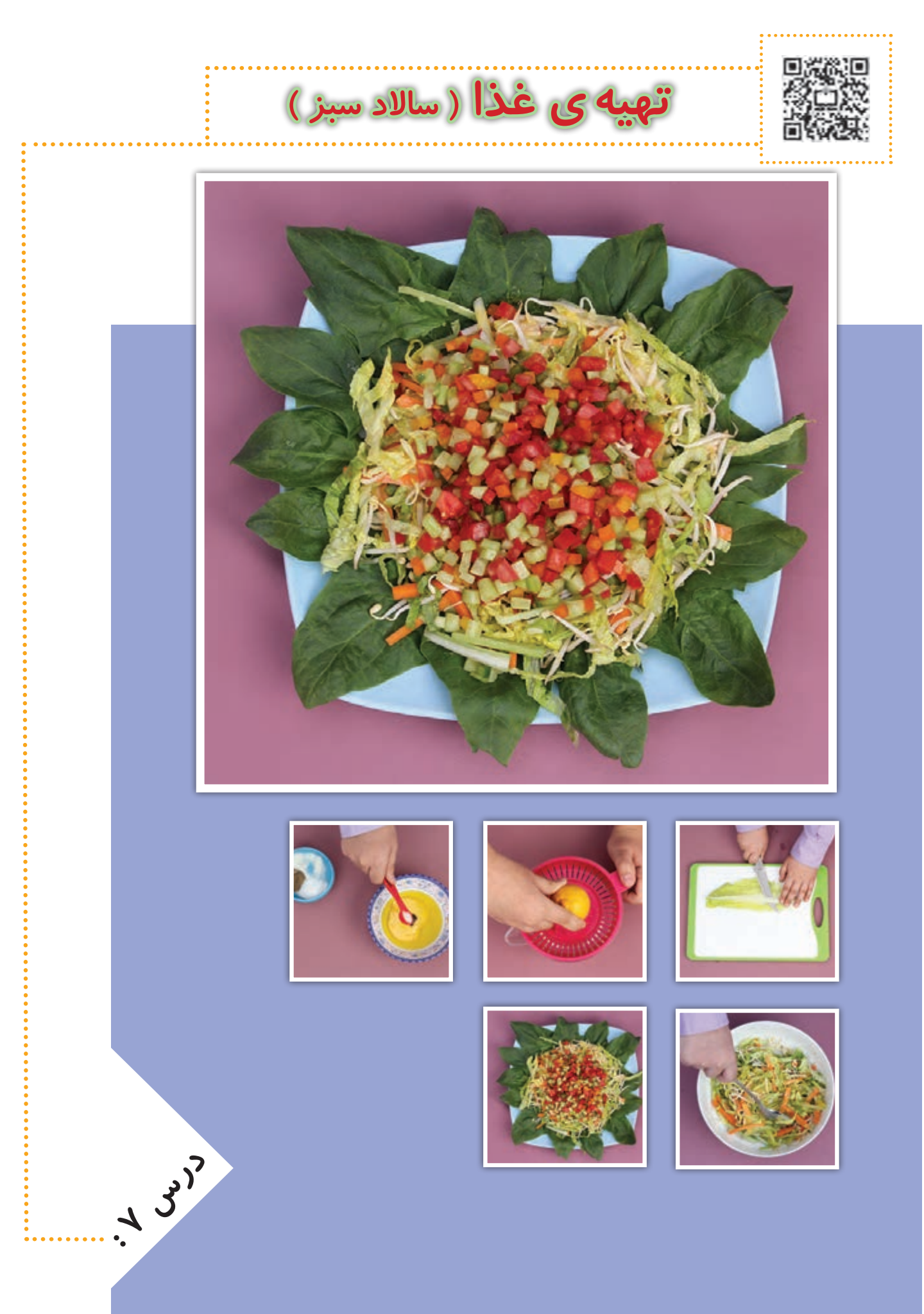

 $1 - \gamma$ 

介 **NIIII/**  $y_0$ ny

**مواد و ابزارهای الزم**

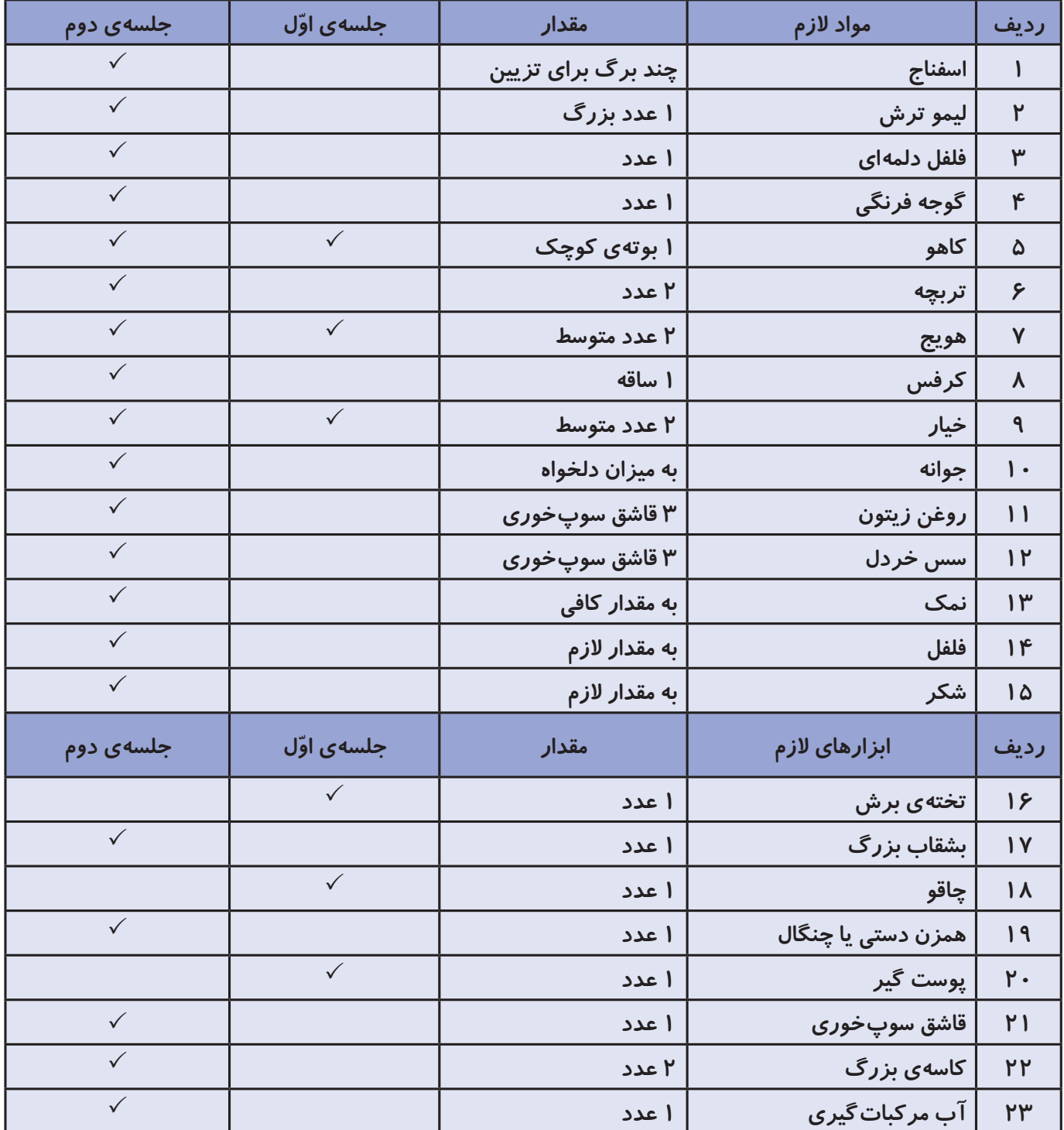

 $1 - r$ 

## **ابزارها و انواع برش در آشپزی**

#### **ساالدها**

**ً از سبزیجات و میوههای خام تهیه میشوند و دارای ویتامینها، امالح و ساالدها معموال ِ بافت سلولزی )فیبر( فراوانی هستند. ساالدها متنوع ِ اند و زمان مصرف دارند، گاهی به عنوان پیش غذا یا اشتهاآور، گاهی به همراه غذاو گاهی به صورت غذا مورد استفاده قرار میگیرند. سبزیها مهمترین منبع ویتامینها و امالح به شمار میروند. در عین حال، از موادغذایی دیگر ارزانترند و با تنوع وسیعتری در هر فصل یافت میشوند و چنانچه تازه مصرف شوند، منبع بسیار خوبی از آب هستند. تا جایی که امکان دارد، سبزیها باید به صورت خام مصرف شوند، زیرا پختن سبزی به ویژه اگر به مدت طوالنی باشد، موجب میشود ویتامینهای آن از بین بروند.**

### **برش زدن**

**بخشی از آماده کردن و آراستن مواد غذایی، خرد کردن میوهها و سبزیجات است. بریدن مواد غذایی به اشکال و اندازه ّ های یکسان به دو دلیل دارای اهمیت است: ١ــ اطمینان از پخت یکنواخت مواد 2ــ زیباتر کردن ظاهر خوراک قبل از شروع کار عملی، فیلم زیر را مشاهده کنید.** 

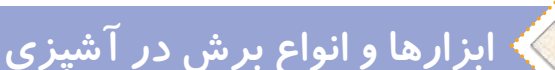

**ایمنی و بهداشت قبل از شروع به کار، دستها را بشویید یا از دستکش استفاده کنید. قبل از درست کردن ساالد، مواد اولیه را بشویید و آماده کنید.**

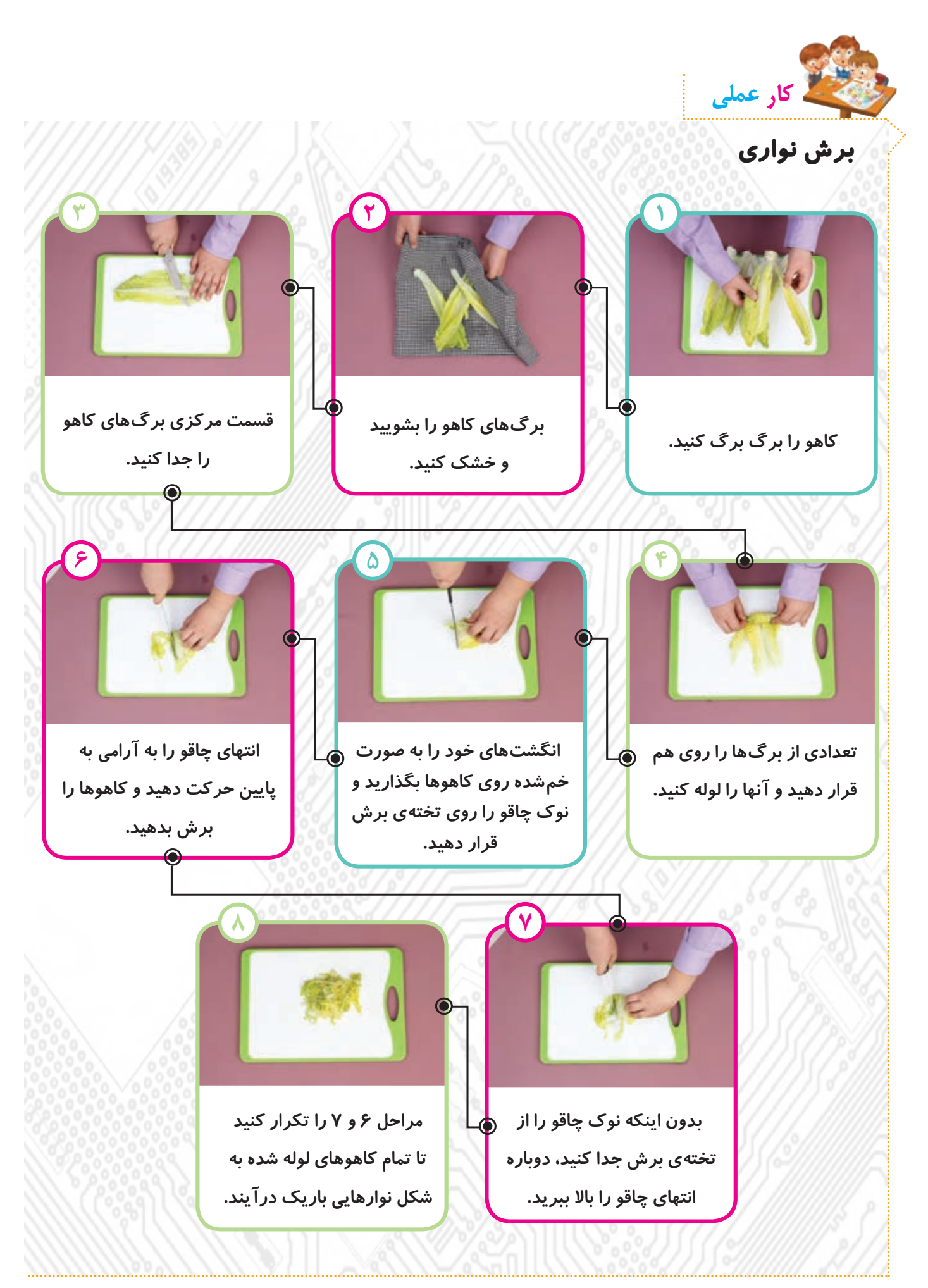

**ایمنی و بهداشت**

**نکته**

 **هنگام استفاده از چاقو، مراقب انگشتهای خود باشید. هرگز تالش نکنید یک چاقوی درحال افتادن را بگیرید. هنگام استفاده از چاقو، تیغهی آن را دور از بدنتان نگه دارید.**

 **در مراحل 6 و ،7 همزمان با برش کاهوها باید انگشتهای دست دیگر خود را ّ ّ ب و آرام به عقب حرکت دهید. دقت کنید که نوک انگشتها همواره باید به صورت مرت عقب ّ تر از بند اول انگشت باشد تا در مقابل تیغهی چاقو قرار نگیرد.**

 **ضایعات میوهها و سبزیهای خام قابل بازگشت به طبیعتاند. خیلی زود پوسیده**  و تجزیه میشوند و می *ت*وان از بیشتر آنها برای گیاهان، کود گیاهی (کُمپوست) تهیه کرد.  **از آب استفاده شده برای شستوشوی سبزیجات میتوانید برای آبیاری گلدان و باغچه استفاده کنید.**

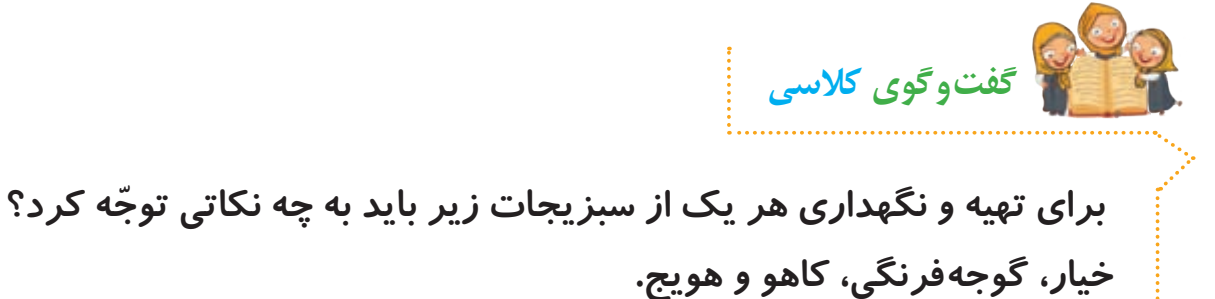

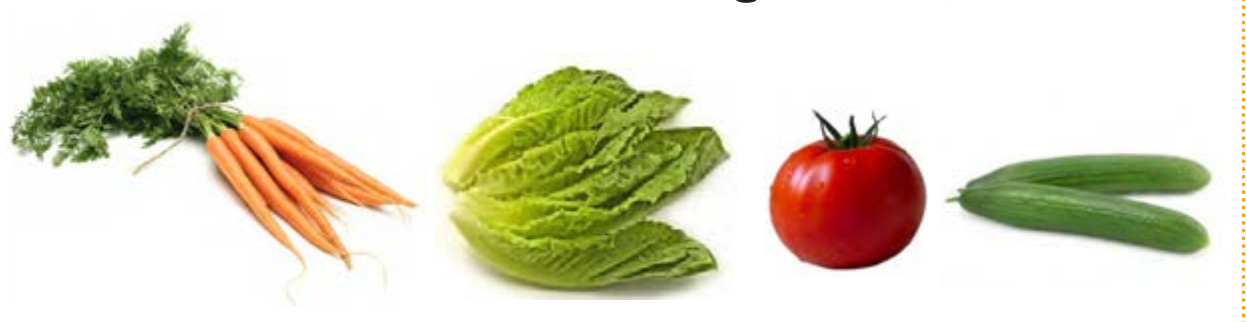

 $\cdot$   $\cdot$ 

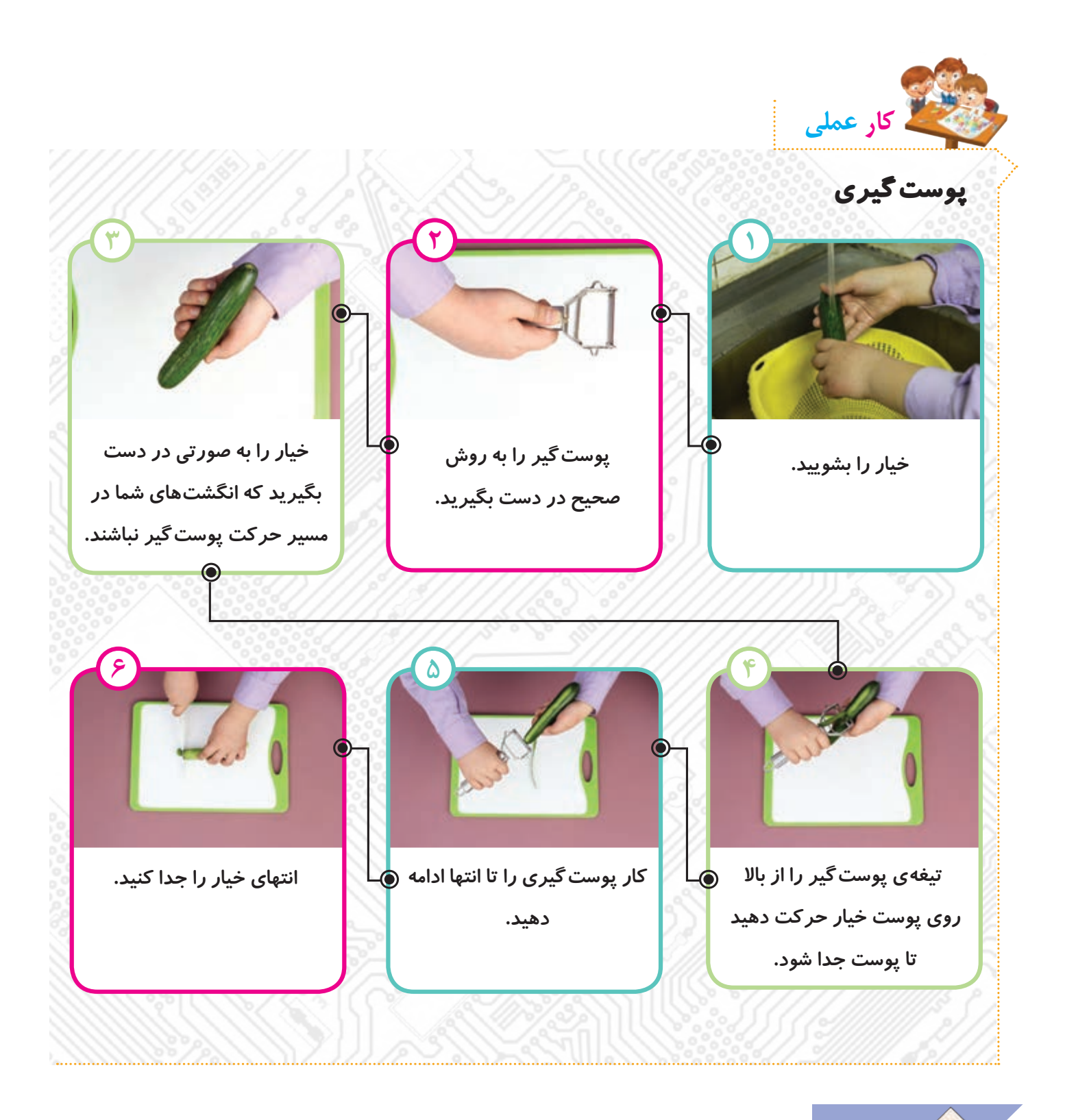

 **برای پوست گرفتن مواد غذایی، استفاده از ابزار پوستگیر بهتر از چاقو است، زیرا سرعت کار را باال میبرد و احتمال آسیب دیدن انگشتها نیز کمتر است. بهتر است مواد غذایی به مقدار کم و به اندازهی مورد نیاز تهیه شود تا همیشه مواد تازه مورد مصرف قرار گیرد. نکته**

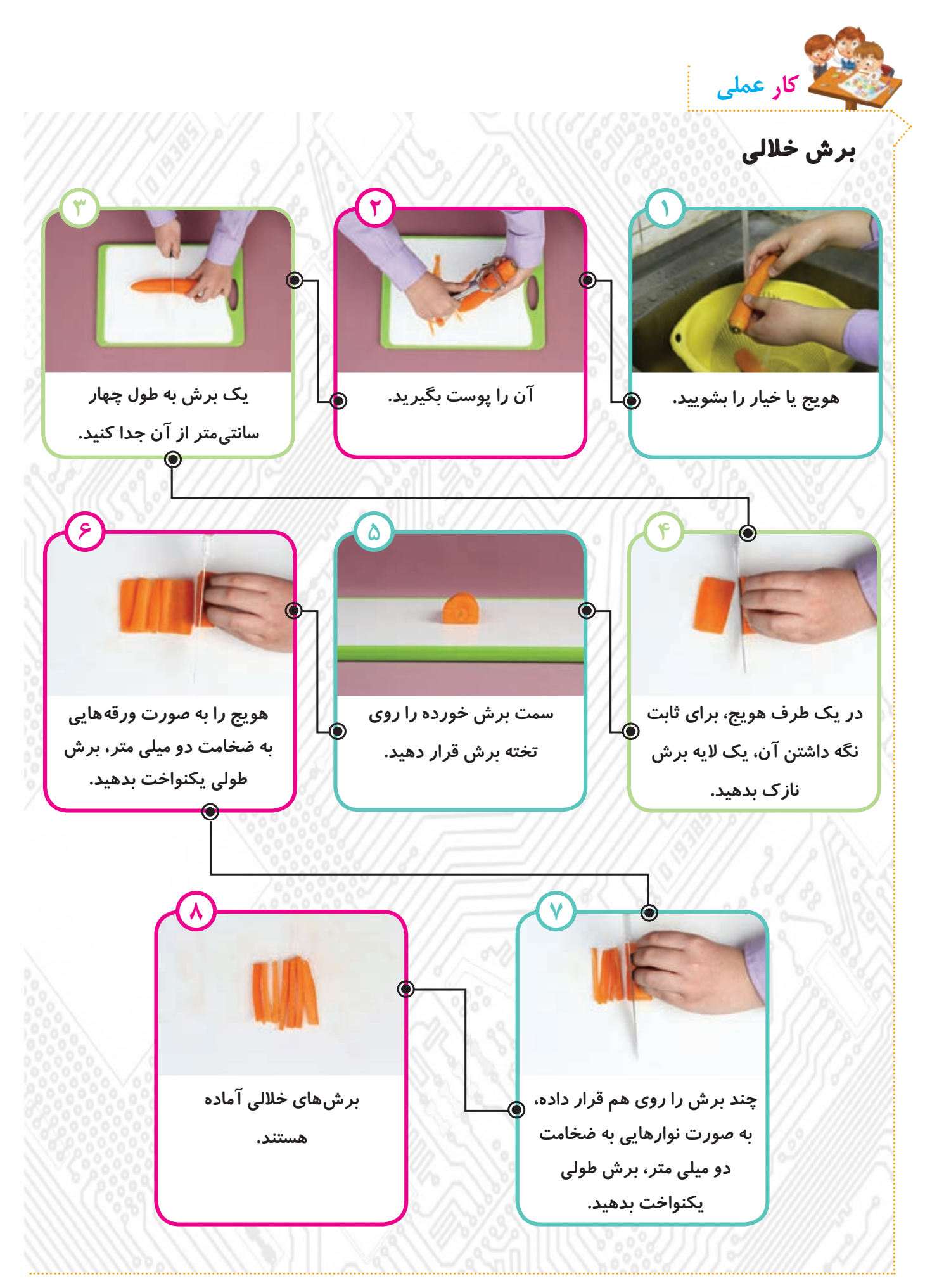

 $1.9$ 

**ایمنی و بهداشت**

 **چاقو را لبهی میز نگذارید. از چاقو به عنوان چنگال برای خوردن استفاده نکنید. ِ هنگام دادن چاقو به دیگران، قسمت غیر برندهی تیغه را نگه دارید. برای حمل و نقل چاقو، از محافظ چاقو استفاده کنید یا یک تکه پارچه یا حوله، دور چاقو بپیچید. هنگام حمل چاقو در آشپزخانه، چاقو باید در کنار شخص و تیغهی آن به سمت پشت باشد.**

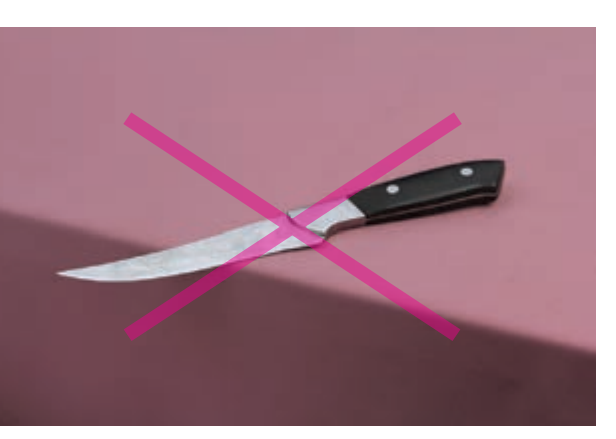

**ِ مکان ِ نادرست چاقو روی لبهی میز** 

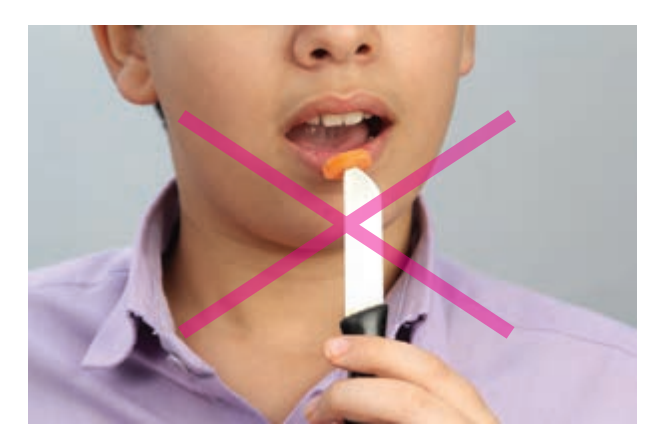

**ِ روش نادرست استفاده از چاقو**

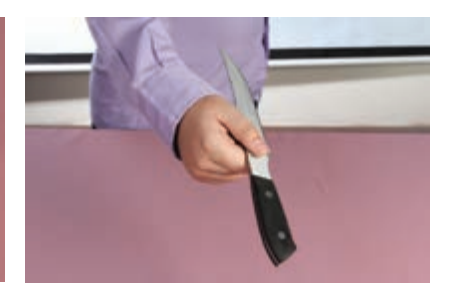

**ِ روش درست ِ دادن چاقو به دیگران ِ روش درست حمل چاقو**

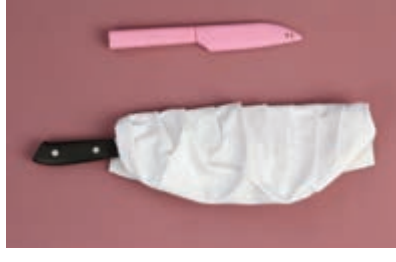

**استفاده از محافظ چاقو**

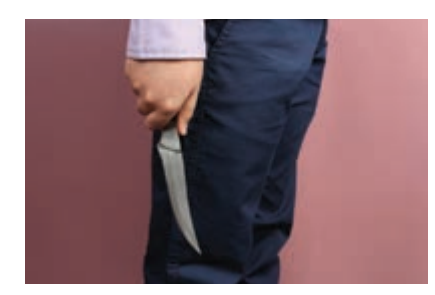

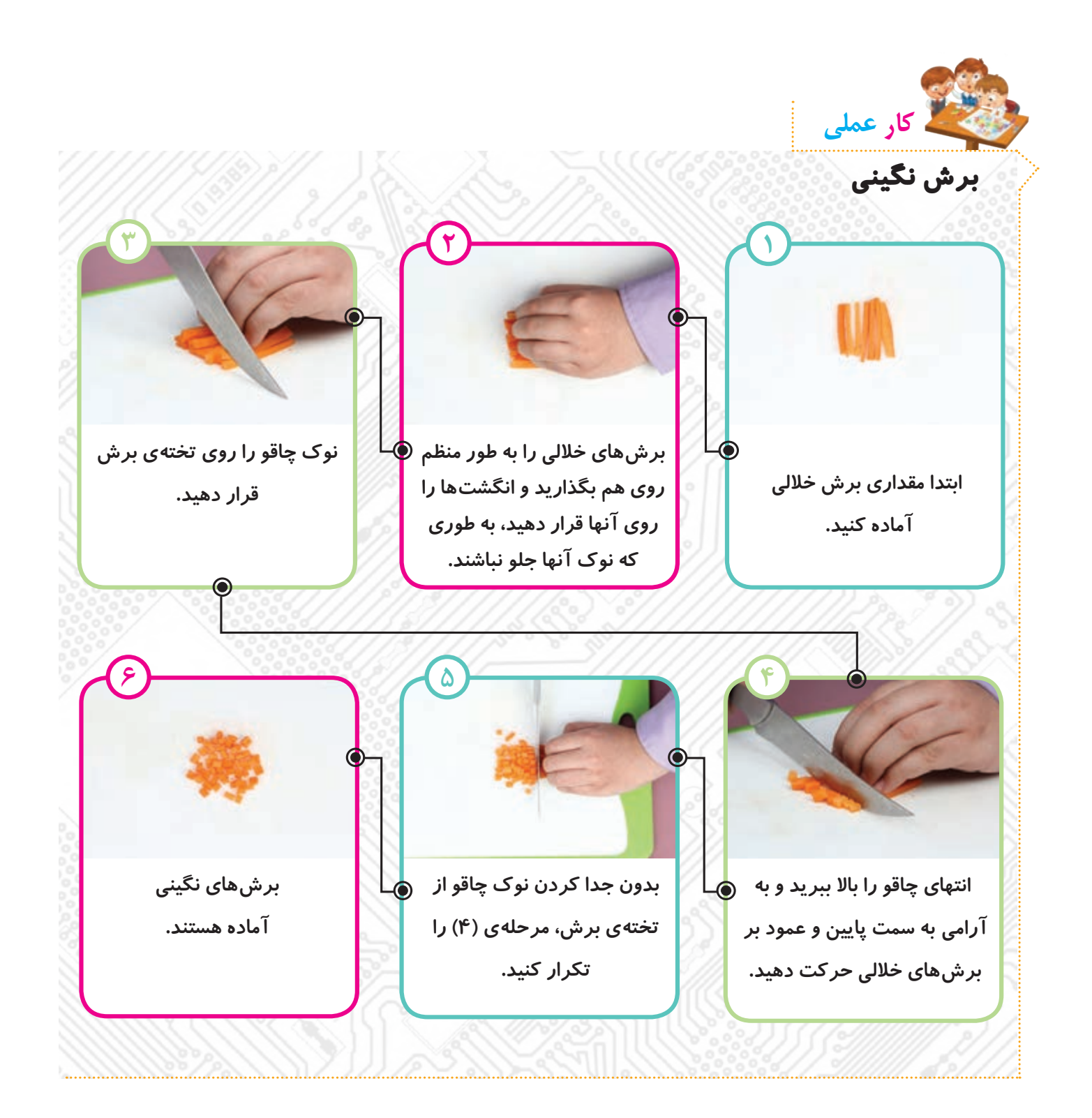

با تغییر اندازهی برشهای خلالی و مربّعی، می توان برشهای نگینی بهاندازههای مختلف تهیّه کرد.<br>ـ  **با این روش میتوان هویج، گوجهفرنگی، فلفل دلمهای، خیار و... را به صورت نگینی برش زد. نکته**

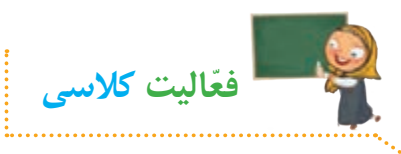

**ّ با توجه به تصاویر زیر، نوع برش و ابزار استفاده شده را بنویسید:**

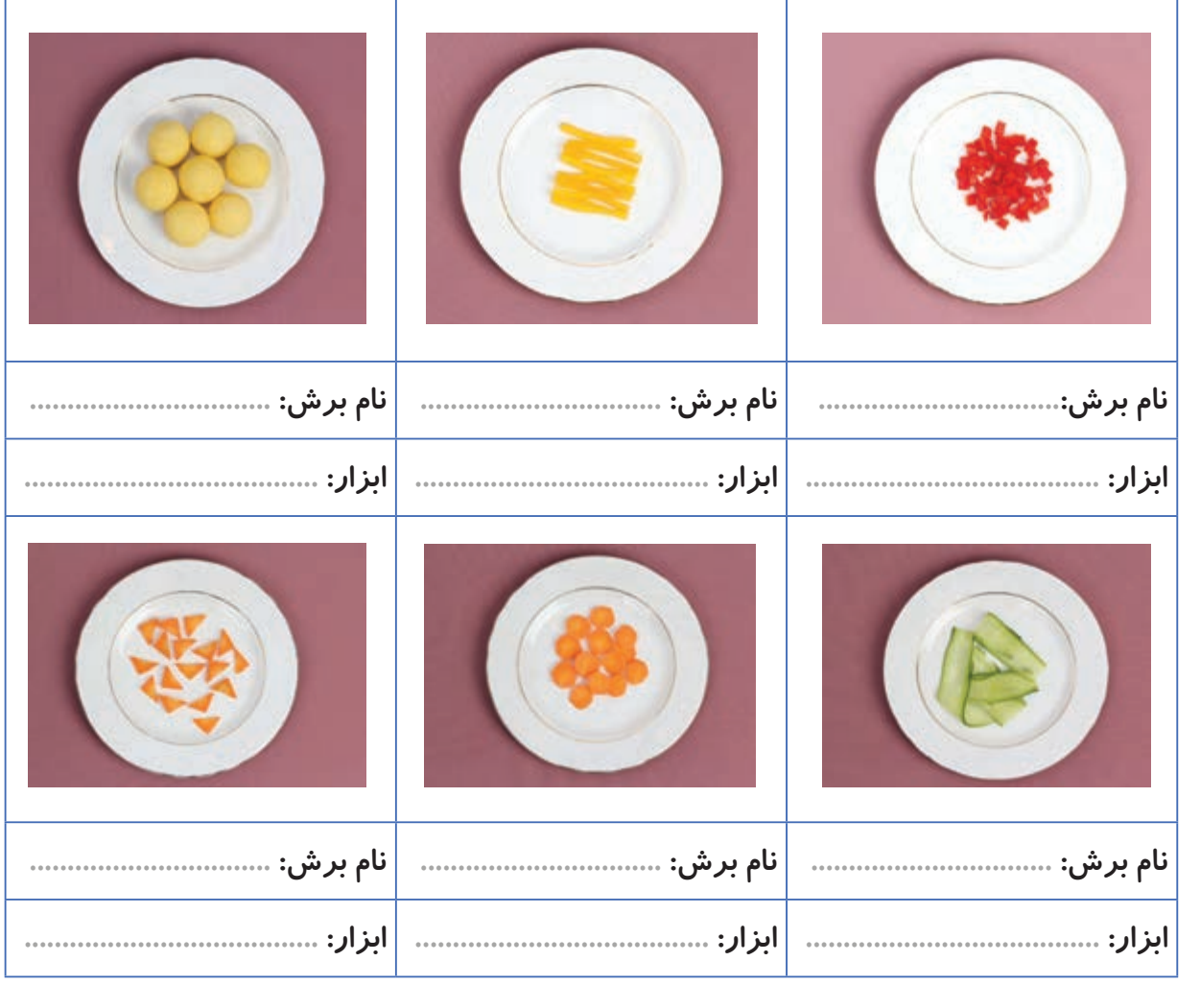

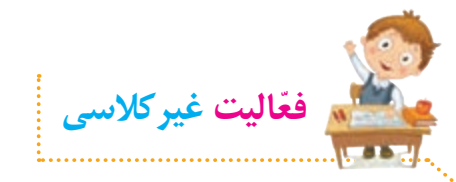

**با تقسیم کار بین اعضای گروه، سبزیجات مورد نیاز ساالد را در منزل بشویید. سپس آنها را با رعایت بهداشت، برش بزنید و در جلسه ّ ی بعد به کالس بیاورید. دقت کنید**  که سبز یجات حتما در ظرفهای تمیز و دربسته قرار داده شوند. **برشها: نواری: کاهو خاللی: کرفس، هویج و تربچه نگینی: فلفل دلمهای، گوجهفرنگی و خیار**

#### **ُسسها**

**ُسسها برای تکمیل طعم غذا یا ساالد مورد استفاده قرار میگیرند و برای تهیهی ّ آنها باید دق ُ ت کرد تا کیفیت و طعم مطلوبی داشته باشند. برای عطر و طعم سسها، در هنگام تهیهی آنها از سبزیهای معطر مانند جعفری، کرفس، هویج، فلفل دلمهای، چند حبه سیر، ترخون و**... **استفاده می ُ شود. سس ساالد را باید در آخر اضافه کرد، زیرا اگر زود اضافه شود، ساالد آب میاندازد.**

**برای شروع کار، ابتدا فیلم زیر را مشاهده کنید:** 

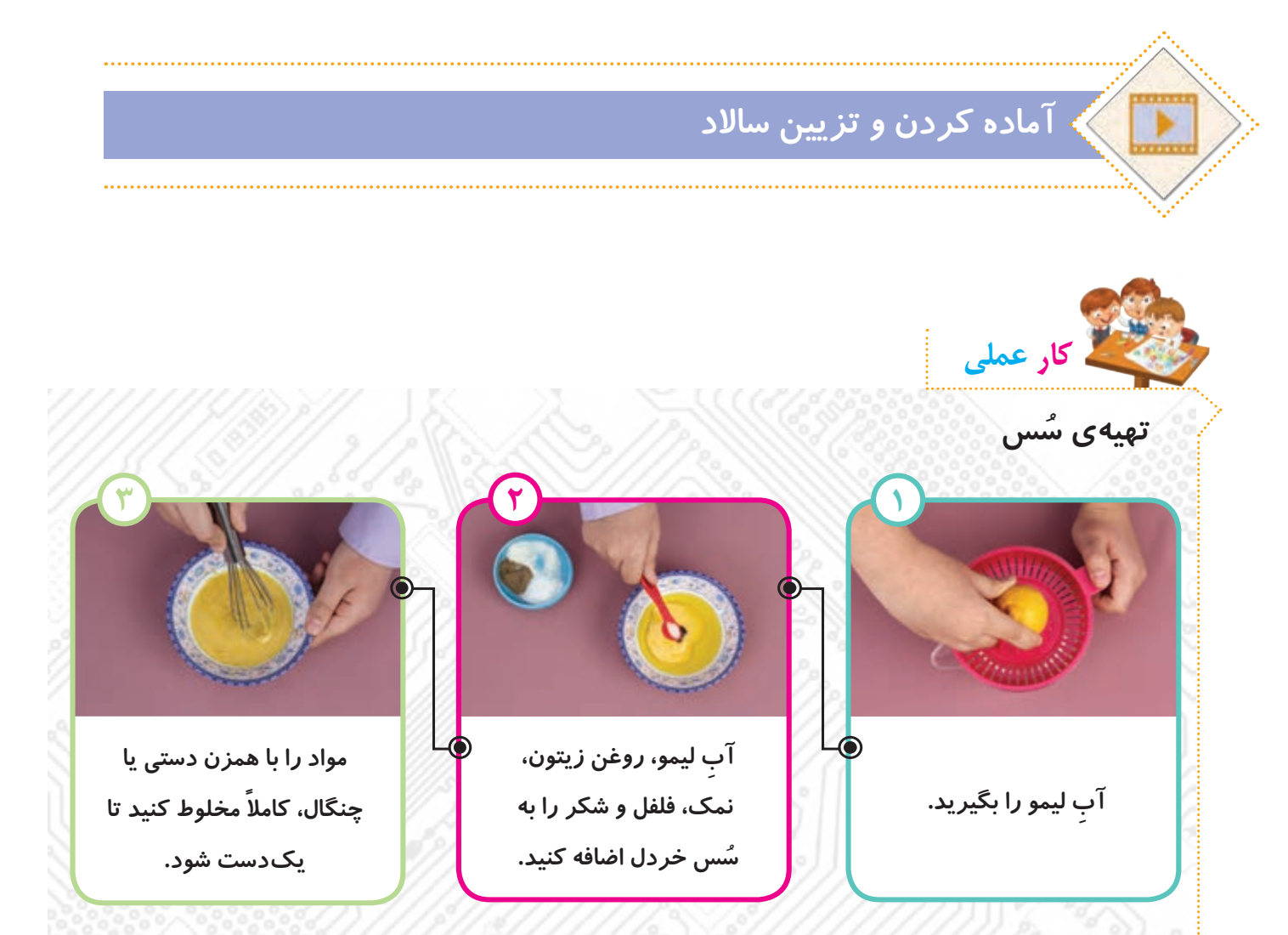

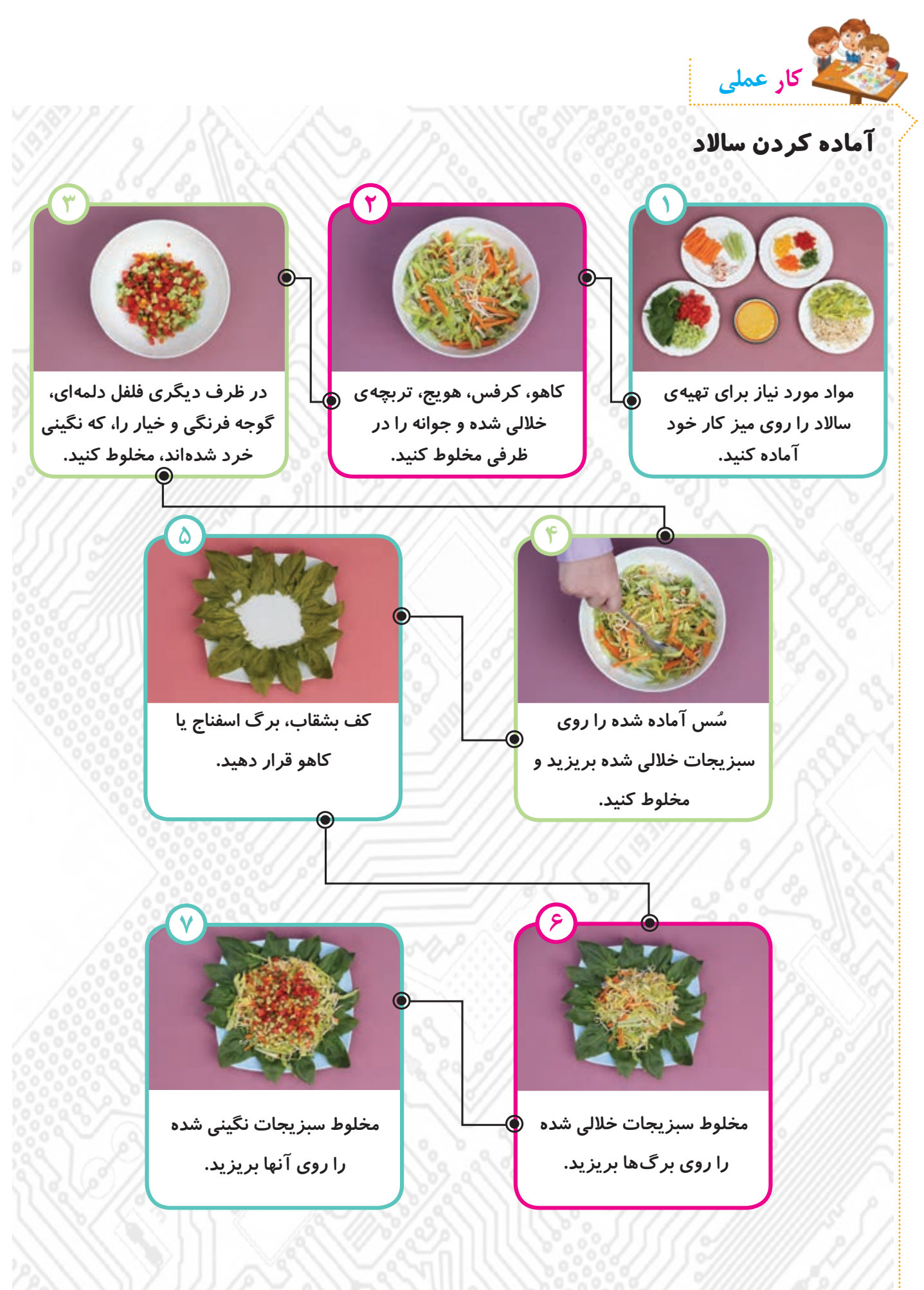

**ایمنی و بهداشت پس از اتمام کار، دستهای خود را بشویید. میز کار را جمعآوری کنید و ابزارهای استفاده شده را بشویید و در جای خود قرار دهید.** 

 **بهتر است ساالد را بالفاصله پس از تهیه، مصرف کنید تا خواص و ویتامینهای آن حفظ شود. نکته**

 **میوهها و سبزیهای اضافی را جهت استفادهی مجدد، میتوانید منجمد یا خشک کنید.** 

 **برای حفظ محیطزیست، از بشقابها و چنگالهای فلزی، به جای لوازم یک بار مصرف استفاده کنید.** 

ب) با کمک و *ر*اهنمایی معلم خود، فعّالیتهای صفحهی بعد *ر*ا انجام دهید. **در خصوص دستورالعمل تهیهی ساالدی که میشناسید، با دوستان خود گفتوگو کنید. گفتوگوی کالسی الف( نمونبرگ گزارش درس تهیهی غذا را در برنامهی واژهپرداز کامل کنید. ّفعالیت غیرکالسی نمونبرگ گزارش**

**115**

**آشنایی با مشاغل مربوط به تهیهی غذا**

**ابتدا یکی از مشاغل مرتبط با تهیهی غذا را از لیست مشاغل موجود در پروندهی زیر انتخاب کنید:**

# **مشاغل مربوط به تهیهی غذا**

**ّ سپس با توجه به شغلی که انتخاب کرده ّ اید، اطالعاتی جمع ّ آوری نمایید. این اطالعات شامل موارد زیر میشود:**

- **عنوان شغل**
- **ّ معرفی شغل**
- **وظایف کسی که این شغل را برعهده دارد**
	- **ّ مکان فعالیت آن**
	- **تواناییهای الزم برای انجامدادن آن**
	- **مهارتهای الزم برای انجامدادن آن**
		- **فایدههای آن**
		- **چند شغل دیگر مرتبط با آن**

**ّ اطالعات خود را در نمون ّ برگ اطالعات شغلی موجود در لوح فشرده، وارد کنید. سپس آن را ذخیره کنید و با خود به کالس بیاورید.**

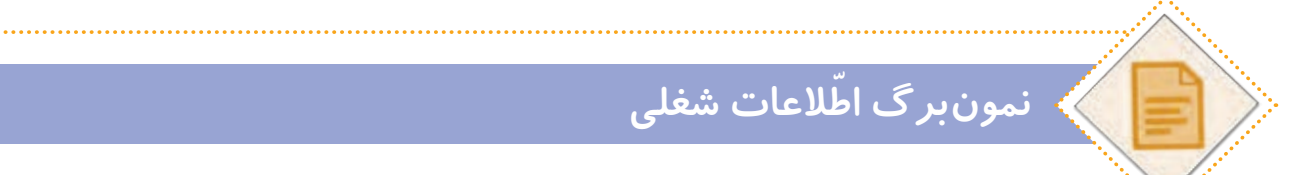

**ً به ّ عنوان فعالیت غیرکالسی انجام شده که فعالیتهای این صفحه، قبال \* ّ توجه کنید ّ و در این جلسه، دانش ّ آموزان باید اطالعات جمعآوری شده را در کالس گزارش دهند.**

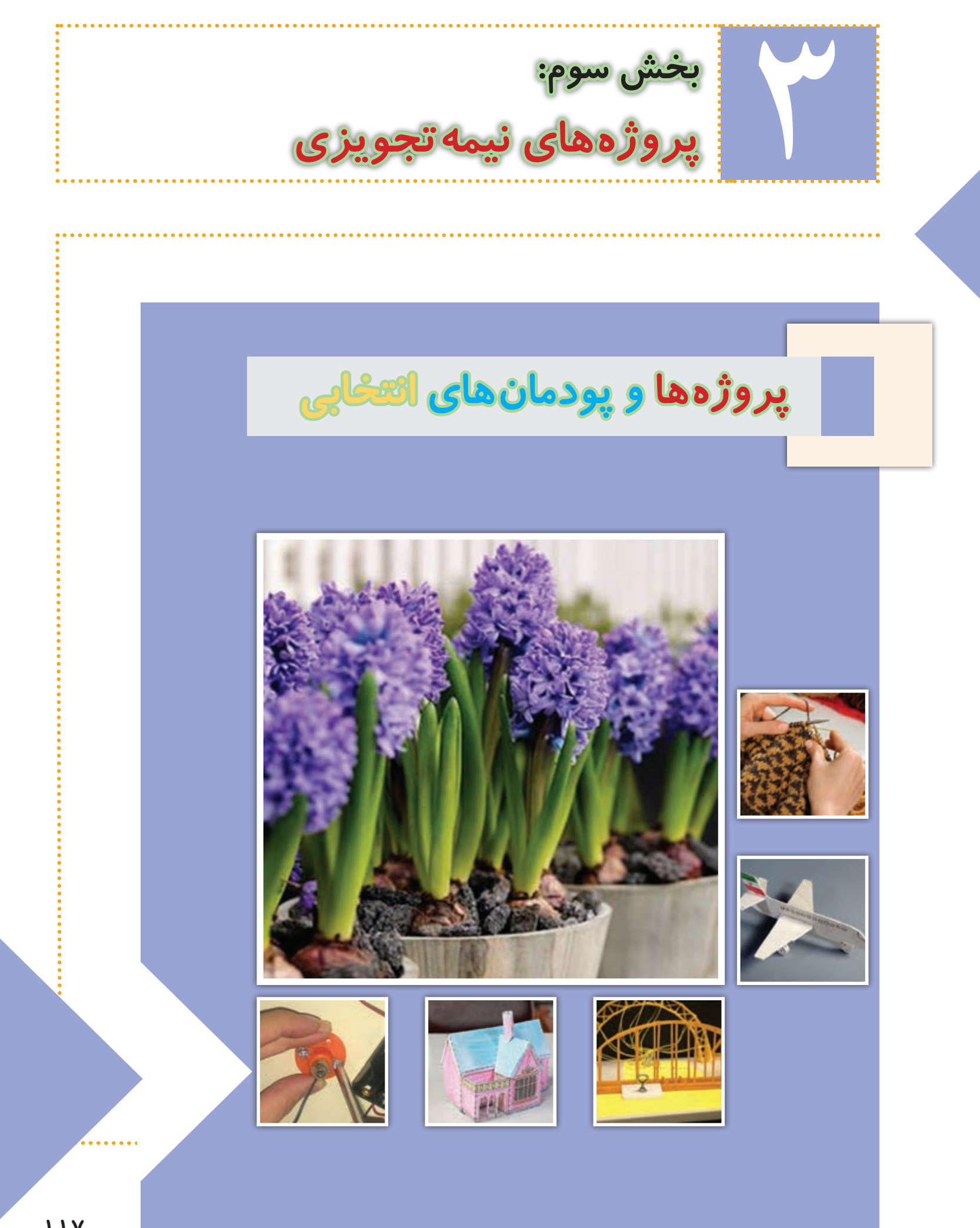

**117**

پروژهها و پودمانهای این بخش (یا سایر پروژههای مو*ر*د علاقهی شما)، می *ت*وانند **به عنوان جایگزین سه پروژهی متن کتاب، در نظر گرفته شوند. برای ساخت پروژهها ّم خود کمک بگیرید. فیلم ساخت هر یک از این پروژهها و چند پروژهی میتوانید از معل دیگر، در لوح فشرده در مسیر زیر قرار دارد:**

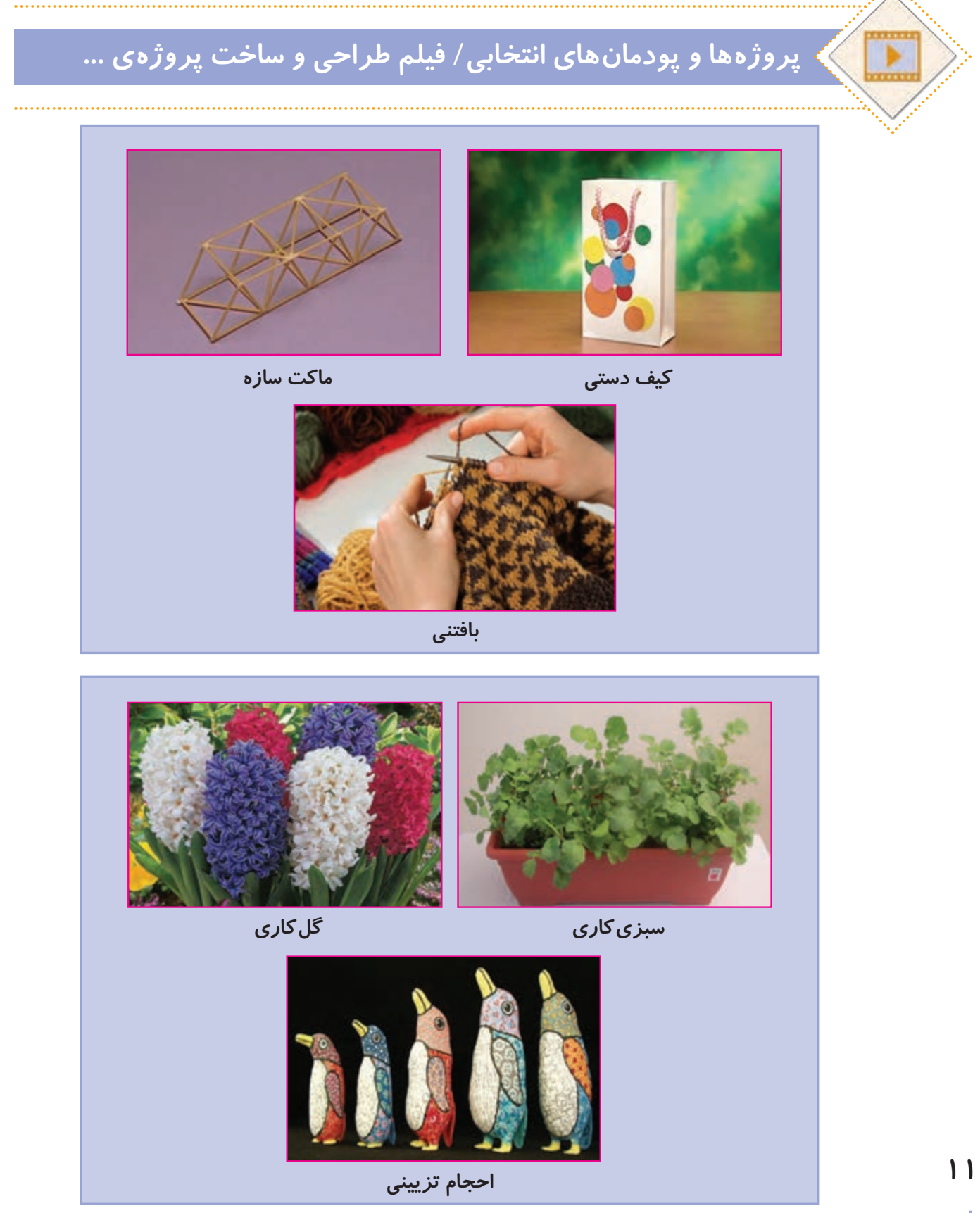

**118**

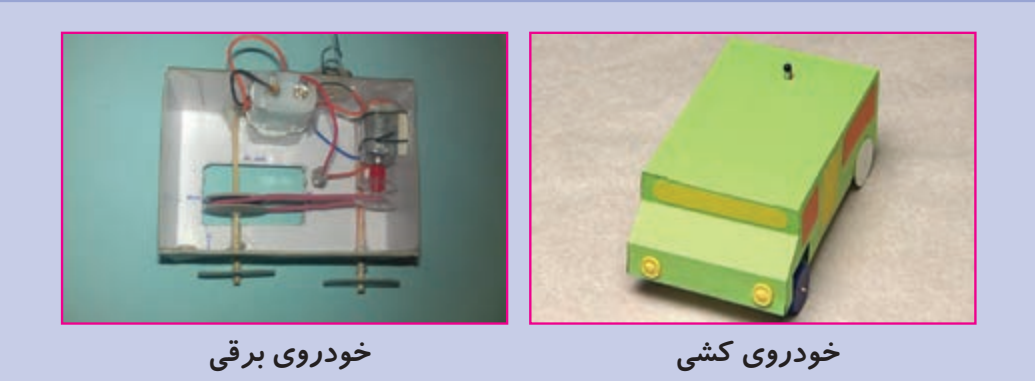

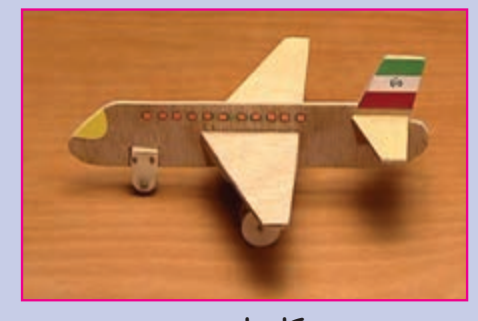

**کار با چوب**

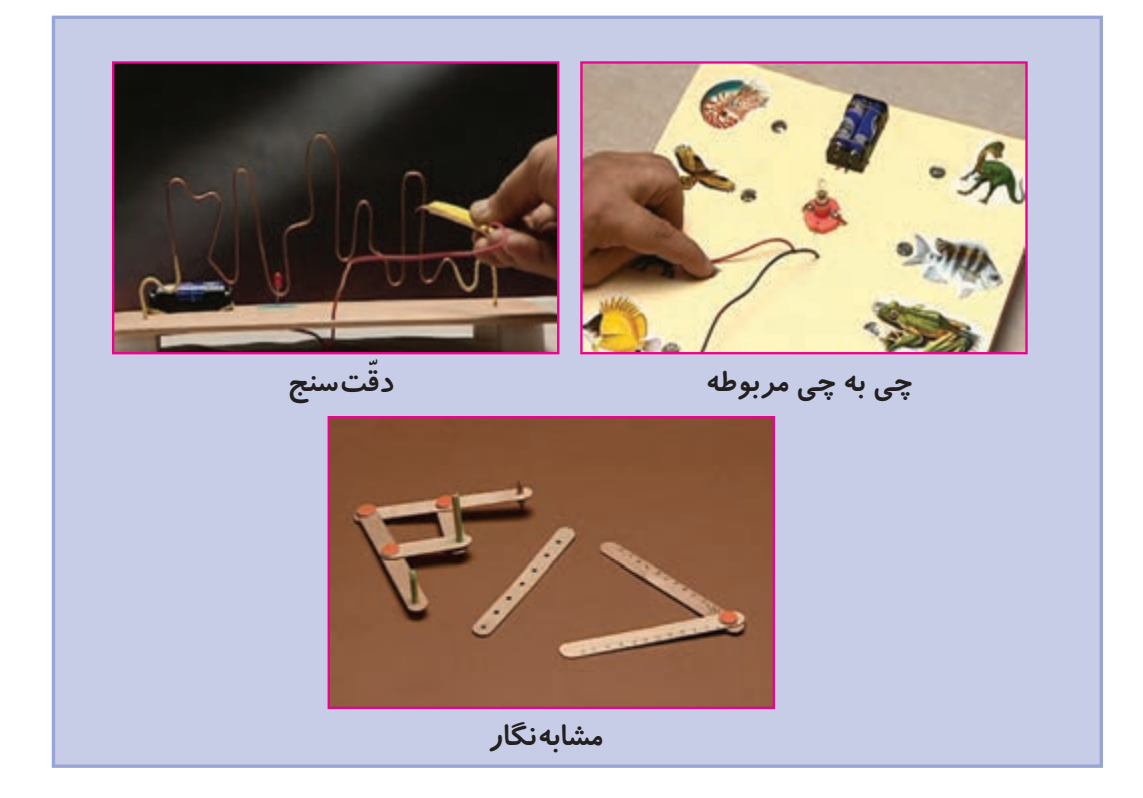

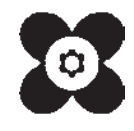

**خرید اینترنتی کتاب درسی**

**والدین گرامی و دانشآموز عزیز**

در راستای توسعه دولت الکترونیک و با هدف اطلاع رسانی و سهولت دسترسی دانشآموزان به کتابهای درسی، در سال تحصیلی جدید در سراسر کشور، فروش و توزیع کتابهای درسی بهصورت اینترنتی و از طریق سامانه فروش و توزیع مواد آموزشی به نشانی www.irtextbook.com یا www.irtextbook.com انجام میشود.

**نحوه خرید کتاب درسی: ١ـ دانشآموزانی که به اینترنت دسترسی ندارند )سفارش گروهی(:** ـ مراجعه به مدرسه محل تحصیل ـ پرداخت وجه کتاب به مدرسه محل تحصیل ـ اعالم شماره تلفن همراه )فعال( اولیای دانشآموز برای دریافت پیام کوتاه از سامانه ـ ثبت سفارش گروهی دانشآموزان در سامانه فروش و توزیع مواد آموزشی توسط مدرسه **2ـ دانشآموزانی که به اینترنت دسترسی دارند )سفارش انفرادی(:** ـ ورود به سامانه فروش و توزیع مواد آموزشی ـ کلیک روی دکمه » ورود به بخش سفارش دانشآموز« ـ ثبت کد ملی دانشآموز بهعنوان شناسه کاربری و شش رقم سمت راست سریال شناسنامه وی بهعنوان رمز

ورود

ـ ثبت و پرداخت اینترنتی سفارش براساس راهنمای سامانه

**نکته:**

ـ برای پرداخت اینترنتی نیاز به کارت بانکی، رمز دوم، کد اعتبارسنجی دوم روی کارت )2CVV )و تاریخ انقضای کارت بانکی میباشد.

ـ پیشنهاد میشود قبل از فرا رسیدن زمان خرید، یکبار بهصورت آزمایشی با شناسه کاربری و رمز عبور خود وارد سامانه فروش و توزیع مواد آموزشی شوید و با محیط سامانه آشنا شوید. در صورتی که موفق به ورود به سامانه نشدید، تصویر شناسنامه جدید دانشآموز را به مدرسه محل تحصیل وی تحویل دهید، تا مدرسه، اطلاعات شناسنامه دانشآموز (سریال شناسنامه) را در سامانه ثبتنام دانشآموزان (سناد)، اصلاح نماید.

ارائه نظرات، پيشنهادات و انتقادات ارزشمند شما در هر بخش از فعاليتهای سامانه فروش و توزیع مواد آموزشی به نشانی com.irtextbook@info و دورنگار ،88309266 ما را در شناسایی نقاط قوت و ضعف خدمات و محصوالت یاری خواهد رساند.